# DÉCOUVRIR LA PROGRAMMATION AVEC LE LANGAGE LINOTTE

VERSION 2.0.4

*Ronan Mounès*

*Wam*

## [I - Présentation](#page-5-0)

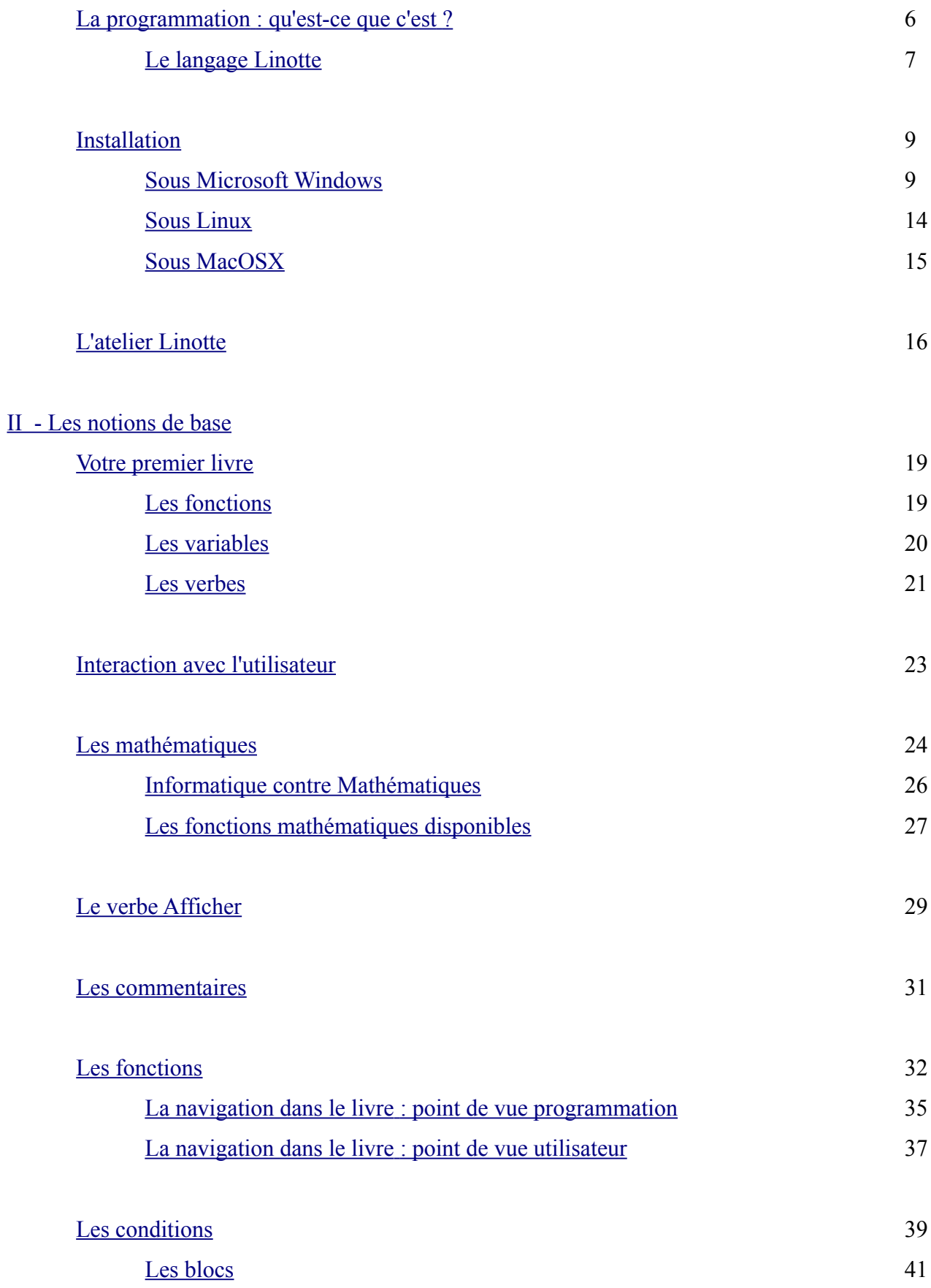

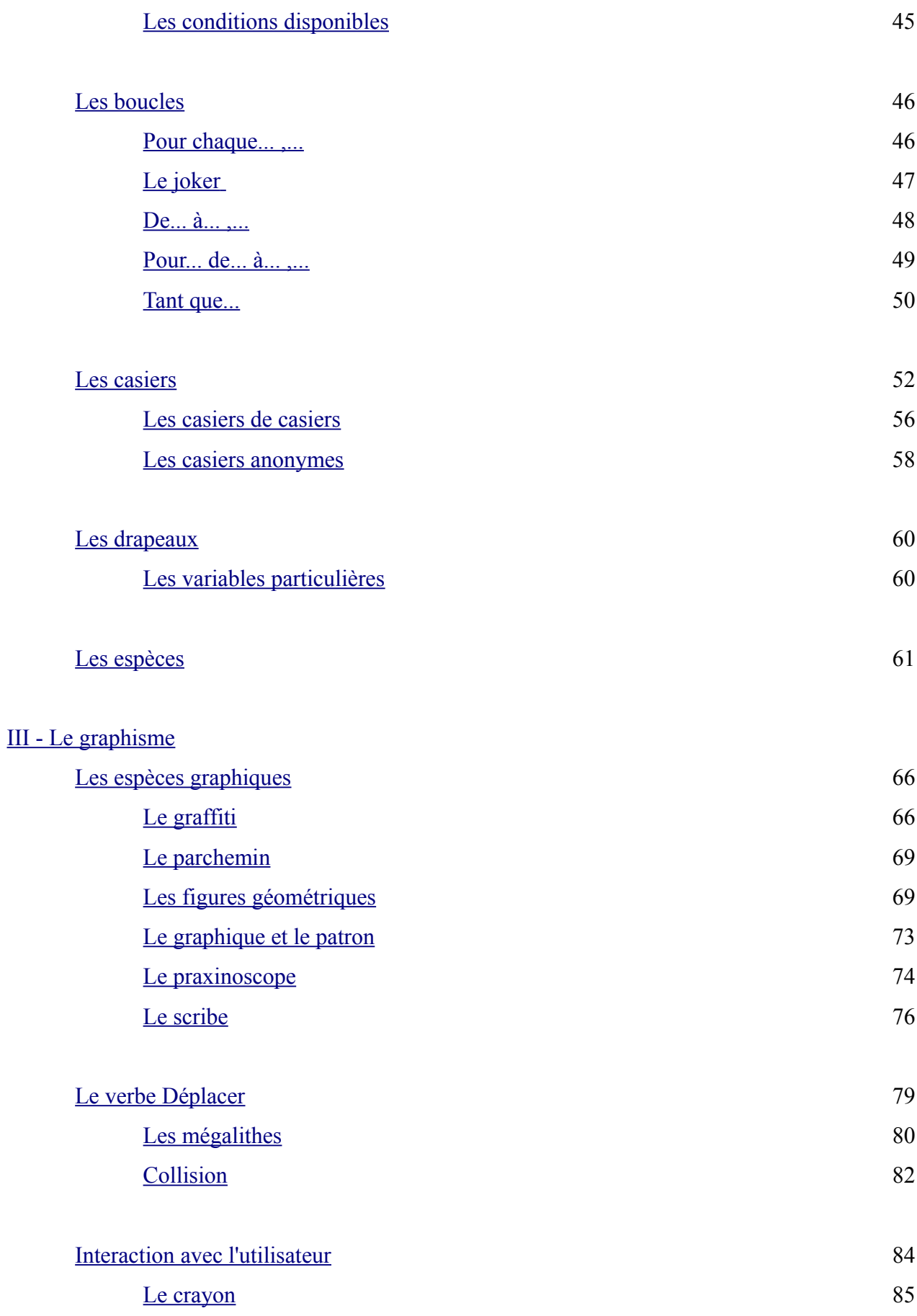

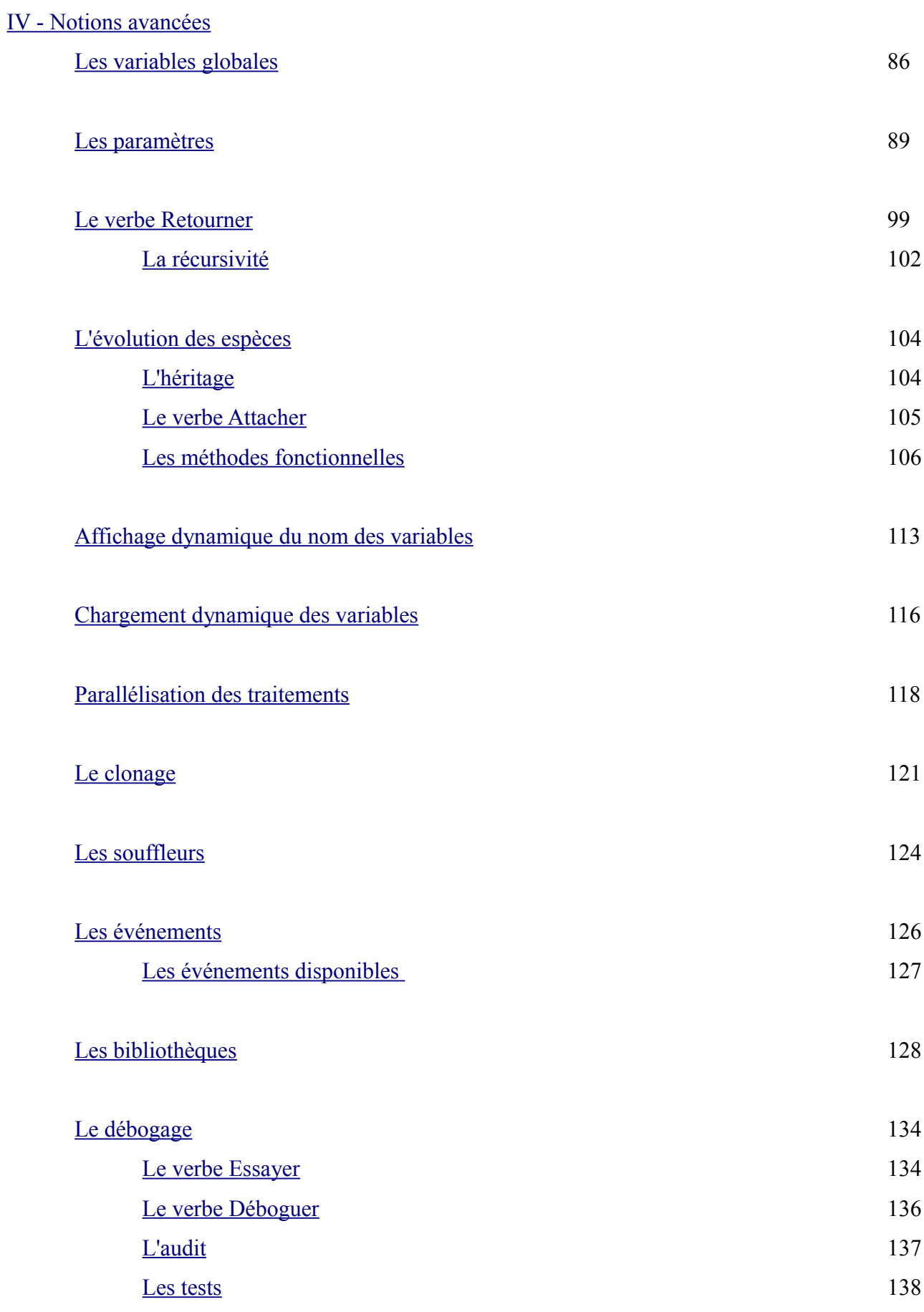

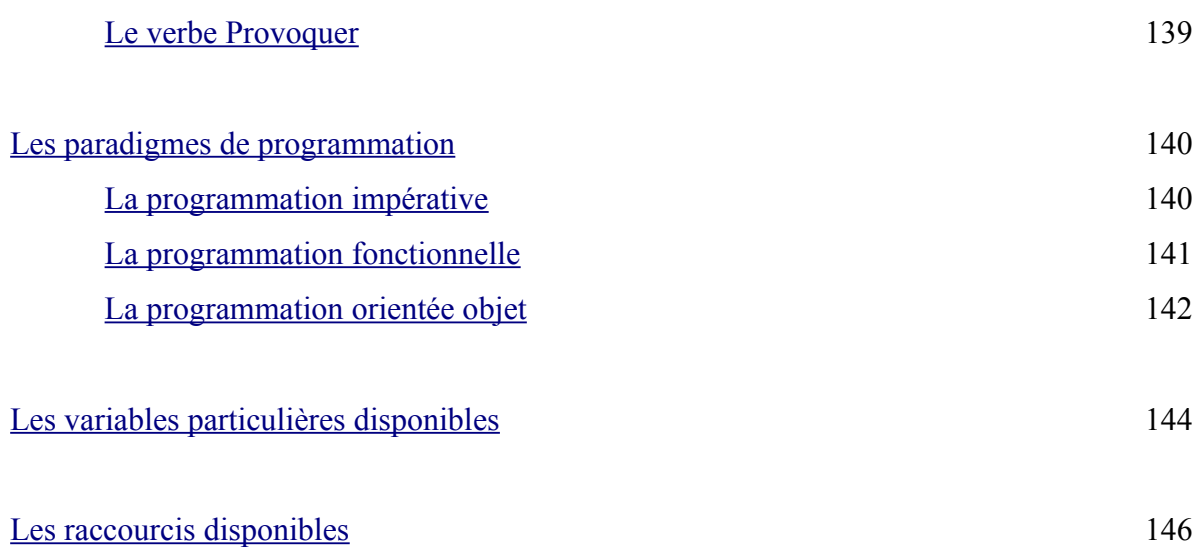

## <span id="page-5-0"></span>**La programmation : qu'est-ce que c'est ?**

La programmation, c'est la création de programmes.

Des programmes sont présents dans tous les appareils informatiques : ordinateur, console de jeu guichet automatique bancaire, ainsi que dans les composants de nombreux dispositifs électroniques : machine à laver, robot ménager, téléphone, appareil photo numérique, TV, ...

Un programme est une suite d'instructions compréhensibles par la machine, qui permettent d'offrir un service à l'utilisateur.

Ainsi, sur votre ordinateur, les programmes sont divers :

- navigateurs internet : Internet Explorer, Google Chrome, etc...
- traitements de texte : Open Office, Word, etc...
- jeux : Démineur, Solitaire, etc...

Les instructions de programme sont exécutées par le processeur. Le processeur utilise un langage machine, qui est un langage constitué de 0 et de 1. Ainsi, ce code binaire :

#### 01000010011011110110111001101010011011110111010101110010

… représente, par exemple, une addition pour votre ordinateur.

Un tel langage est alors bien difficile à manipuler pour un programmeur. Afin de rendre son travail moins pénible et moins sujet à de nombreuses erreurs, le programmeur utilise alors un langage de programmation.

Un langage de programmation permet de remplacer le code binaire par un langage plus compréhensible par l'homme.

Ainsi, un programmeur va pouvoir écrire ses instructions grâce à un vocabulaire et une ponctuation, inspirés d'une langue naturelle.

Voici un exemple de code écrit en Java :

```
public class HelloWorld {
    public static void main(String[] args) {
        // Display the greeting.
         System.out.println("Hello World!");
    \mathcal{Y}\mathcal{F}
```
Même si tout ceci semble du charabia, cela semble plus lisible qu'une suite de 0 et de 1, non ?

Ceci est rendu possible par l'utilisation d'un traducteur automatique.

Suivant le langage de programmation utilisé, il peut s'agir d'un **compilateur** ou d'un **interpréteur** : - le **compilateur** lit le programme en entier puis le traduit en langage machine. Une fois la traduction achevée, le programme peut alors être exécuté par le processeur. Par exemple, le langage C++ utilise un compilateur.

- l'**interpréteur** lit le programme ligne par ligne et exécute immédiatement les instructions machines correspondantes. C'est le cas du langage Linotte.

L'avantage d'un interpréteur c'est que les erreurs peuvent être immédiatement corrigées. Le désavantage est que l'exécution du programme est moins rapide que s'il avait été préalablement traduit par un compilateur.

## <span id="page-6-0"></span>**Le langage Linotte**

Linotte est un langage libre, cela signifie que n'importe qui peut l'utiliser, le distribuer et le modifier. Il a été créé par Ronan Mounès en 2005, et a pour but de permettre à tous, quelles que soit vos connaissances en informatique, aussi bien les enfants, les débutants désireux d'apprendre la programmation ou les programmeurs plus expérimentés voulant s'orienter vers un nouveau langage, de réaliser des programmes.

Cependant, il existe des centaines de langage de programmation. Alors, pourquoi choisir le Linotte ?

Un critère important dans le choix d'un langage de programmation est le niveau du langage. Il existe des langages de **haut niveau** et de **bas niveau**.

Un langage de **bas niveau** se veut très proche du fonctionnement de la machine : il permet d'optimiser ses programmes à l'instruction près, mais est beaucoup plus difficile à appréhender. De plus, les programmes ne pourront sans doute pas fonctionner d'un ordinateur à l'autre (on dit qu'ils ne sont pas **portables**).

Par exemple, le langage Assembleur est un langage de **bas niveau** :

```
.model tiny
.data
HelloMessage db 13, 10, 'Hello World !', 13, 10, '$'
.code
.486
org 100h
start:
   mov ax, @data
   mov ds, ax
    mov ax, 3int 10h
    mov ah, 9
    mov dx, offset HelloMessage
    int 21h
    xor ax, ax
    int 16h
    mov ax, 3
    int 10h
    mov ah, 4ch
    int 21h
end start
```
Un langage de **haut niveau** est assez éloigné du langage binaire et s'inspire des langues naturelles : il est plus souple et rapide à écrire. En revanche, il est plus lent à s'exécuter. Mais le programme peut être utilisé sur plusieurs types d'ordinateurs, même si toutefois, un programme écrit en langage de **haut niveau** est souvent conçu pour utiliser un système d'exploitation en particulier. Le langage Java est un langage de **haut niveau**. L'interpréteur Linotte est d'ailleurs écrit en Java.

Voici le même exemple que précédemment, en langage Linotte :

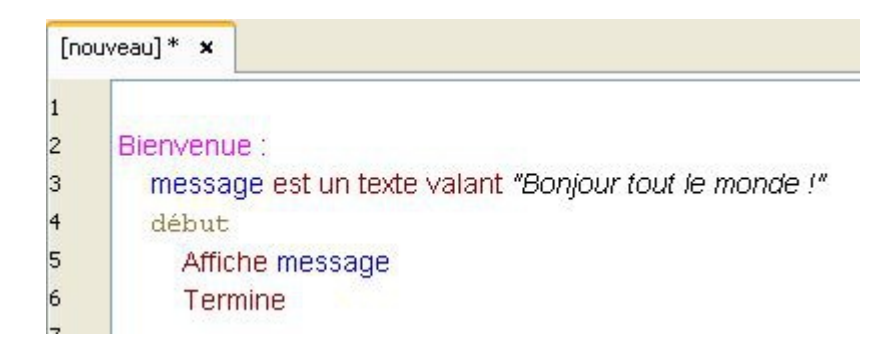

### Le Linotte est donc un langage de **haut niveau**.

De plus, la particularité du Linotte est qu'il dispose d'une syntaxe en français, contrairement aux autres langages, qui se rapprochent le plus souvent de l'anglais.

Comme l'indique ses devises « Tu sais lire un livre, alors tu peux écrire un programme informatique » et « Tu sais écrire une phrase, donc tu sais écrire un programme », le langage Linotte est très simple d'utilisation.

Mais derrière cette simplicité, le Linotte est un langage puissant et multi-paradigmes : on peut en effet commencer par adopter une logique de programmation impérative, ensuite évoluer vers la programmation fonctionnelle, ou encore aborder la programmation orientée objet !

Si tous ces termes vous sont inconnus, ne vous inquiétez pas : sachez seulement que ce sont différentes façons de programmer qui peuvent être utilisées en Linotte.

## <span id="page-8-1"></span>**Installation**

Pour ce chapitre, il vous faut installer le logiciel Java fournit par SUN Microsystems. Vous pouvez le trouver sur le site<http://www.java.com/fr/> Il est important d'installer une version égale ou supérieur à 6.0.

## <span id="page-8-0"></span>**Sous Microsoft Windows**

Avant de continuer, il vous faut un désarchiveur :<http://www.7-zip.org/>

Pour télécharger l'interprète Linotte, il vous faut aller sur le site officiel de Linotte : <http://langagelinotte.free.fr/wordpress/>

Enregistrez le fichier *Linotte-Setup\_x.x.x.zip* sur votre disque dur. Ce fichier contient l'exécutable pour l'interprète Linotte.

Si vous avez installé *7-zip*, lancez le désarchiveur et choisissez de l'extraire dans le répertoire de votre choix.

Dans le dossier *Setup-Linotte\_x.x.x.* vous trouverez alors un fichier intitulé *Setup-Linotte*. Double-cliquez dessus.

Vous devriez voir cette fenêtre apparaître :

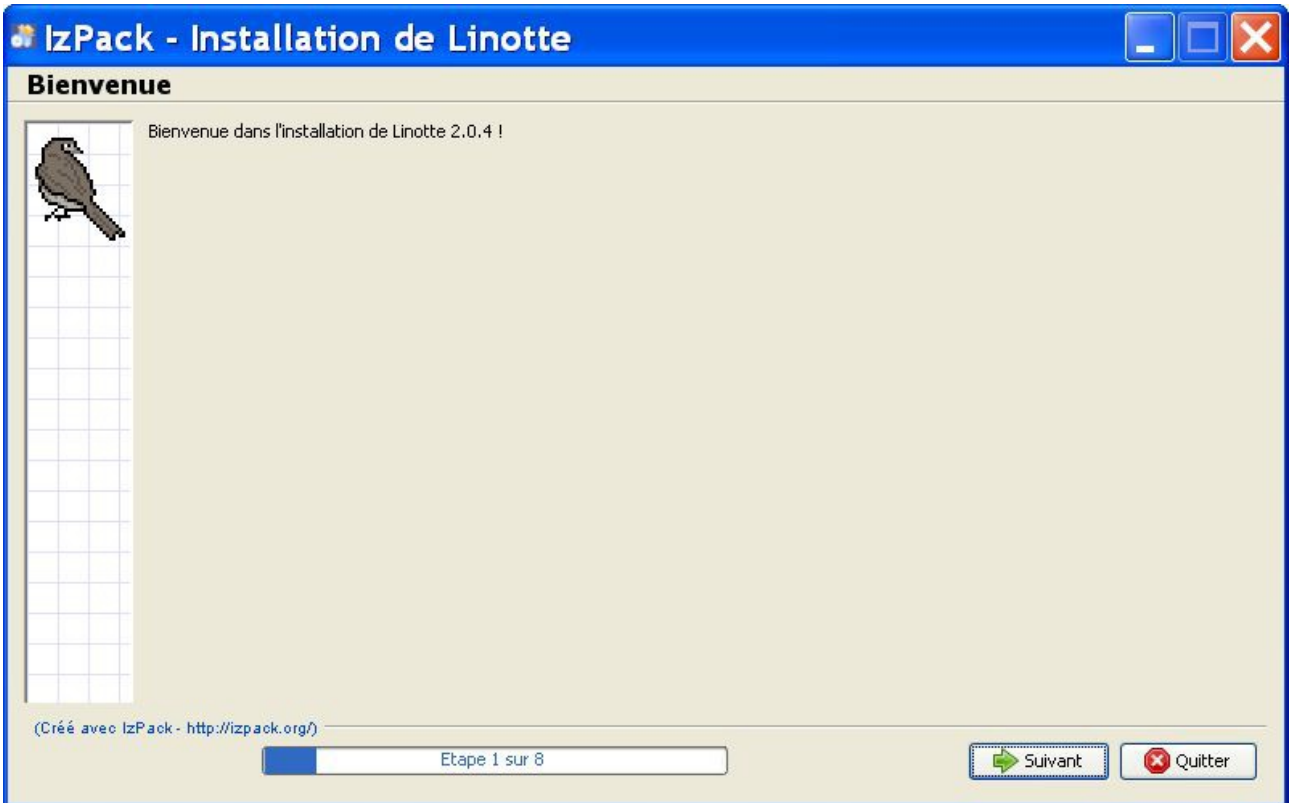

## Cliquez sur **Suivant**.

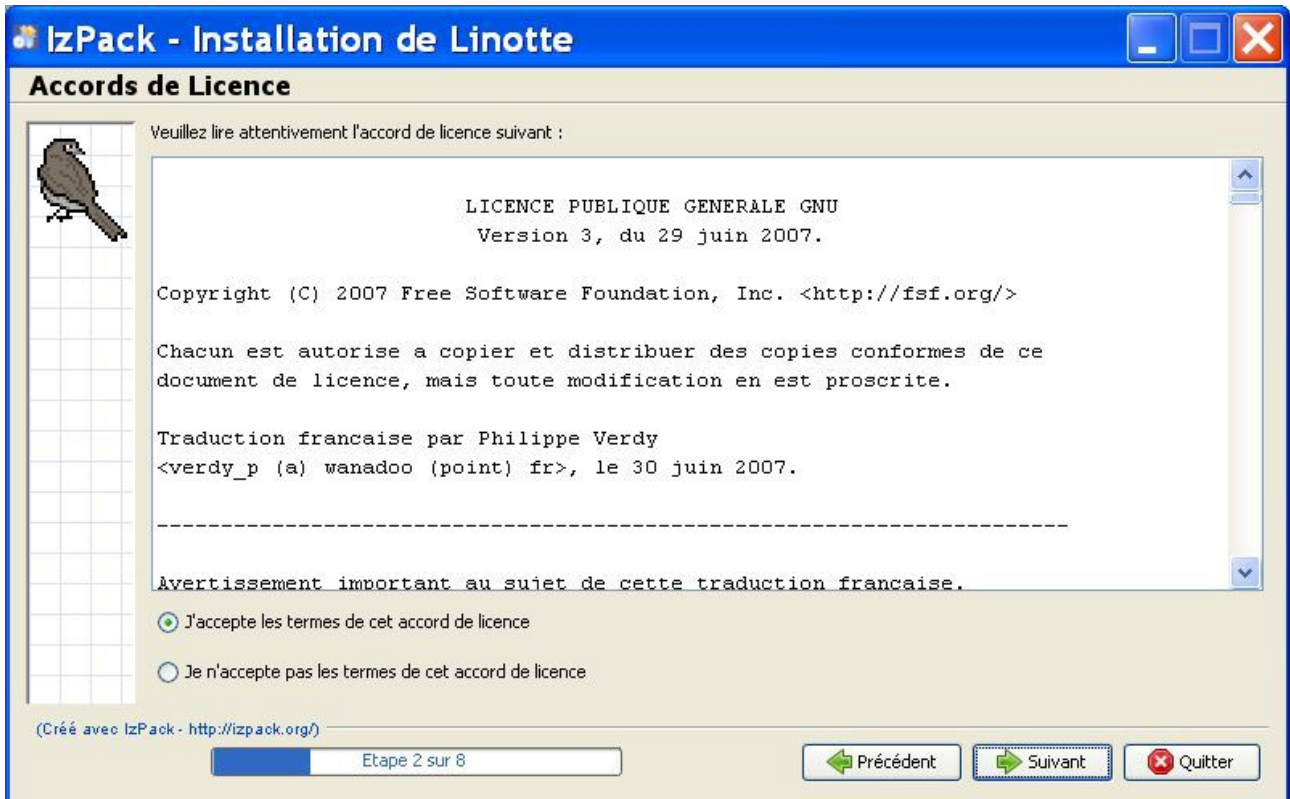

Acceptez les termes de l'accord de licence et cliquez sur **Suivant**.

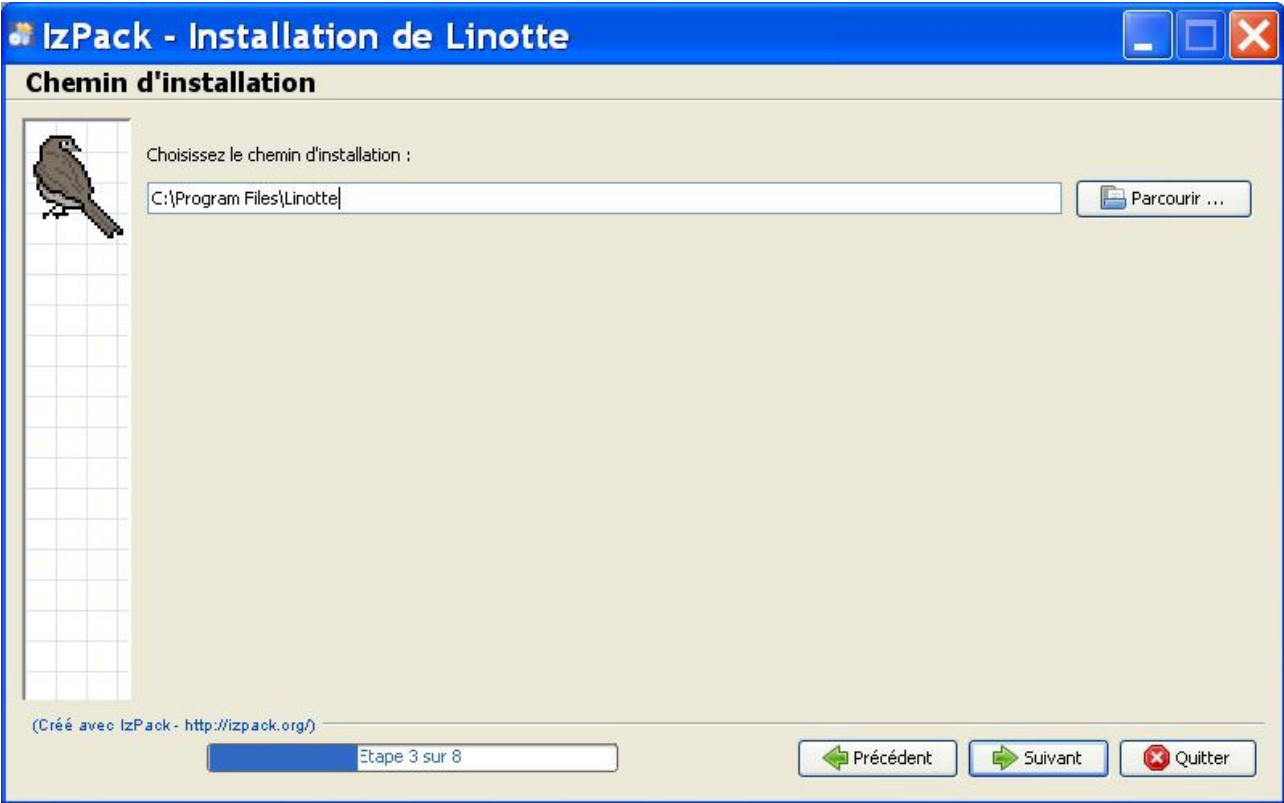

Choisissez le chemin d'installation, par exemple : C:\Program Files\Linotte. Cliquez sur **Suivant**.

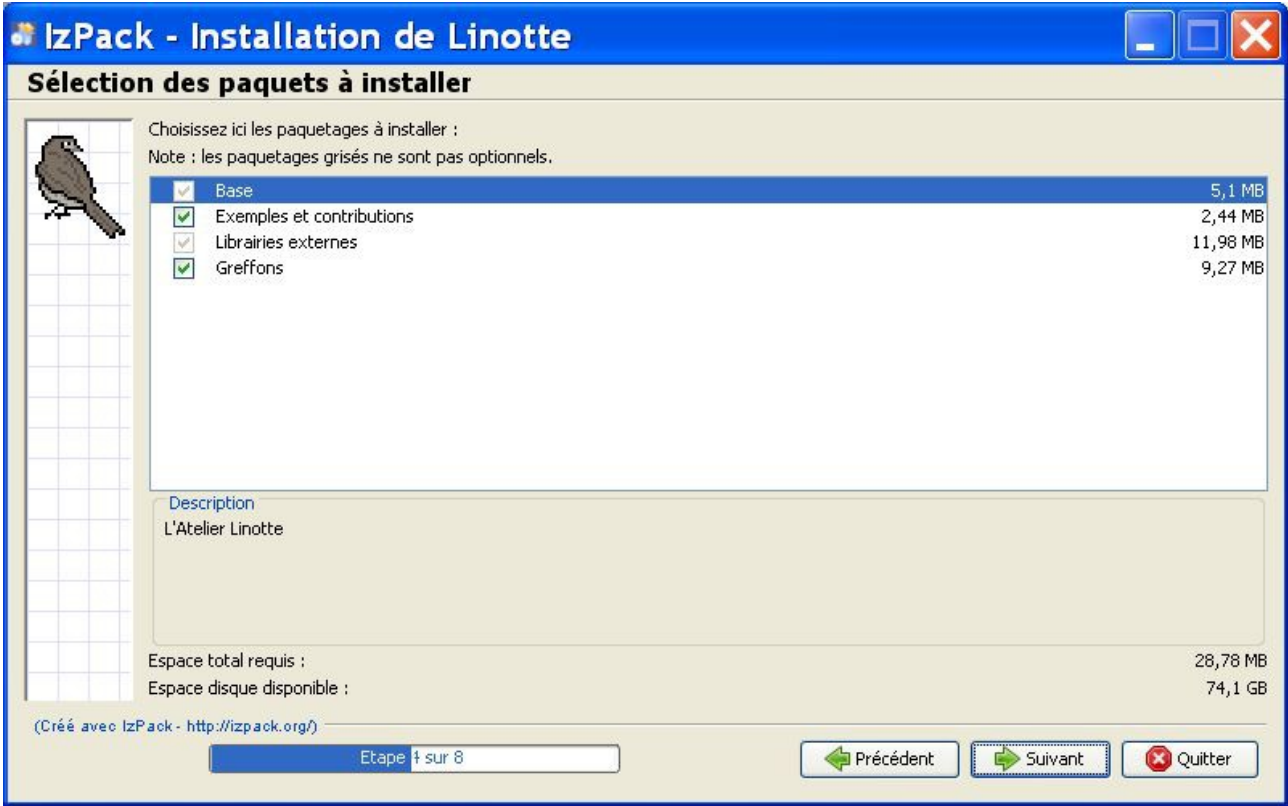

Laissez les options telles quelles, et cliquez sur **Suivant**. Le programme s'installe alors, jusqu'à afficher ceci :

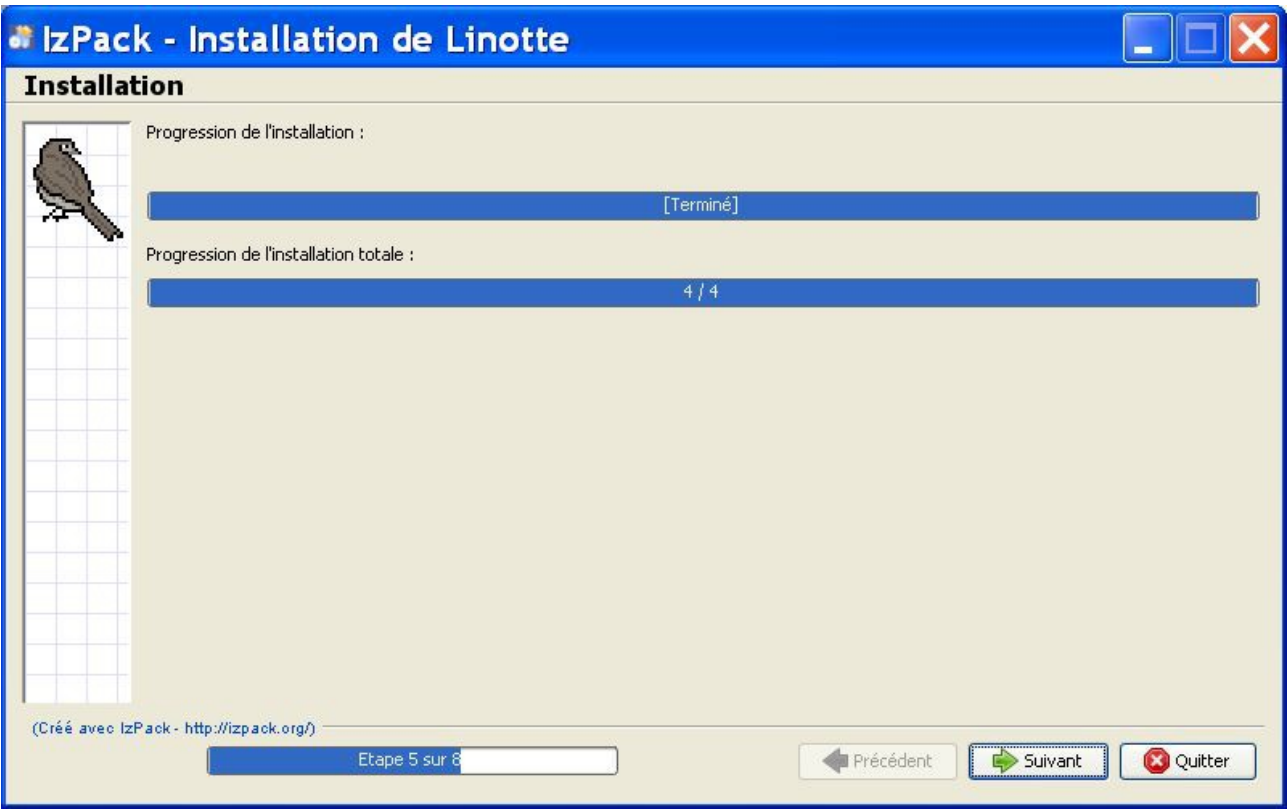

Cliquez sur **Suivant**.

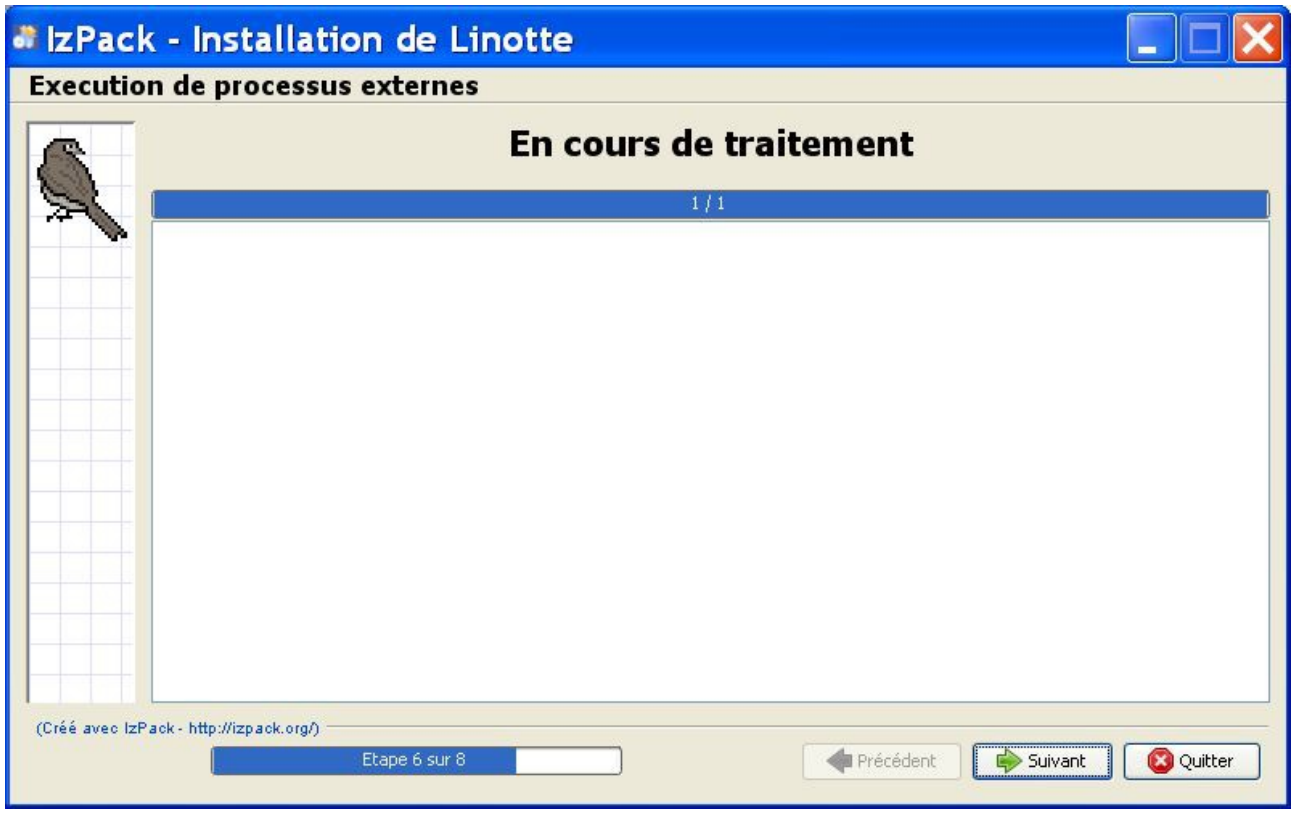

Linotte récupère les livres ouverts dans une précédente version de l'atelier.

### Cliquez sur **Suivant**.

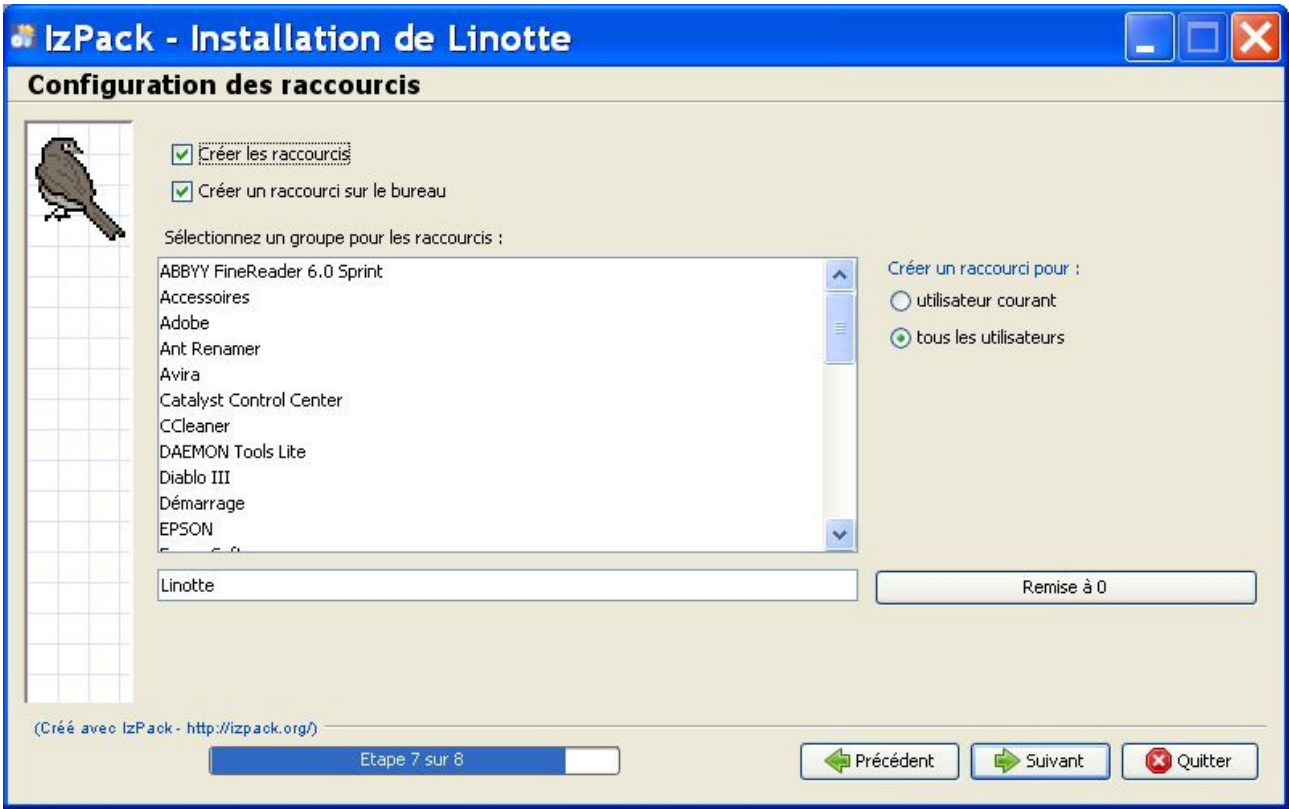

Si vous ne voulez pas créer de raccourcis, décocher les cases correspondantes. Cliquez sur **Suivant**.

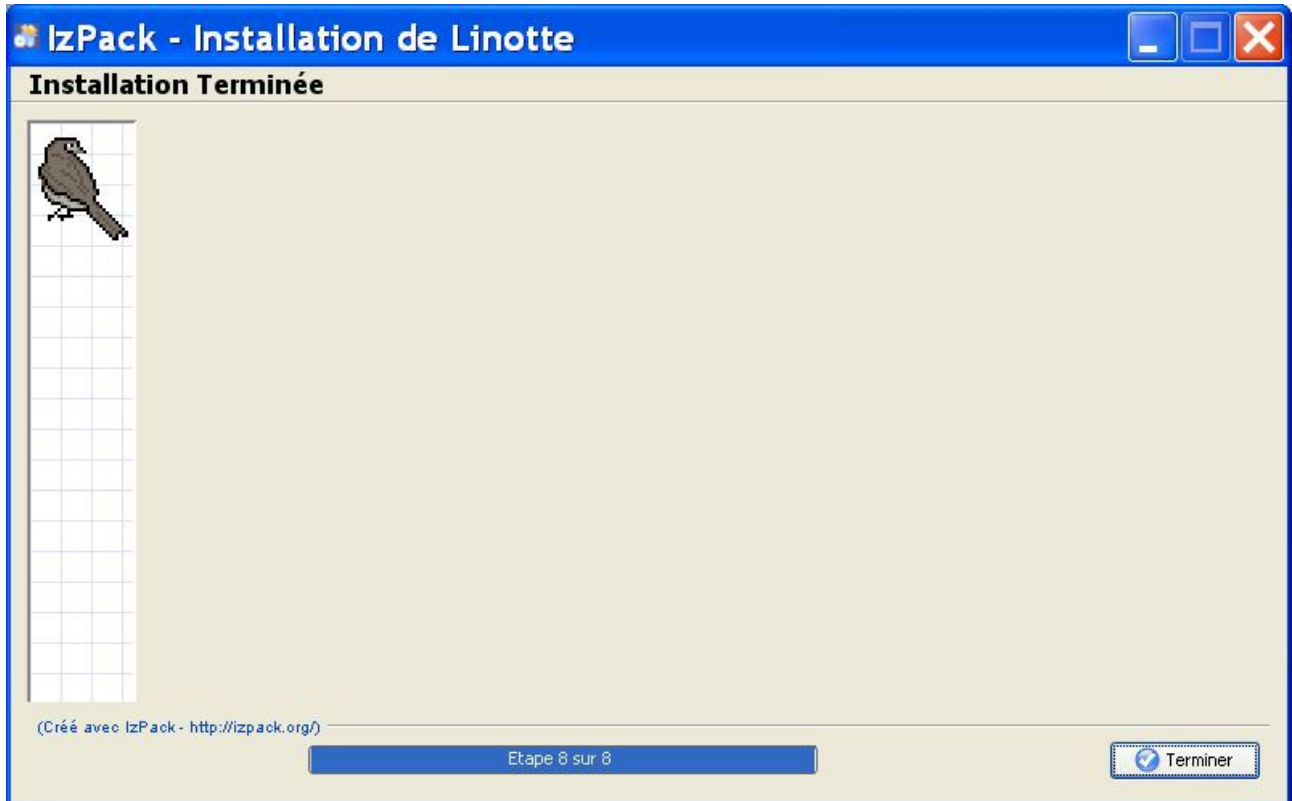

L'installation est terminée ! Cliquez sur **Terminer** pour fermer la fenêtre.

## <span id="page-13-0"></span>**Sous Linux**

Pour télécharger l'interprète Linotte à l'aide de votre navigateur Internet, il vous faut aller sur le site officiel de Linotte :<http://langagelinotte.free.fr/wordpress/>

Enregistrez le fichier *Linotte-Setup\_x.x.x.zip* sur votre disque dur. Ce fichier contient l'exécutable pour l'interprète Linotte.

Toutes les distributions Linux savent décompresser les fichiers archives. Vous pouvez utiliser l'environnement Gnome ou KDE pour extraire les fichiers. Sinon, si vous être sur une console, tapez : *unzip Linotte-Setup\_x.x.x.zip* Les fichiers seront extraits dans le répertoire *Linotte-Setup\_x.x.x*

### **Sous Fedora :**

Vous devriez voir cette fenêtre apparaître :

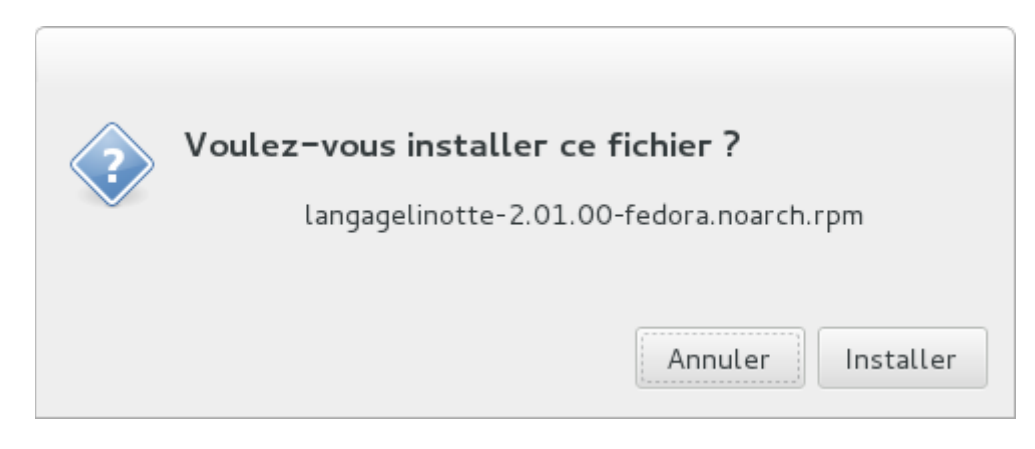

### Cliquez sur **Installer**.

#### **Sous Ubuntu :**

Vous devriez voir cette fenêtre apparaître :

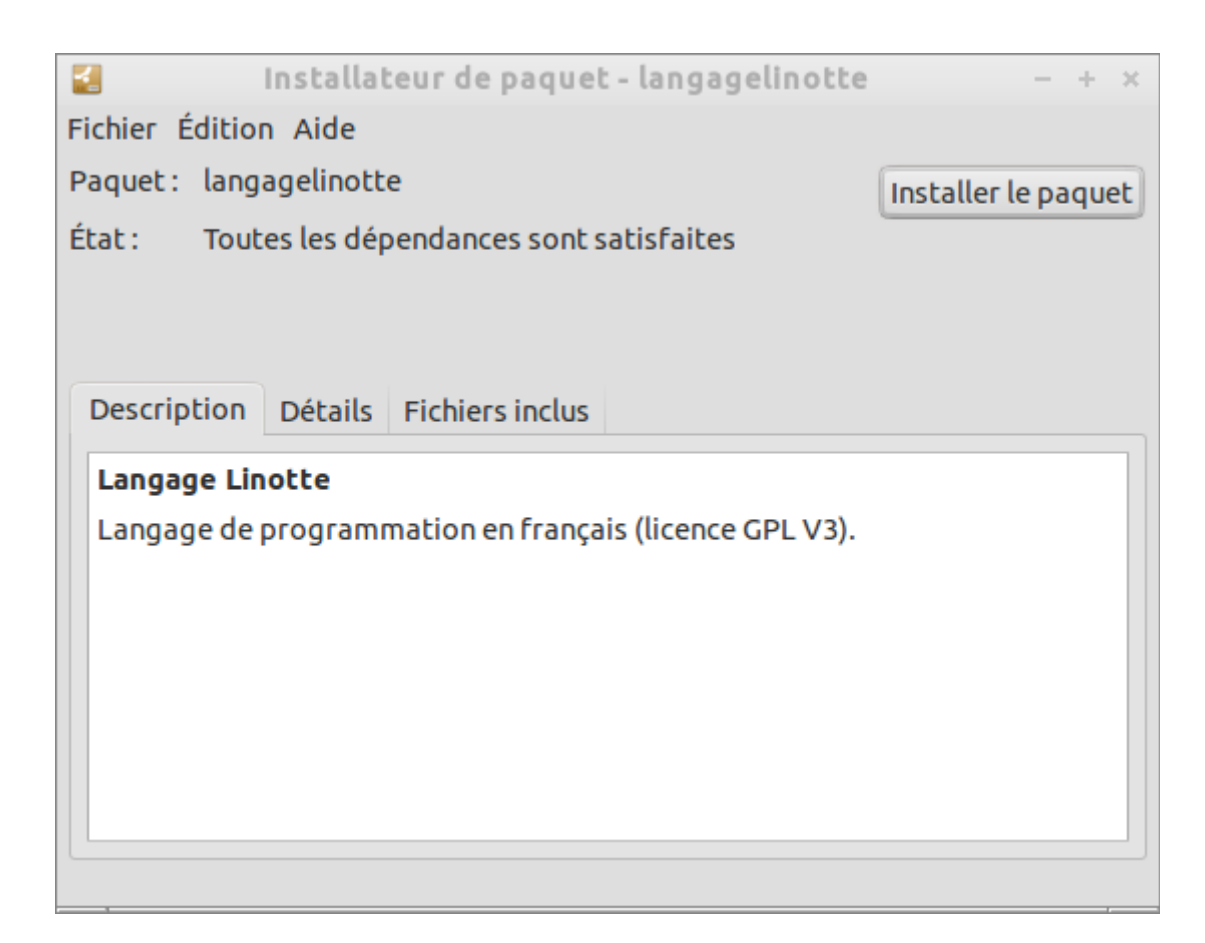

Cliquez sur **Installer le paquet**.

## <span id="page-14-0"></span>**Sous MacOSX**

Avant de continuer, il vous faut un désarchiveur :<http://www.stuffit.com/mac-expander.html>

Pour télécharger l'interprète Linotte, il vous faut aller sur le site officiel de Linotte : <http://langagelinotte.free.fr/wordpress/>

Enregistrez le fichier *Linotte-Setup\_x.x.x.zip* sur votre disque dur. Ce fichier contient l'exécutable pour l'interprète Linotte.

Pour décompresser les fichiers, il suffit de double-cliquer sur le fichier dans le Finder.

## <span id="page-15-0"></span>**L'atelier Linotte**

### **Sous Microsoft Windows :**

Le lancement de Linotte se fait en cliquant sur l'icône **Linotte.exe** présent dans le répertoire d'installation.

### **Sous Linux et MacOS :**

Dans le répertoire d'installation de Linotte, il faut cliquer sur le fichier **Linotte.sh**.

Voici comment se compose l'atelier Linotte :

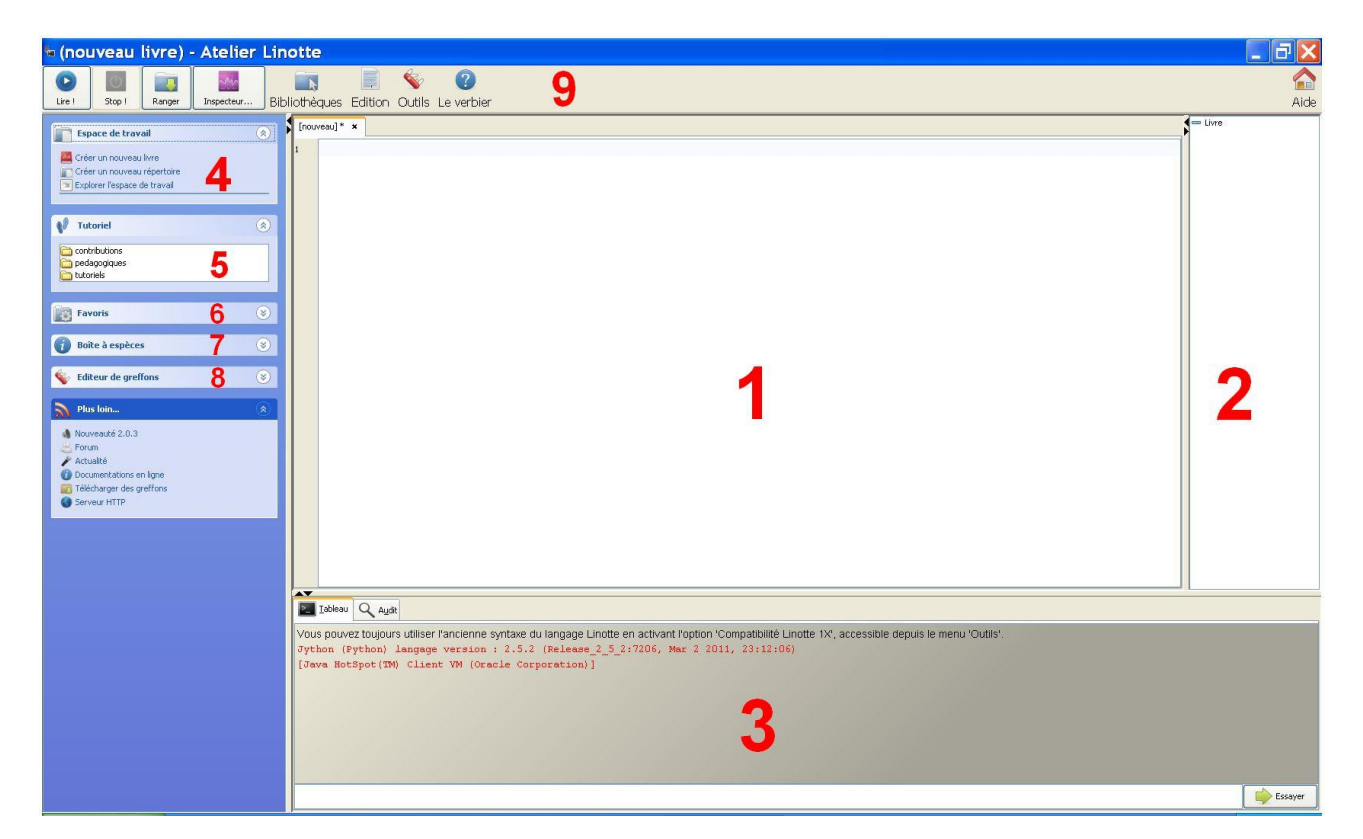

1. Il s'agit du **cahier**, l'élément principal de l'atelier. C'est ici que vous allez écrire et modifier vos programmes. En fait, en Linotte, on appelle des programmes : des livres. Les livres se présentent sous forme d'onglets et représentent chacun un programme.

2. **Le sommaire**. Il permet de visualiser l'organisation de votre livre.

3. **Le tableau**. Il affiche les résultats du livre, ainsi que les messages d'erreur.

4. **L'espace de travail**. Il permet de créer un nouveau livre dans un dossier prédéfini. Sous Windows, le répertoire par défaut est : C:\Documents and Settings\"Votre nom d'ordinateur"\Mes documents\EspaceDeTravail. Il est également possible de créer un nouveau répertoire.

5. **Le tutoriel**. Il permet d'accéder à tous les exemples de programmation en Linotte disponibles.

6. **Les favoris**. A gauche de votre livre, se trouve une colonne indiquant le numéro de chaque ligne. En faisant un clique droit sur un numéro, cela vous permet de le mettre en favoris et donc, de pouvoir accéder directement à cette ligne.

7. **La boite à espèces**. Elle permet d'afficher toutes les caractéristiques et fonctions du vocabulaire utilisé en Linotte.

8. **L'éditeur de greffons**. Les greffons ont pour but d'enrichir le Linotte à partir de programmes écrits dans d'autres langages.

9. **La barre d'outils**. Elle se compose de plusieurs boutons et menus :

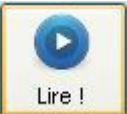

 **lire !** : exécute votre livre. A noter que si vous avez plusieurs livres ouverts sur le cahier, l'atelier ne peut lire qu'un seul livre à la fois.

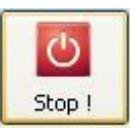

**Stop !** : stoppe l'exécution de votre livre.

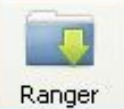

**Ranger** : permet d'enregistrer votre livre dans le dossier de votre choix.

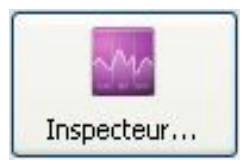

 **Inspecteur** : permet de suivre le déroulement de votre livre.

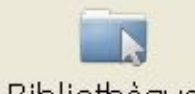

**Bibliothèques** : ce menu se compose de cinq parties :

- Nouveau livre  $\rightarrow$  Ouvre un livre vierge dans un nouvel onglet.
- Ouvrir un livre  $\rightarrow$  Ouvre un livre déjà commencé dans un nouvel onglet.
- Ranger sous → Enregistre un livre déjà commencé dans un autre dossier (équivalent à Enregistrer sous.)
- Exporter au format PDF...  $\rightarrow$  Enregistre un livre au format PDF
- Exporter au format  $PNG... \rightarrow$  Enregistre un livre au format PNG

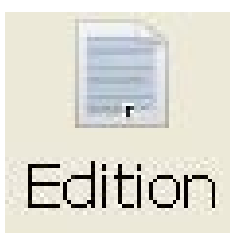

**Edition** : on y retrouve :

- Annuler  $\rightarrow$  Permet d'annuler une action que l'on vient de faire.
- Rétablir → Permet de rétablir une action que l'on vient d'annuler.
- Copier, coller et couper  $\rightarrow$  De grand classiques, je ne vous les présente pas.
- Rechercher  $\rightarrow$  Permet de retrouver un mot dans le livre.

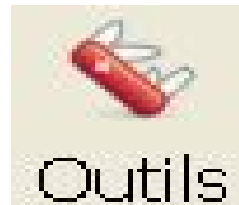

**Outils** : on y retrouve :

- Indenter le livre → Permet de mettre en forme "officielle" le livre que l'on vient d'écrire.
- Afficher la toile  $\rightarrow$  La toile est une fenêtre permettant d'afficher des éléments graphiques.
- Manageur de greffons  $\rightarrow$  Permet d'afficher tous les greffons disponibles et de les mettre à jour.
- Options  $\rightarrow$  On y trouve les fonctions suivantes :
	- Popup message → Permet d'afficher les messages du tableau dans une fenêtre.
	- Mémoriser les livres  $\rightarrow$  A l'ouverture de l'atelier, permet de réafficher les livres qui sont restés ouverts lors de la dernière fermeture de l'atelier.
	- Bonifier le cahier → Permet d'améliorer la lisibilité du code.
	- Manageur de styles  $\rightarrow$  Permet de modifier toutes les couleurs de son livre.
	- Compatibilité Linotte  $1.X \rightarrow$  Permet d'écrire son livre en Linotte  $1.X$

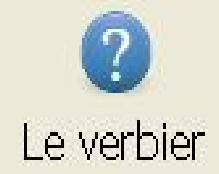

**Le verbier** : contient toutes les instructions disponibles en Linotte. Si vous ne savez plus comment utiliser ou écrire l'une d'elles, le verbier vous sera très utile !

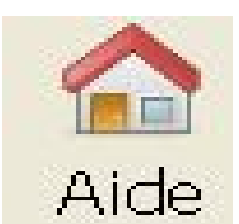

**Aide** : ce menu se compose de trois parties :

- Thèmes → Permet de changer de thème. Il y en a six par défaut.
- Remerciement  $\rightarrow$  Ouvre la fenêtre des remerciements.
- A propos  $\rightarrow$  Informations techniques et juridiques sur le langage Linotte.

## <span id="page-18-0"></span>**Votre premier livre !**

Nous allons écrire notre premier programme en Linotte !

Celui-ci va consister à afficher un message de bienvenue sur le tableau.

En effet, à l'image des autres langages de programmation, le "*Hello world !*", que l'on traduira ici par "*Bonjour tout le monde !*", est un programme simple utilisé traditionnellement pour faire une démonstration rapide du langage.

Le "*Hello World !*" en C++ :

```
main.cpp \times\overline{1}#include <iostream>
        \overline{c}using namespace std;
        3
        \overline{4}5
                 int main ()
        \epsilon\Boxcout << "Hello world!" << endl;
        \overline{7}\mathbf{B}return 0;
        \mathbf{9}\rightarrow10\leftarrowm
```
Voyons comment écrire cet exemple en Linotte !

## <span id="page-18-1"></span>**Les fonctions**

Ouvrez un nouveau livre (**Bibliothèques** > **Nouveau livre**). Allez dans **Le verbier** et sélectionnez **-Fonction**. Vous devriez avoir ceci :

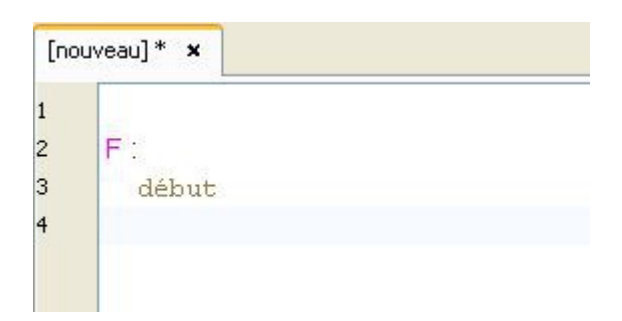

Ceci représente une **fonction**.

En effet, à l'image d'un livre, ceci va permettre de structurer votre code en paragraphes.

Commençons par donner un titre à notre fonction : remplacez le F par Bienvenue :

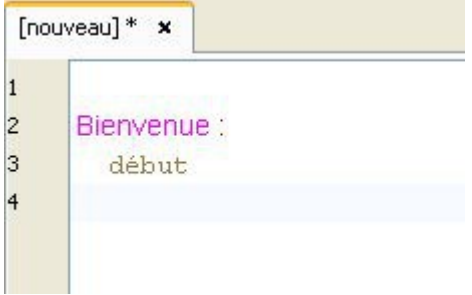

C'est dans cette fonction que nous allons écrire notre livre, qui affichera notre message.

## <span id="page-19-0"></span>**Les variables :**

Et bien, si on déclarait notre message ? Ajoutez ceci :

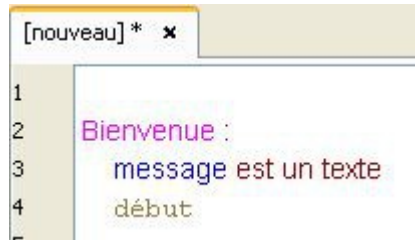

En écrivant ceci, vous venez de **déclarer une variable**.

#### Qu'est-ce qu'une **variable** ?

En voici deux types :

- **Les nombres**
- **Les chaînes de caractères**

Aussi appelé **texte** (Exemple : "*Marie a acheté des pommes*" est une chaîne de caractères)

Ici, la variable message de type texte représentera donc la phrase que l'on veut afficher sur le tableau.

Mais pour l'instant, notre variable est vide.

Ajoutons-y notre message :

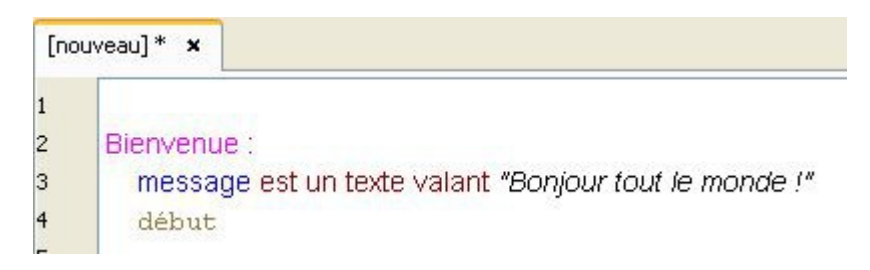

Voila, notre message est prêt !

Vous remarquerez les guillemets **""** autour de la chaîne de caractères. Ils sont là pour différencier les textes et les nombres. **3** est un nombre et **"3"** est un texte.

Pour résumer, une variable se caractérise donc par un nom, un type et une **valeur** (représentée ici par le texte "*Bonjour tout le monde !*").

### **Une petite précision s'impose :**

Les majuscules n'ont aucune incidence dans le nom des variables : MessAGE = Message = message En revanche, les accents sont très importants : Méssage  $\neq$  Mèssage  $\neq$  Message

## <span id="page-20-0"></span>**Les verbes :**

Pour le moment, notre message est prêt à l'emploi, mais notre livre ne fera rien. Et oui, pour ça, **l'interprète** (l'atelier Linotte) a besoin de **verbes**. Les **verbes** sont les actions que va effectuer notre livre.

Nous allons utiliser deux verbes : **Afficher** et **Terminer**.

Le verbe **Afficher** permet d'afficher quelque chose à l'écran. Le verbe **Terminer** permet d'arrêter le programme.

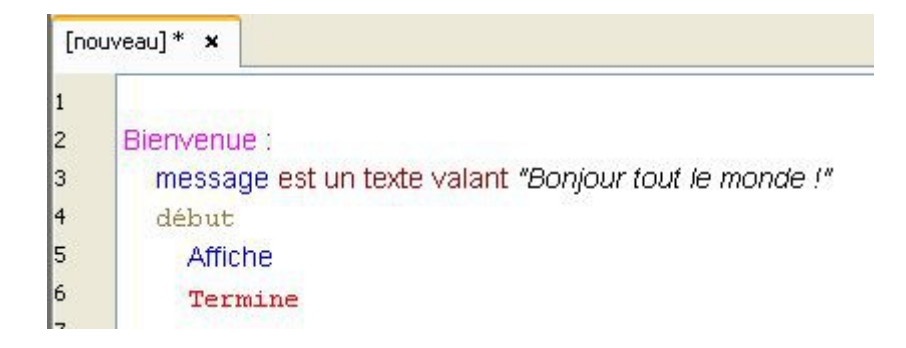

Vous remarquerez qu'on a ajouté les verbes après le mot début.

En effet, le mot début sert à lancer les actions du programme. Il sépare les variables, situées au dessus, des verbes, en dessous.

Cette organisation est obligatoire ! Si vous ne la respectez pas, votre programme ne fonctionnera pas.

Mais le verbe **Afficher**, utilisé seul, n'affiche rien. Il faut donc lui indiquer la chaîne de caractères à afficher, grâce à la variable message.

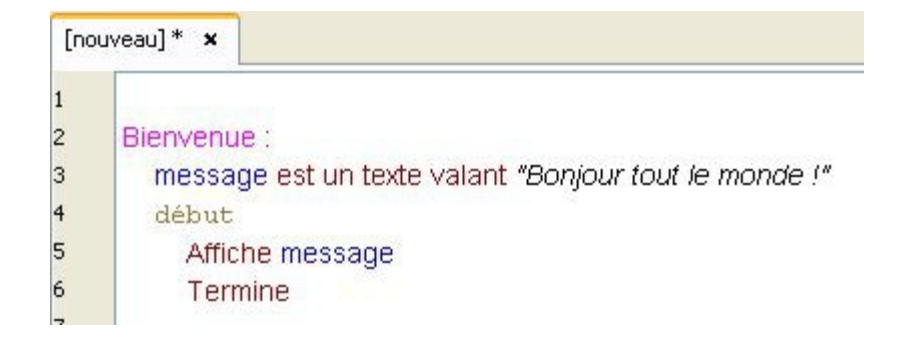

Félicitations ! Vous venez d'écrire votre premier programme en Linotte.

Si vous cliquez sur le bouton **Lire!**, vous verrez alors apparaître votre message sur le tableau de l'atelier.

## <span id="page-22-0"></span>**Interaction avec l'utilisateur**

Le langage Linotte permet d'interagir directement avec l'utilisateur, à l'aide du verbe **Demander**. Écrivez ceci dans votre livre et lancez le programme :

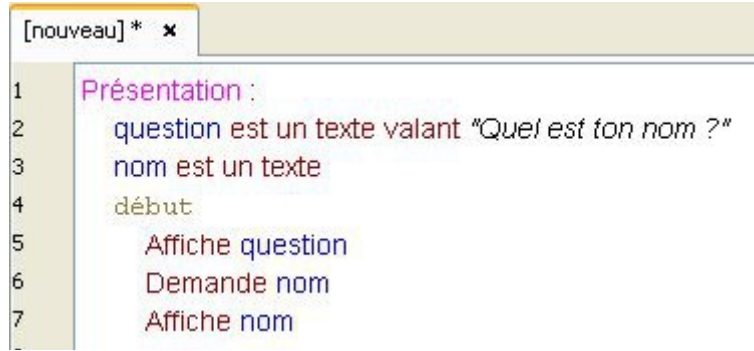

Le verbe **Questionner** peut également être utilisé :

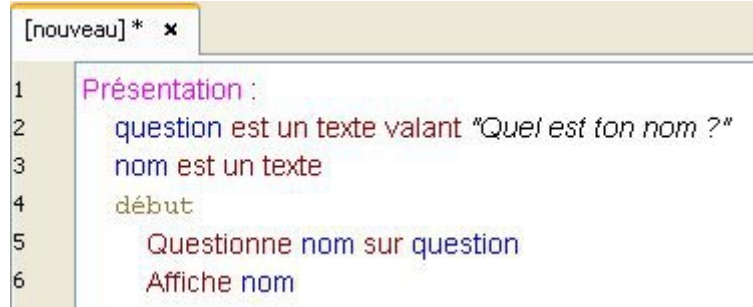

Le verbe **Questionner** à besoin de deux choses pour fonctionner :

- la variable question, de type texte, qui contient la question à poser.
- la variable nom, de type texte, qui contiendra votre réponse.

Les réponses aux verbes **Demander** et **Questionner** peuvent également être de type **nombre**.

## <span id="page-23-0"></span>**Les mathématiques**

Le langage Linotte peut nous permettre d'effectuer toutes sortes d'opérations mathématiques. Pour cela, il existe quatre verbes : **Ajouter**, **Soustraire**, **Multiplier** et **Diviser**. Exécutez ce livre :

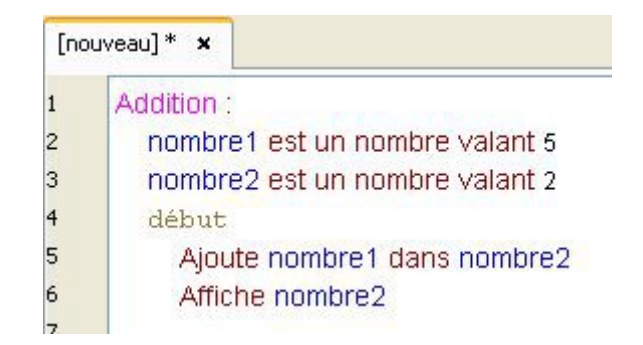

Dans cet exemple, nous avons déclaré deux variables de type nombre. Notre programme consiste alors à additionner le nombre1 au nombre2 et à afficher le résultat.

Les trois autres verbes fonctionnent de la même façon.

Néanmoins, on préférera utiliser les symboles habituels : +, -, \* et /

On écrira alors la même addition comme ceci :

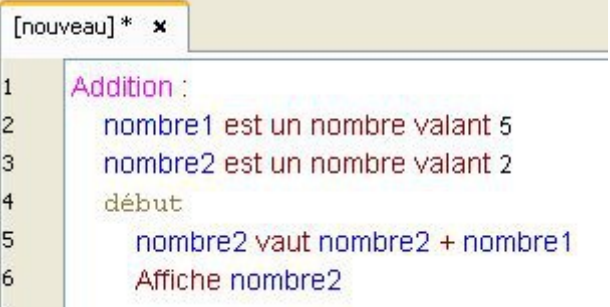

Mais on peut également faire comme ceci :

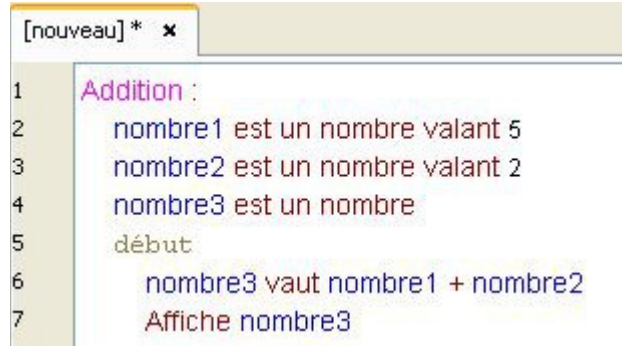

Dans cet exemple, nous avons déclaré trois variables de type nombre.

Notre programme consiste alors à additionner les nombre1 et nombre2 et à afficher le résultat dans

#### le nombre3.

La différence avec l'exemple précédent c'est qu'ici nombre1 est toujours égal à **5** et nombre2 toujours égal à **2**.

#### **Une remarque s'impose :**

Vous aurez sûrement constaté l'absence de guillemets **""** dans les variables de type nombre.

#### nombre 1 est un nombre valant 5

En effet, comme je vous l'ai expliqué plus haut, les guillemets **""** permettent de différencier les nombres des textes.

Pourtant, on peut très bien écrire ceci :

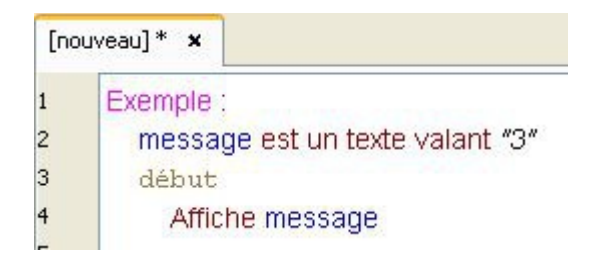

Ici le nombre **3** est considéré comme un texte, par la présence des guillemets **""**.

Dans certain cas, l'interprète peut donc transformer un nombre en texte. L'inverse n'existe pas.

En effet, on ne peut pas écrire ceci :

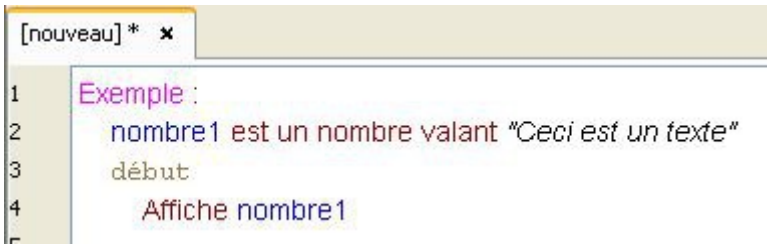

#### Cet exemple ne fonctionne pas !

J'en profite pour signaler qu'en Linotte, pour écrire un nombre décimal, on utile le point et non la virgule, comme ceci :

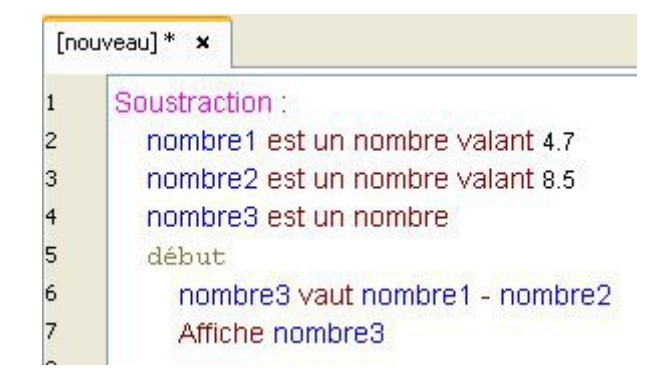

Et voici le résultat :

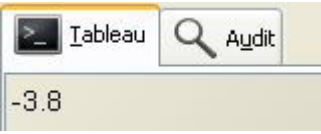

On constate qu'un nombre peut être négatif.

Et en Linotte, la taille des chaînes de caractères et des nombres est illimitée !

## <span id="page-25-0"></span>**Informatique contre Mathématiques :**

Vous remarquerez que dans mes exemples précédents, je n'ai pas utilisé le signe **=** . Pourtant, il existe bien en Linotte :

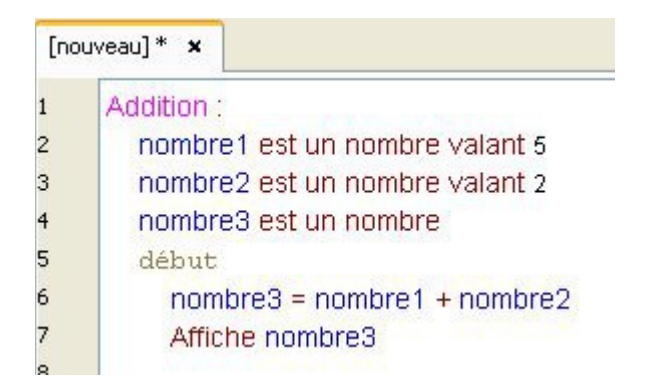

Cet exemple fonctionne.

Mais j'ai préféré utiliser le verbe **Valoir** pour ne pas vous induire en erreur. En effet, l'informatique et les mathématiques sont deux choses complètement différentes.

Si en mathématiques on écrit :  $A = B$  ou  $B = A$ Les deux propositions sont équivalentes.

Mais en programmation, si vous écrivez ceci :

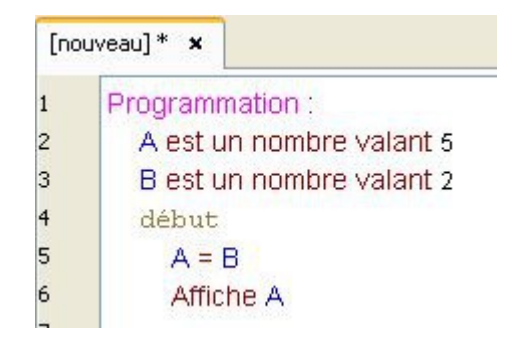

### Ici  $A = 2$ .

Et si vous écrivez l'inverse :

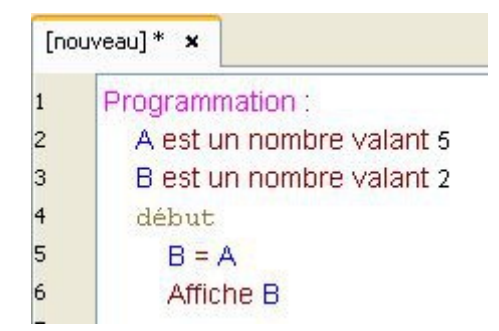

### Ici  $B = 5$ .

Les deux propositions ont un résultat différent !

De même, j'ai écrit :

nombre2 vaut nombre2 + nombre1

Que l'on peut écrire :

 $nombre2 = nombre2 + nombre1$ 

En mathématiques cette proposition constitue une équation sans solution. Alors qu'en programmation, elle constitue une action extrêmement courante.

Et je finirais par cet exemple, qui n'a pas son équivalent en mathématiques, mais qui existe en Linotte ·

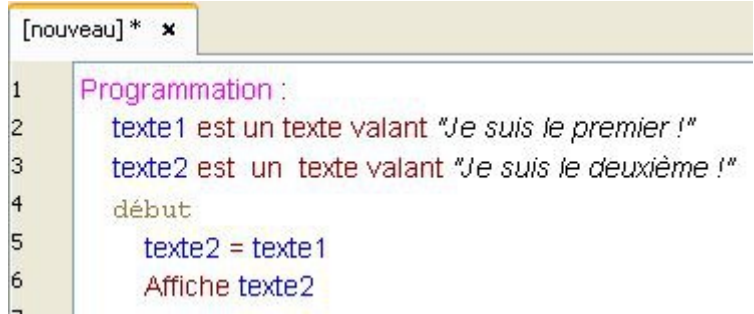

## <span id="page-26-0"></span>**Voici les fonctions mathématiques disponibles :**

a vaut b

Permet d'affecter la valeur b dans la valeur a.

Cette fonction est particulière car elle fonctionne également avec les variables qui ne sont pas des nombres.

a vaut b+c

Permet de calculer la somme de b et de c et de stocker la valeur dans a. On peut faire de même avec b-c,  $b$ <sup>\*</sup>c ou  $b$ /c.

a vaut carré b Permet de calculer le carré de b et de stocker la valeur dans a. a vaut cube b Permet de calculer le cube de b et de stocker la valeur dans a.

a vaut b puiss c Permet de calculer b puissance c et de stocker la valeur dans a.

a vaut racine b Permet de calculer la racine carrée de b et de stocker la valeur dans a.

a vaut abs b Permet de calculer la valeur absolue de b et de stocker la valeur dans a.

a vaut arrondi b Permet de calculer l'arrondi de b et de stocker la valeur dans a.

a vaut entier b Permet de calculer la partie entière de b et de stocker la valeur dans a.

a vaut décimal b Permet de calculer la partie décimale de b et de stocker la valeur dans a.

a vaut b mod c Permet de calculer le reste de b dans la division par c et de stocker la valeur dans a.

a vaut exp b Permet de calculer la fonction exponentielle de b et de stocker la valeur dans a.

a vaut log b Permet de calculer le logarithme décimal de b et de stocker la valeur dans a.

a vaut logn b Permet de calculer le logarithme naturel de b et de stocker la valeur dans a.

a vaut sin b Permet de calculer le sinus de b et de stocker la valeur dans a.

a vaut cos b Permet de calculer le cosinus de b et de stocker la valeur dans a.

a vaut asin b Permet de calculer l'arc sinus de b et de stocker la valeur dans a.

a vaut acos b Permet de calculer l'arc cosinus de b et de stocker la valeur dans a.

a vaut atan b Permet de calculer l'arc tangente de b et de stocker la valeur dans a.

## <span id="page-28-0"></span>**Le verbe Afficher**

Le verbe **Afficher** est particulier : il est capable d'afficher un nombre, sans utiliser de variable ! Comme ceci :

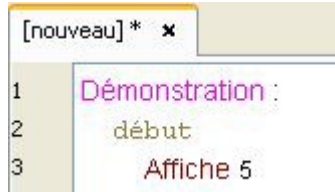

En réalité, on utilise bien une variable. Mais ici, on a pas besoin de la déclarer. En effet, on n'a pas eu besoin d'écrire :

nombre1 est un nombre valant 5

On parle alors de **variable anonyme**.

Et si le verbe **Afficher** peut afficher directement des nombres, il peut aussi afficher du texte !

Si on reprend notre tout premier programme, on aurait alors pu l'écrire comme ceci :

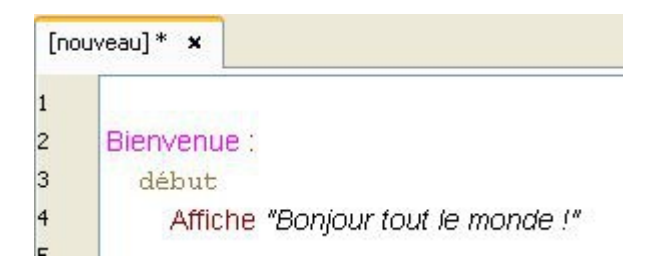

Vous l'aurez compris, en Linotte, comme dans les autres langages de programmation, il y a rarement qu'une seule façon d'écrire un programme. Il y en a généralement plusieurs : à vous de choisir celle qui vous semble la plus simple.

#### **Allons encore plus loin :**

Le verbe **Afficher** est capable d'effectuer directement des opérations mathématiques, par exemple :

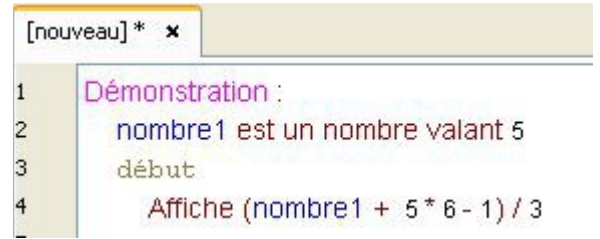

Et le verbe **Afficher** peut même additionner des textes !

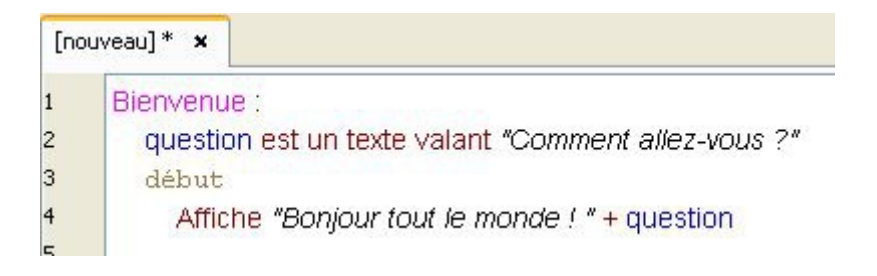

Voilà le résultat :

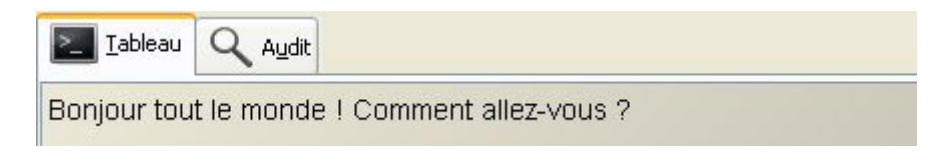

## <span id="page-30-0"></span>**Les commentaires**

Les commentaires permettent d'annoter votre livre.

Ils n'ont aucun impact sur le fonctionnement de votre programme : ils sont simplement ignorés par l'interprète Linotte.

Pourtant, ils se révèlent souvent indispensables pour les développeurs : il leur permettent d'expliquer le fonctionnement de leur code.

Il existe deux façons d'écrire un commentaire :

Pour écrire un commentaire court, qui tient sur une seule ligne, il suffit de commencer par // puis d'écrire votre commentaire, comme ceci :

// Ceci est un commentaire court

Mieux, vous pouvez ajouter votre commentaire à la fin d'une ligne de code pour expliquer ce qu'elle fait :

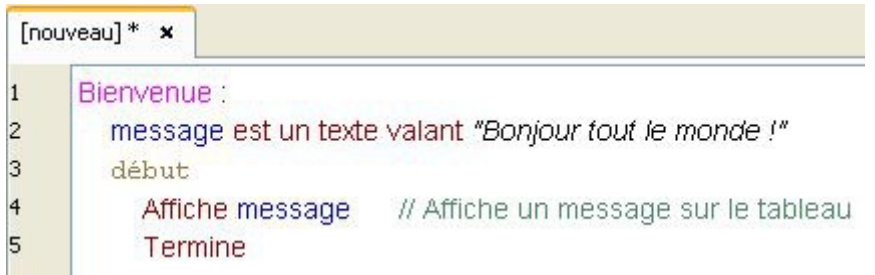

Mais si votre commentaire tient sur plusieurs lignes, commencez votre annotation par /\*, et finissezla par  $*/$  :

> /\* Ceci est un long commentaire qui tient sur plusieurs lignes \*/

On peut également utiliser les commentaires pour désactiver temporairement une partie d'un livre :

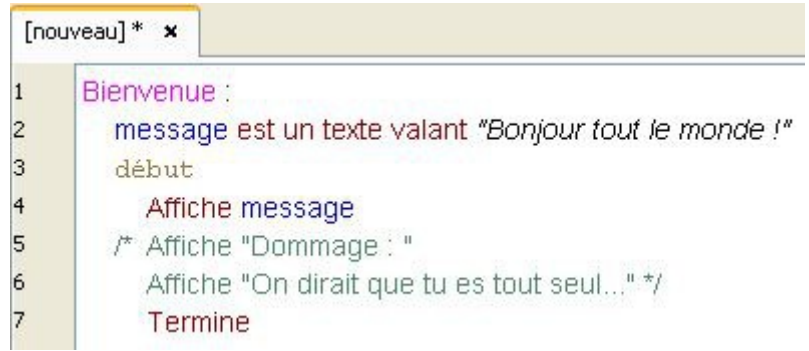

## <span id="page-31-0"></span>**Les fonctions**

Bien que je les ai évoquées un peu plus haut, les fonctions nécessitent d'avoir leur propre chapitre, afin d'expliquer leur fonctionnement.

Prenons cet exemple :

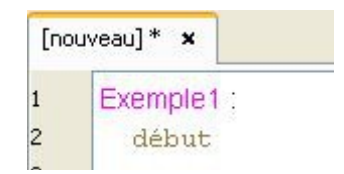

Une **fonction** est composée de deux choses :

- Un titre. Ici il s'appelle Exemple1.

- Le mot début.

Comme je l'ai déjà expliqué, le mot début sert à démarrer les actions du programme. Au dessus, on indique les variables.

En dessous, on indique les actions que va effectuer le livre.

On a également vu qu'une variable était composée d'un nom, d'un type et d'une **valeur**. On la déclare comme ceci :

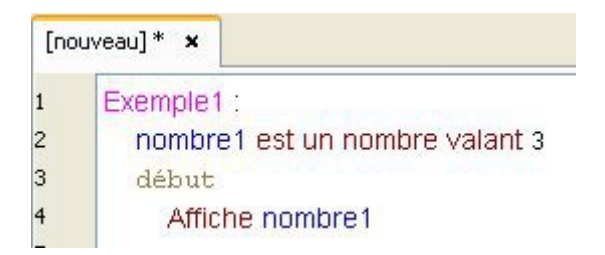

Or, au dessus du mot début, on n'est pas obligé de déclarer la valeur de la variable. On peut se contenter d'indiquer son nom et son type.

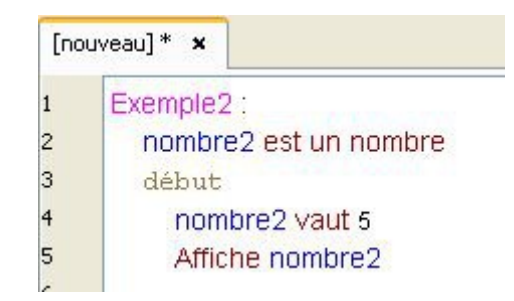

On remarque alors qu'on peut indiquer la valeur de la variable dans les actions du livre !

Mais quelle est la différence entre les deux exemples ?

Pour le comprendre, comparons-les directement dans le cahier :

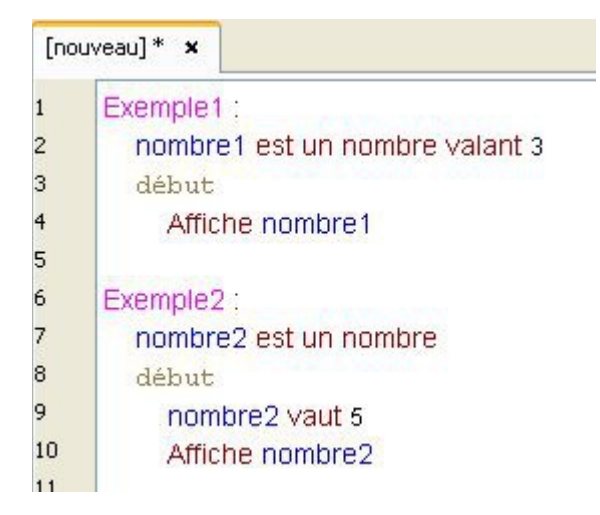

Si l'on exécute notre livre en cliquant sur le bouton **Lire !** de l'atelier, notre programme va s'arrêter à la ligne 5!

En effet, pour que le programme puisse continuer, il faut lui indiquer de se rendre dans la fonction Exemple2.

Pour cela, on utilise le verbe **Aller**, comme ceci :

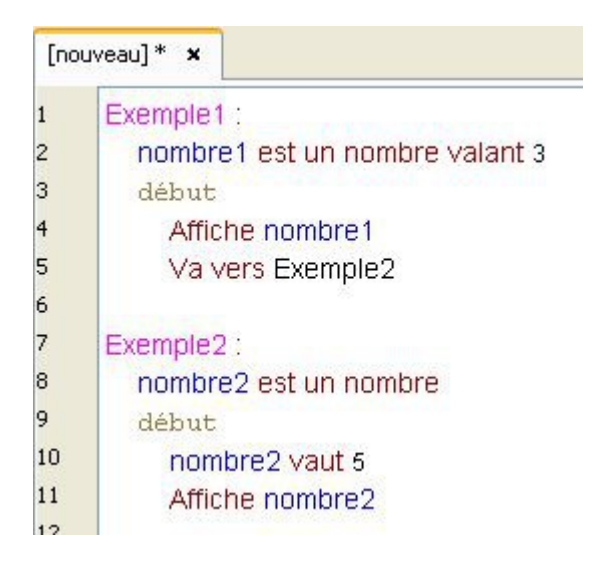

Et voici le résultat :

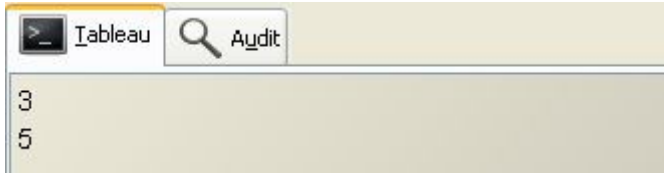

Ça fonctionne !

Mais ça ne répond toujours pas à notre question. Modifions alors notre livre, comme ceci :

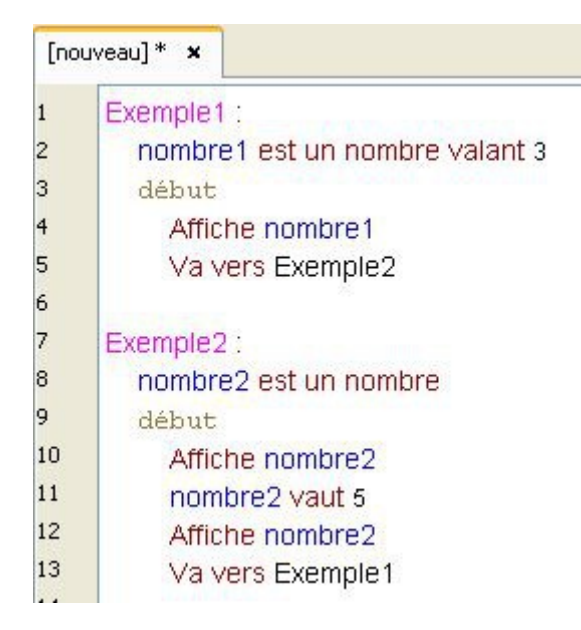

### Attention ! Si vous exécutez ce programme, il va tourner en boucle !

En effet, comme à la fin de la fonction Exemple2, on lui dit de se rendre à la fonction Exemple1, ce programme n'a pas de fin !

Il faudra alors cliquer sur le bouton **Stop !** de l'atelier pour pouvoir l'arrêter.

Mais observons les premiers résultats :

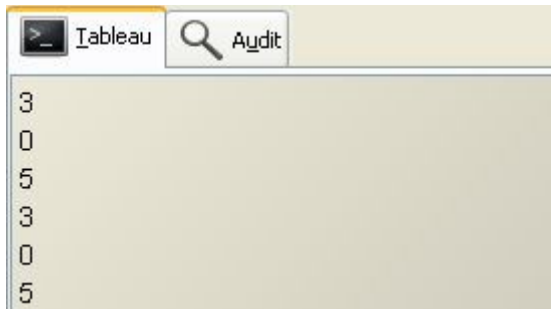

Au premier passage, le livre va afficher ceci :

- **3** : valeur de nombre1.
- **0** : valeur de nombre2. Comme on ne lui a pas encore affecté une valeur, à ce moment là nombre2 est donc égal à **0**.
- **5** : valeur de nombre2.

Puis le livre revient à la première fonction et fait donc un autre passage, qui donne ceci :

- **3** : valeur de nombre1.
- **0** : valeur de nombre2.
- **5** : valeur de nombre2.

Avez-vous remarqué la différence ?

Lorsque l'on déclare la valeur de la variable comme ceci :

#### nombre1 est un nombre valant 3

Si l'on quitte la fonction, et que l'on y revient ensuite, la valeur de la variable ne change pas : elle est toujours égale à **3**.

Mais lorsque l'on indique la valeur de la variable dans les actions du livre :

Exemple2: nombre2 est un nombre début nombre2 vaut 5

Lorsque l'on quitte la fonction et que l'on y revient, la valeur de la variable est alors égale à **0**.

Car, en vérité, lorsque l'on quitte une fonction, la variable est détruite.

Quand on reviens dans notre fonction, on recréer alors une nouvelle variable.

En déclarant la valeur d'une variable dès le départ (avant le mot début), on donne alors à notre variable une valeur initiale, ici **3**.

Si ce n'est pas le cas, comme dans Exemple2, celle-ci est alors réinitialisée à **0**.

Et si je fais ceci ? :

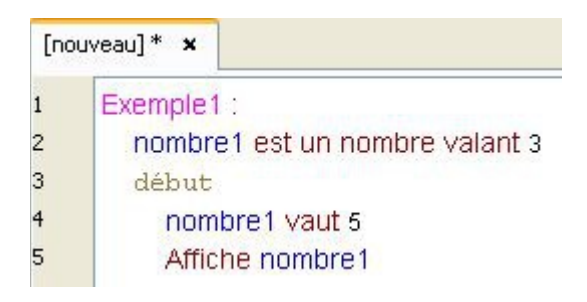

Si l'on quitte la fonction, et que l'on y revient, la valeur de la variable nombre1 sera donc initialisée à **3**.

A noter que ce principe fonctionne avec tous les types de variable, comme les textes par exemple.

## <span id="page-34-0"></span>**La navigation dans le livre : point de vue programmation**

Nous venons d'utiliser le verbe **Aller**.

Vous l'avez compris, il nous permet de se rendre à n'importe quelle fonction de notre livre. On peut même faire ceci :

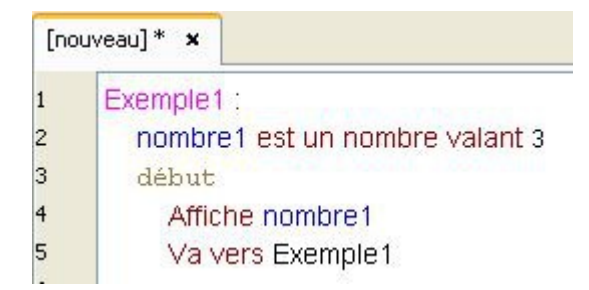

### Attention, ce programme tourne en boucle !

Le verbe **Aller**, s'utilise à la fin d'une fonction. En effet, si on fait ceci :

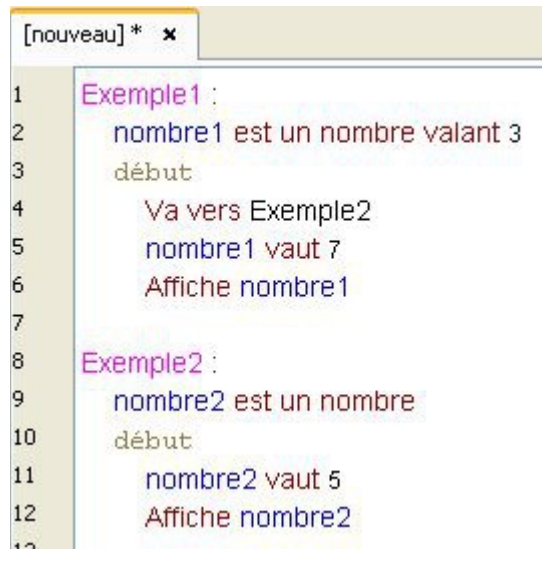

Voici le résultat :

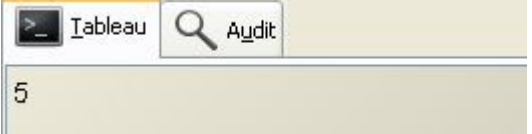

### **nombre1** ne s'affiche pas.

En effet, comme à la ligne 4 on se rend dans la fonction Exemple2, les ligne 5 et 6 ne sont pas exécutées !

Pour pouvoir se déplacer entre les fonctions sans avoir ce problème, on utilise alors deux autres verbes : **Parcourir** et **Revenir**.

Prenons cet exemple :
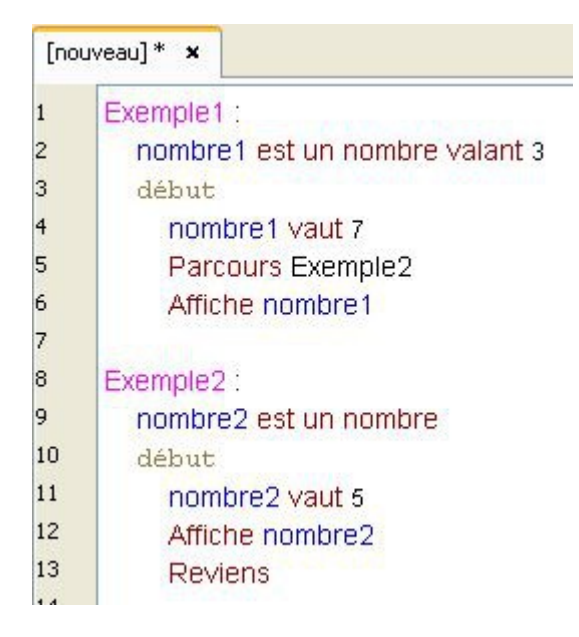

Voici le résultat :

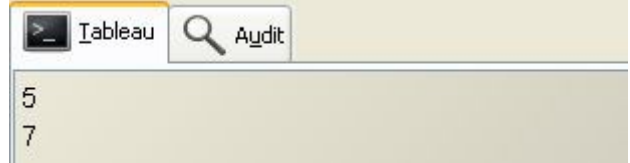

Si on analyse ces résultats, voici ce que sa donne :

Le mot Parcours dans Exemple1 permet de se rendre à la fonction Exemple2.

nombre2 s'affiche, soit **5**.

Le mot Reviens permet de retourner au point de départ : on revient donc à la ligne 5, et la ligne 6 peut s'exécuter !

#### On note que **nombre1** affiche **7**, et non **3**.

Et oui, car contrairement au verbe **Aller**, le verbe **Parcourir** ne détruit pas la variable. En effet, utilisé avec le verbe **Revenir**, ce verbe permet de nous rendre dans la fonction Exemple2 sans quitter notre fonction principale Exemple1.

La variable nombre1 n'est alors pas détruite et conserve donc sa dernière valeur.

### **La navigation dans le livre : point de vue utilisateur**

Nous allons maintenant voir quelques fonctionnalités de l'atelier Linotte.

Si vous avez recopié l'exemple précédent sur le cahier de votre atelier Linotte, déplacez la fonction Exemple2 jusqu'à la ligne 31, en utilisant la touche **[entrée]**. (Il faut que Exemple2 ne soit plus visible à l'écran : descendez plus bas si nécessaire.)

Maintenant, retournez à la fonction Exemple1 et double-cliquez sur Exemple2.

Comme vous pouvez le voir, double-cliquer sur le nom d'une fonction vous y amène

automatiquement. Pratique !

Maintenant, si vous faites un clique droit dans le cahier, vous verrez un menu apparaître. Cliquez sur l'onglet **Retour** et vous reviendrez alors à la fonction précédente.

A noter que pour revenir en arrière, vous pouvez utiliser les touches **Alt+Flèche Gauche**.

Vous pouvez également voir le sommaire, à droite du cahier. Vous constatez que les noms de vos fonctions y sont affichés. Sélectionner l'un d'eux vous l'affichera automatiquement dans le cahier.

Pour l'instant, ces fonctionnalités ne sont pas très importantes, mais lorsque vous aurez un très grand livre avec des centaines de fonctions, croyez-moi, vous les trouverez bien utiles.

# **Les conditions**

Nous allons maintenant rendre nos programmes plus dynamiques. Prenons cet exemple :

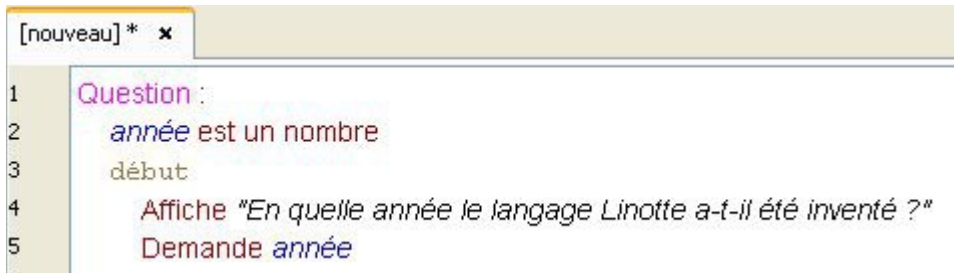

Suivant la réponse de l'utilisateur, on voudrait afficher des phrases différentes. Pour cela, nous allons utiliser deux conditions, comme ceci :

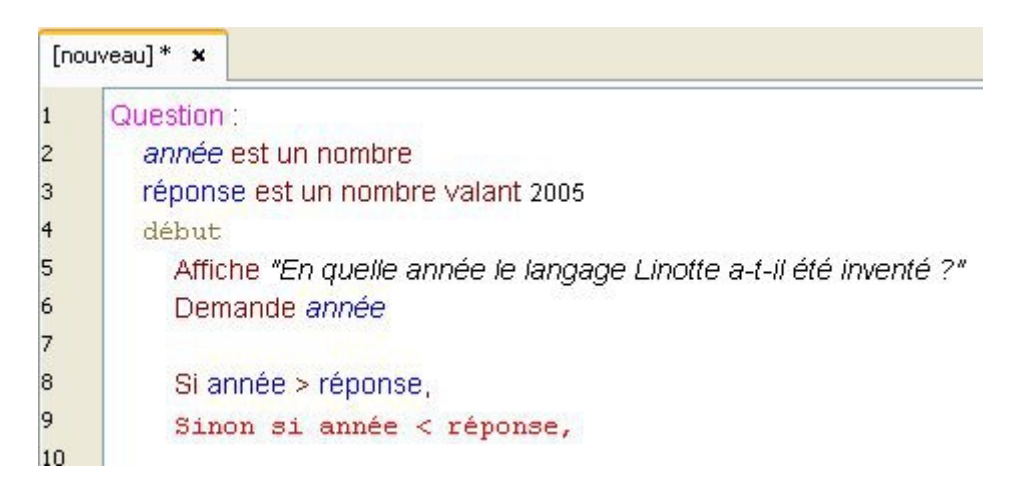

A partir de la ligne 8, on analyse la valeur de la variable année, choisie par l'utilisateur, et on la teste en posant deux conditions :

- si la variable année est supérieure à la variable réponse.

- si la variable année est inférieure à la variable réponse.

Il nous reste plus qu'à attribuer des actions différentes à chacune de ces possibilités :

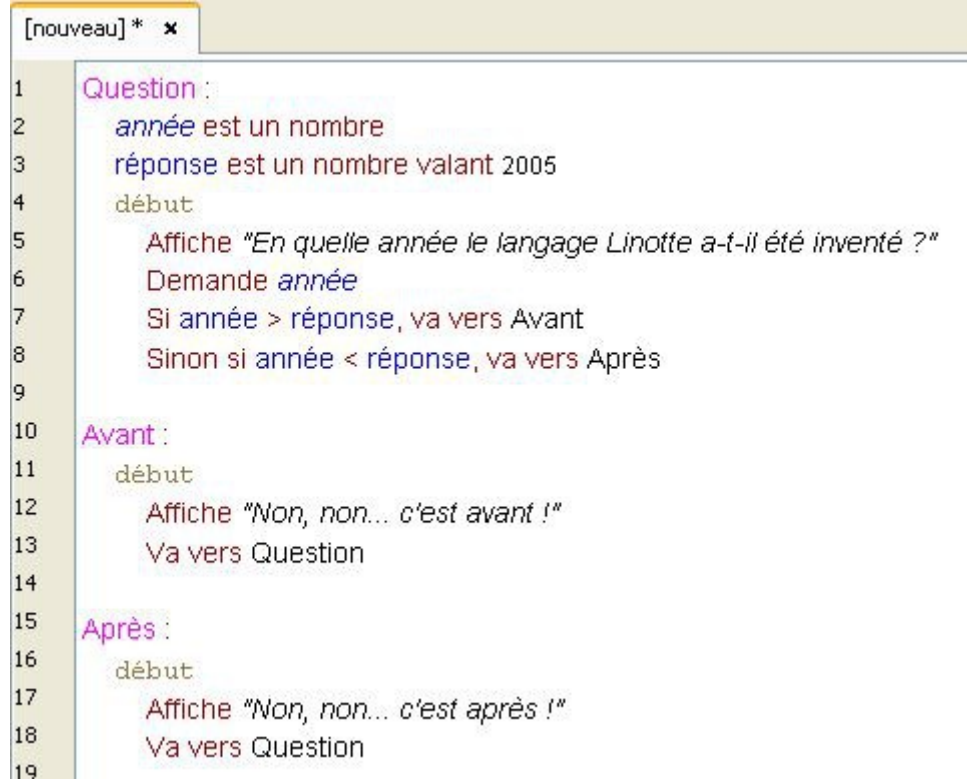

Voici ce qu'on a ajouté :

- Si la variable année est supérieure à la variable réponse, alors on va vers la fonction Avant.

- Sinon si la variable année est inférieure à la variable réponse, alors on va vers la fonction Après.

Chaque fonction nous permet alors d'afficher un message différent (ligne 12 et 17). Puis les lignes 13 et 18 nous font revenir à la ligne 5, afin de reposer la même question.

Mais si l'utilisateur donne la bonne réponse en écrivant "*2005*" ?

Dans ce cas, la variable année ne sera ni inférieure, ni supérieure à la variable réponse. Elle lui sera égale. Les lignes 7 et 8 ne pourront donc pas s'exécuter.

Il nous faut alors conclure la condition en utilisant le mot **Sinon**, comme ceci :

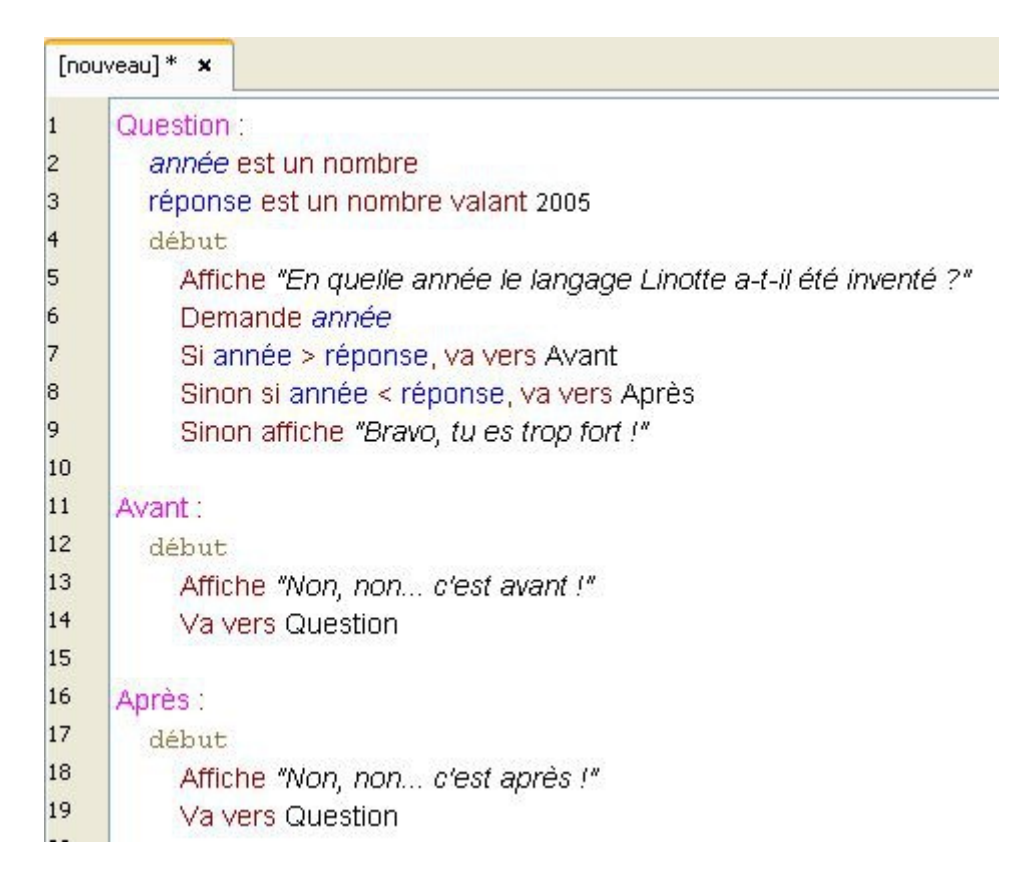

Ici, peu importe la réponse de l'utilisateur, notre programme pourra alors afficher une phrase correspondante.

### **Les blocs**

Dans notre exemple précédent, on constate qu'après l'utilisation d'une condition, nous pouvons effectuer une action.

> Condition Action Si année > réponse, va vers Avant

Et nous ne pouvons en faire qu'une seule !

Pour pouvoir en faire plusieurs, nous utilisons les fonctions Avant et Après. En effet, dans chacune d'elles nous effectuons deux actions : afficher la phrase **et** revenir à la fonction Question.

Mais il existe un autre moyen pour pouvoir effectuer plusieurs actions après une condition.

Pour cela, il faut écrire nos actions dans un **bloc**.

Un **bloc** débute avec le verbe **Lire** et se termine avec le verbe **Fermer**.

Voyons voir ce que sa donne sur notre code :

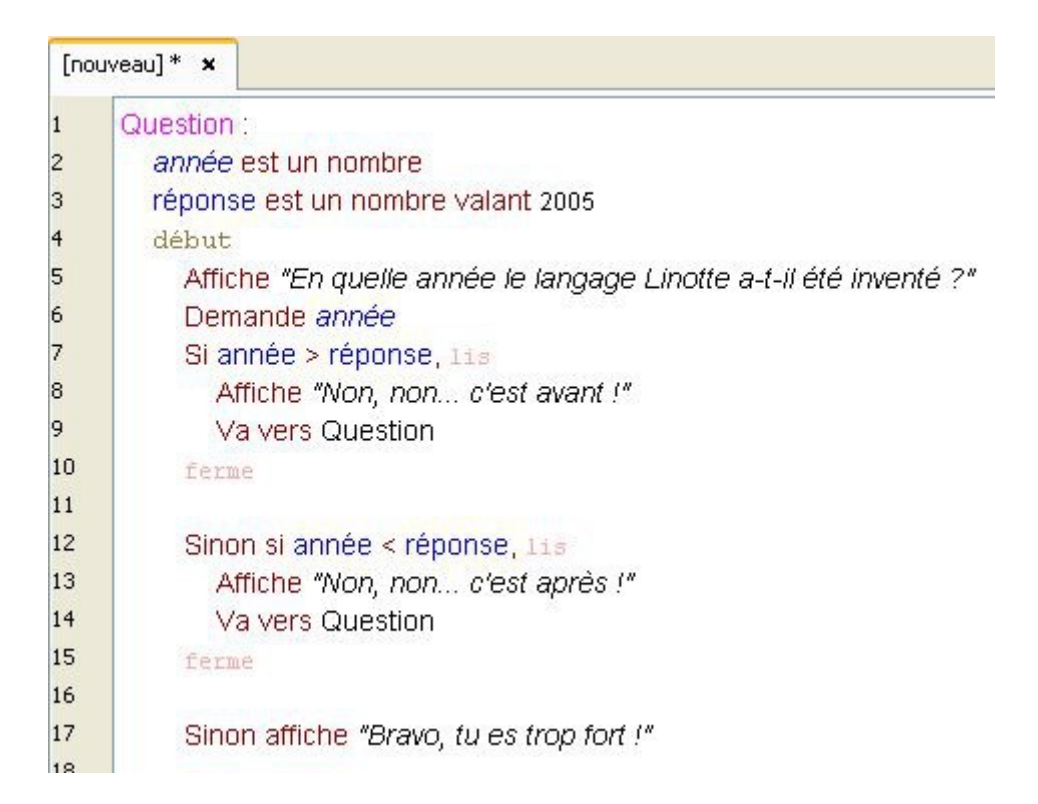

Comme vous pouvez le voir, les blocs, délimités par les mots **lis** et **ferme**, nous permettent d'effectuer plusieurs actions après l'utilisation d'une condition !

Nous n'avons alors plus besoin des fonctions Avant et Après.

#### **Détaillons l'écriture des blocs :**

Nous commençons par remplacer l'action à effectuer par l'action **Lire** :

Condition Action Si année > réponse, lis

Attention à ne pas oublier la virgule entre la condition et l'action.

Ensuite, nous pouvons indiquer toutes les actions que nous voulons faire :

Si année > réponse, lis Affiche "Non, non... c'est avant !" Va vers Question

Nous pouvons en écrire autant qu'on veut, à raison d'une action par ligne.

Lorsque l'on à finit d'énumérer toutes les actions, nous pouvons refermer le bloc à l'aide du verbe **Fermer** :

Si année > réponse, lis Affiche "Non, non... c'est avant !" Va vers Question ferme

Vous pouvez constater que l'on a avancé les actions d'une tabulation, par rapport à l'ouverture et à la fermeture du **bloc**.

Pensez à respecter cette organisation : elle facilitera la lecture de votre code.

Vous pouvez retrouver les blocs dans le verbier, dans l'onglet -**Bloc**.

#### **Détaillons maintenant les conditions :**

Voici le schéma que nous venons d'utiliser :

**Si**...**,**... **Sinon si**...**,**... **Sinon**

Vous pouvez y ajouter autant de conditions que vous le désirez :

**Si**...**,**... **Sinon si**...**,**... **Sinon si**...**,**... **Sinon si**...**,**...

**Sinon**

…

Vous pouvez également se faire suivre des conditions indépendantes les unes des autres :

**Si**...**,**... **Si**...**,**... **Si**...**,**...

Quelle est la différence entre ce schéma et le précédent ?

Dans ce schéma :

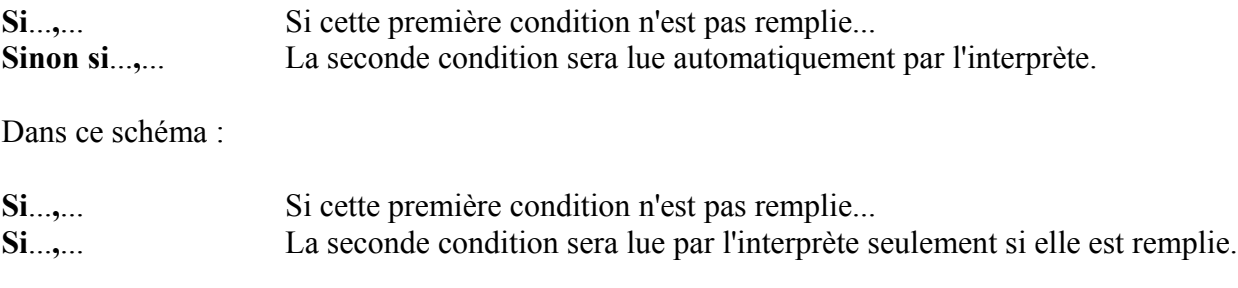

Et enfin, vous pouvez même utiliser des conditions à l'intérieur d'autres conditions !

Voyez plutôt :

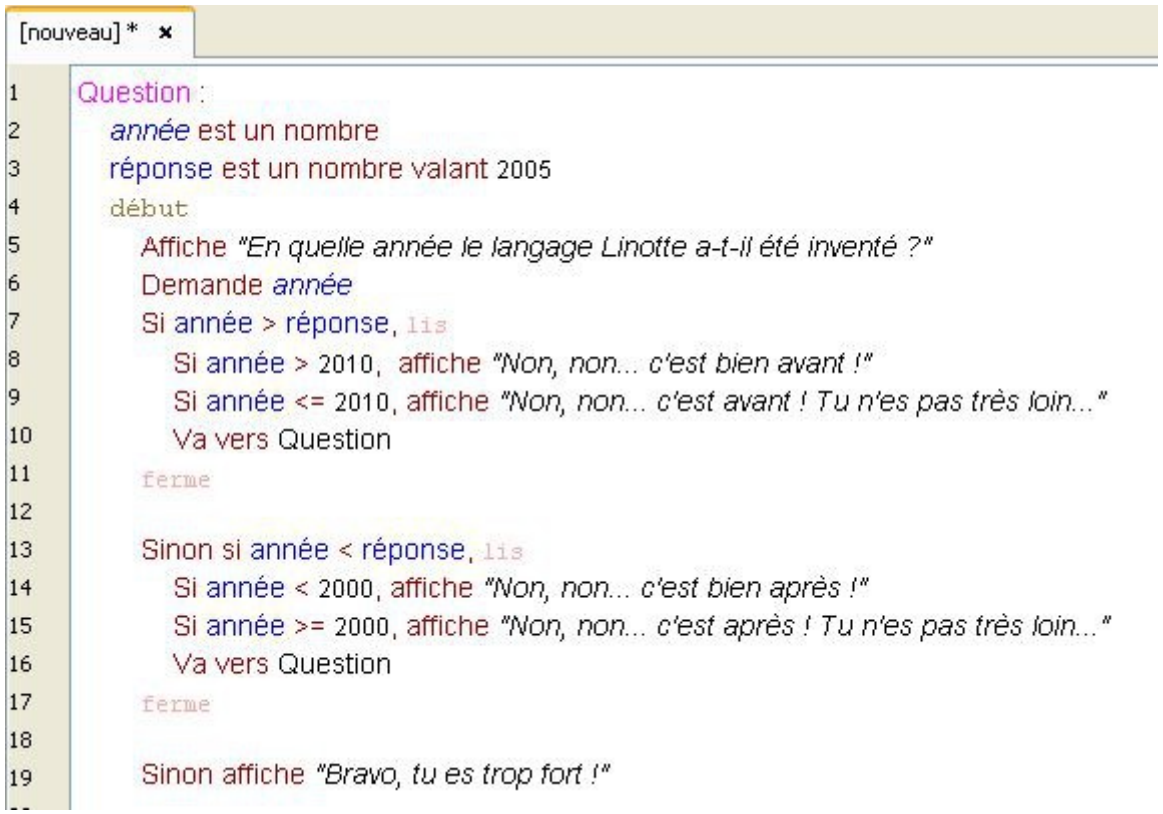

Le signe **<=** signifie "inférieur ou égal". Le signe **>=** signifie "supérieur ou égal".

De la même façon on pourrait donc insérer des blocs dans d'autres blocs, comme par exemple, en effectuant plusieurs actions après les conditions Si année > 2010, et Si année <= 2010, :

```
Si année > réponse, lis
  Si année > 2010, 11sAffiche "Non, non... c'est bien avant !"
    Va vers Question
  ferme
  Si année <= 2010, 11sAffiche "Non, non... c'est avant ! Tu n'es pas très loin..."
    Va vers Question
  ferme
ferme
```
L'exemple précédent fait la même chose mais son écriture est meilleure car l'instruction **Va vers Question** n'est alors employée qu'une fois au sein du bloc **Si année > réponse,** .

On remarque également que les conditions sont capables d'utiliser les **variables anonymes** :

 $Si \space ann\acute{e}e > 2010$ 

Et, comme le verbe **Afficher**, elles peuvent également utiliser les mathématiques ! Pour cela, il suffit d'utiliser des parenthèses, comme dans cet exemple :

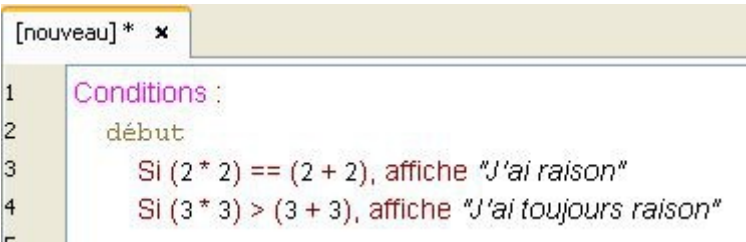

Attention : dans le cadre d'une condition, le signe égal ne s'écrit pas **=** mais **==** . Le contraire de égal s'écrit **!=** .

L'utilisation des parenthèses nous permet également de cumuler plusieurs conditions :

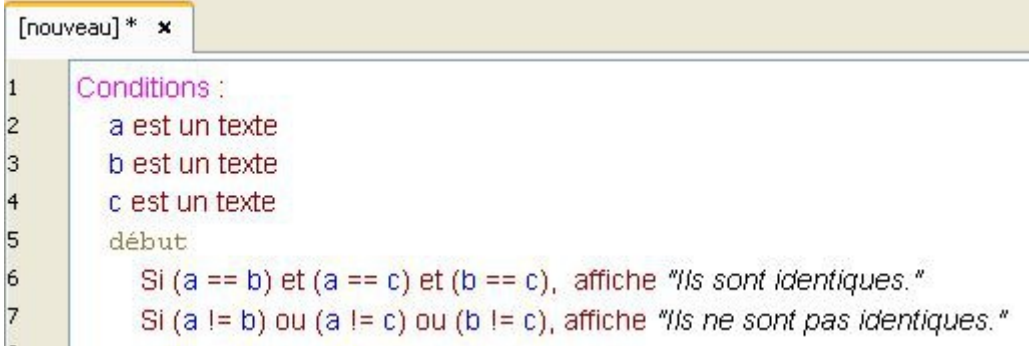

Pour pouvoir cumuler des conditions, on utilise alors les mots **et** et **ou**.

### **Voici la liste des conditions disponibles :**

 $si$  ? = ? . ...  $si$  ? != ? . ...  $si$  ? > ? , ... si  $? < ?$ , ...  $si$  ? > = ? , ...  $si$  ? <= ? , ... si ? est en collision avec ? , ... Cette condition s'utilise seulement avec des objets graphiques. si ? est vide , ... si ? est non vide .... si ? est vrai/faux , ... si ? contient ? . ... si ? , ...

## **Les boucles**

Jusqu'à présent nous avons effectué des actions différentes les unes à la suite des autres. Voyons maintenant comment répéter un certain nombre de fois une même action.

Nous nous baserons sur cet exemple :

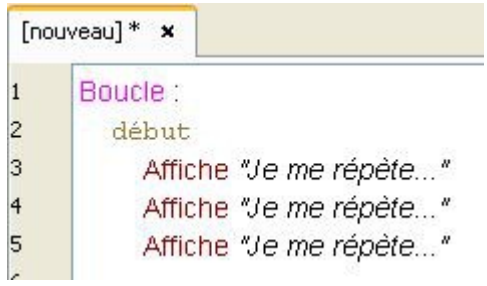

### Pour chaque... ,...

Voici le même exemple avec une boucle :

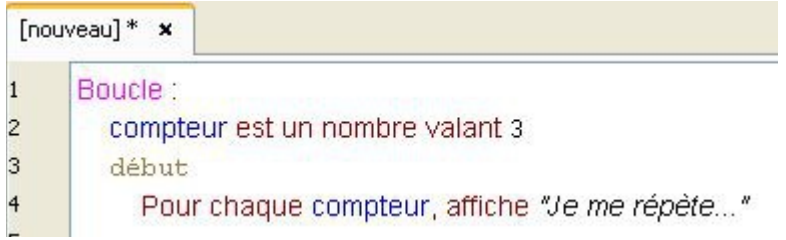

L'interprète va exécuter autant de fois l'action affiche que la **valeur** de la variable compteur.

Mais la boucle **Pour chaque...,...** est particulière. En effet, son utilisation diffère suivant le type de variable qu'elle utilise.

Essayons avec une variable de type texte :

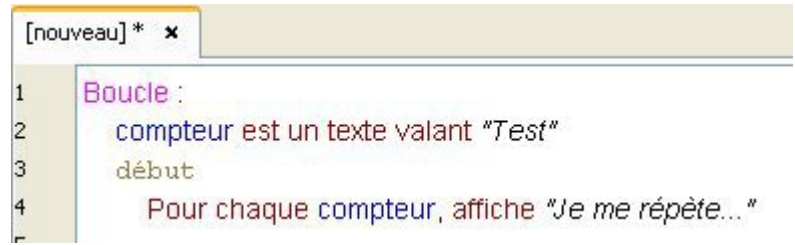

Si vous exécutez ce code, le message "*Je me répète...*" va s'afficher quatre fois sur le tableau.

### Mais pourquoi ?

Pour comprendre ce qui se passe, servons-nous du **joker**.

### **Le joker :**

Le **joker** est une variable que l'on utilise exclusivement dans les boucles. On va s'en servir pour afficher ce que fait la boucle, lors de ses quatre passages. Écrivez ce code :

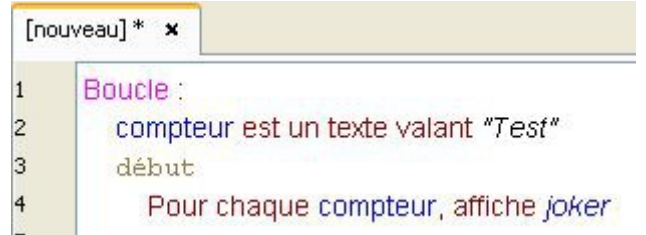

Le joker est une variable particulière. En effet, son type et sa **valeur** dépendent du contenu de la boucle, à chacun de ses passages.

Dans une boucle, peu importe le type de la variable, le **joker** peut afficher directement son contenu, à chaque passage !

Voyons voir ce que ça donne :

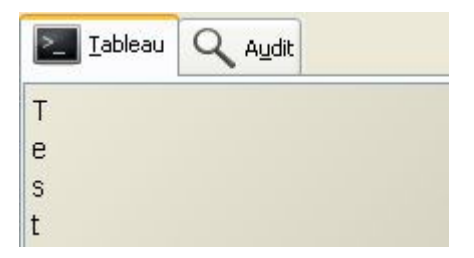

A chaque passage dans la boucle, l'interprète a alors affecté au joker une lettre de la variable compteur.

La boucle **Pour chaque...,...** , utilisé avec une variable de type texte, consiste donc à en décomposer toutes les lettres.

Utilisons maintenant le joker sur notre ancien exemple :

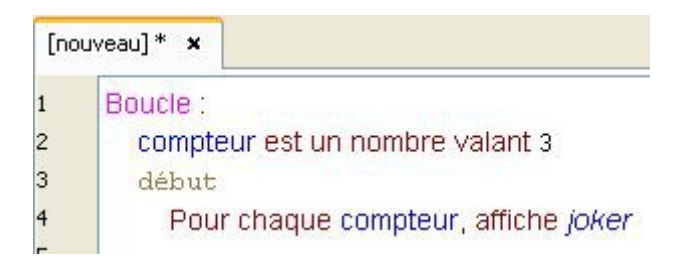

Que contient notre boucle ?

Voici le résultat :

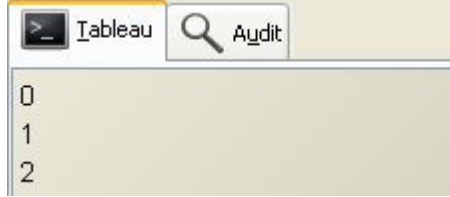

La boucle ayant effectuée trois tours, l'interprète a alors affecté au joker une valeur correspondante au numéro de chaque passage.

La boucle **Pour chaque...,...**, utilisé avec une variable de type nombre, consiste donc à compter d'un nombre de fois correspondant à sa valeur.

C'est ainsi que notre phrase "*Je me répète...*" s'est affichée trois fois lors de notre premier exemple.

Pourtant on remarque que le résultat de l'exemple est : **0 1 2** et non **1 2 3**...

En effet, en programmation, la numérotation commencent à partir de **0**. Pour commencer à compter à partir de 1, il faudrait alors utiliser une autre boucle. Comme celle que nous allons voir :

### **De... à... ,...**

Cette boucle ne fonctionne qu'avec des nombres.

Prenons l'exemple précédent mais avec cette nouvelle boucle :

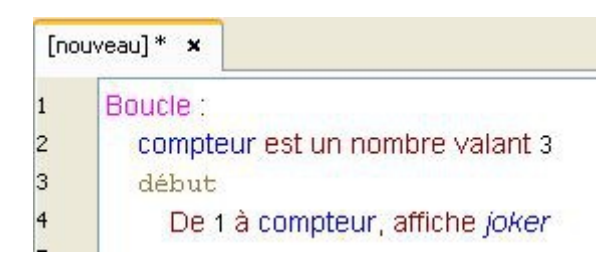

Et voici le résultat :

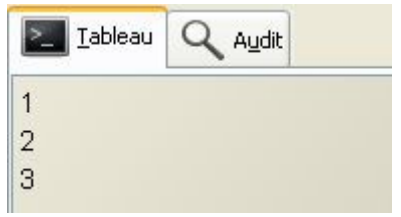

On peut aussi le faire en ordre décroissant :

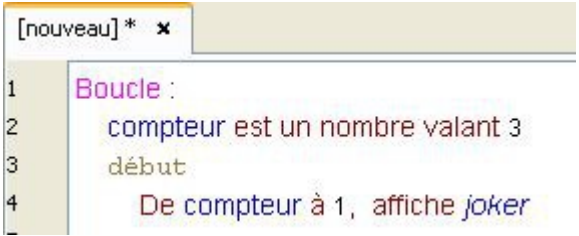

Ce qui donne :

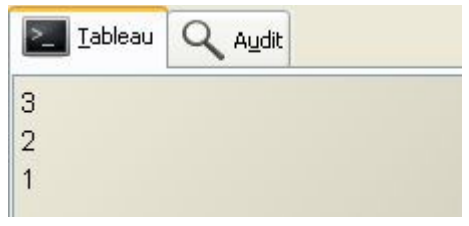

### **Pour... de... à... ,...**

Cette boucle n'utilise pas le joker, nous permettant alors de choisir la variable que l'on va utiliser. Voici un exemple :

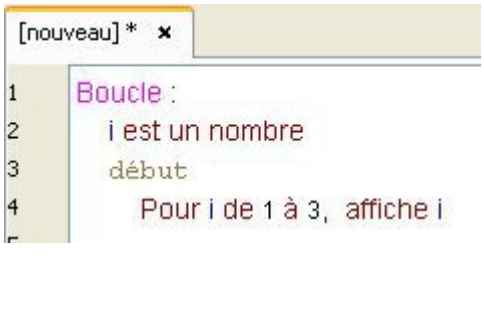

Et son résultat :

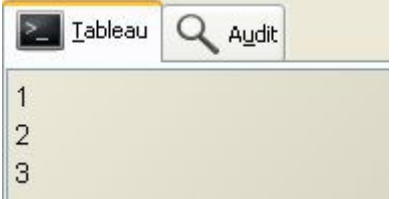

Ce programme affiche de nouveau les nombres **1**, **2**, **3**, le rôle du joker étant ici rempli par la variable **i**.

Un intérêt de cette boucle est qu'elle permet de fixer un pas différent de 1, autrement dit de faire en sorte que la variable augmente, par exemple, de deux en deux, à chaque passage dans la boucle :

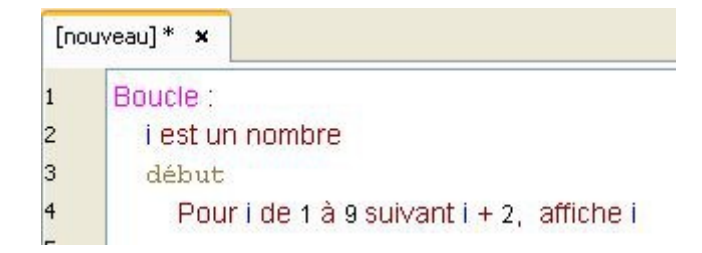

La variable **i** étant initialisée à **0**, l'instruction suivant **i** + **2** signifie que **i** augmentera désormais de 2 en 2.

Ainsi, on obtient ceci :

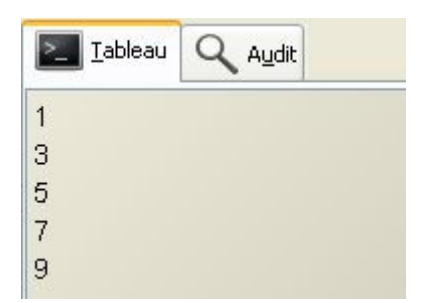

Allons encore plus loin :

Le pas lui même peut être une variable, ce qui permet d'obtenir une boucle avec un pas pouvant être modifié :

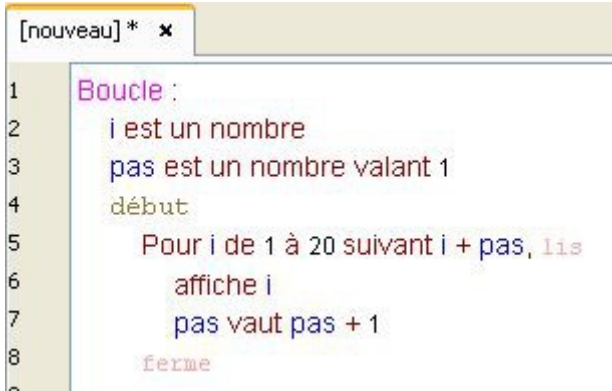

Les blocs s'utilisent aussi avec les boucles !

Au premier tour de la boucle, **i** étant initialisée à **0** et la variable pas valant **1**, le pas est alors fixé à 1.

Puis, à chaque tour, la variable pas étant incrémentée de **1**, le pas augmente alors de 2, puis 3, etc... **i** augmente alors successivement de 1 en 1, puis de 2 en 2, puis de 3 en 3, etc... La boucle s'arrête lorsque la valeur de **i** atteint ou dépasse **20**.

Ce qui donne donc :

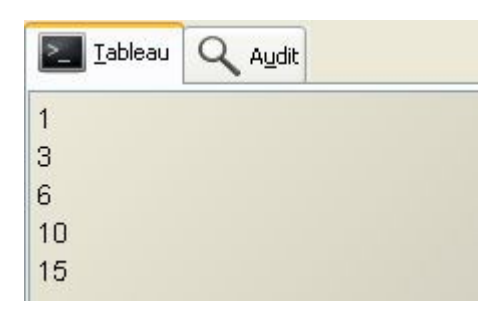

### **Tant que... ,...**

Cette boucle utilise les conditions ! En effet, elle ne s'arrête que si la condition n'est plus remplie. Reprenons alors notre exemple utilisé dans le chapitre sur les conditions :

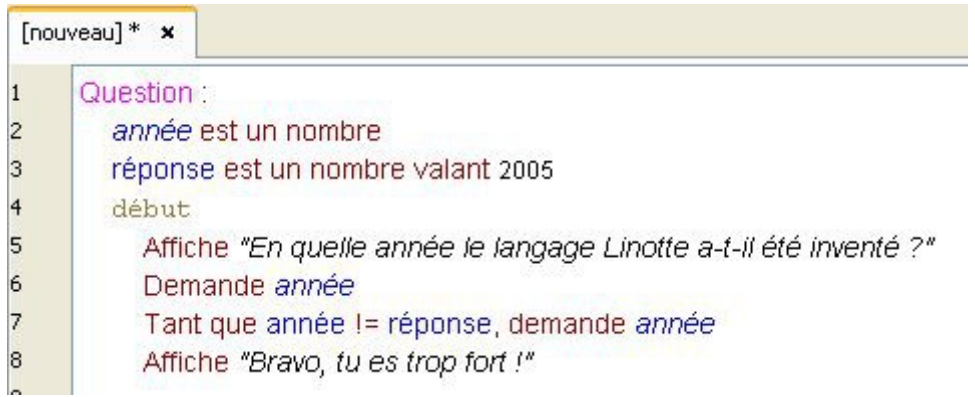

Tant que la condition sera validée, la ligne 8 ne sera pas exécutée.

## **Les casiers**

Jusqu'à présent nous avons vu deux types de variables : les nombres et les textes. Voyons maintenant un nouveau type : les casiers.

Le type casier nous permet de construire une liste de variables. Par exemple :

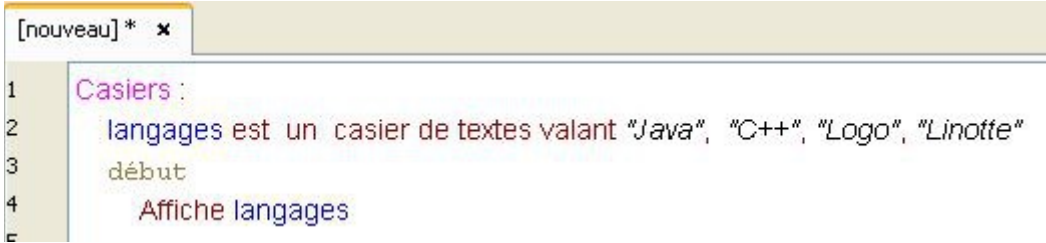

Pour déclarer une variable de type casier, il faut donc écrire son nom et son type, mais également le type de variables qu'elle va contenir : ici, les variables utilisées sont de type texte.

L'utilisation du pluriel sur le type des variables n'a pas d'incidence. On peut écrire : **casier de texte** ou **casier de textes**.

On peut également construire une liste de nombres, comme ceci :

numéros est un casier de nombres valant 11, 21, 33, 44

Vous remarquerez que chaque variable est séparée par une virgule.

Attention : toutes les variables contenues dans un casier doivent être du même type.

Si on regarde le résultat de notre premier exemple, voici ce que ça donne :

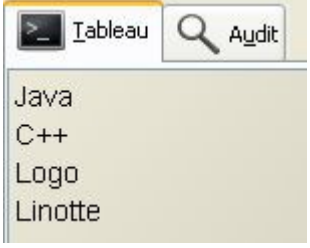

Mais imaginons que l'on veuille utiliser seulement la quatrième variable de la liste : "*Linotte*". Pour cela, il faudra alors indiquer le nom du casier, suivit du numéro de la liste correspondant à notre variable, comme ceci :

Affiche langages{3}

On remarque la présence des accolades autour du numéro : elles sont obligatoires pour pouvoir accéder à notre variable.

Mais je croyais que tu voulais utiliser la quatrième variable, pas la troisième ?

Pourtant si on regarde le résultat :

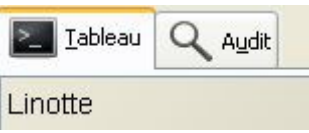

C'est bien la quatrième variable de la liste qui s'affiche.

Et oui, souvenez-vous, en programmation la numérotation commence à partir de **0** !

Pour afficher la première variable de notre casier, il faut donc écrire :

### Affiche langages{0}

Voyons maintenant comment insérer une nouvelle variable dans notre casier. Pour cela, nous utilisons le verbe **Ajouter**.

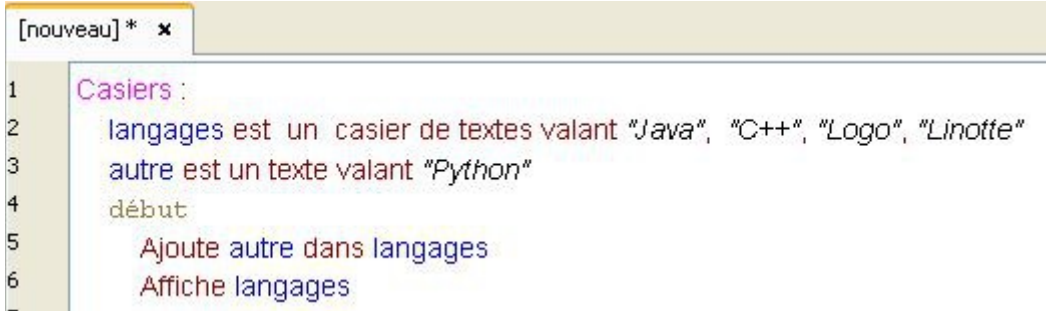

A noter que le verbe **Ajouter** peut également utiliser les **variables anonymes**, comme ceci :

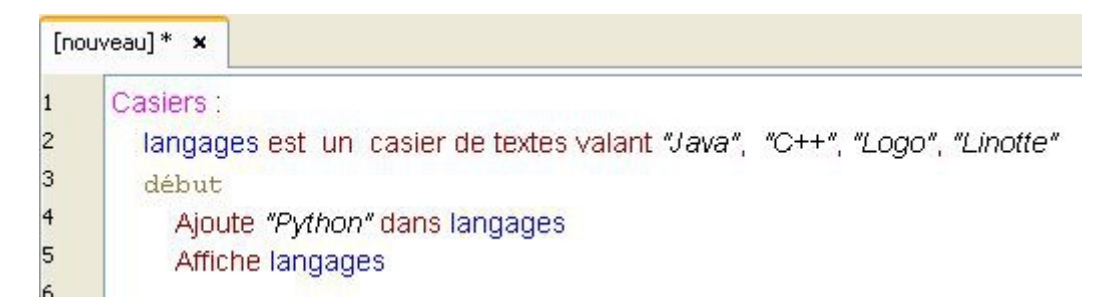

Voici le résultat :

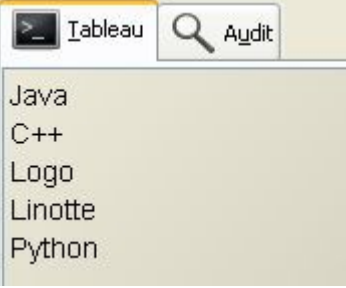

On remarque que la variable a été ajoutée à la fin de la liste.

Voyons maintenant comment retirer une variable d'un casier.

Pour cela, on utilise le verbe **Ôter**.

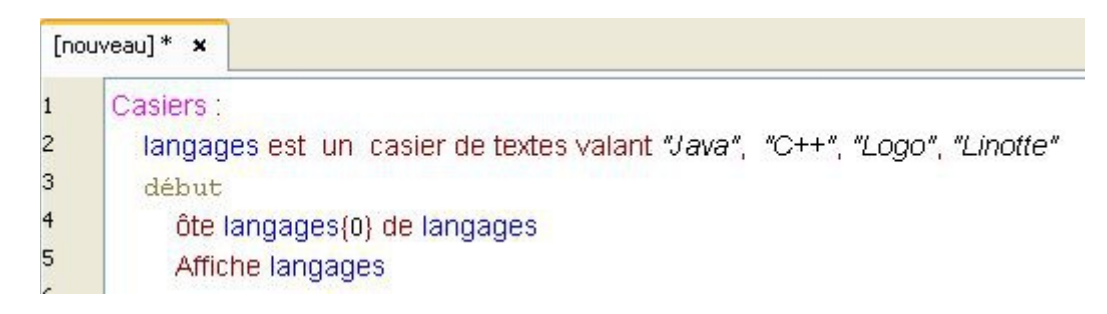

Et voici le résultat :

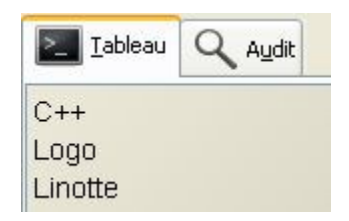

Désormais la variable "*C++*" se trouve à l'emplacement langages{0}, la variable "*Logo*" se trouve à l'emplacement langages{1}, etc...

Contrairement au verbe **Ajouter**, le verbe **Ôter** ne peut pas utiliser les **variables anonymes** :

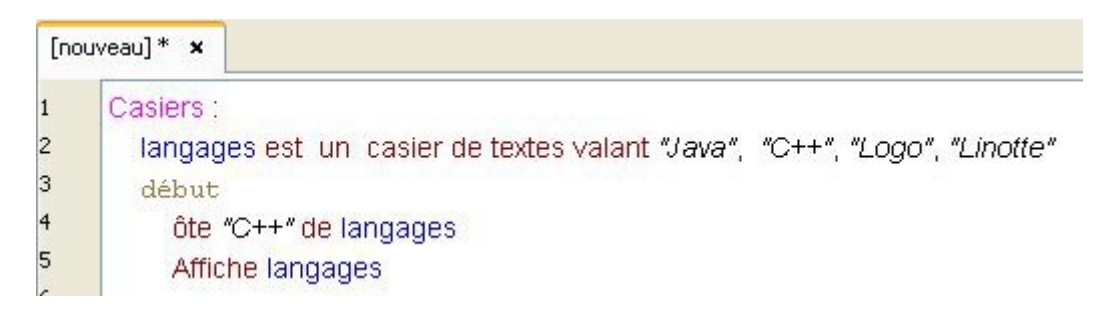

#### Cet exemple ne marche pas.

On ne peut donc pas accéder à une variable d'un casier si on ne connaît pas sa position.

#### **Heureusement, il existe plusieurs astuces :**

La première consiste à parcourir notre casier grâce à une boucle :

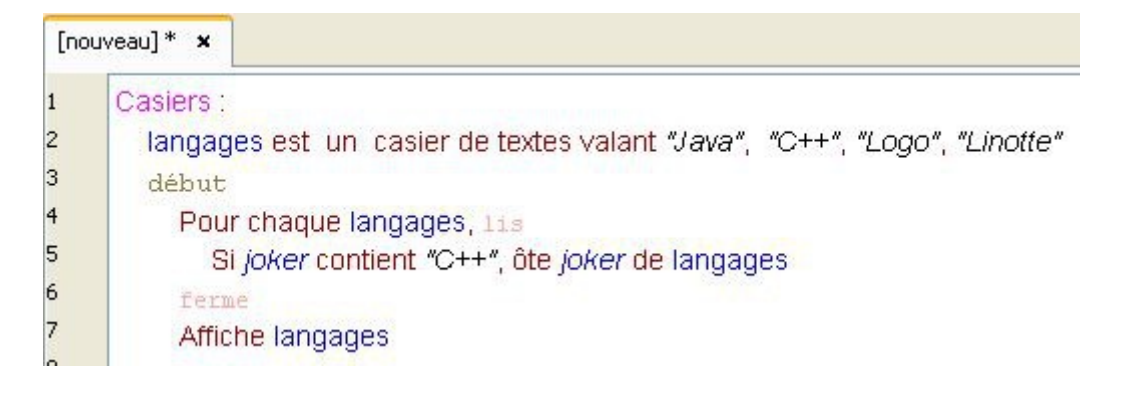

En utilisant la boucle **Pour chaque...,...** le **joker** peut alors récupérer la valeur de chaque variables contenues dans le casier !

Il nous suffit ensuite d'utiliser une condition **Si... contient..., ...** et voilà le résultat :

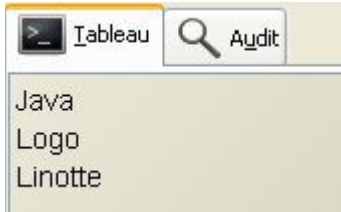

La seconde astuce consiste à utiliser le verbe **Chercher** :

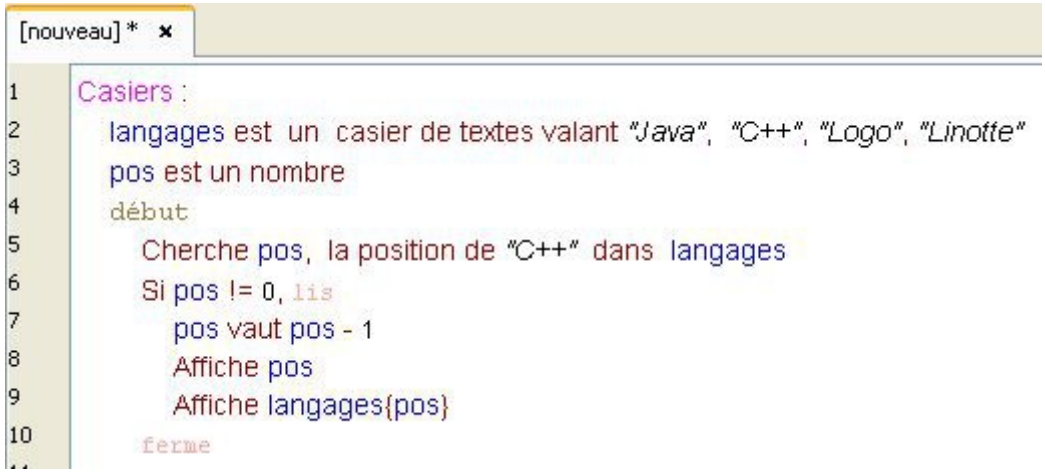

La variable **pos** utilisant le 0 pour indiquer qu'il n'a rien trouvé, la première variable du casier aura donc la position 1. Il faudra donc soustraire **pos** de **1** pour connaître sa véritable position.

Et voici le résultat :

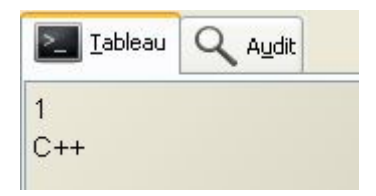

Bien sûr, ces deux astuces nécessitent d'avoir des valeurs différentes pour chaque variables du casier.

#### **Autres astuces :**

Pour pouvoir ajouter des variables à un emplacement précis dans un casier, on peut utiliser le verbe **Insérer**.

Mais, comme pour le verbe **Chercher**, le verbe **Insérer** possède une exception : sa numérotation commence à partir de **1**.

Ainsi, pour ajouter une variable en première position d'un casier, il faut écrire ceci :

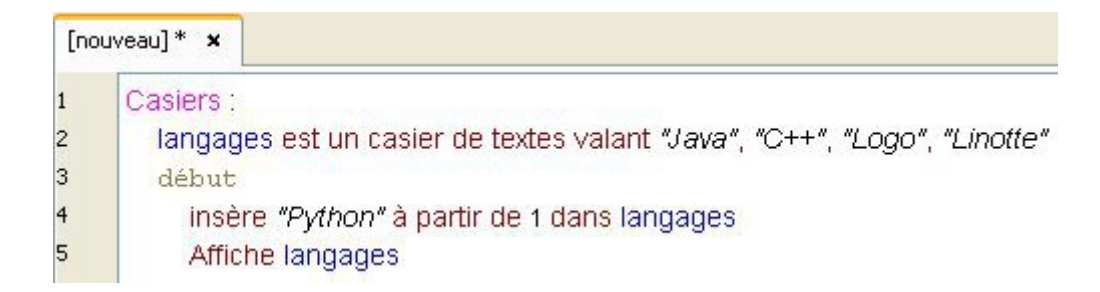

Et voici le résultat :

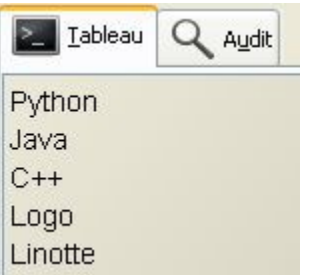

Et enfin, pour connaître le nombre de variables contenues dans un casier, vous pouvez utiliser le verbe **Mesurer**, comme ceci :

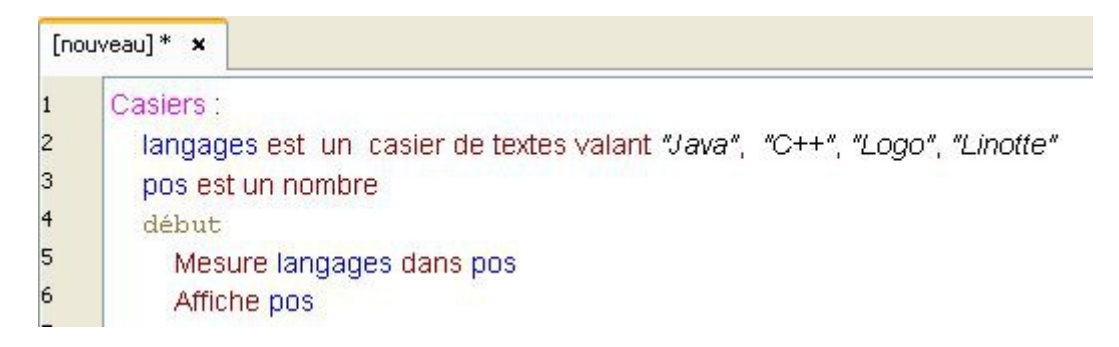

### **Les casiers de casiers**

Un casier peut contenir... d'autres casiers !

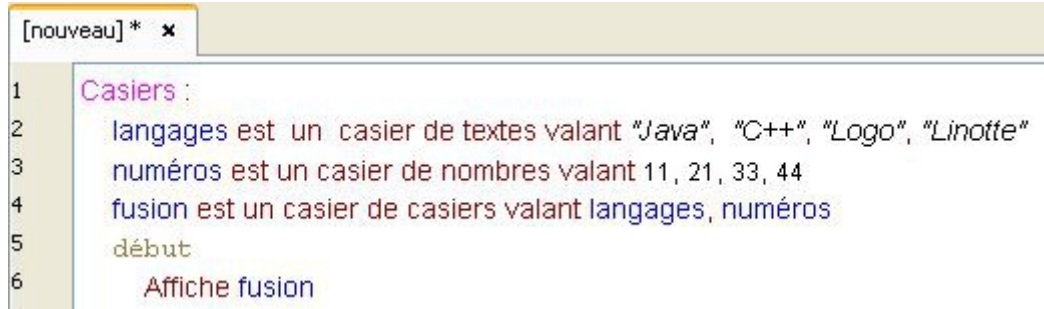

Et voici le résultat :

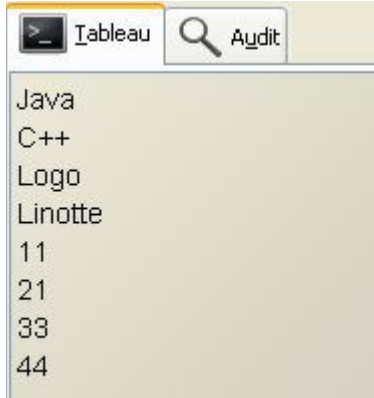

Vous pouvez alors utiliser chaque casier séparément :

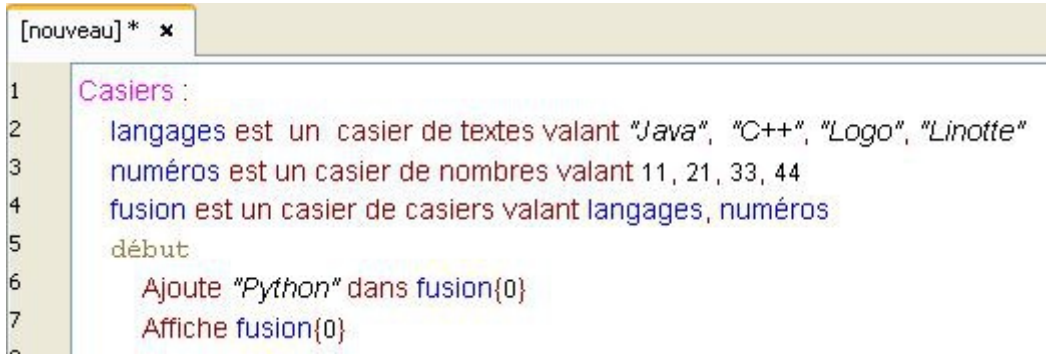

Voici ce que sa donne :

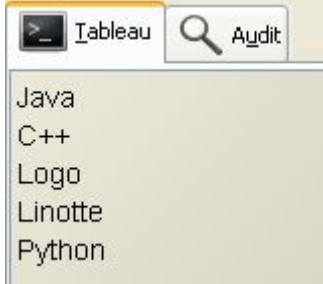

Et vous pouvez même accéder à chaque variable de chaque casier, comme ceci :

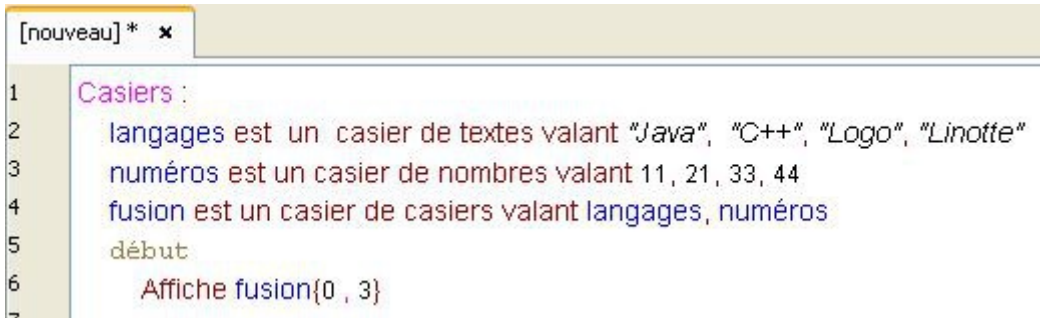

Le premier chiffre de l'accolade correspond aux casiers, le second chiffre correspond aux variables.

On affiche donc :

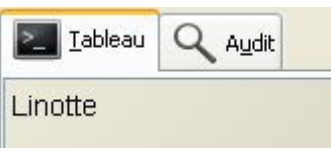

### **Les casiers anonymes**

Nous pouvons créer des casiers sans avoir besoin de les déclarer, comme ceci :

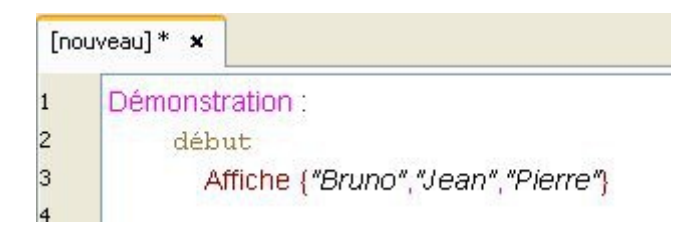

Ce qui donne :

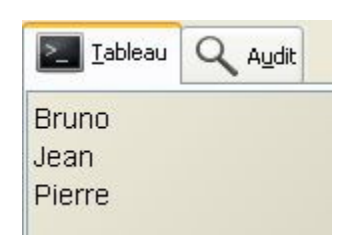

Mais tout l'intérêt des casiers anonymes résident dans... les casiers de casiers anonymes :

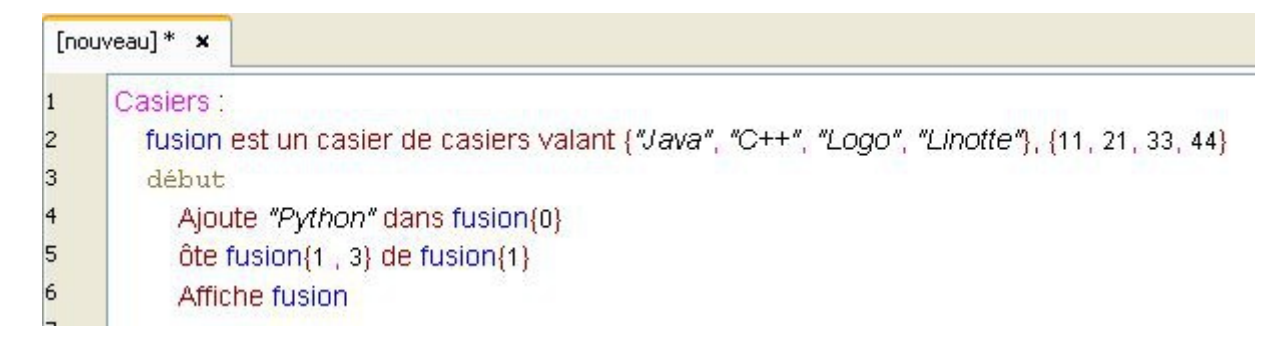

Ici, nous avons créé le casier de casiers **fusion**, sans avoir déclaré les casiers **langages** et **numéros** !

Voici ce que sa donne :

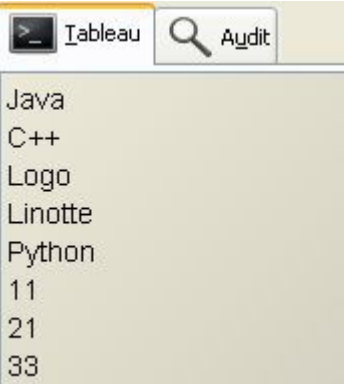

Comme vous pouvez le constater, on peut toujours utiliser chaque variable de chaque casier.

### **Un petit exercice :**

Essayez de deviner ce qu'affiche ce programme :

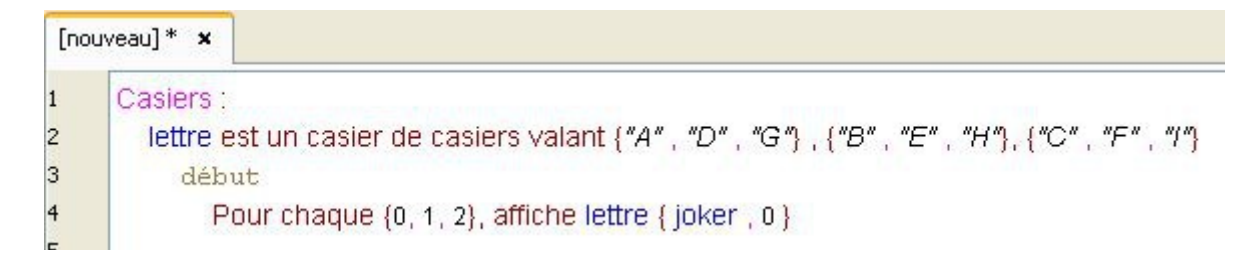

# **Les drapeaux**

Voici encore un nouveau type de variables ! Rassurez-vous, les drapeaux sont très simple d'utilisation. En effet, ils ne peuvent contenir que deux valeurs : **vrai** ou **faux**.

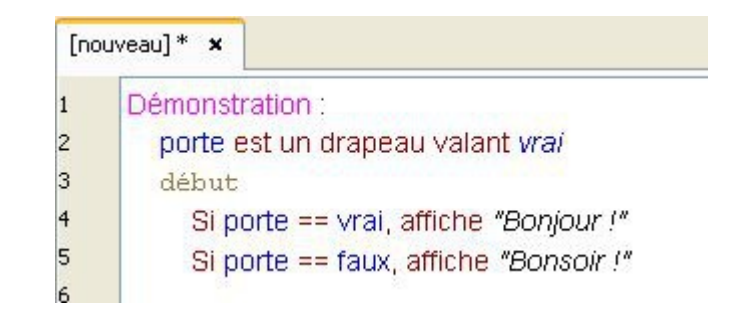

Même si leur intérêt semble limité, ils vous seront certainement bien utiles dans vos futurs programmes.

### **Les variables particulières**

Le Linotte met à votre disposition des variables que vous ne pouvez pas modifier. Vous pouvez seulement les lire. C'est l'interprète qui se charge de leur affecter une valeur : ce sont les **variables particulières**.

vrai et faux font parties de ces variables. En réalité :

- vrai est une variable de type nombre comprenant la valeur **1**.
- faux est une variable de type nombre comprenant la valeur **0**.

Dans le chapitre précédent, nous avons utiliser une autre variable particulière : le **joker**.

Les **variables particulières** sont donc des variables que nous n'avons pas besoin de déclarer et qui ont un rôle bien défini.

Au cours de ce tutoriel, nous allons en rencontrer d'autres.

La liste complète des variables particulières disponibles sera indiquée plus loin.

## **Les espèces**

Après les textes, les nombres, les casiers et les drapeaux, les espèces représentent le dernier type de variables existant en Linotte.

A l'instar d'autres langages de programmation, les espèces correspondent à de la **Programmation Orientée Objet**.

Derrière ce terme barbare se cache une fonctionnalité très intéressante : les espèces vont nous permettre de créer nos propres types de variables !

Pour comprendre ce qu'est une espèce, voici un exemple : Un chat est une espèce. Les chats peuvent avoir les caractéristiques suivantes : une couleur, un âge, une taille...

Chaque caractéristique (couleur, âge, taille) sont des variables. Chat est alors une espèce qui nous permet de regrouper toutes ces variables.

On peut ainsi créer des espèces contenant une infinité de variables.

### Chaque variable d'une espèce est appelée **attribut**.

Mais prenons un exemple plus concret : nous allons créer un répertoire téléphonique. Pour cela, nous allons créer une espèce **contact**. Un **contact** sera constitué d'un **nom**, d'un **numéro** et d'une **adresse**.

Pour déclarer une espèce, commençons par créer une section Espèces : dans cette section, nous pourrons alors déclarer chaque attribut de notre espèce, comme ceci :

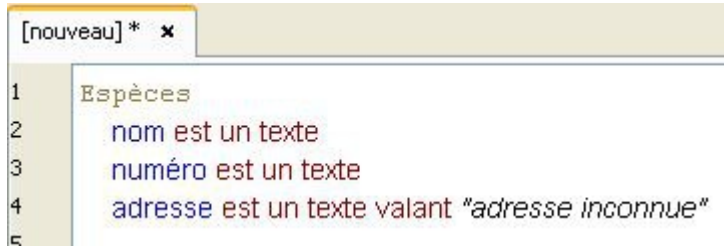

Déclarons ensuite notre espèce **contact** :

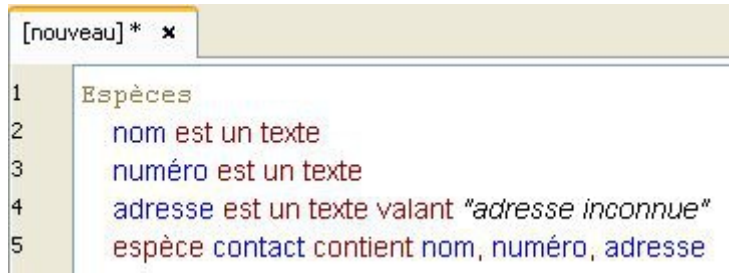

On notera la présence de virgules qui séparent chaque attribut de l'espèce, comme pour les casiers.

Ajoutons une fonction à notre livre :

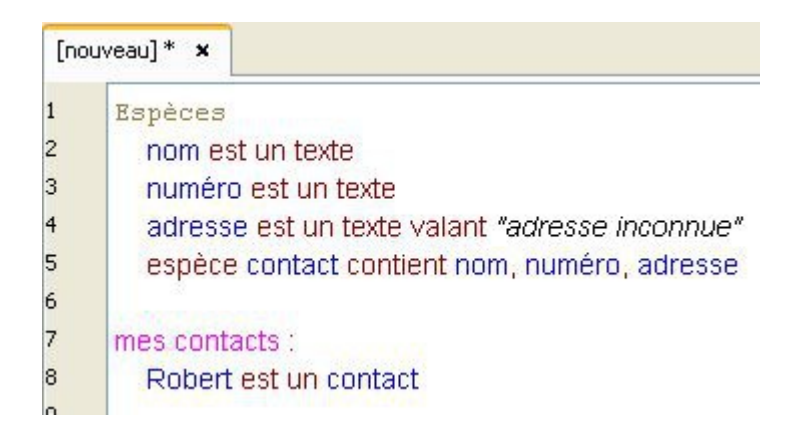

Nous avons créé un nouveau type de variable : l'espèce contact !

On remarque que la section Espèces se trouve avant la fonction mes contacts.

En effet, la section **Espèces** doit se trouver avant la première fonction d'un livre. Cette organisation est obligatoire ! Si vous ne la respectez pas, votre programme ne fonctionnera pas.

Si on analyse la ligne 8, nous avons donc une variable de type contact qui a pour nom Robert. Déterminons maintenant sa valeur :

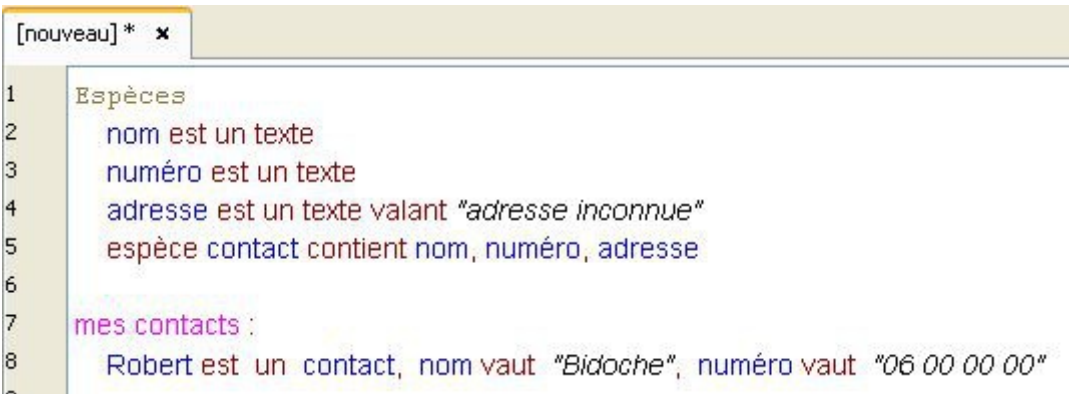

On constate que la variable Robert n'a pas de valeur qui lui est propre. En effet, on ne peut pas écrire :

Robert est un contact valant "Bidoche", "06 00 00 00"

Il faut alors affecter une valeur à chaque attribut de l'espèce, en utilisant le mot vaut.

Là encore, on notera la présence de virgules séparant chaque attribut.

Néanmoins, il est possible de définir une valeur initiale pour chaque attribut d'une espèce, comme nous l'avons fait à la ligne 4 :

adresse est un texte valant "adresse inconnue"

Maintenant, si nous affichions ces valeurs ?

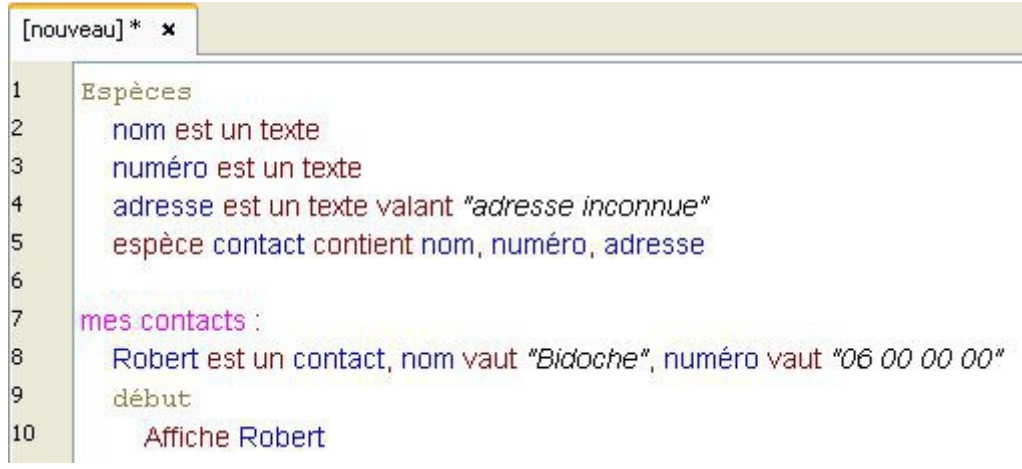

Et voici le résultat :

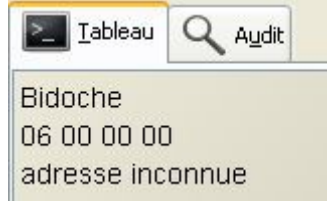

A la manière d'un casier, l'interprète affiche alors tous les attributs de la variable Robert.

Mais il est également possible de récupérer la valeur de chaque attribut séparément :

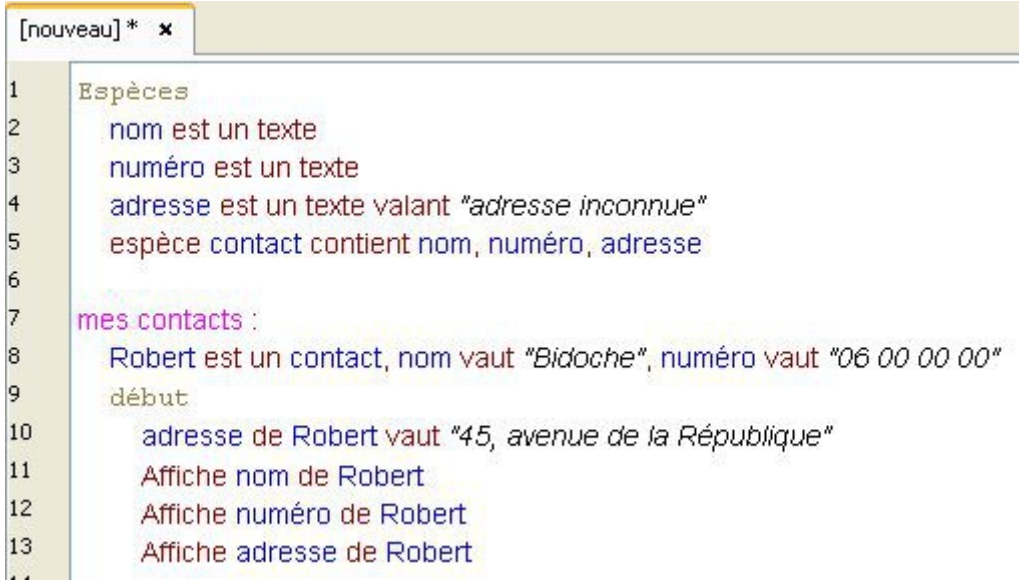

On peut bien sûr modifier chaque attribut à notre gré.

Et voici le résultat :

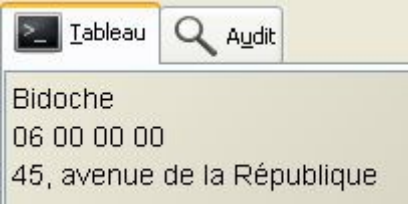

#### **Une astuce :**

Pour pouvoir utiliser un attribut dans une condition, il faut utiliser les parenthèses, comme ceci :

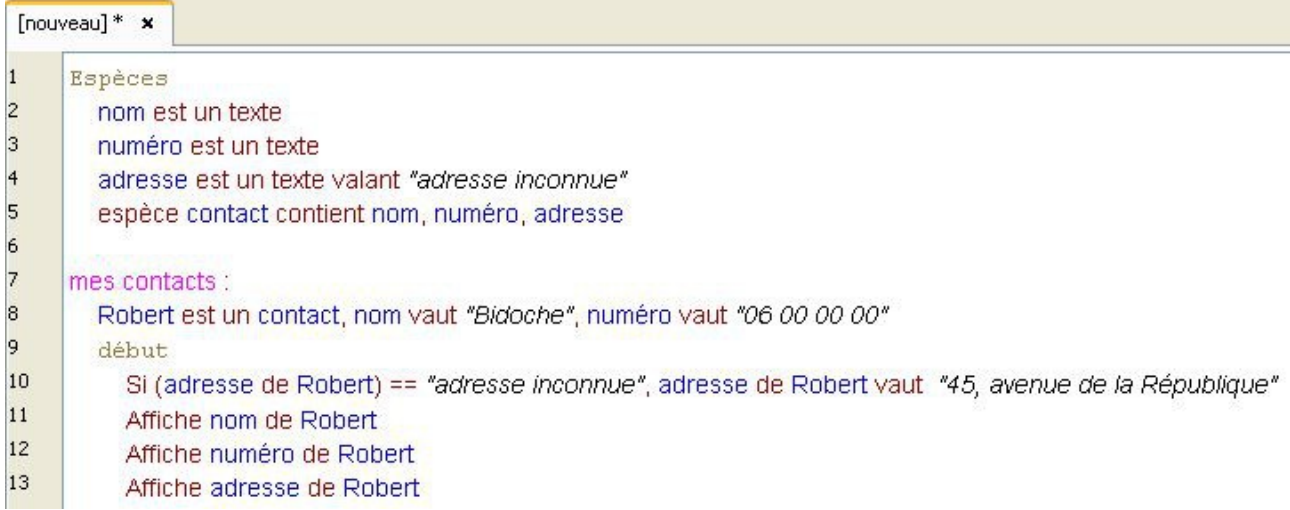

### **Une remarque :**

Si dans votre programme vous utilisez plusieurs espèces, ne créez qu'une seule section Espèces. Comme ceci :

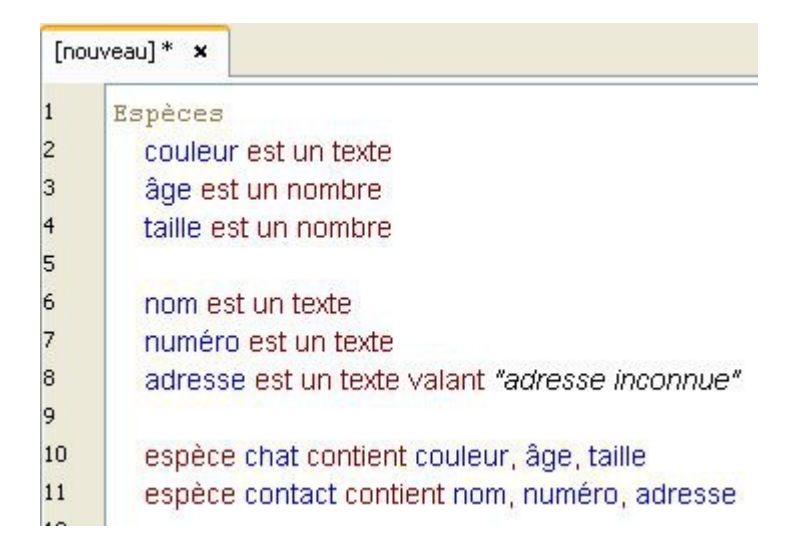

Attention : déclarez bien toutes les variables avant de créer vos espèces.

On constate qu'une espèce peut contenir des variables de types différents.

En effet, l'espèce chat contient alors une variable de type texte et deux variables de type nombre.

Vous pouvez même créer plusieurs espèces utilisant les mêmes variables :

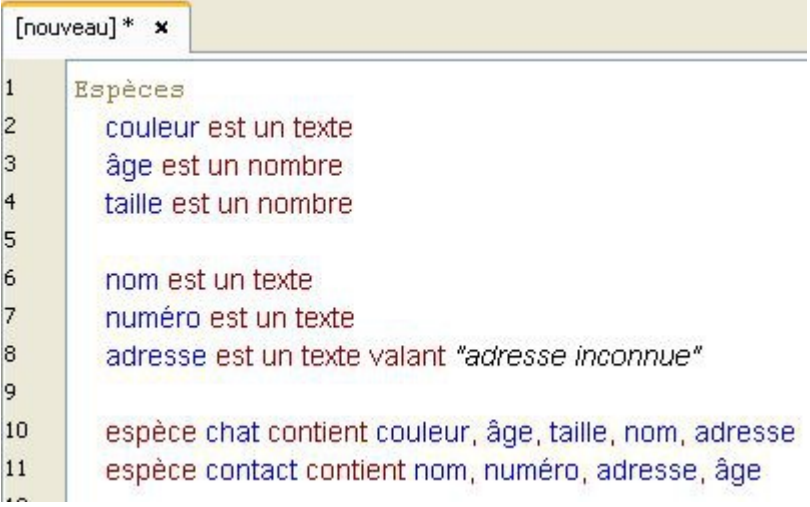

# **Les espèces graphiques**

Nous allons maintenant étudier le graphisme.

Pour cela, nous allons utiliser la **toile**.

La **toile** est le support qui va nous permettre d'afficher du texte, des figures géométriques, etc... à l'écran.

Et tous ces objets (texte, figures géométriques, etc...) que l'on va afficher seront... Des espèces.

Mais rassurez-vous, vous n'avez pas besoin de les créer, elles sont déjà définies dans l'interprète.

Comme l'espèce chat que nous venons de voir, tous ces objets sont composés d'une multitude de variables.

En effet, pour afficher un objet sur la toile, nous avons besoin de trois caractéristiques essentielles :

- l'attribut **visible**, qui va déterminer si l'objet sera affiché ou non sur la toile.
- les coordonnées **x** et **y**, qui vont positionner l'objet sur la toile.

Toutes les espèces qui disposent alors de ces attributs sont des espèces graphiques. Voici la première :

### **Le graffiti**

Le graffiti permet de projeter un texte sur la toile. Écrivez ce code :

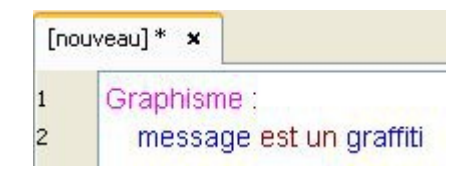

Indiquons le texte à afficher :

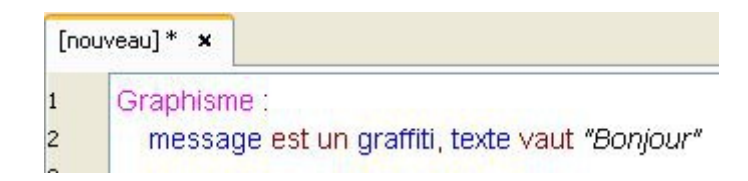

Ajoutons enfin les trois caractéristiques essentielles de notre espèce graphique :

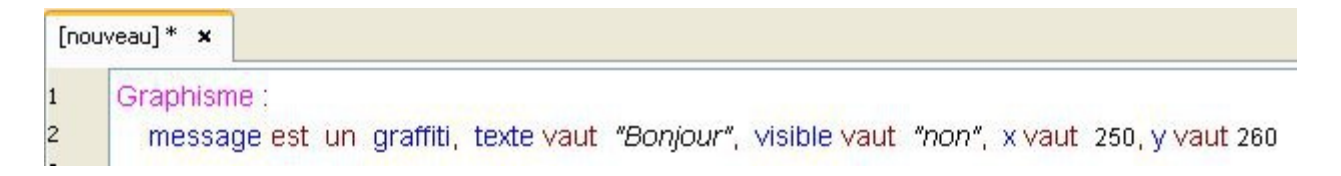

Maintenant que nous avons indiqué des coordonnées, nous pouvons afficher notre texte sur la toile.

Pour cela, nous allons utiliser le verbe **Projeter**.

On remarque que notre attribut visible à pour valeur **non ;** le verbe **Projeter** va alors lui affecter la valeur **oui**.

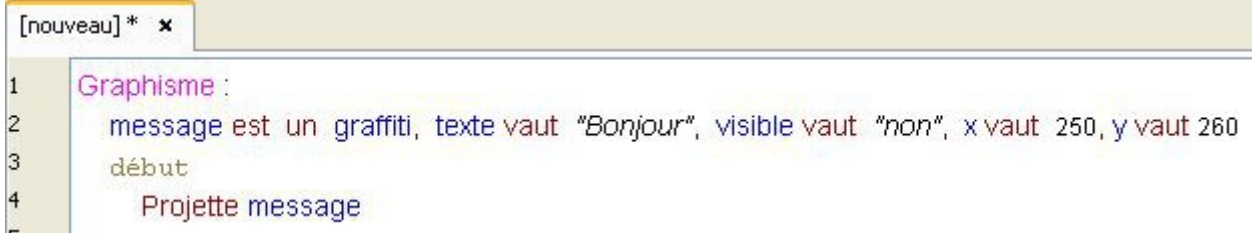

A la lecture de ce livre dans l'interprète, vous pouvez constater que "*Bonjour*" s'affiche au milieu de la toile.

Par défaut, l'attribut visible de chaque espèce graphique à pour valeur **non**. Vous n'êtes donc pas obliger de l'écrire :

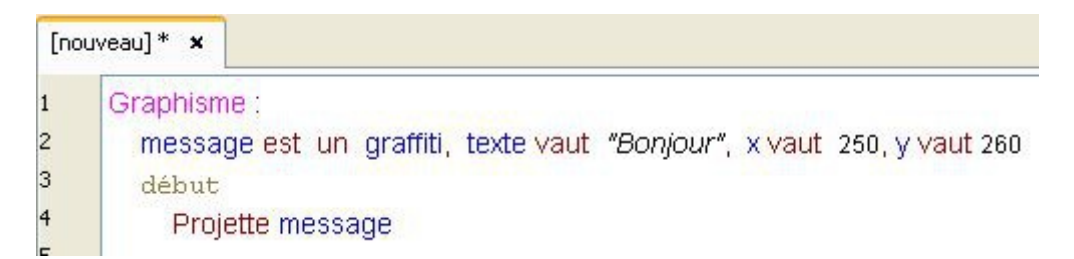

Supprimez maintenant la ligne **2** de votre code et laisser le curseur sur cette ligne. Aller dans le **verbier** de l'atelier, sélectionnez **Espèces**, puis cliquez sur **Graffiti**. Vous devriez voir ceci apparaître sur le cahier :

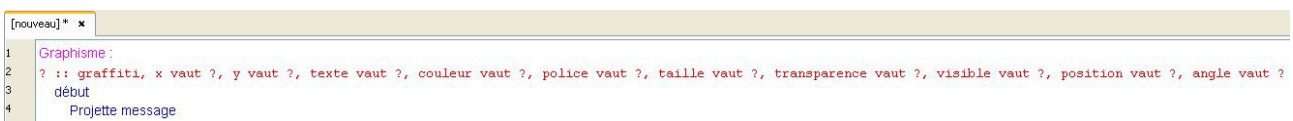

On ne peut pas bien le voir sur cette image mais vous pouvez alors visualiser sur le cahier tous les attributs de l'espèce graffiti.

Dans le verbier, le menu **Espèces** répertorie toutes les espèces disponibles en Linotte.

Vous pouvez alors indiquer une valeur à chaque attribut, modifiant ainsi son apparence sur la toile.

Modifions par exemple la couleur de notre graffiti :

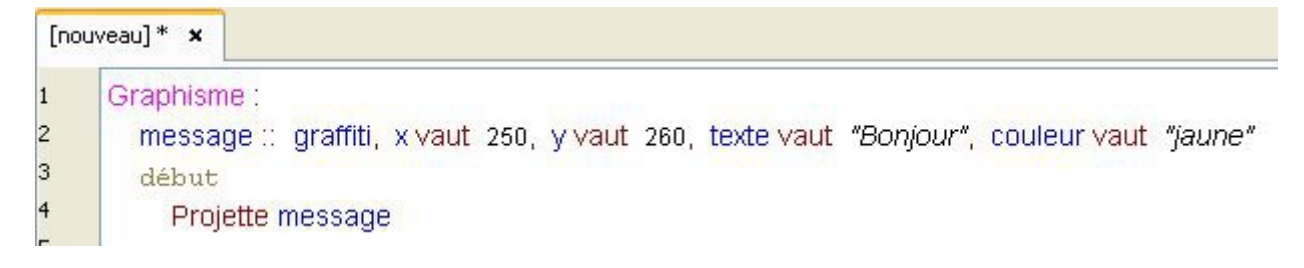

On remarque que l'on a effacé tous les attributs qui n'étaient pas utiles.

Attention à bien indiquer les guillemets pour les attributs de type **texte**.

### Mais que représente le symbole **::** ?

Vous l'aurez compris, **::** remplace les mots est un.

Le Linotte dispose ainsi de raccourcis pour certains termes, visant à augmenter la rapidité d'écriture de notre code.

La liste des raccourcis disponibles en Linotte sera indiquée plus loin dans le tutoriel.

Si vous exécutez ce livre, vous constatez alors que notre texte est devenu quasiment illisible.

Bien sûr, nous aurions pu choisir une autre couleur.

La liste de toutes les couleurs disponibles en Linotte se trouve dans le verbier.

Mais, si aucune couleurs ne vous convient, sachez que l'on peut également personnaliser notre couleur en indiquant les composantes **Rouge**, **Vert**, **Bleu** :

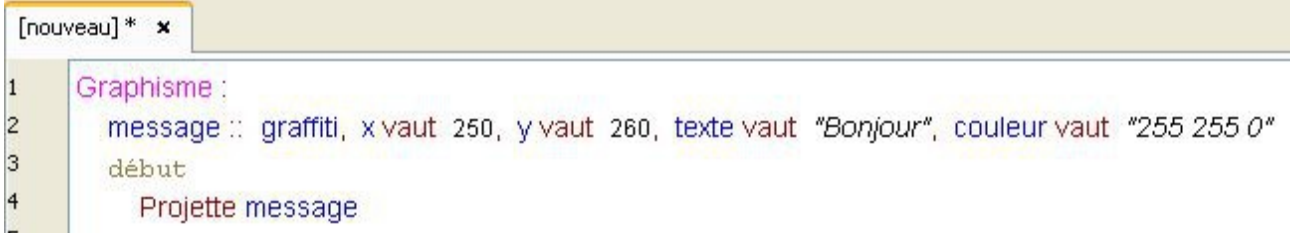

Même si l'on indique des chiffres à l'attribut **couleur**, cette variable étant de type **texte**, la présence des guillemets est quand même requise.

Pour découvrir les composantes des autres couleurs, vous pouvez visitez le lien suivant :

[http://fr.wikipedia.org/wiki/Liste\\_de\\_couleurs](http://fr.wikipedia.org/wiki/Liste_de_couleurs)

#### Le Linotte ne reconnaît que les composantes **RVB**.

Notre texte étant devenu quasiment illisible, corrigeons alors notre problème.

Pour cela, changeons la couleur de la toile :

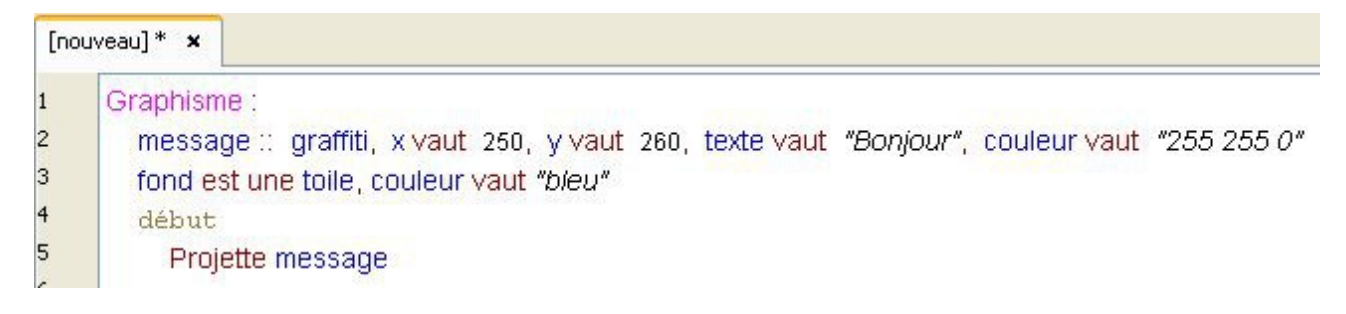

Et oui : même la toile est une espèce graphique !

Nous pouvons ainsi modifier sa couleur, mais également ses dimensions, sa bordure, etc...

#### **Une petite astuce :**

Vous pouvez personnaliser un peu plus votre graffiti en modifiant par exemple sa police. Mais le choix des polices va dépendre de votre système.

Pour connaître alors toutes les polices disponibles, vous pouvez faire ceci :

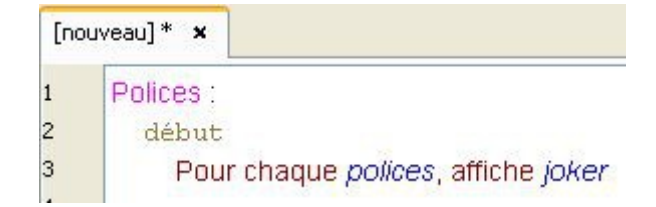

polices est une **variable particulière** du Linotte : vous ne pouvez pas la modifier.

Elle est de type casier et contient toutes les polices que vous pouvez utiliser.

De la même façon, la **variable particulière** couleurs existe également.

### **Le parchemin**

Le parchemin est une espèce graphique comparable au graffiti, à la différence qu'il permet d'écrire sur plusieurs lignes.

Ainsi, vous pouvez utiliser le retour à la ligne lorsque vous déclarez votre message :

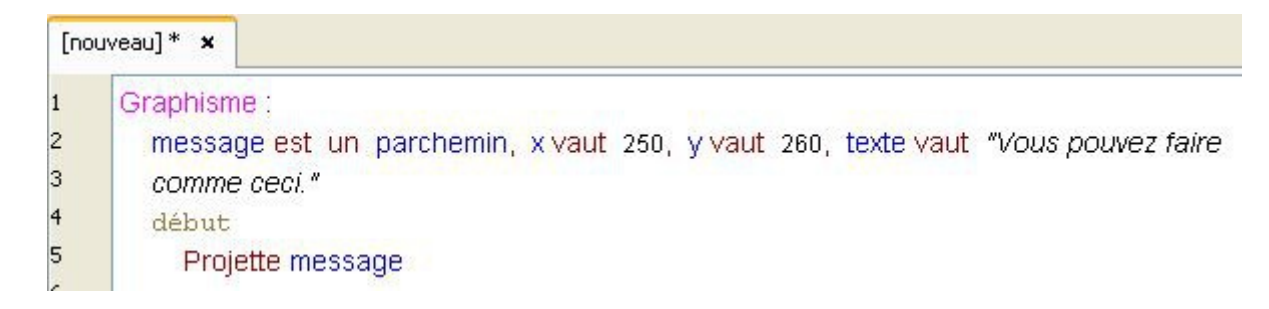

Mais vous pouvez également utiliser l'attribut largeur pour mettre en forme votre message :

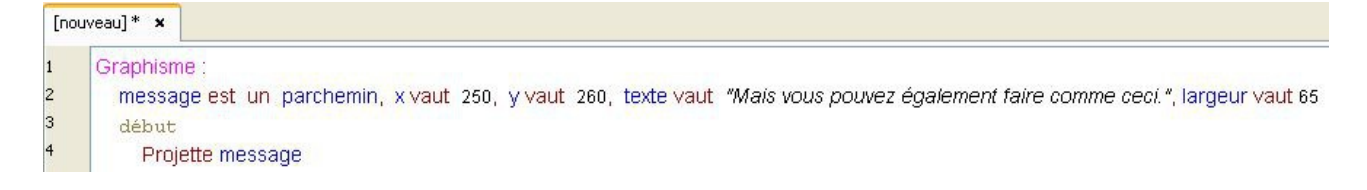

### **Les figures géométriques**

Voici la liste des figures géométriques disponibles en Linotte :

- Le point

- Le cercle

- Le rectangle
- La ligne

Dessinons un point :

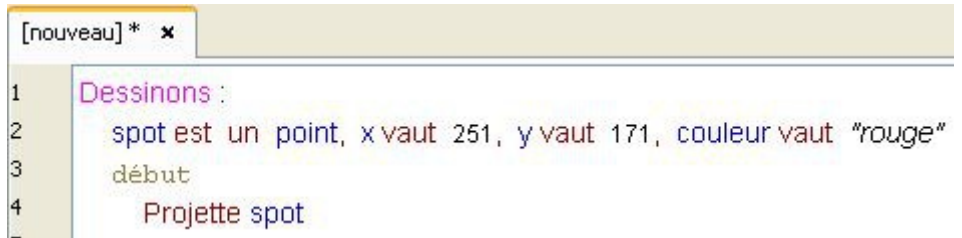

Le point paraît bien petit : agrandissons-le :

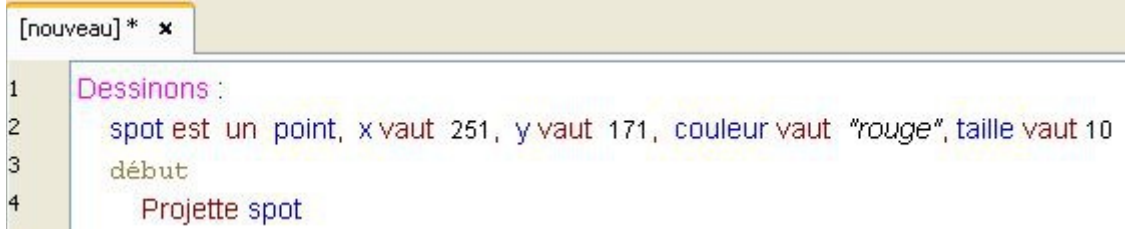

#### **Petite astuce :**

Si vous double-cliquez sur la toile, les coordonnées vont s'ajouter dans le cahier.

Maintenant, dessinons un cercle :

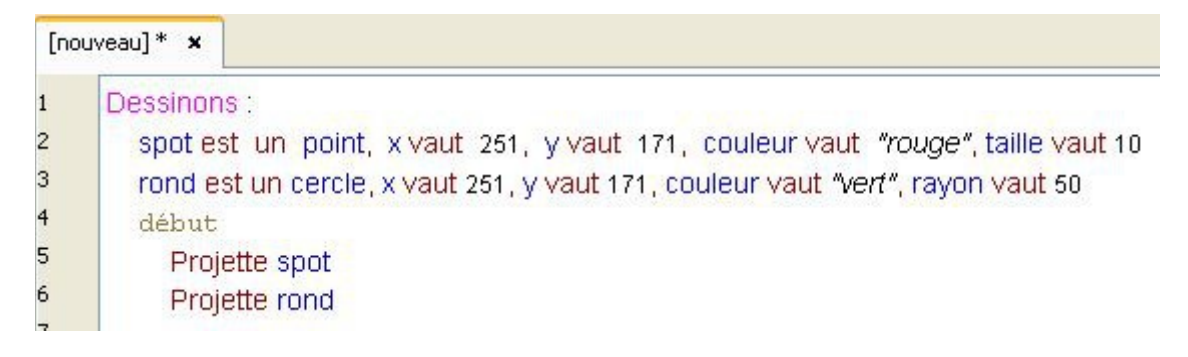

Le principe reste le même que le point, il faut juste définir le rayon en plus.

Pour le rectangle, le rayon est remplacé par une hauteur et une largeur.

Utilisé avec le cercle, le rectangle ou la ligne, l'attribut taille permet alors de modifier l'épaisseur du trait.

Dans le prochain exemple, nous allons utiliser le verbe **Effacer** pour alterner l'affichage entre le point et le cercle.

Le verbe **Effacer** va affecter la valeur **non** à l'attribut visible.

Pour réafficher notre objet, nous avons deux possibilités : soit utiliser le verbe **Projeter** ou alors remettre l'attribut visible à **oui** :

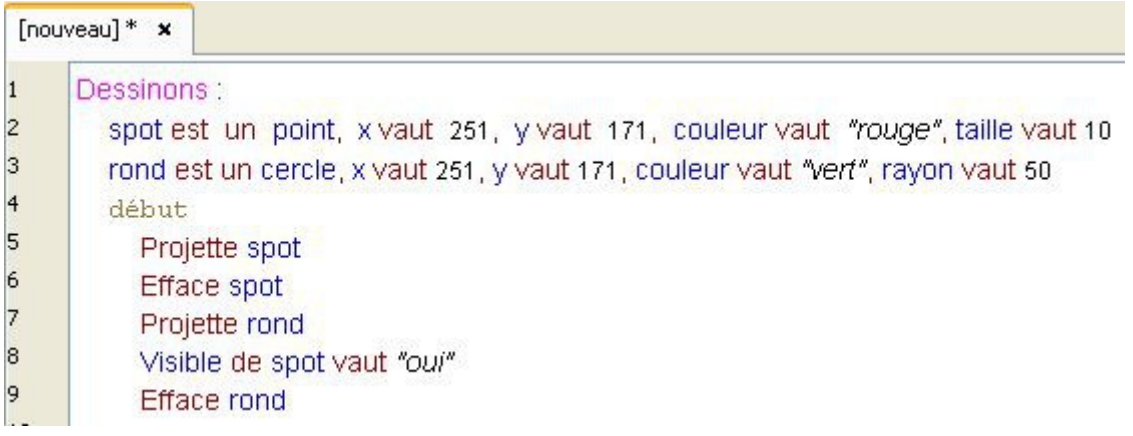

Si vous exécutez ce livre, vous n'allez probablement voir que le spot.

Rassurez-vous, c'est normal : l'exécution du livre est trop rapide.

Pour vous rendre compte de la vitesse d'exécution de votre code, nous allons réaliser une boucle infinie :

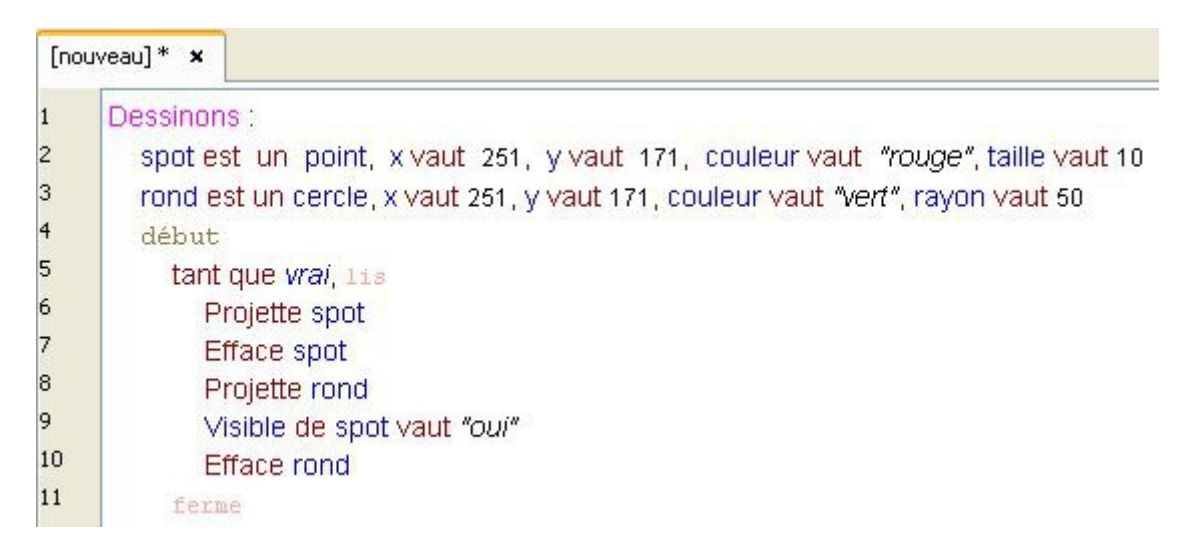

Sa va très vite n'est-ce pas ?

tant que vrai, Lis

ferme

L'utilisation de cette condition permet de créer très simplement une boucle infinie. A utiliser avec prudence !

Heureusement, nous pouvons ralentir l'exécution de notre code. Pour cela, utilisons le verbe **Attendre** :

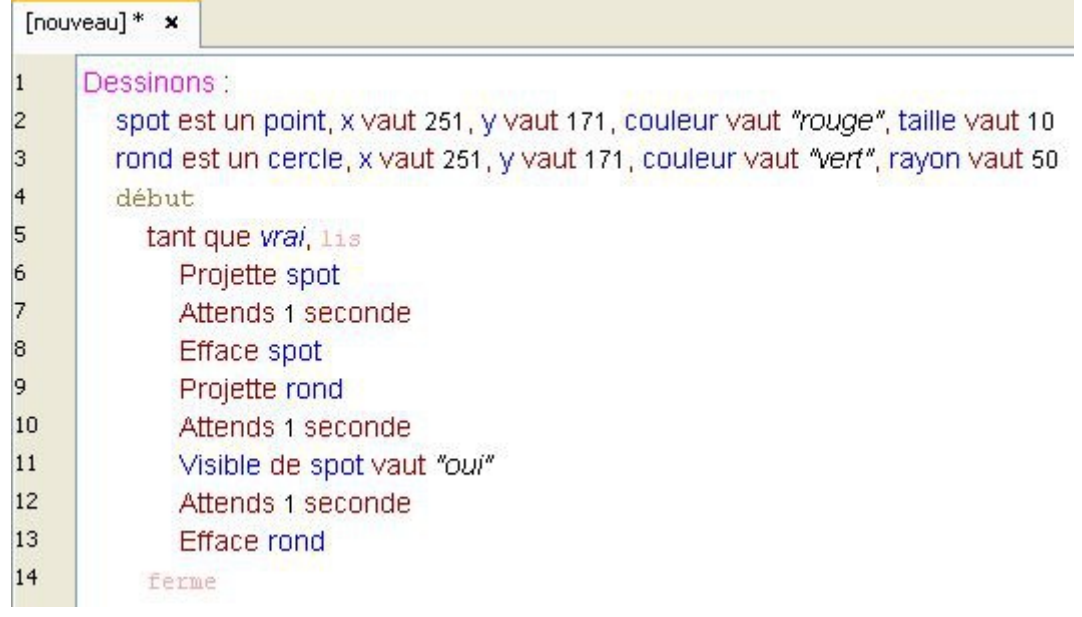

### Le verbe **Attendre** peut s'utiliser avec des secondes ou des millisecondes.

Le cercle et le rectangle ont un attribut supplémentaire : plein. Si sa valeur est à **oui**, alors l'interprète va remplir la forme de sa couleur :

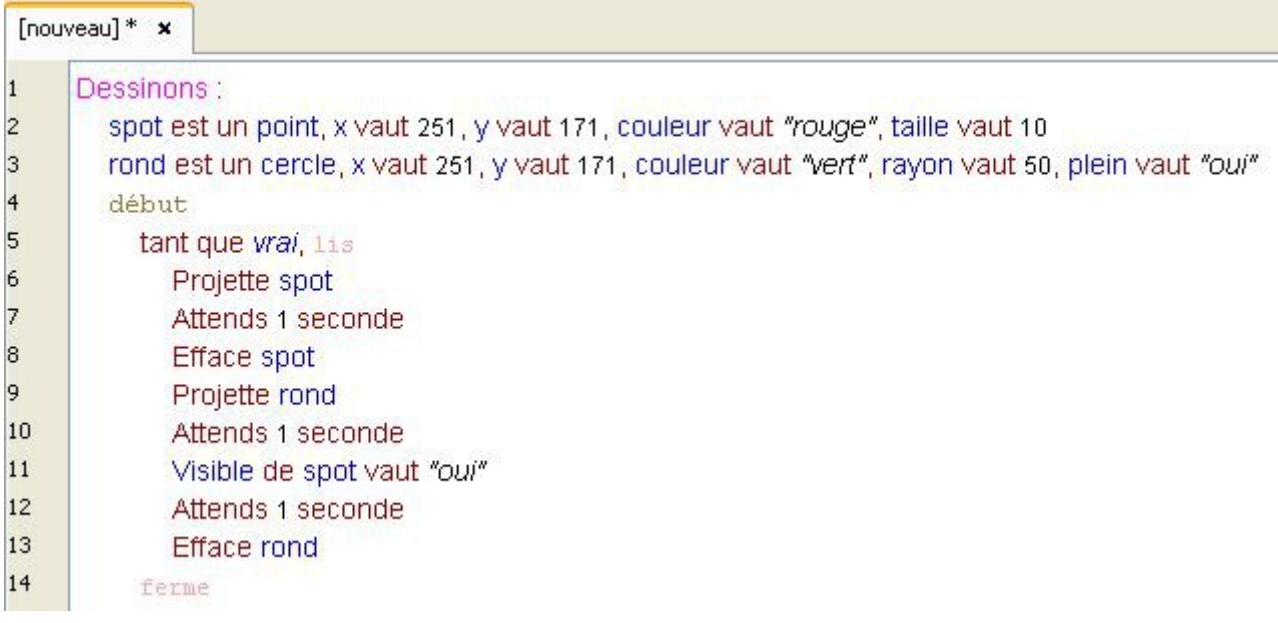

Enfin, il nous reste à voir la ligne. Celle-ci à une particularité : elle possède deux valeurs **x** et deux valeurs **y**. Chacune de ces valeurs correspondent à une extrémité :

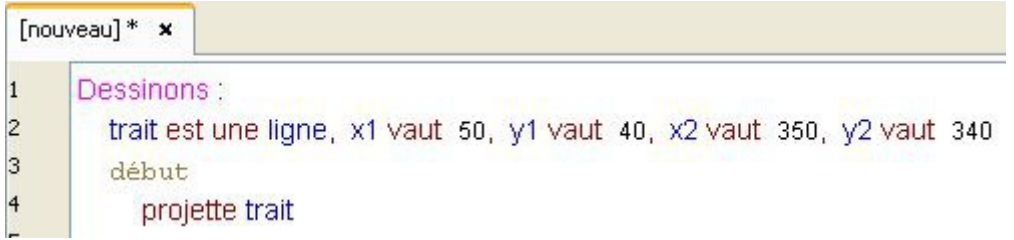
## **Le graphique et le patron**

Le graphique vous permet d'afficher une image sur la toile. Pour cela, il suffit de lui indiquer le chemin d'accès de votre image :

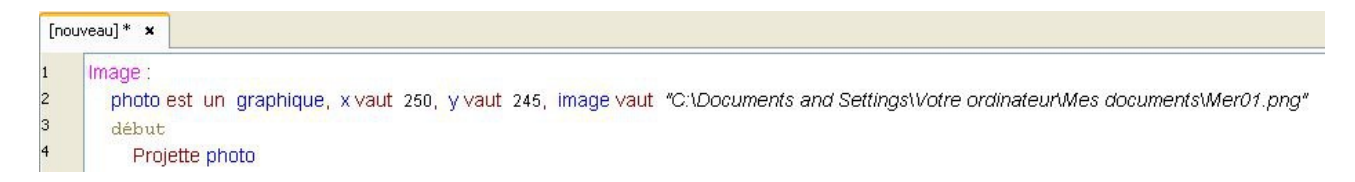

L'attribut taille vous permet alors de zoomer ou dézoomer votre image.

Néanmoins, si vous voulez effectuer ce genre d'opération, préférez l'espèce patron. En effet, le patron permet de charger des images au format SVG. Ce format vous permet d'agrandir vos images à l'infini.

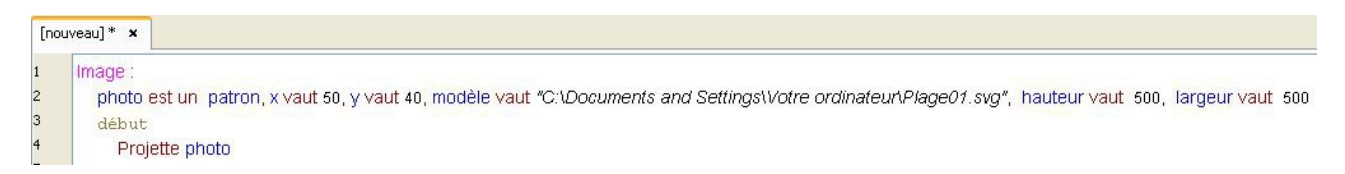

Indiquez le chemin d'accès à votre image à l'attribut modèle. Le zoom s'effectue avec les attributs hauteur et largeur.

#### **Une remarque :**

Les coordonnées **x** et **y** correspondent au coin haut gauche de votre image. Ceci est valable pour toutes les espèces graphiques comme le rectangle ou le graffiti par exemple.

#### **Une petite astuce :**

Si votre image se trouve dans le même dossier que votre programme, vous n'avez pas besoin d'indiquer le chemin d'accès en entier. Vous pouvez vous contenter d'indiquer le nom de l'image :

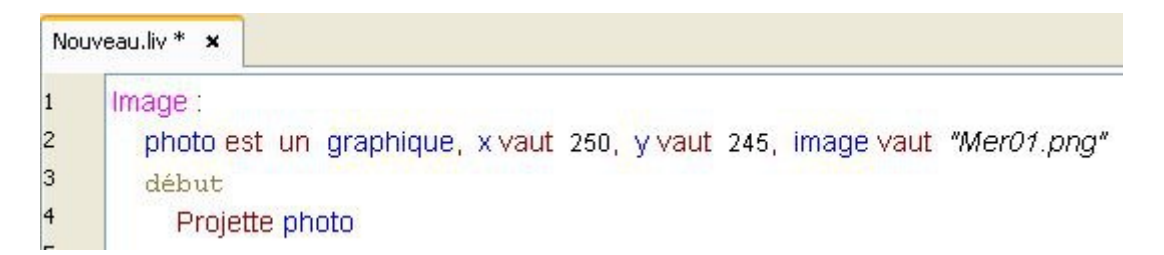

Ou si votre image se trouve dans un dossier :

```
Nouveau.liv * x
\overline{1}Image:
\overline{c}photo est un graphique, x vaut 250, y vaut 245, image vaut "Mon dossier\Mer01.png"
\overline{3}début
4
            Projette photo
```
## **Le praxinoscope**

Le praxinoscope est une espèce graphique qui permet de superposer rapidement plusieurs images sur la toile, afin de donner l'illusion du mouvement.

Pour pouvoir vous montrer un exemple, nous allons utiliser une série d'images fournies avec l'atelier Linotte.

Pour cela, rendez-vous dans le répertoire d'installation de l'atelier, puis dans le dossier **exemples > tutoriels > c\_multimedia > images**.

Vous trouverez alors une série de douze images intitulées de **praxinoscope-0** à **praxinoscope-11**.

Sur votre cahier, recopiez alors ce code, en remplaçant les chemins d'accès aux images si cela est nécessaire :

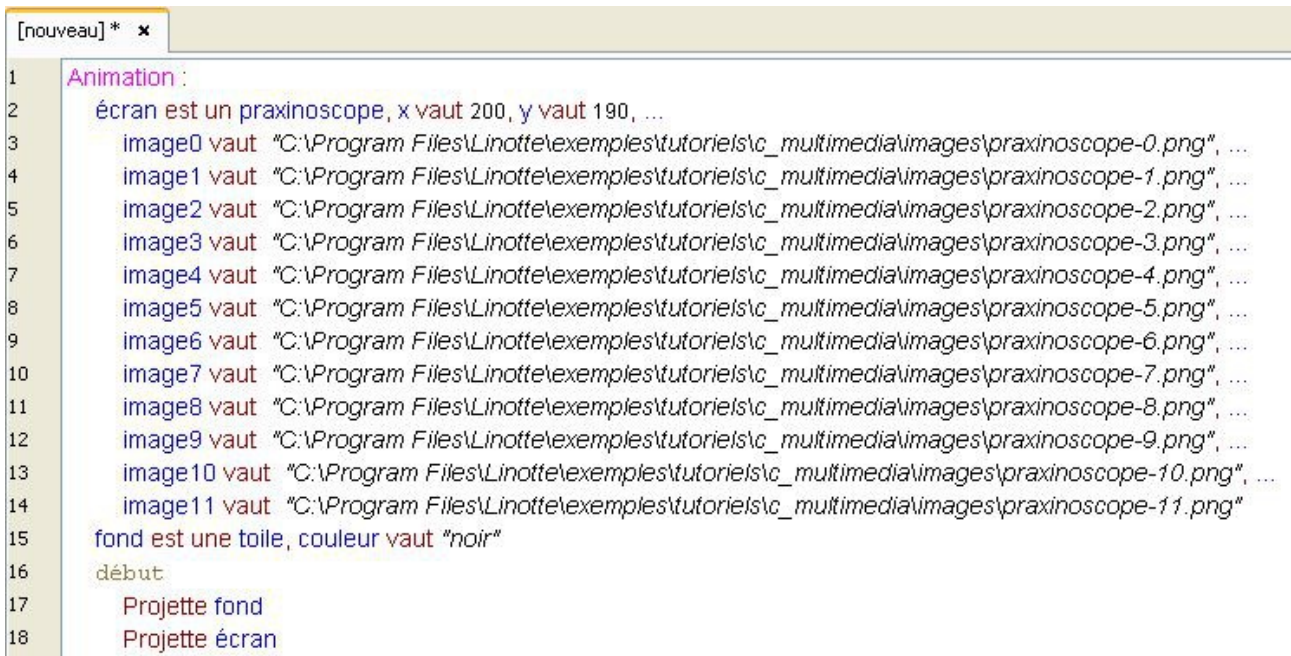

L'utilisation des **…** permet de découper une ligne de code, afin de pouvoir l'écrire sur plusieurs lignes.

Si vous exécutez ce code, vous constaterez alors que image0 s'affiche sur la toile.

Afin de pouvoir faire défiler les images nous allons alors utiliser l'attribut trame du praxinoscope. En effet, la valeur de l'attribut trame correspond au numéro de l'image que l'on veut afficher.

#### Ainsi, si vous écrivez ceci :

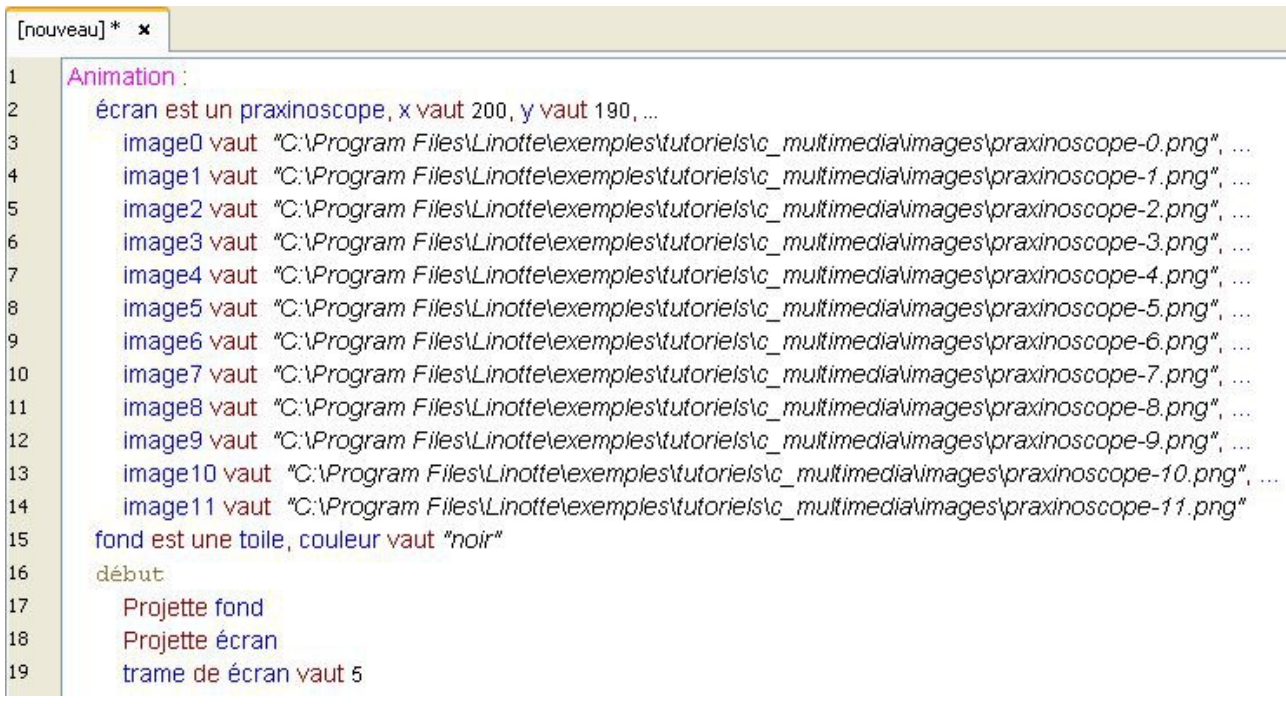

Vous constaterez que c'est la variable image5 qui s'affiche sur la toile.

C'est pourquoi, la valeur de l'attribut trame étant par défaut à **0**, c'était la variable image0 qui s'affichait à l'écran.

Pour pouvoir afficher les autres images, nous allons alors utiliser une boucle :

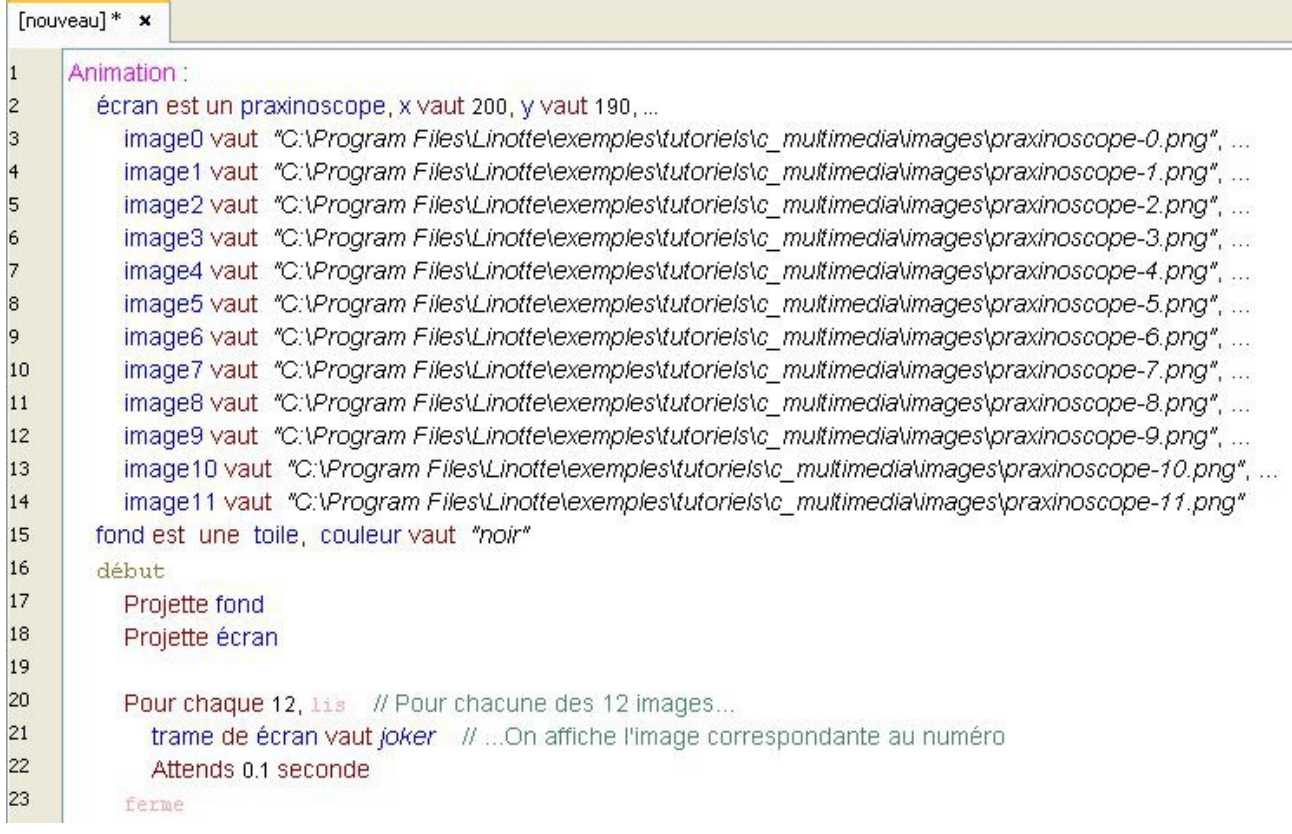

Grâce au praxinoscope, vous pouvez ainsi faire défiler jusqu'à 50 images.

## **Le scribe**

Le scribe est une espèce graphique interactive : il est capable d'intercepter les touches tapées sur le clavier et de les afficher aussitôt sur la toile.

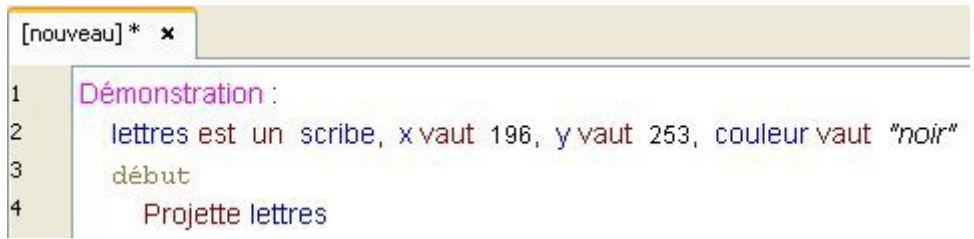

Si vous exécutez ce livre, vous allez remarquer que rien ne se passe. C'est normal. Le scribe est bien affiché mais il ne réagit pas. Notre scribe dort, pour le réveiller il faut utiliser le verbe **Stimuler** :

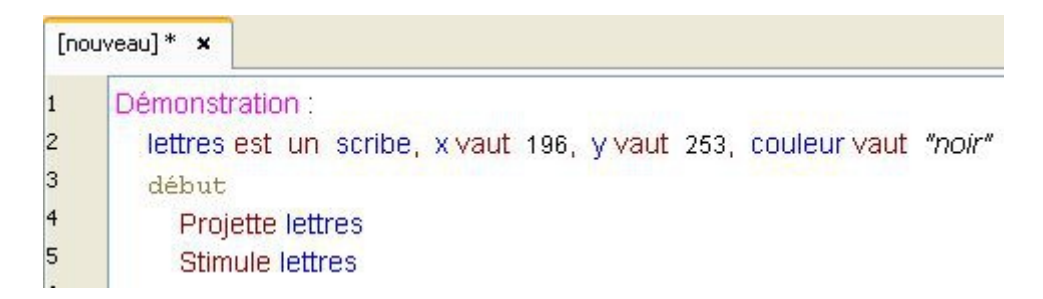

Là encore, rien ne se passe !

En fait, si. Mais une fois de plus, l'exécution du livre est trop rapide : on a tout simplement pas le temps d'appuyer sur une touche du clavier que le programme est déjà terminé.

On pourrait alors utiliser le verbe **Attendre** pour retarder l'exécution du livre ?

Ça fonctionnerait. Mais sa nous permettrais d'utiliser notre programme que pour un temps défini. Comme par exemple :

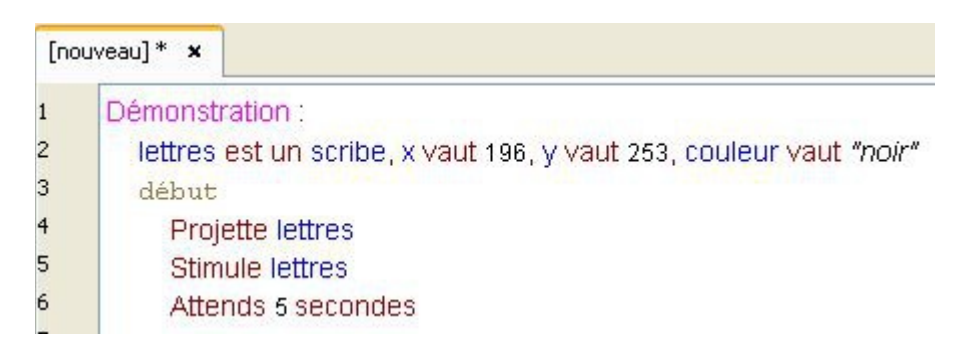

C'est pourquoi nous allons plutôt utiliser un autre verbe : **Temporiser**.

Ce dernier permet de bloquer l'exécution d'un programme, en attendant qu'un événement se produise :

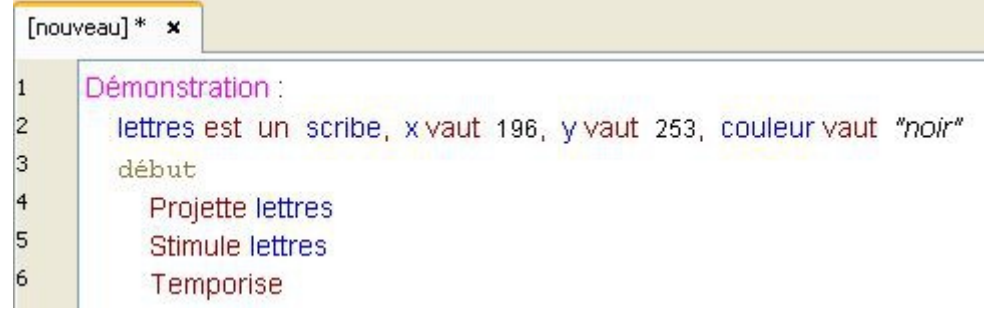

Et voilà ! Maintenant, si vous tapez sur votre clavier, les lettres vont s'afficher sur la toile.

Mais notre programme ne s'arrête pas ?!

Et oui, le verbe **Temporiser** bloque notre livre jusqu'à ce qu'une touche soit enfoncée. Ainsi, le scribe, qui est déjà projeté et stimulé, intercepte la touche... Avant de se remettre en pause.

Pour le rendormir, il faut alors appuyer sur la touche **[entrée]** du clavier : ainsi, il n'intercepte plus les touches, le verbe **Temporiser** se débloque et notre programme peut continuer.

Dans notre exemple, cela termine donc notre livre.

#### **Une astuce :**

Un clic droit sur la toile a le même effet que la touche **[entrée]**.

A noter que le verbe **Temporiser** peut également s'utiliser pour un temps défini :

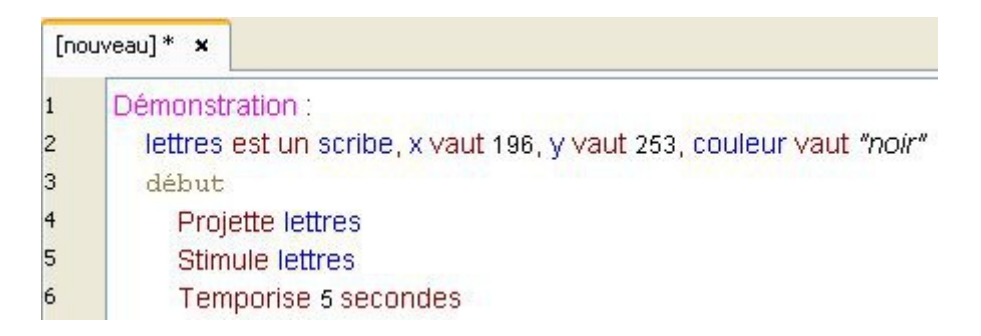

Il est possible d'afficher plusieurs scribes sur la toile, mais un seul peut être actif. En utilisant le verbe **Stimuler**, celui-ci endort tous les scribes et réveille celui que vous souhaitez.

Le scribe limite la saisie d'un texte à 30 caractères. Pour changer cette limite, modifiez l'attribut taquet :

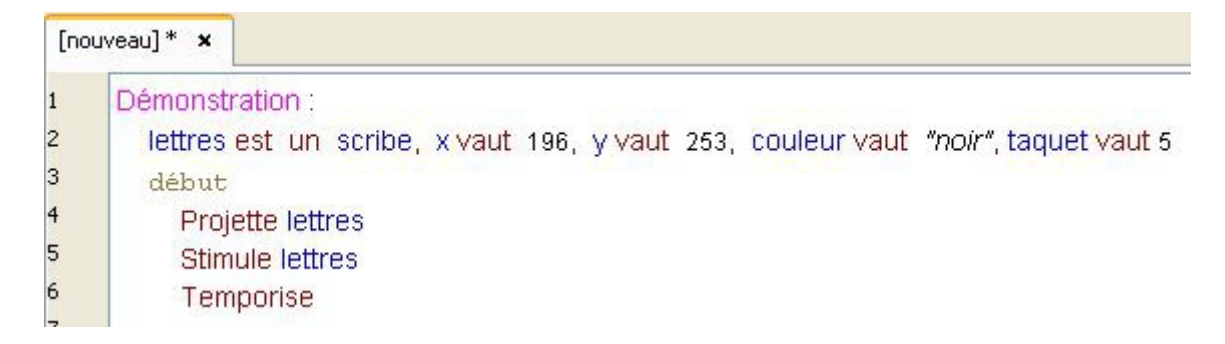

Le scribe a les même caractéristiques que le graffiti : vous pouvez modifier par exemple, sa couleur, sa police, son angle, sa position,…

#### En fait, à quoi sert l'attribut **position** ?

Cette caractéristique détermine l'ordre d'affichage sur la toile.

Ainsi, si vous avez plusieurs images affichées sur la toile aux mêmes coordonnées, c'est l'image qui aura la plus haute position qui s'affichera par dessus les autres.

# **Le verbe Déplacer**

Ce verbe va nous permettre de déplacer nos espèces graphiques.

Reprenons un ancien exemple en y ajoutant le verbe **Déplacer** :

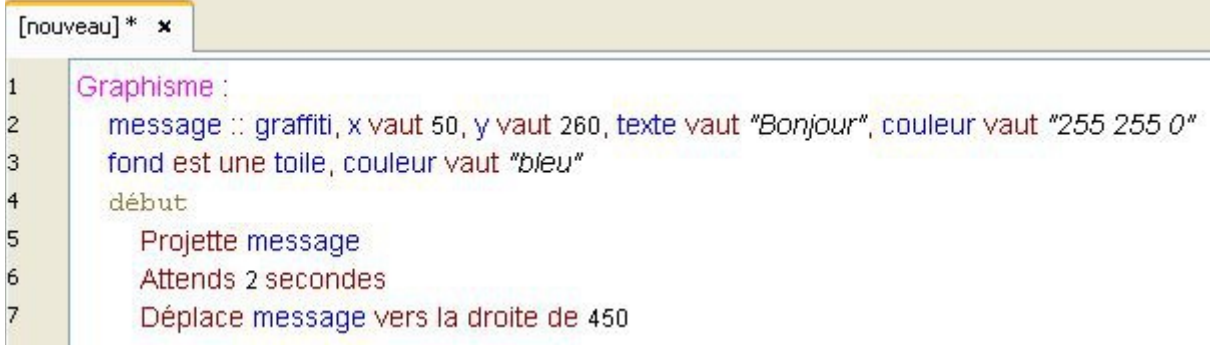

Comme vous pouvez le constater, notre graffiti se déplace alors de **450** pixels dans la direction choisie.

Les trois autres directions possibles sont les suivantes :

Déplace message vers la gauche de x Déplace message vers le haut de x Déplace message vers le bas de x

La valeur de **X** peut être positive ou négative.

Voici une forme plus évoluée qui permet de déplacer notre graffiti sur l'axe horizontal et sur l'axe vertical :

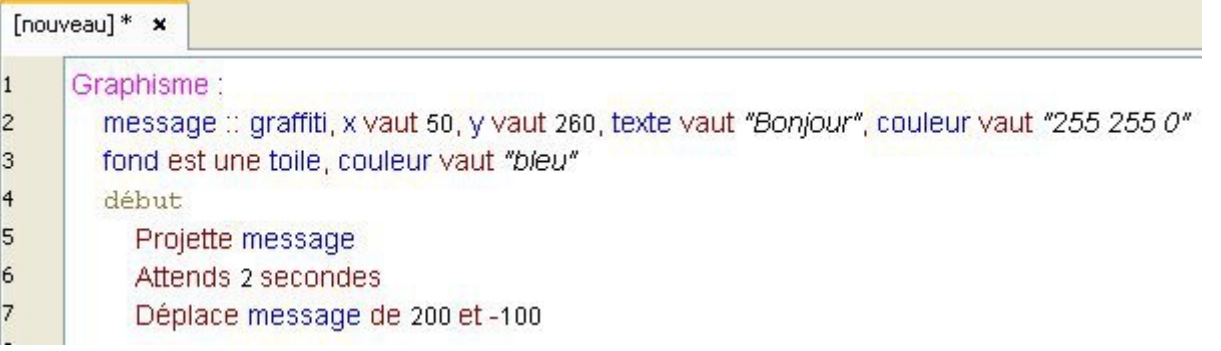

Cet exemple déplace notre graffiti de **200** pixels vers la droite et de **100** pixels vers le haut, le premier chiffre correspondant à l'axe horizontal et le second à l'axe vertical.

Voici le dernière forme du verbe **Déplacer**, qui permet de positionner notre graffiti vers une position précise :

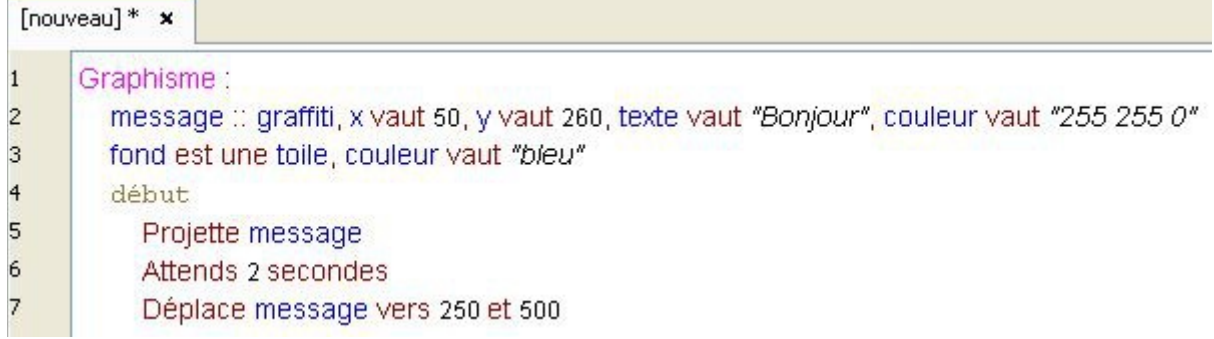

Cet exemple déplace notre graffiti aux coordonnées **x vaut 250**, **y vaut 500**.

### **Les mégalithes**

Un mégalithe permet de regrouper plusieurs espèces graphiques dans un même ensemble. Prenons cet exemple :

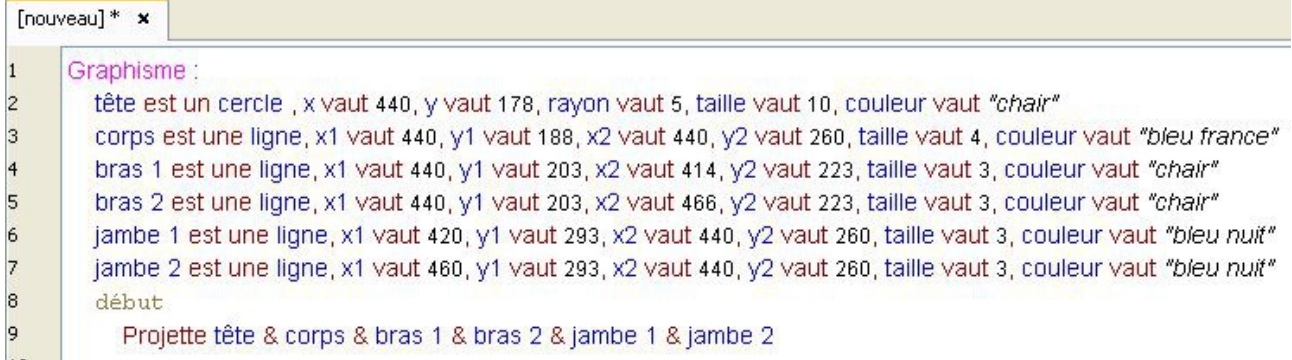

A l'inverse des **…** , l'esperluette **&** permet de contracter le livre, en regroupant plusieurs actions identiques sur une même ligne.

Ce qui nous évite de devoir écrire :

Projette tête Projette corps Projette bras 1 Projette bras 2 Projette jambe 1 Projette jambe 2

Voici donc ce qui s'affiche sur la toile :

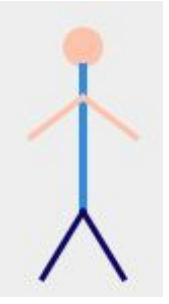

Imaginons que nous voulons déplacer notre personnage. Il faudrait alors déplacer chaque élément qui le constitue. C'est là qu'intervient le mégalithe ! Commençons par en créer un :

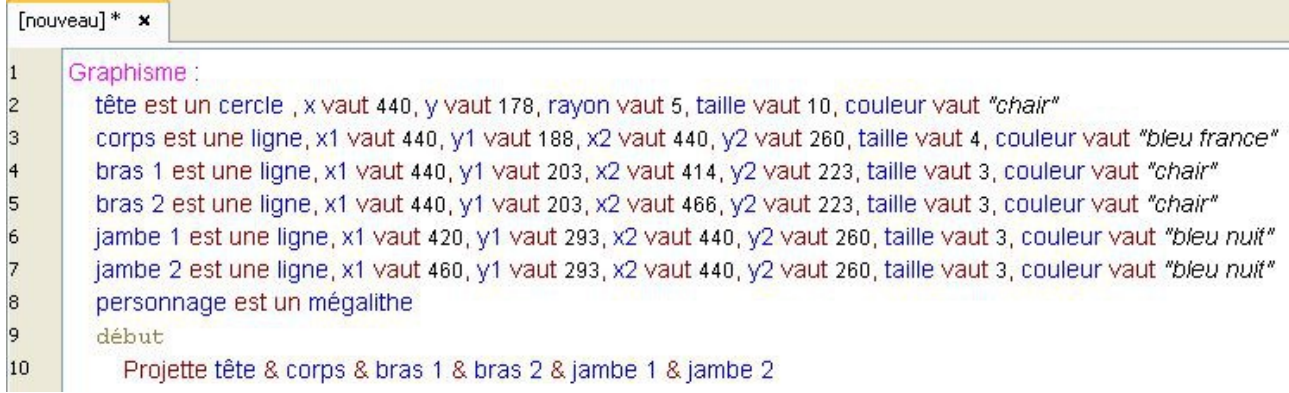

Il nous reste plus qu'à insérer chaque élément dans notre mégalithe. Pour cela, nous utilisons le verbe **Fusionner** :

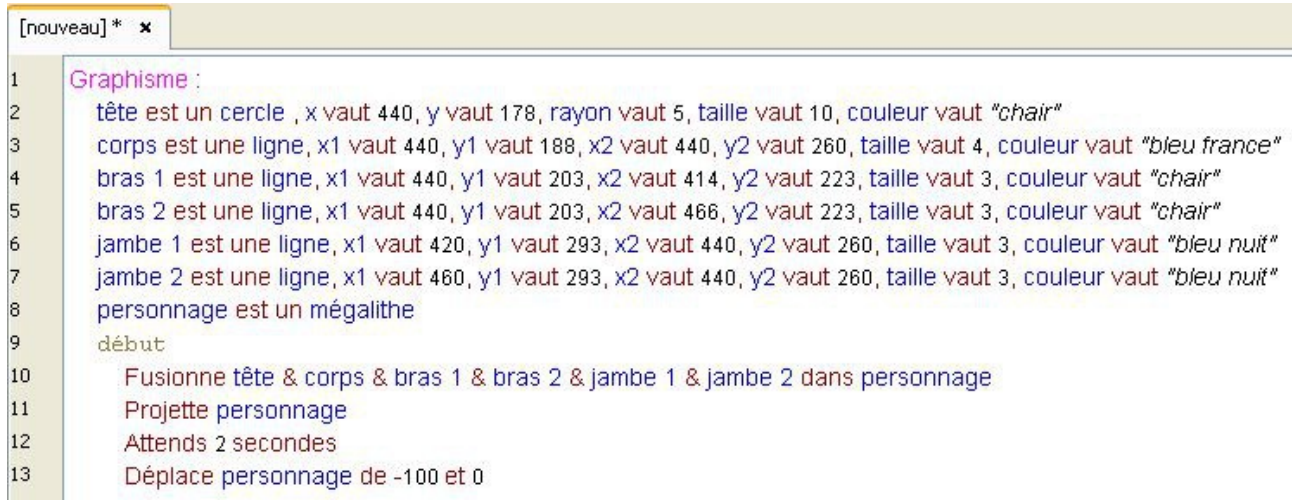

Là encore, l'utilisation de l'esperluette **&** est bien pratique.

Et voilà le travail !

A noter que l'on peut indiquer des coordonnées initiales à notre mégalithe :

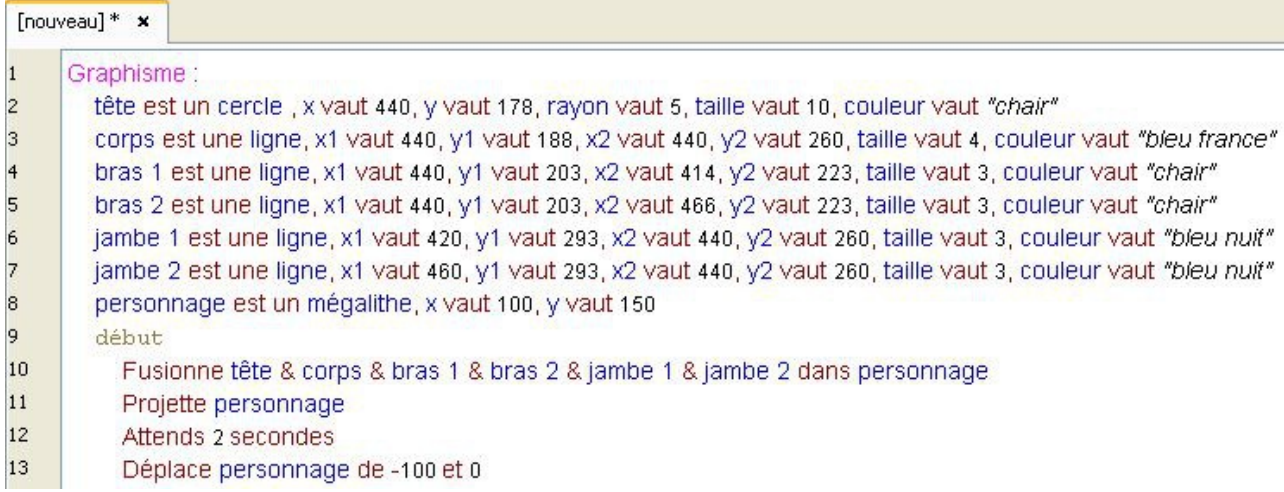

Tous les éléments qui le constitue sont alors automatiquement déplacés vers ces coordonnées.

## **Collision**

Il est possible de détecter si deux espèces graphiques sont en collision. Pour cela, il faut utiliser la condition suivante :

#### Si... est en collision avec..., ... .

Cette condition va détecter si les deux objets ont des pixels en commun :

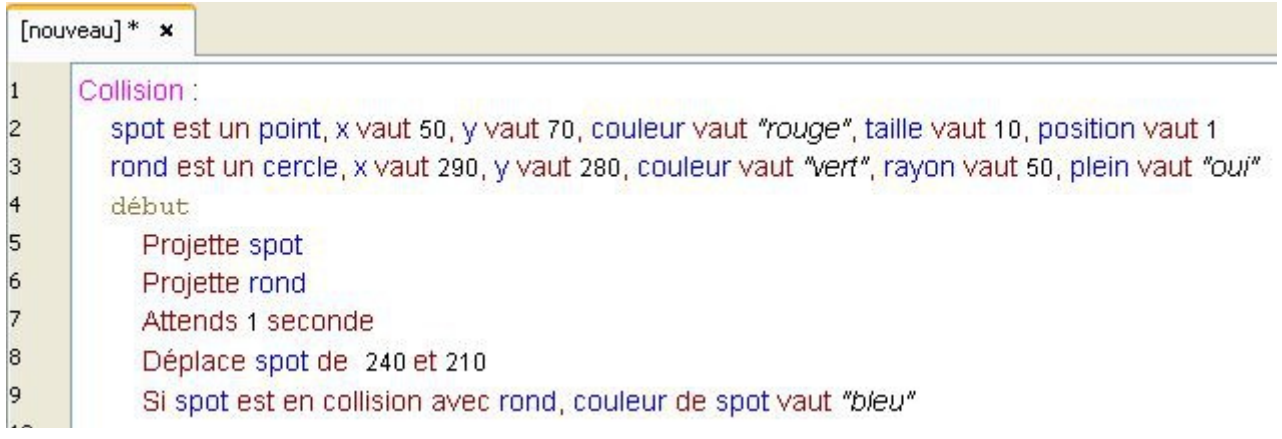

#### On remarque que l'attribut **position** de **spot** vaut **1**.

En effet, si on le laisse à 0, lors de son déplacement, le spot disparaîtra sous le rond.

Pour que la collision soit possible, l'attribut **plein** de **rond** doit être à **oui**, sinon la collision ne concernera que la bordure du cercle.

#### **Une remarque :**

Une image ou un graffiti sont détecté par le système de collision comme des rectangles.

Exemple :

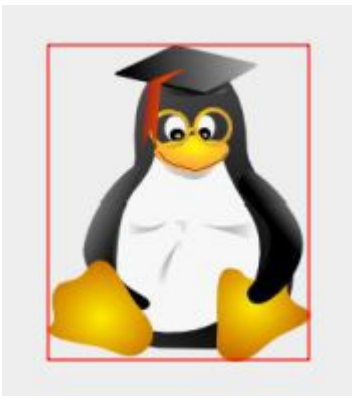

Sur cette image, la collision concerne toute la surface du rectangle rouge.

## **Interaction avec l'utilisateur**

Nous allons maintenant intercepter les événements liés au clavier et à la souris.

Dans un précédent exemple, nous avons déjà utilisé l'espèce graphique scribe pour intercepter les touches tapées au clavier et les afficher sur la toile.

Ici, nous allons apprendre à nous servir de la variable touche.

touche une **variable particulière** du Linotte qui retourne la dernière touche utilisée. Voyez plutôt :

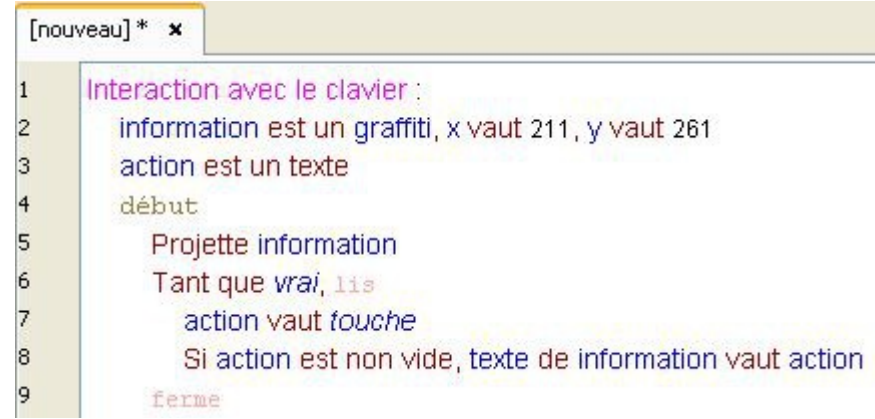

Contrairement au **scribe**, ce code n'affiche pas toutes les lettres sur une ligne. Il les affiche successivement, au même endroit.

La variable particulière touche permet ainsi de connaître le nom de chaque touche du clavier.

Concernant les événements liés à la souris, nous avons deux autres **variables particulières** à notre disposition : sourisx et sourisy.

Celles-ci vont nous permettre de connaître la position du pointeur à tout moment, comme ceci :

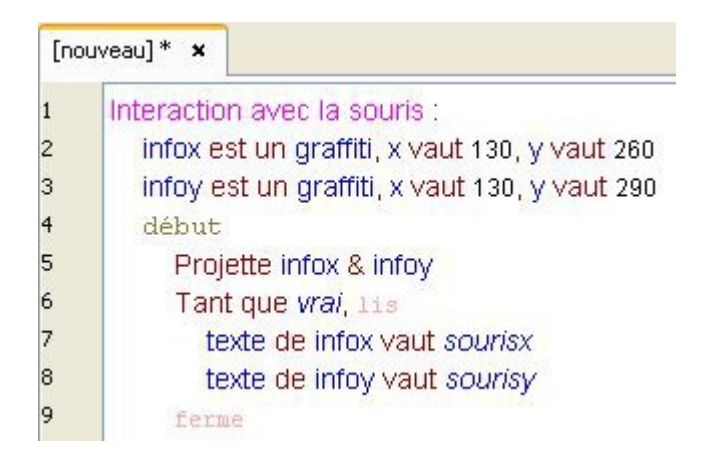

#### **Une astuce :**

Vous pouvez changer la forme du curseur en modifiant la caractéristique pointeur de la toile :

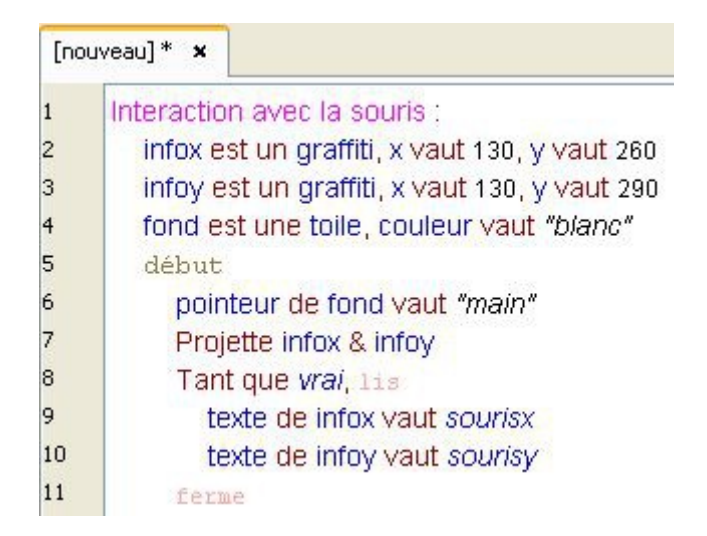

Les autres valeurs possibles de l'attribut pointeur sont : **flèche**, **texte** ou **normal**.

### **Le crayon**

Le crayon est une espèce graphique qui va nous permettre de dessiner sur la toile.

Le crayon possède deux attributs importants :

- l'attribut pointe, qui affiche un pinceau sur la toile.
- l'attribut posé, qui pose le crayon sur la toile pour commencer à dessiner.

Ces attributs possèdent deux valeurs : **oui** et **non**.

Voici une démonstration du crayon utilisant les variables particulières sourisx et sourisy :

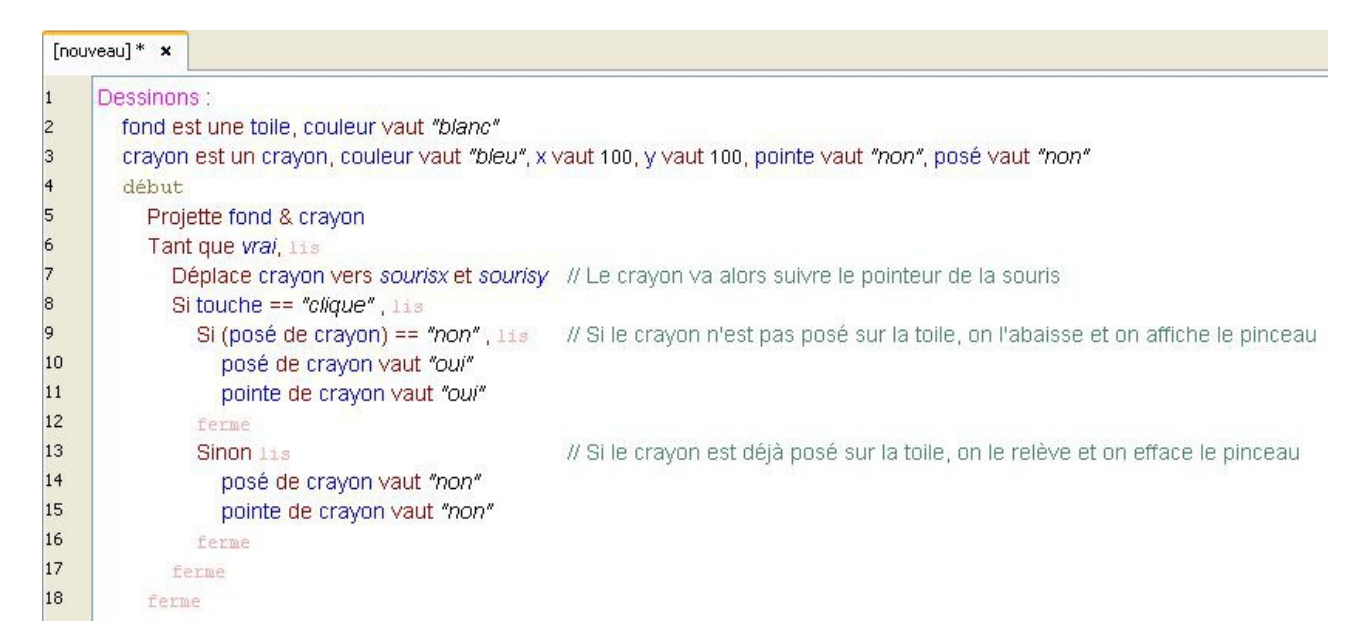

On remarque que la variable particulière **touche** peut également intercepter le clique de la souris.

# **Les variables globales**

Abordons maintenant les notions avancées du Linotte.

Pour comprendre ce qu'est une **variable globale**, prenons un exemple :

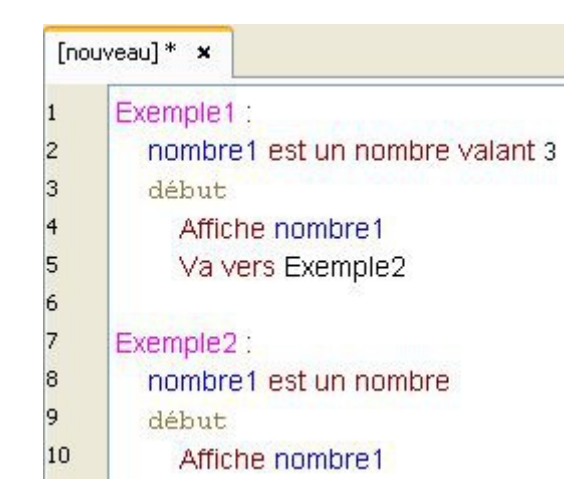

Dans notre cours sur les fonctions, nous avons établis que lorsque l'on quitte une fonction, la variable est détruite.

nombre1 est alors une **variable locale** : elle ne peut être utilisée que dans la fonction où elle est déclarée.

C'est pourquoi dans notre fonction Exemple2, nombre1 est égal à **0**, et non **3**. Car il s'agit en réalité d'une nouvelle variable.

En Linotte, il est ainsi possible de créer une infinité de variables ayant le même nom.

Mais imaginons que l'on veuille réutiliser nombre1 dans une notre fonction Exemple2, comment faire ?

Pour cela, la solution va consister à transformer nombre1 en une **variable globale**.

Commençons alors par créer une section Globale dans notre cahier : dans cette section nous allons ainsi déclarer notre variable :

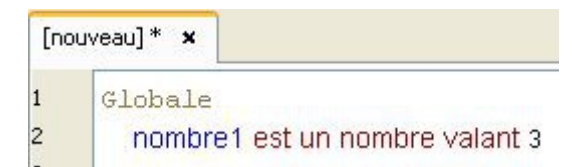

Ajoutons ensuite notre première fonction :

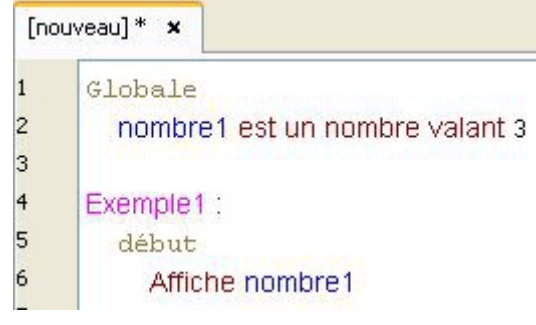

Voici ce qu'affiche le tableau :

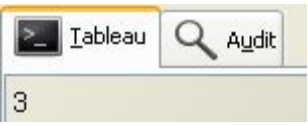

Exemple1 peut donc utiliser notre variable nombre1, sans avoir besoin de la déclarer.

Dans ce cas, allons plus loin :

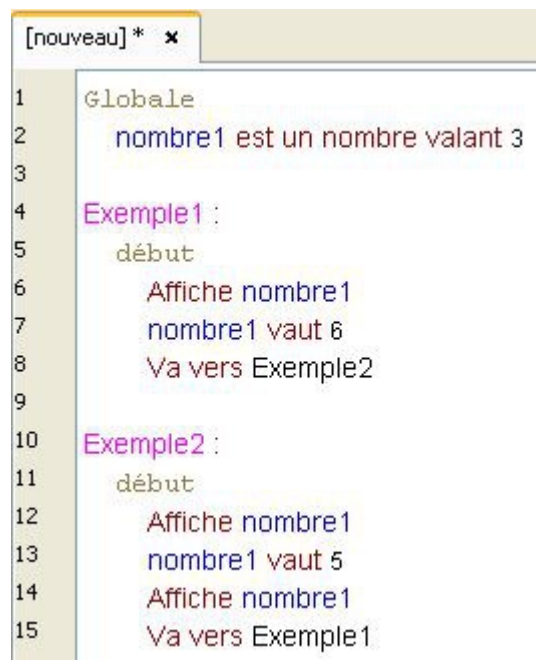

Attention, ce programme tourne en boucle.

Mais il fonctionne ! nombre1 peut désormais être utilisé depuis n'importe quelle fonction du livre.

Observons les premiers résultats de notre exemple :

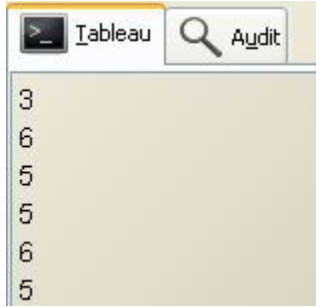

Au premier passage, le livre va afficher ceci :

- **3** : valeur initiale de notre variable globale.
- **6** : valeur affectée à notre variable dans Exemple1.
- **5** : valeur affectée à notre variable dans Exemple2.

Puis le livre revient à la première fonction et fait donc un autre passage, qui donne ceci :

- **5** : valeur affectée à notre variable dans Exemple2.
- **6** : valeur affectée à notre variable dans Exemple1.
- **5** : valeur affectée à notre variable dans Exemple2.

#### Que constate-t-on ?

Lorsque l'on quitte la fonction Exemple1 ou Exemple2, la variable n'est pas réinitialisée à **3**.

Étant une **variable globale**, celle-ci n'est pas détruite lorsque l'on quitte une fonction. Elle conserve alors sa dernière valeur connue.

On peut ainsi utiliser notre variable nombre1 dans toutes les fonctions de notre livre : sa valeur est sauvegardée.

Attention : la section **Globale** doit se trouver avant la première fonction d'un livre. Cette organisation est obligatoire ! Si vous ne la respectez pas, votre programme ne fonctionnera pas.

#### **Une petite remarque :**

Vous n'êtes pas obligé d'affecter une valeur initiale à votre **variable globale** :

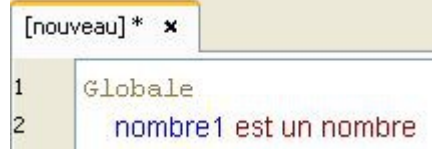

Ici, **nombre1** est donc égal à **0**.

# **Les paramètres**

Dans le chapitre précédent, nous avons appris que les variables étaient **locales** : on ne peut les utiliser que dans la fonction où elles sont déclarées.

Pourtant, il existe une autre façon de réutiliser une variable dans une autre fonction, sans utiliser les **variables globales**.

En utilisant les **paramètres.**

Prenons cet exemple :

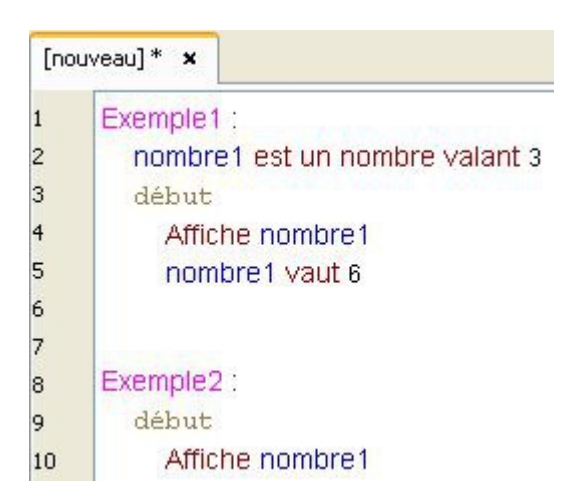

Pour pouvoir utiliser notre variable nombre1 dans la fonction Exemple2, nous allons utiliser un **paramètre**.

En effet, un **paramètre** est une variable qui peut prendre la valeur d'une autre variable.

Il se déclare comme ceci :

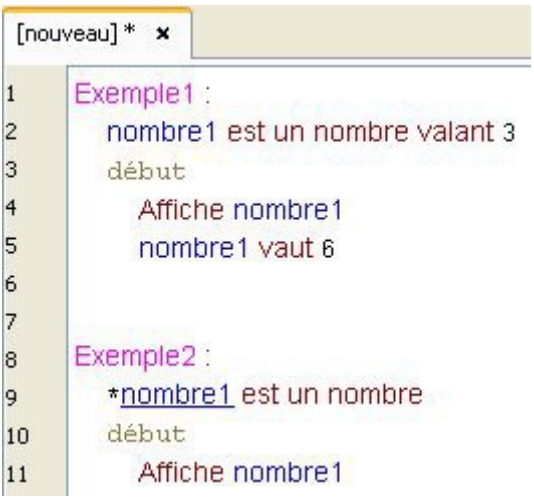

Pour indiquer qu'une variable est un **paramètre**, nous la préfixons par un astérisque.

Il nous faut alors ordonner à l'interprète de se rendre dans la fonction Exemple2.

Pour cela, nous allons utiliser le verbe **Parcourir** :

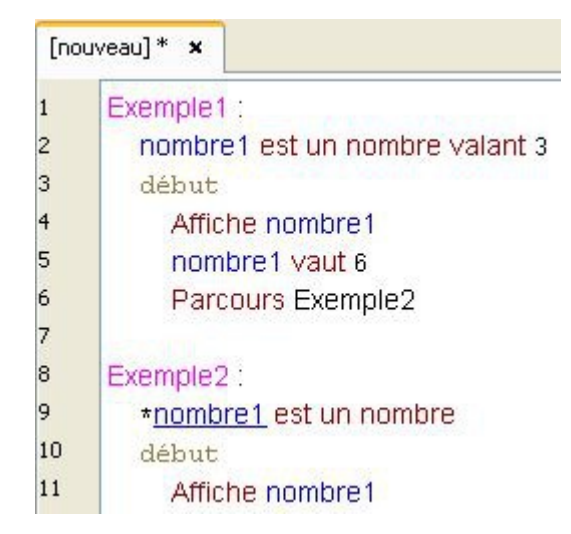

#### Cet exemple ne fonctionne pas !

En effet, un **paramètre** prenant la valeur d'une autre variable, il faut alors indiquer la variable que nous allons transmettre à notre paramètre \*nombre1 :

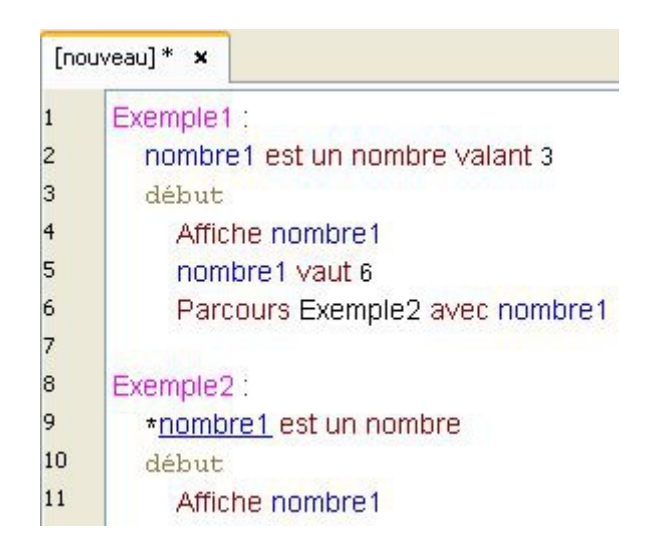

En utilisant le mot avec, on détermine alors la variable à passer en paramètre.

Et voici le résultat :

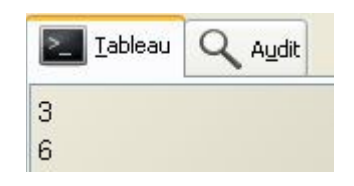

Ça fonctionne ! Nous pouvons alors désormais utiliser la variable nombre1 dans nos deux fonctions.

Mais faisons alors un petit test :

Modifions le nom de notre paramètre, comme ceci :

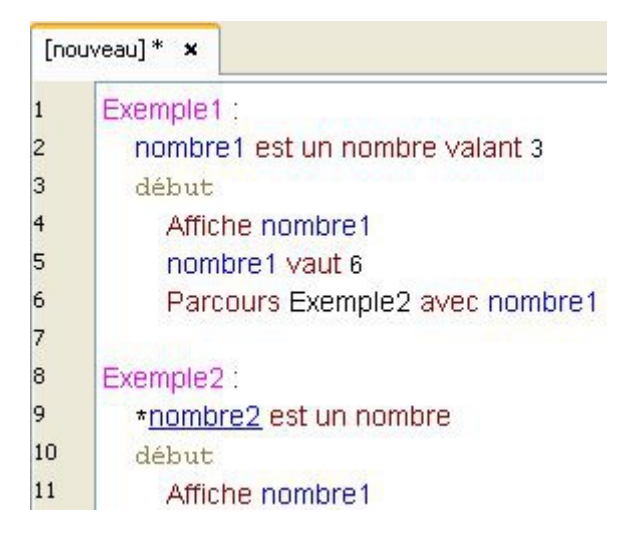

Cet exemple ne fonctionne pas !

En effet, voici le message d'erreur :

L'acteur est inconnu de la fonction et du livre : nombrel

Malgré l'utilisation du **paramètre**, on ne peut donc pas accéder à notre variable nombre1 dans la fonction Exemple2.

En effet, pour corriger notre exemple, il nous faut alors faire ceci :

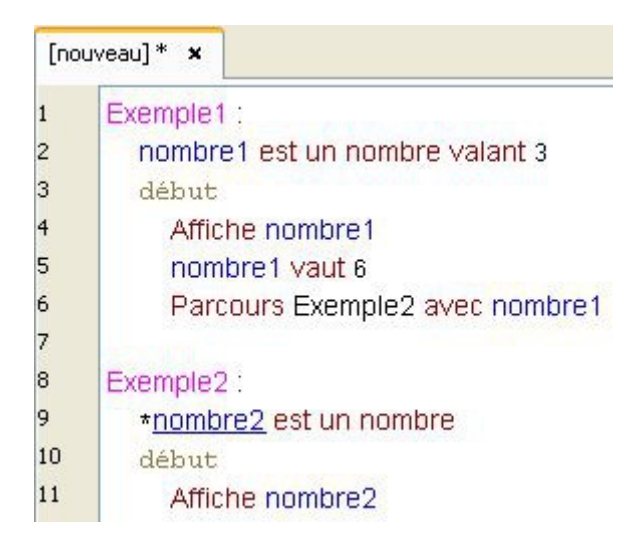

Vous pouvez ainsi renommer votre paramètre comme bon vous semble.

Cet exemple fonctionne !

Mais alors, ce n'est pas véritablement la variable **nombre1** que l'on utilise dans notre fonction **Exemple2** ?

Effectivement, dans notre fonction Exemple2, nous utilisons le paramètre nombre2.

**nombre2** n'est alors qu'une copie de notre variable **nombre1** ?

Non. Car si nous modifions la valeur de nombre2, la valeur de notre variable nombre1 changera !

Pour le vérifier, nous allons utiliser un autre verbe.

Souvenez-vous, le verbe **Parcourir** s'utilise avec le verbe **Revenir**.

Complétons alors notre exemple comme ceci :

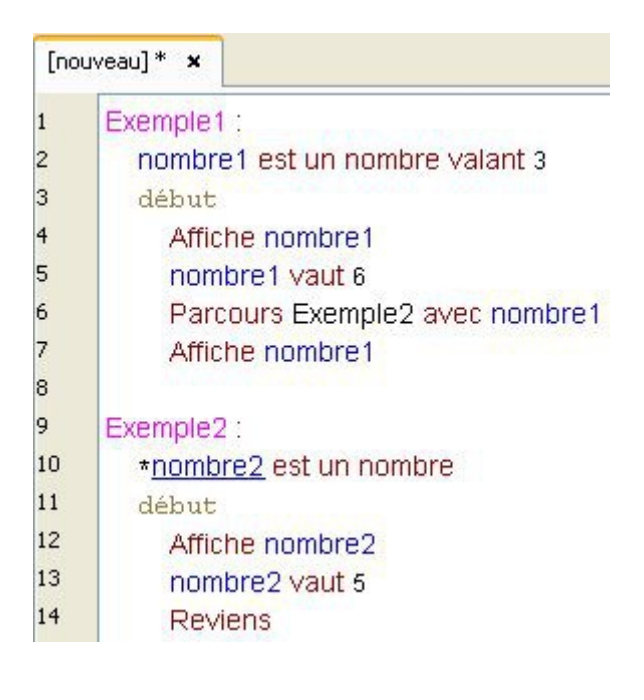

Voici le résultat :

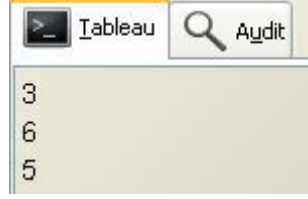

Si on analyse ces résultats, voici ce que sa donne :

- **3** : valeur initiale de nombre1.
- **6** : valeur affectée à nombre1 dans Exemple1 et transmise au paramètre \*nombre2.
- **5** : valeur affectée à nombre2 dans Exemple2.

En modifiant la valeur du paramètre nombre2, nous avons alors modifié la valeur de notre variable nombre1 !

Un **paramètre** permet ainsi de rendre une variable accessible à d'autres fonctions.

À la ligne 7 on remarque que **nombre1** affiche **5**, et non **3**, sa valeur initiale.

Et oui, car les verbes **Parcourir** et **Revenir** permettent d'accéder à la fonction Exemple2 sans quitter notre fonction Exemple1.

La variable nombre l n'est donc pas détruite et conserve ainsi sa dernière valeur connue.

Et ainsi nombre1 reste une **variable locale**.

Cela évite de devoir créer une **variable globale** qui deviendra alors accessible dans tout le livre.

Mais justement, utiliser une **variable globale** paraît bien plus simple, non ?

Oui, mais l'utilisation de variables globales peut être une source d'erreurs.

En effet, lors de la recherche d'erreurs de programmation, lorsqu'une variable globale contient une information erronée, il est plus difficile de trouver la source de l'erreur, car la variable a pu être modifiée dans n'importe quelle partie du livre.

De plus, l'utilisation de variables globales rend la modification de notre programme difficile, car il faut alors comprendre le fonctionnement de tout le livre pour savoir comment une seule variable est utilisée, étant donné qu'elle peut être modifiée depuis n'importe quelle fonction.

En utilisant un **paramètre** ainsi que les verbes **Parcourir** et **Revenir**, on s'assure que la variable ne peut être utilisée que dans certaines fonctions précises, ce qui facilite la compréhension de notre livre.

Mais allons encore plus loin dans l'utilisation des **paramètres**.

Prenons cet exemple :

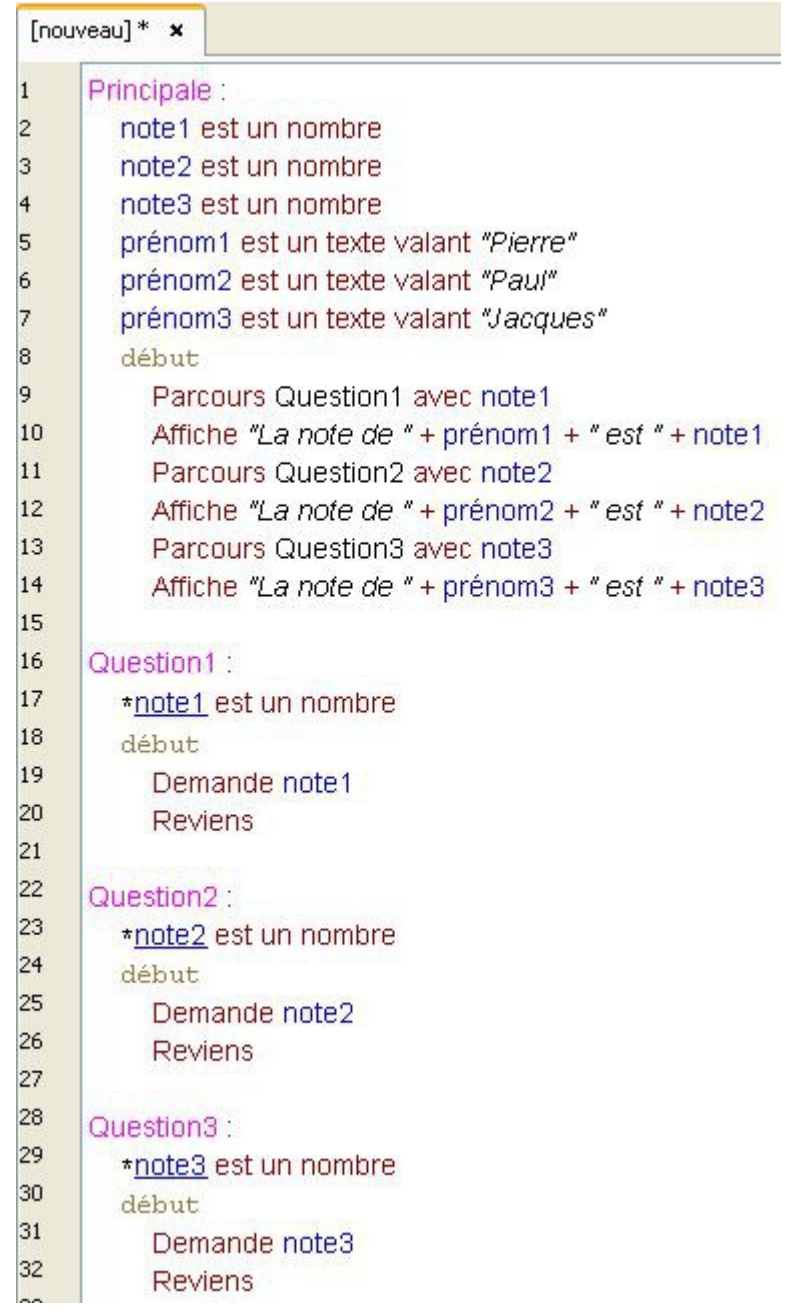

Dans cet exemple, on demande à l'utilisateur de donner une note à trois élèves. On affiche ensuite le résultat sur le tableau de l'atelier.

Et bien, sachez que l'on peut énormément simplifier ce code :

En effet, un seul **paramètre** peut prendre la valeur de plusieurs variables !

Pour cela, réécrivons notre code comme ceci :

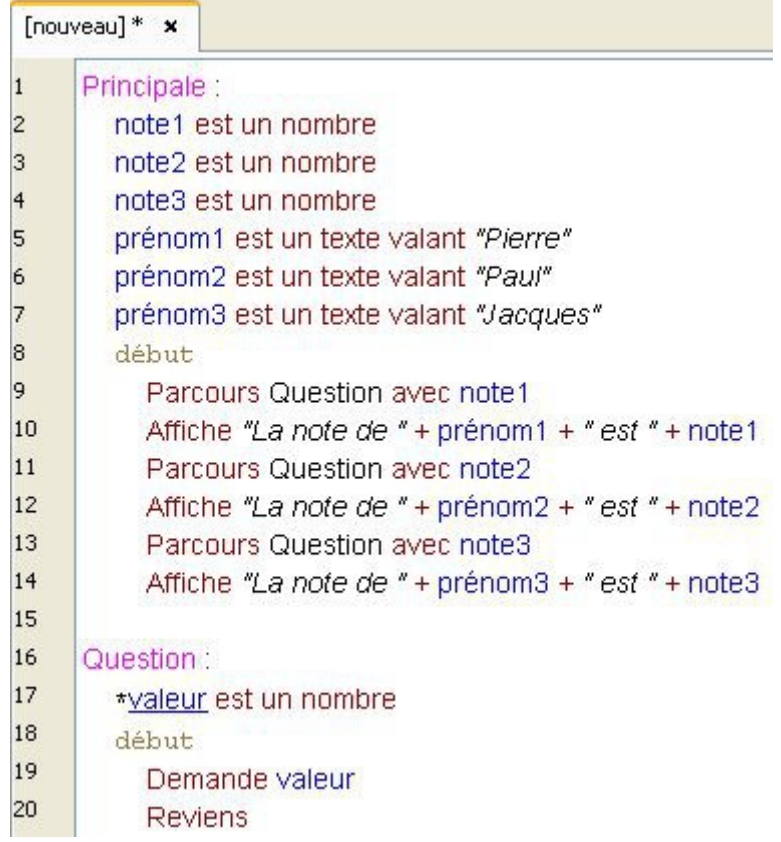

Le paramètre \*valeur prend alors successivement la valeur de note1, note2, puis note3 dans la fonction Question.

Pensez à utiliser des **paramètres** pour mieux organiser votre livre: vous allez ainsi réduire sa taille car tous les traitements identiques seront regroupés dans un même endroit.

D'ailleurs, on peut encore améliorer notre exemple :

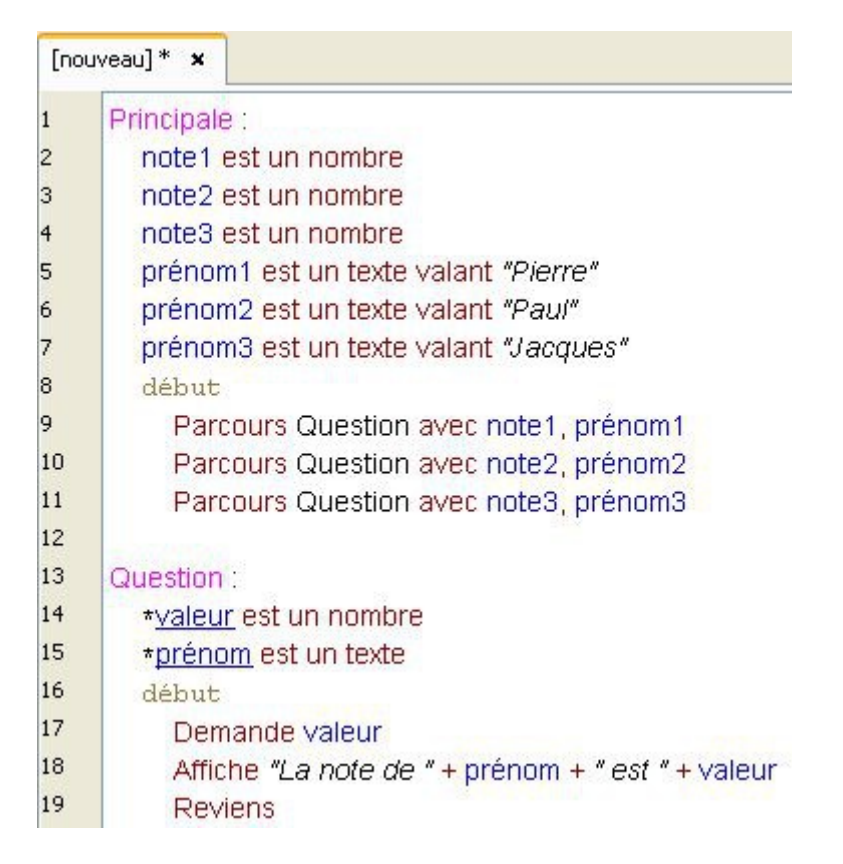

Le verbe **Parcourir** peut utiliser plusieurs **paramètres**.

Pour cela, il suffit de séparer chaque variable d'une virgule et de déclarer un nombre de paramètres correspondants.

Attention : un paramètre ne peut remplacer qu'une variable ayant le même type.

Ainsi, respectez l'ordre d'énumération des variables.

Si vous écrivez ceci par exemple :

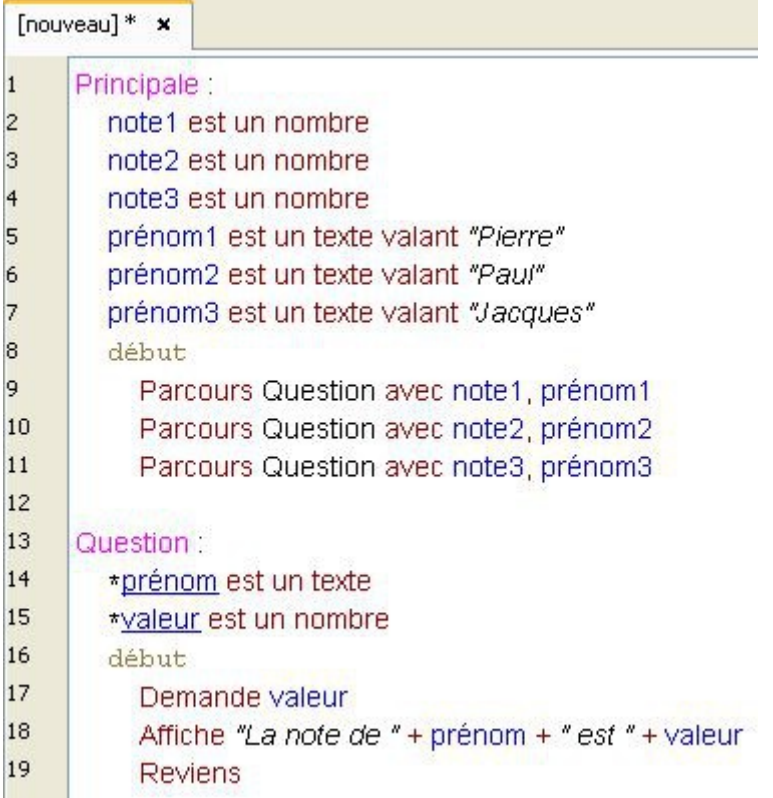

#### Ce code ne fonctionne pas.

En effet, la première variable, note1, est un nombre. Elle est donc incompatible avec le premier paramètre, \*prénom, qui est un texte.

Il est également interdit d'affecter une valeur initiale à un paramètre. Il prend la valeur d'une autre variable, ainsi vous ne pouvez pas écrire :

\*valeur est un nombre valant 10

Et enfin, sachez que l'on peut encore réduire la taille de notre code :

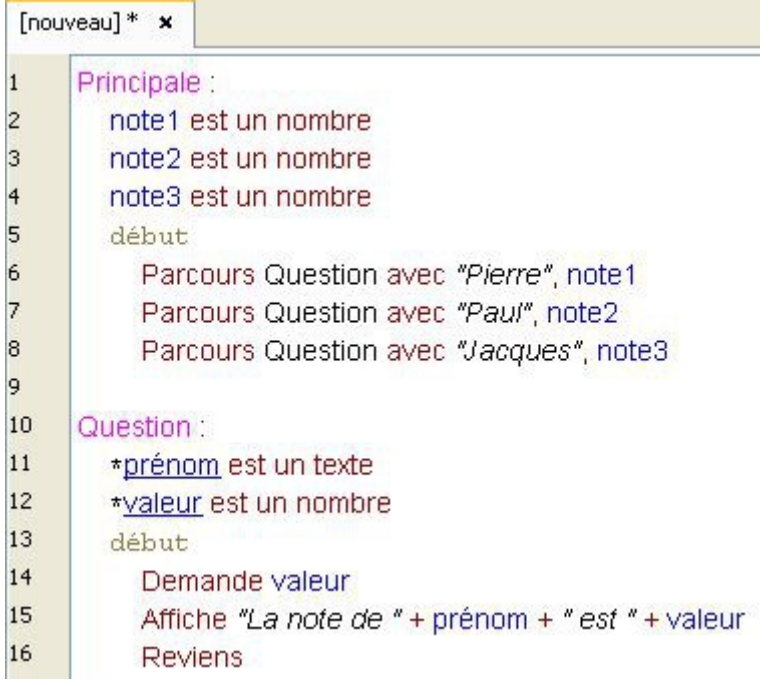

Le verbe **Parcourir** peut utiliser les **variables anonymes** !

# **Le verbe Retourner**

Le verbe **Retourner** permet à une fonction de renvoyer une valeur. Prenons cet exemple :

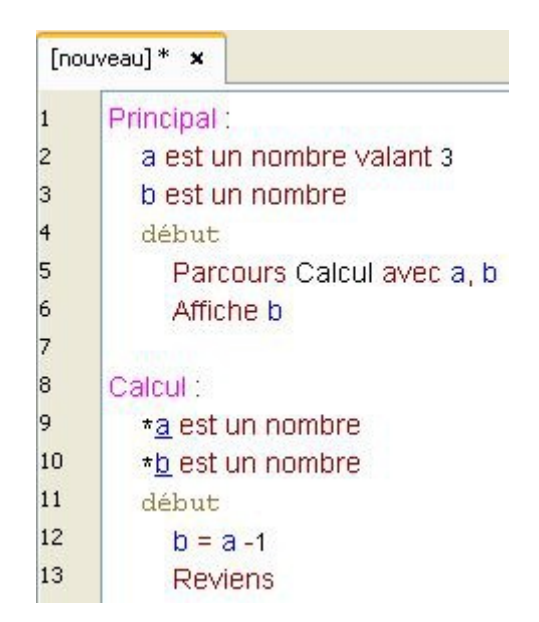

Voici le même exemple en utilisant le verbe **Retourner** :

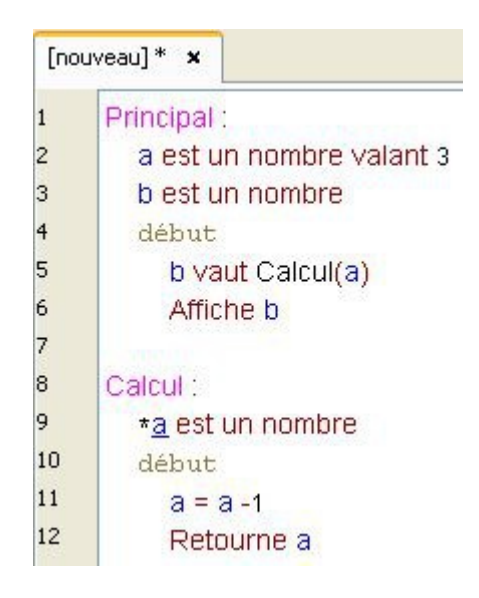

A la ligne 5, on appelle la fonction Calcul, en lui transmettant en paramètre le nombre a. La fonction Calcul va alors soustraire a de **1** puis retourner le résultat dans la fonction Principal.

#### **Détaillons l'écriture de ce code :**

Le verbe **Retourner** fonctionne comme le verbe **Parcourir** :

Cette instruction :

Calcul(a)

Équivaut alors à celle-ci :

#### Parcours Calcul avec a

En utilisant le verbe **Retourner**, on remplace alors simplement le mot **avec** par des parenthèses.

Ensuite, dans la fonction appelée, on déclare un paramètre :

Calcul: \*a est un nombre début

Et on termine la fonction par le verbe **Retourner**, suivit du paramètre :

```
Calcul:
  *a est un nombre
  début
    a = a - 1Retourne a
```
Ainsi, en écrivant simplement :

b vaut Calcul(a)

On accède directement au résultat du calcul !

De cette façon, si le même calcul est utilisé plusieurs fois dans votre code, vous n'avez alors qu'à appeler la fonction hébergeant votre algorithme pour accéder au résultat :

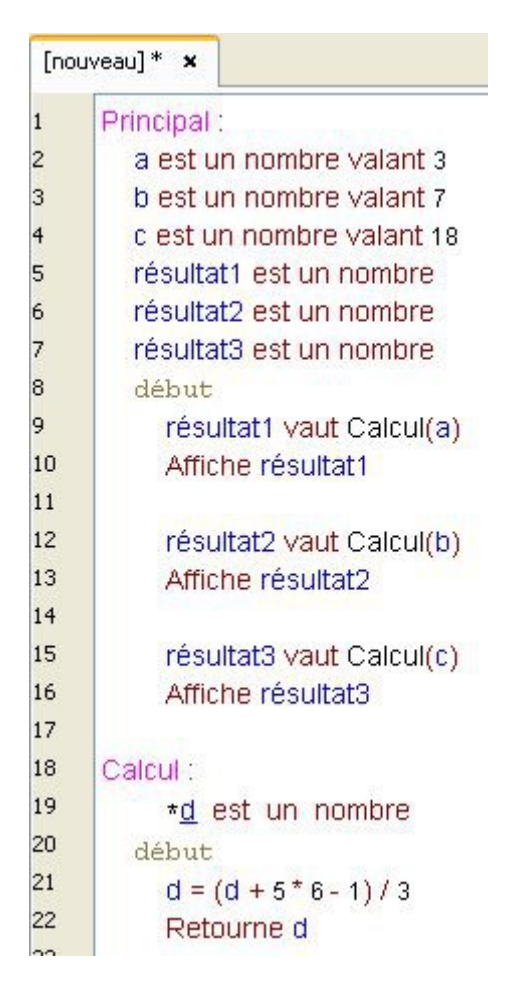

Mais tout l'intérêt du verbe **Retourner** consiste à pouvoir appeler directement notre fonction Calcul en utilisant un verbe.

Par exemple, avec le verbe **Afficher** :

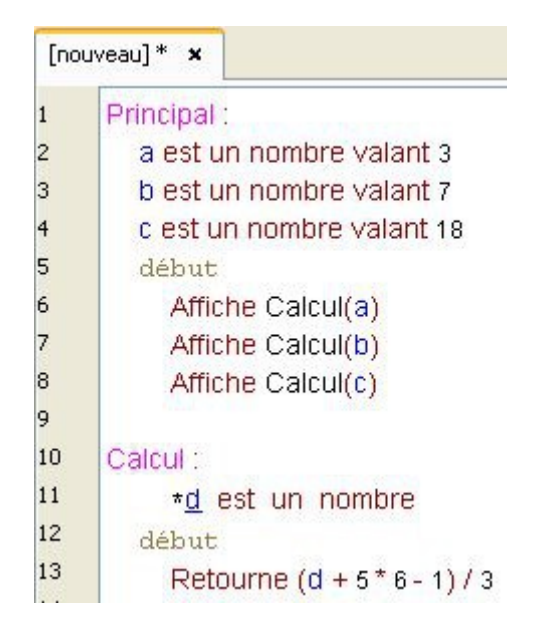

Le verbe **Retourner** peut également utiliser les **variables anonymes** et les opérations mathématiques.

Une fonction retournant un résultat peut ainsi être appelée par de nombreux verbes : **Afficher**, **Ajouter**, **Projeter**, …

### **La récursivité**

En informatique, la récursivité est l'action de s'invoquer soi-même. Voici un exemple de fonction récursive :

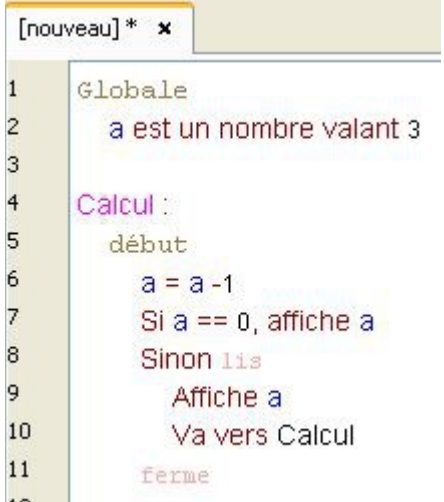

Ainsi, la fonction Calcul va alors s'appeler trois fois, jusqu'à ce que la variable a atteigne **0**.

Et bien, le verbe **Retourner** permet aussi d'utiliser la récursivité. Voici le même exemple avec le verbe **Retourner** :

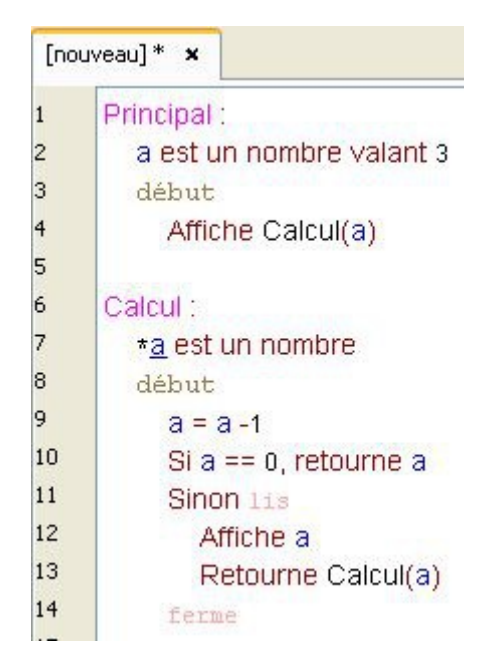

#### Cet exemple n'utilise pas de **variable globale** !

Et pour finir, voici la suite de Fibonacci :

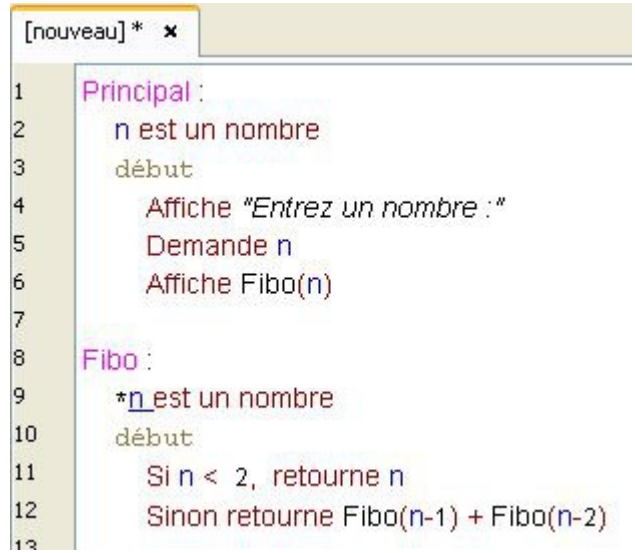

# **L'évolution des espèces**

Développons un peu plus les possibilités offertes par l'utilisation des espèces.

## **L'héritage**

La notion d'héritage permet de créer une nouvelle espèce à partir d'une espèce déjà existante. Afin de comprendre l'utilité de cette notion, reprenons notre ancien exemple sur les espèces :

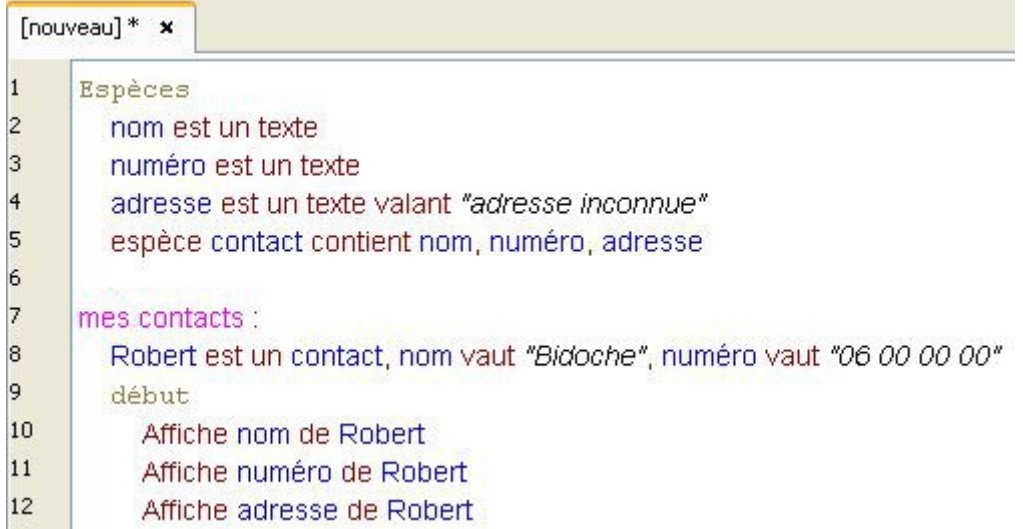

Imaginons que nous voulons afficher l'attribut nom de notre variable Robert sur la toile. Pour cela, il faudrait alors utiliser l'espèce graphique graffiti, comme ceci :

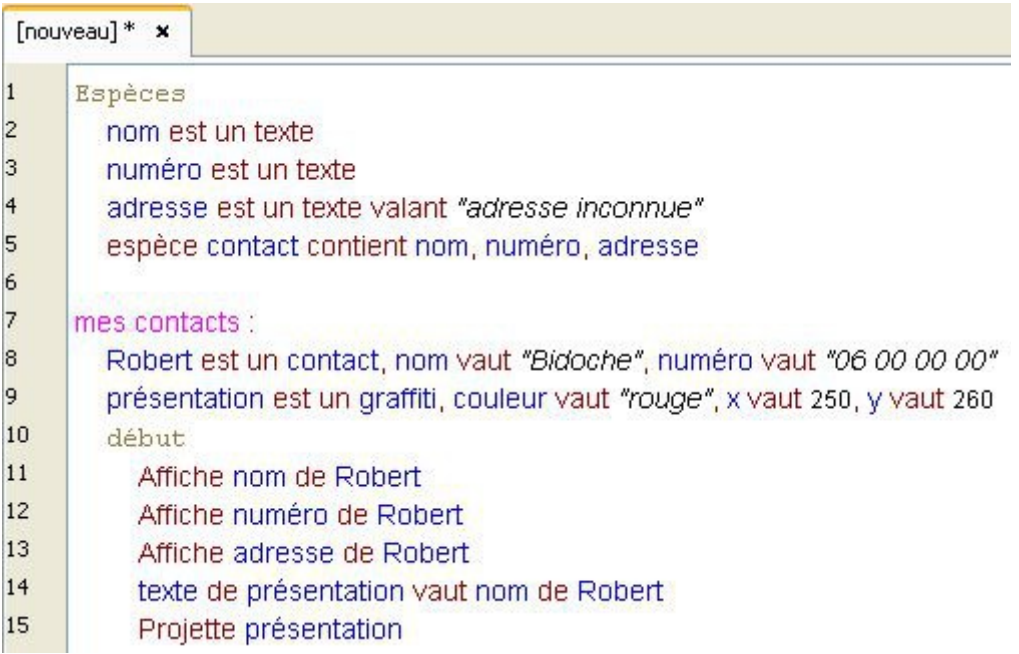

Nous utilisons alors deux espèces distinctes :

- l'espèce contact pour contenir les informations de notre répertoire.
- l'espèce graphique graffiti pour gérer l'affichage sur la toile.

Cette méthode devient rapidement compliquée s'il faut gérer une dizaine de contacts... Pour simplifier notre exemple, nous allons alors faire hériter l'espèce contact de l'espèce graffiti :

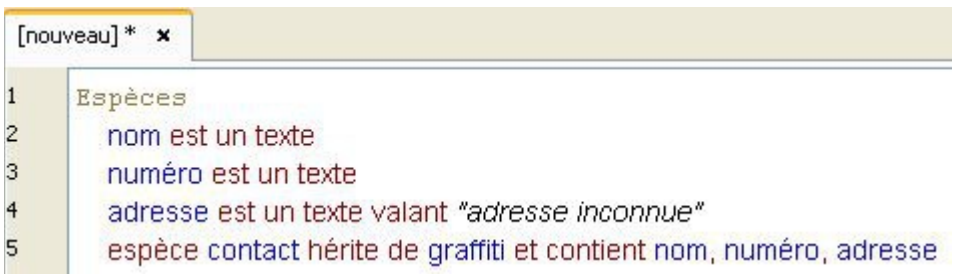

Ainsi, l'espèce contact peut désormais utiliser les verbes liés à l'affichage comme : **Projeter**, **Déplacer**, ...

Et l'espèce contact hérite également de tous les attributs de l'espèce graphique graffiti :

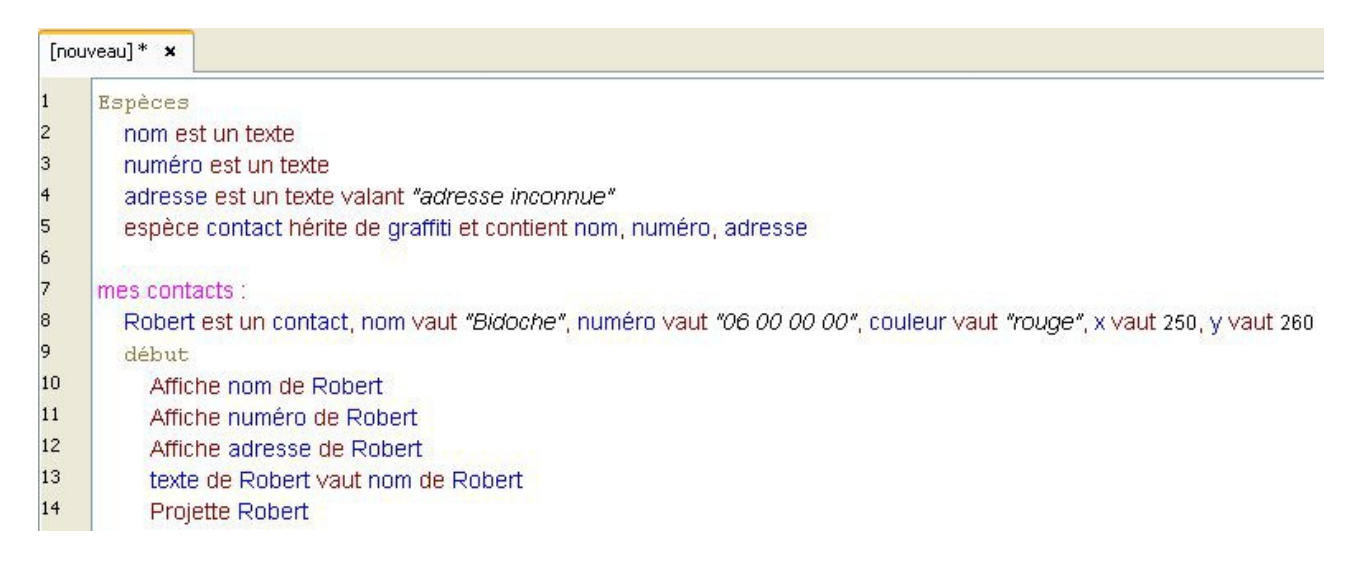

### **Le verbe Attacher**

Le verbe **Attacher** permet d'ajouter une nouvel attribut à une variable de type espèce. Reprenons notre espèce contact et ajoutons lui une adresse e-mail :

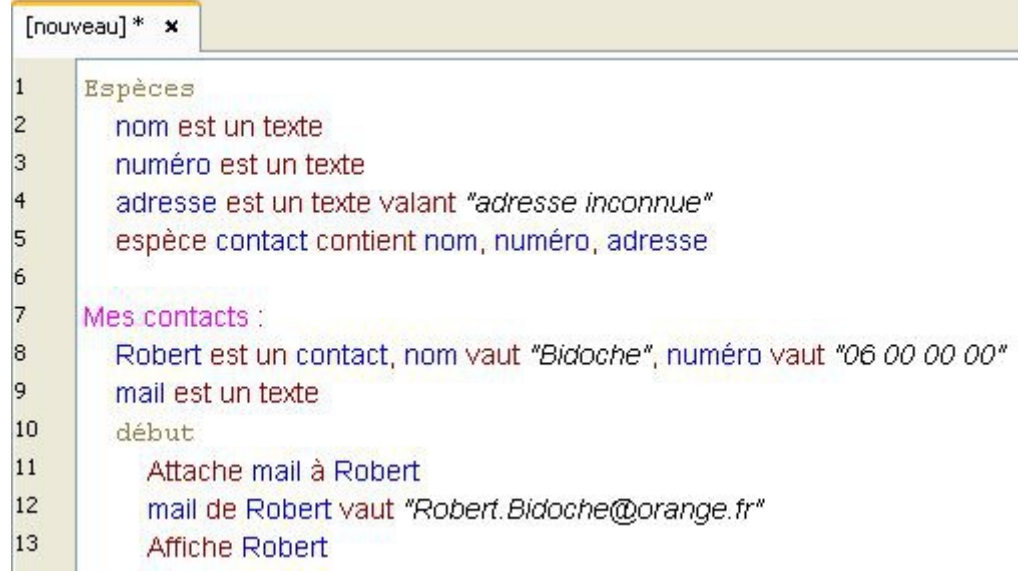

Et voici le résultat :

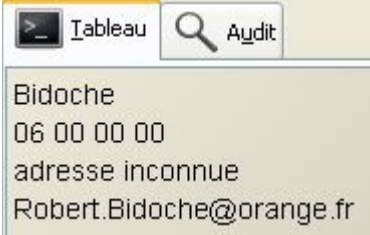

Comme vous pouvez le constater, le verbe **Attacher** est très simple d'utilisation.

La variable mail est désormais un attribut de la variable Robert.

Attention cependant, la variable **mail** n'est pas une nouvelle caractéristique de l'espèce **contact**.

Cette variable ne se trouvant pas dans la section Espèces, si vous créez une nouvelle variable de type contact, elle ne disposera pas de l'attribut mail.

### **Les méthodes fonctionnelles**

Le verbe **Attacher** permet également d'attacher une fonction à une espèce.

Dans notre exemple précédent, nous avons écrit l'adresse e-mail de notre contact :

#### mail de Robert vaut "Robert Bidoche@orange.fr"

Créons alors une fonction Création mail qui se chargera elle-même d'écrire la valeur de l'attribut mail.

Pour cela, commençons par attacher notre fonction à notre espèce :

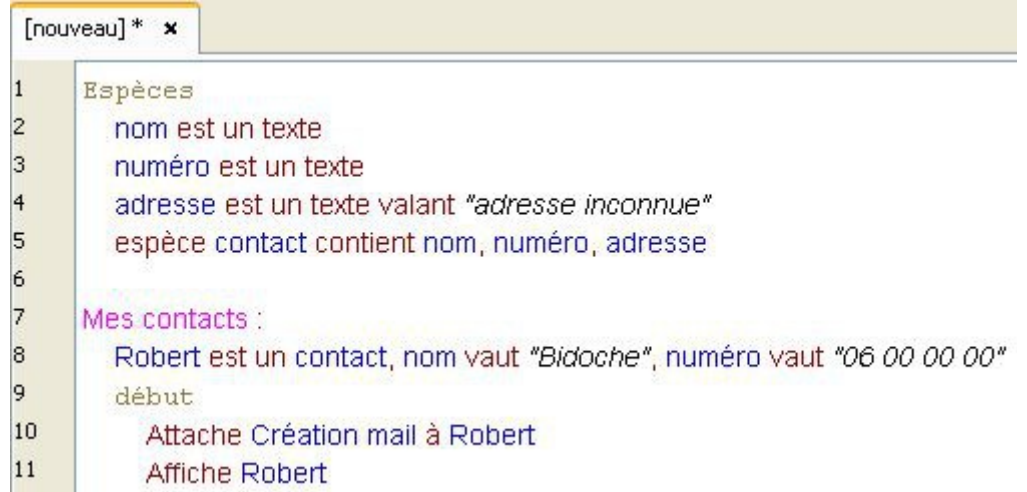

L'utilisation du verbe **Attacher** est la même avec les fonctions qu'avec les attributs.

En programmation, notre fonction Création mail est alors appelée une **méthode fonctionnelle**. Ajoutons-la à notre livre :

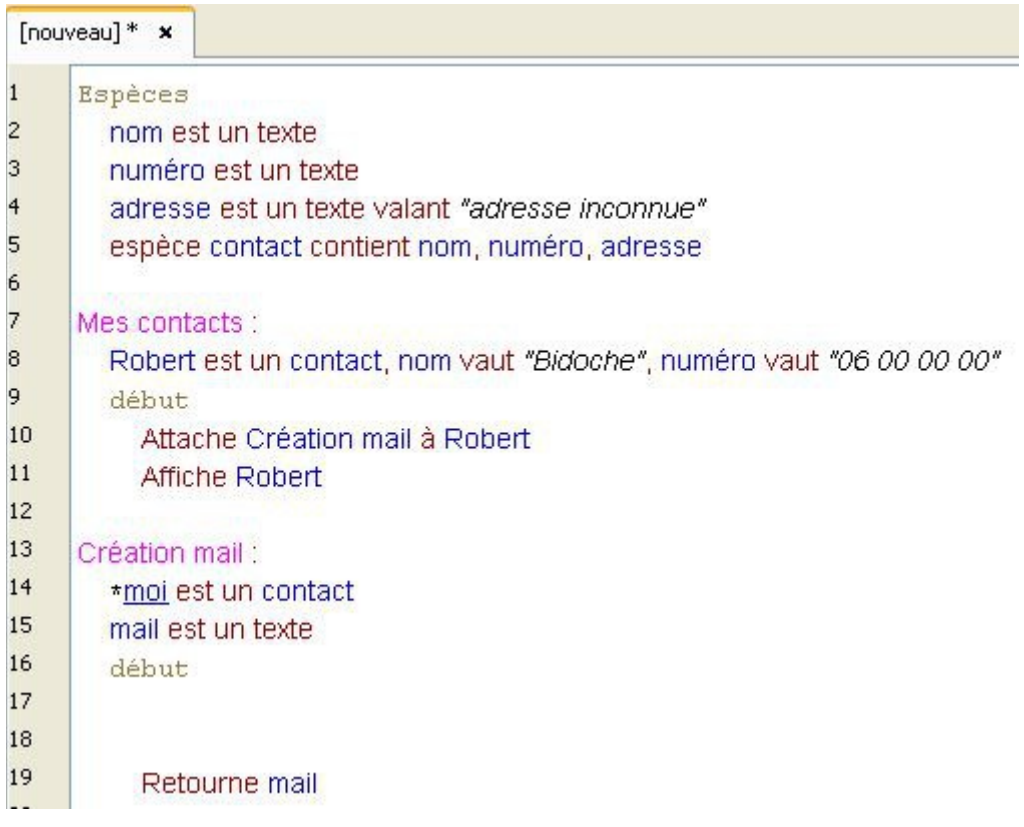

Les **méthodes fonctionnelles** sont des fonctions qui retourne un résultat. :

Elles utilise donc au moins un **paramètre** et le verbe **Retourner**.

Ici, notre fonction Création mail retournera alors la valeur de l'attribut mail.

Nous allons maintenant y ajouter la ligne de code qui va s'occuper de créer l'adresse e-mail suivante :

"Robert.Bidoche@orange.fr"

Cette adresse se compose de quatre choses :

- le nom de notre variable de type contact
- un point
- l'attribut nom de notre variable
- et le service de messagerie

Pour pouvoir créer cette adresse, nous allons donc devoir assembler ces quatre éléments. Pour cela, nous allons utiliser le verbe **Concaténer**, comme ceci :

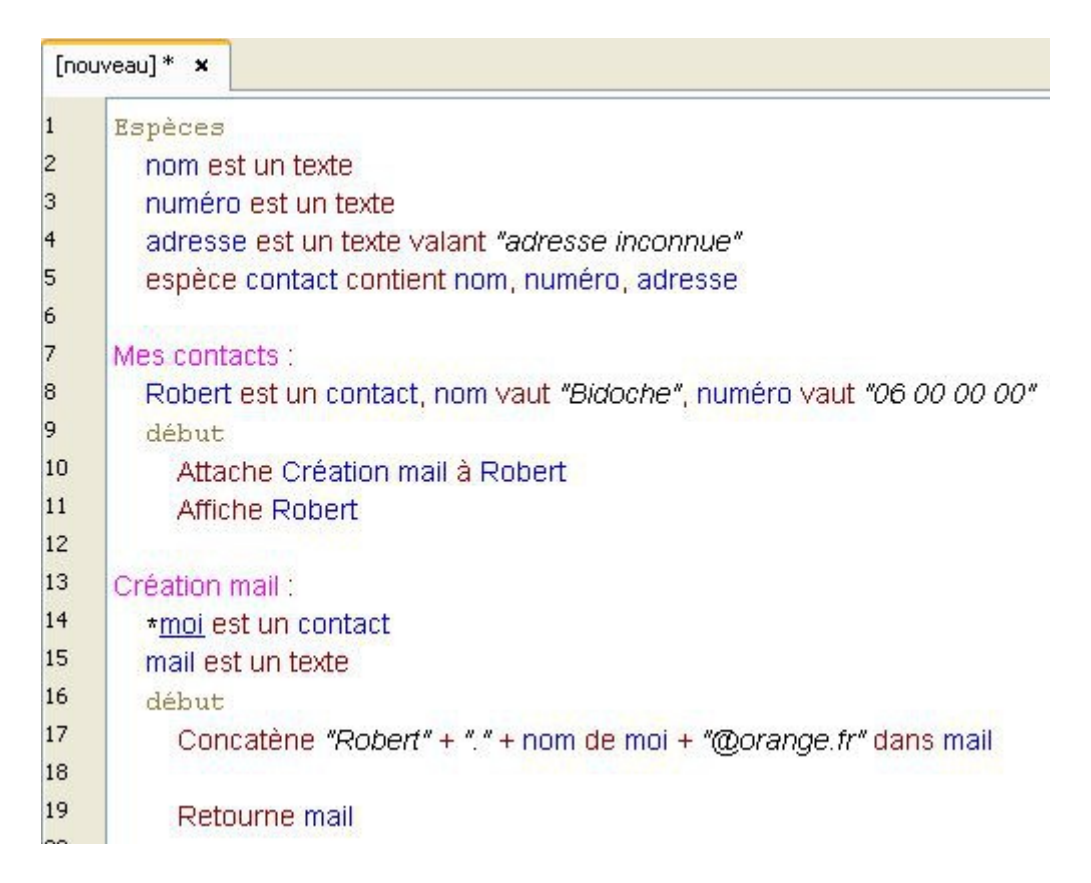

Le verbe **Concaténer** nous permet alors de regrouper tous ces éléments dans la variable mail de type texte.

#### **Une remarque :**

Nous n'avons pas écrit ceci :

Concatène Robert + "." + nom de Robert + "@orange.fr" dans mail

#### Ce code ne fonctionne pas.

En effet, au sein de notre fonction Création mail, notre variable Robert est représentée par le paramètre \*moi.

C'est ce paramètre de type contact qui remplace alors notre variable, comme ceci :

Concatène moi + "." + nom de moi + "@orange.fr" dans mail
Ce code ne fonctionne toujours pas.

En effet, le verbe **Concaténer** ne peut utiliser directement une variable de type espèce, moi, il ne peut additionner que ses attributs : nom de moi.

On est donc obligé d'utiliser une **variable anonyme**, comme ceci :

Concatène "Robert" + "." + nom de moi + "@orange.fr" dans mail

Ce code fonctionne.

Enfin, pour terminer notre fonction, il ne reste plus qu'à attacher la variable mail à notre espèce contact :

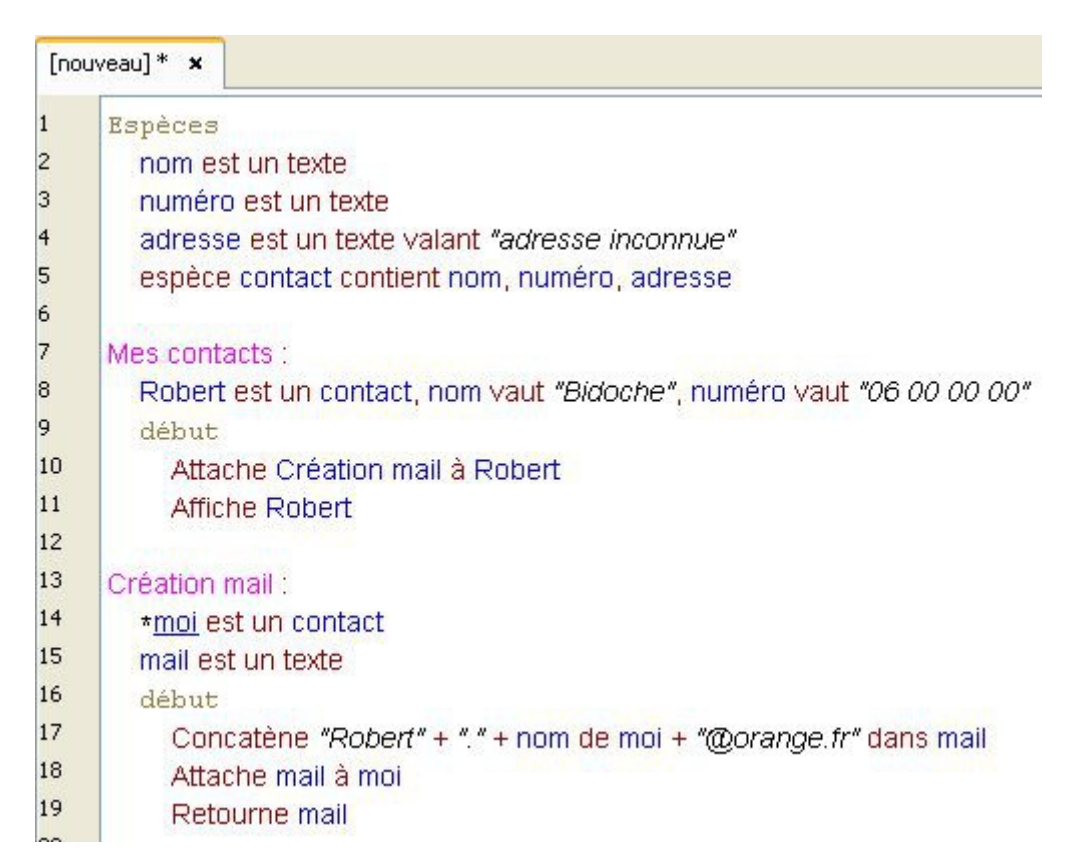

Voilà qui termine l'écriture de notre **méthode fonctionnelle**.

Il nous reste plus qu'à indiquer au livre de se rendre dans notre fonction Création mail :

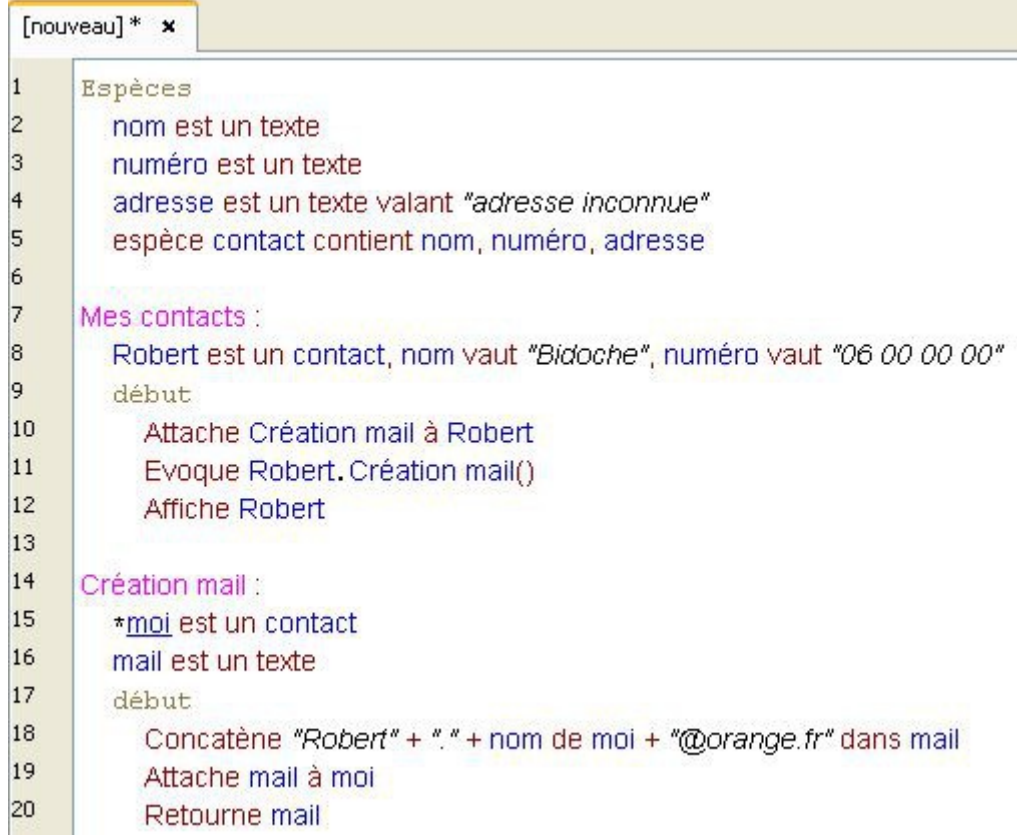

#### **Détaillons l'écriture de la ligne 11 :**

Pour appeler une méthode fonctionnelle, on commence par indiquer la variable de notre espèce à utiliser :

#### Robert

Puis, on indique un point, qui marque l'appel à une **méthode fonctionnelle** :

#### Robert.

Ensuite, cela fonctionne comme pour le verbe **Retourner** : on écrit le nom de la fonction à appeler, suivit de parenthèses contenant le paramètre à transmettre :

Création mail()

Pourtant, il n'y a pas de paramètre dans les parenthèses ?

Effectivement. Car il n'y en a pas besoin.

En effet, le paramètre sert à indiquer à l'interprète Linotte quelle variable va être utilisée dans notre fonction :

Création mail: \*moi est un contact mail est un texte début. Concatène "Robert" + "." + nom de moi + "@orange.fr" dans mail Attache mail à moi Retourne mail

#### Le paramètre **\* moi** remplace alors quelle variable de type **contact** ?

Mais notre méthode fonctionnelle étant attachée à une variable, on sait déjà qu'il s'agit de la variable Robert :

#### Robert, Création mail()

Le paramètre \*moi sera donc par défaut égal à Robert. Inutile alors de l'ajouter dans les parenthèses.

Enfin, notre méthode fonctionnelle retournant un résultat, on peut alors l'appeler directement en utilisant de nombreux verbes : **Valoir**, **Afficher**, **Ajouter**, **Projeter**, … Par exemple :

#### Affiche Robert, Création mail()

Mais on ne veut pas afficher uniquement l'attribut mail, on préfère afficher à la ligne suivante l'intégralité de la variable Robert :

#### Affiche Robert

Pour effectuer l'appel de notre méthode fonctionnelle, on utilise alors un autre verbe : le verbe **Évoquer**.

Ce dernier permet d'appeler une fonction retournant un résultat ou une **méthode fonctionnelle**, sans effectuer aucune autre action :

Evoque Robert, Création mail()

Voici le résultat de notre code :

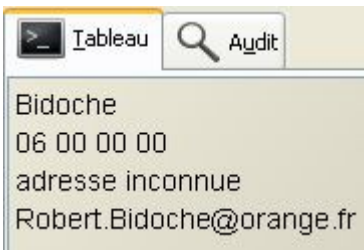

Ça fonctionne ! Mais ce code peut encore être amélioré. Nous verrons cela au chapitre suivant.

#### **Une astuce :**

On peut même utiliser une fonction retournant un résultat ou une **méthode fonctionnelle** au sein d'une condition.

Vérifions par exemple que l'adresse e-mail de Robert utilise le bon service de messagerie :

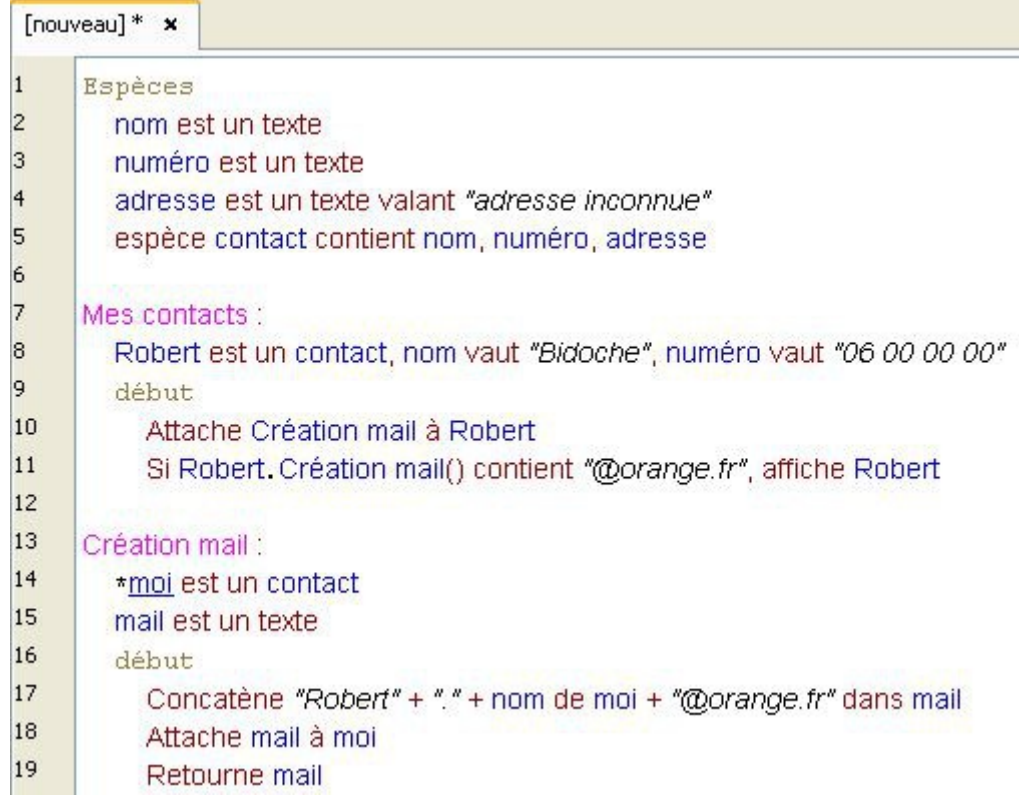

Et bien sûr, une **méthode fonctionnelle** peut utiliser plusieurs paramètres :

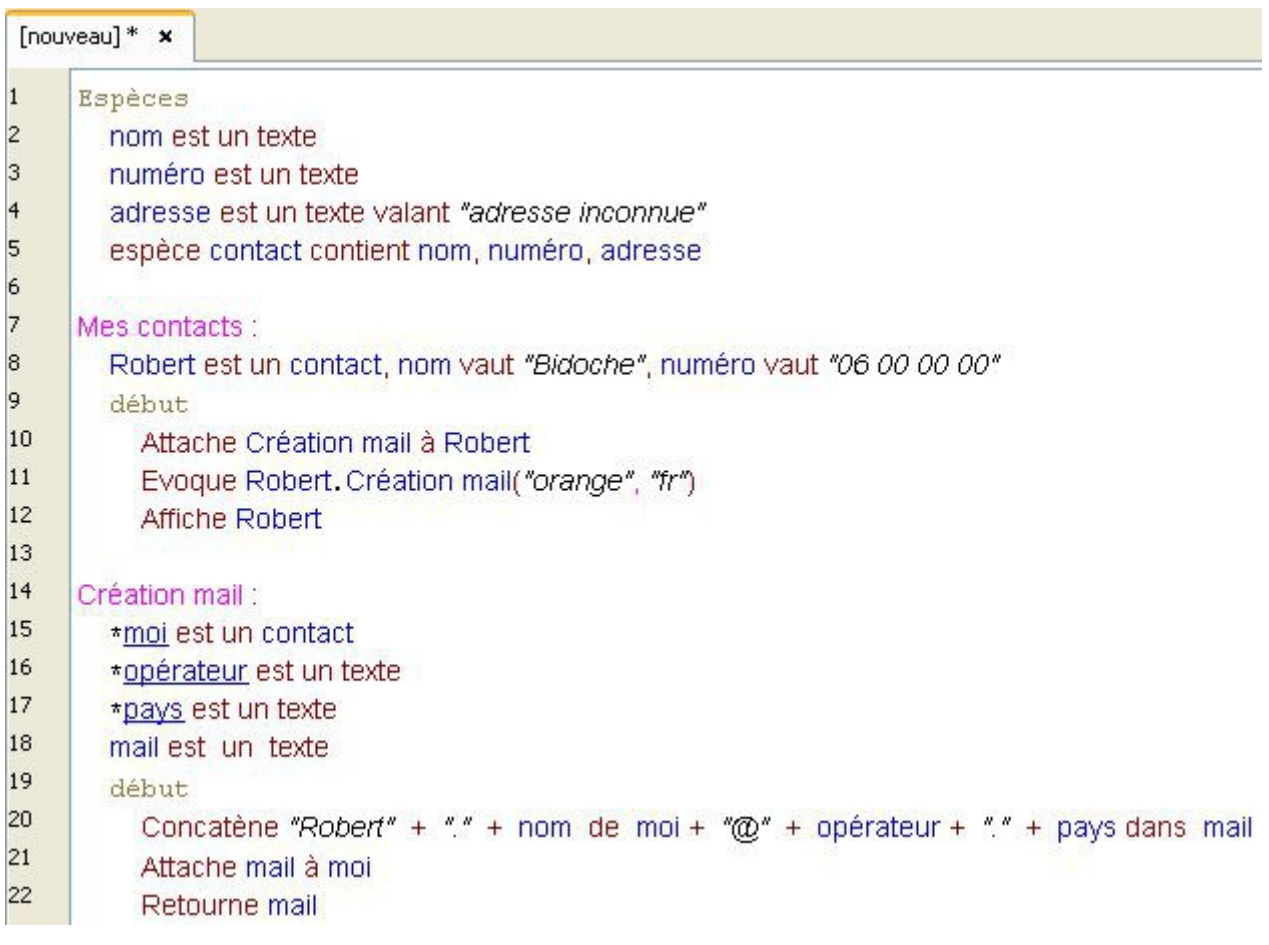

## **Affichage dynamique du nom des variables**

Dans le chapitre précédent, nous avons appris à créer des **méthodes fonctionnelles**. Comme elles utilisent des paramètres, elles peuvent donc être utilisées par différentes variables. Ainsi, si on ajoute dans notre exemple précédent une variable Germaine de type contact, elle pourra avoir sa propre adresse e-mail :

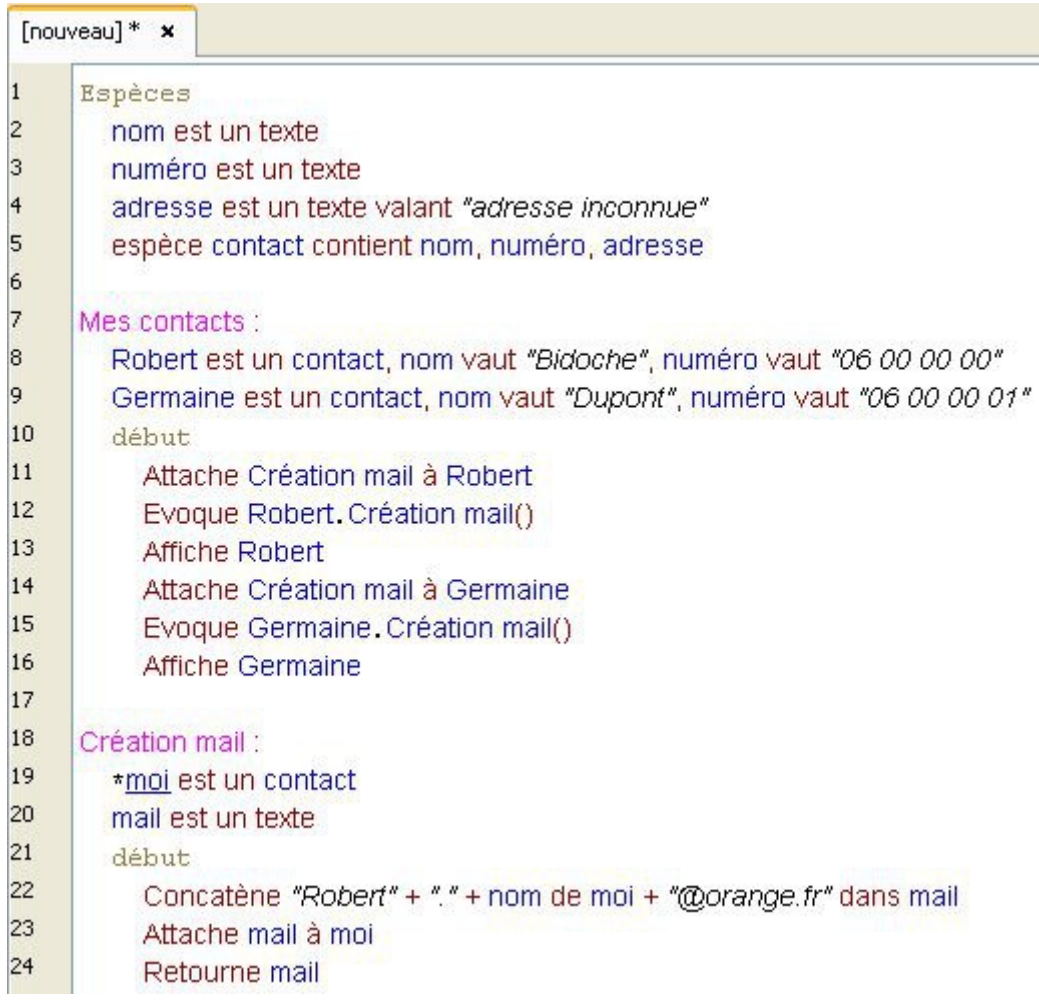

Et voici le résultat :

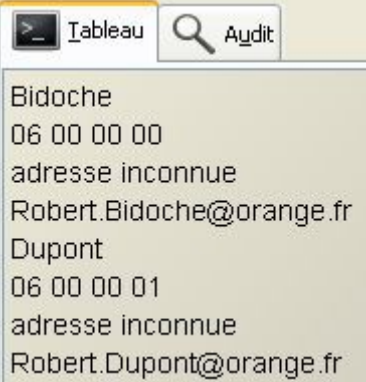

Le contact **Germaine** dispose alors de son propre attribut **mail**.

Mais ce livre possède une anomalie : l'adresse e-mail de Germaine.

Robert.Dupont@orange.fr

Son prénom ne correspond pas.

Dans cette ligne :

Concatène "Robert" + ". " + nom de moi + "@orange.fr" dans mail

Il faudrait alors remplacer *"Robert"* par *"Germaine"*.

Mais pour que notre méthode fonctionnelle puisse utiliser les deux variables, on devrait alors utiliser le paramètre moi :

Concatène moi + "." + nom de moi + "@orange.fr" dans mail

Ce code ne fonctionne pas.

Or, on a déjà constaté que le verbe **Concaténer** ne pouvait additionner directement une espèce, mais seulement ses attributs.

Problème : l'espèce contact ne dispose pas d'un attribut prénom. Robert et Germaine sont simplement les noms de nos variables.

Heureusement, il existe un moyen d'afficher directement le nom d'une variable. Il suffit d'utiliser des crochets, comme nous le montre cet exemple très simple :

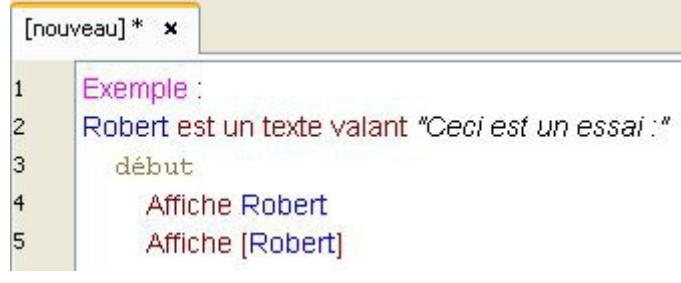

Voici le résultat :

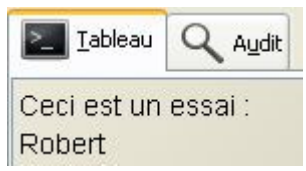

L'utilisation de crochets **[ ]** nous permet donc d'afficher directement le nom d'une variable.

Ainsi, le paramètre moi renvoyant, soit sur la variable Robert, soit sur la variable Germaine, on peut alors modifier notre exemple comme ceci :

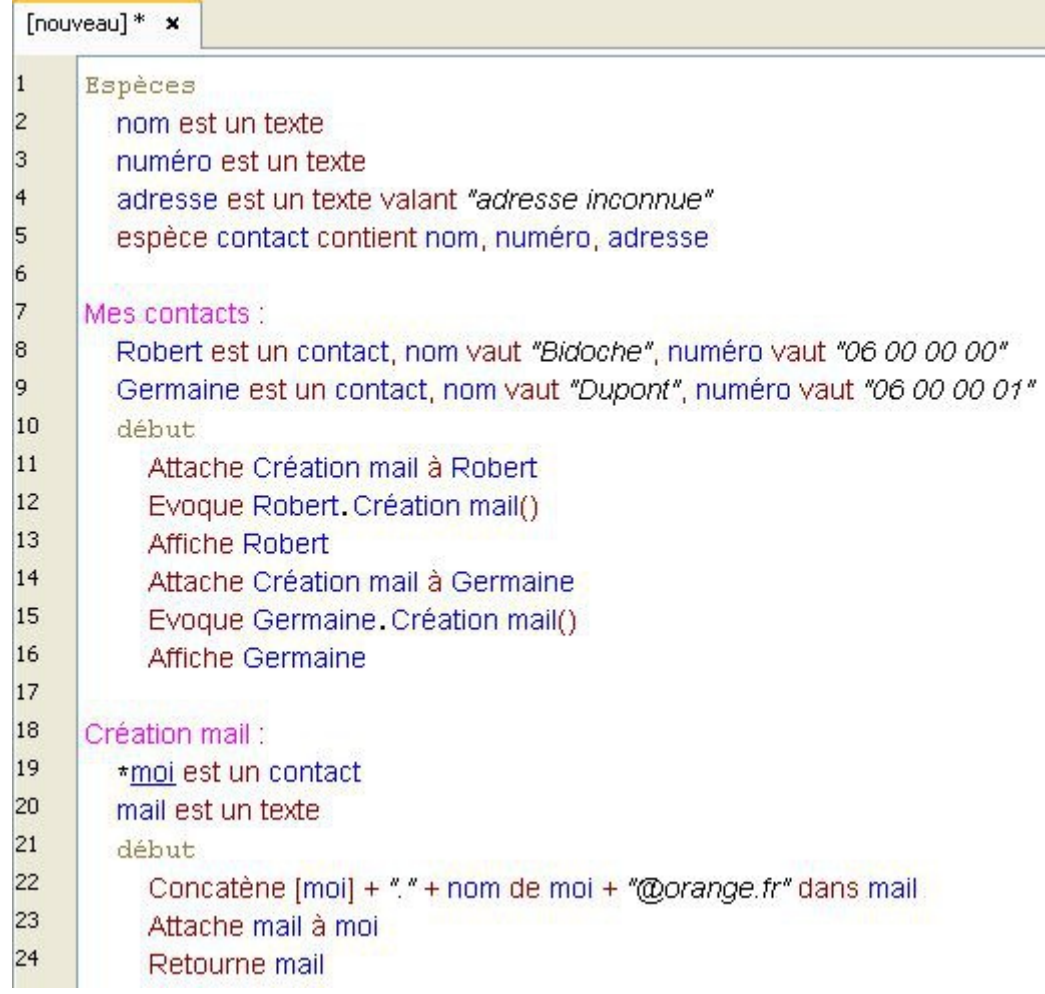

Et voici le résultat :

Lableau Q Audit **Bidoche** 06 00 00 00 adresse inconnue Robert.Bidoche@orange.fr Dupont 06 00 00 01 adresse inconnue Germaine.Dupont@orange.fr

Ça fonctionne !

Ce chapitre achève ainsi notre exemple sur les **méthodes fonctionnelles**.

## **Chargement dynamique des variables**

Voici une nouvelle notion qui ne fonctionne qu'avec les variables de type texte. Prenons cet exemple :

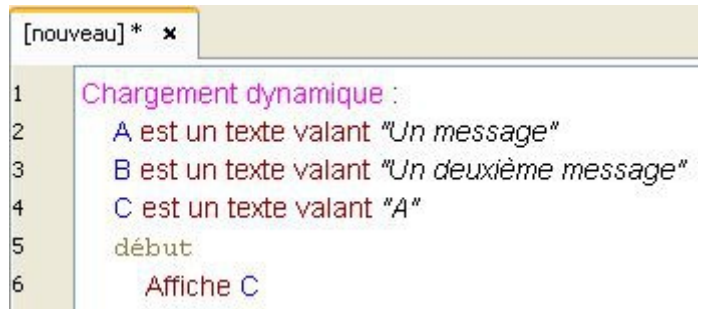

Voici son résultat :

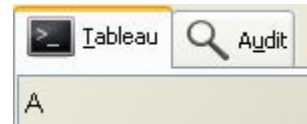

Utilisons maintenant le chargement dynamique :

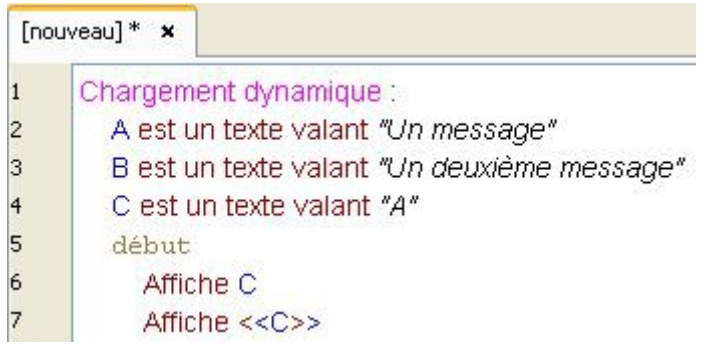

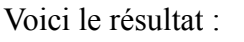

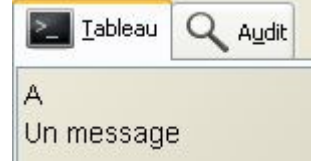

En utilisant les signes **<<** et **>>** autour de la variable, vous pouvez alors accéder à la variable A, nommée par la valeur de C.

Ceci fonctionne également :

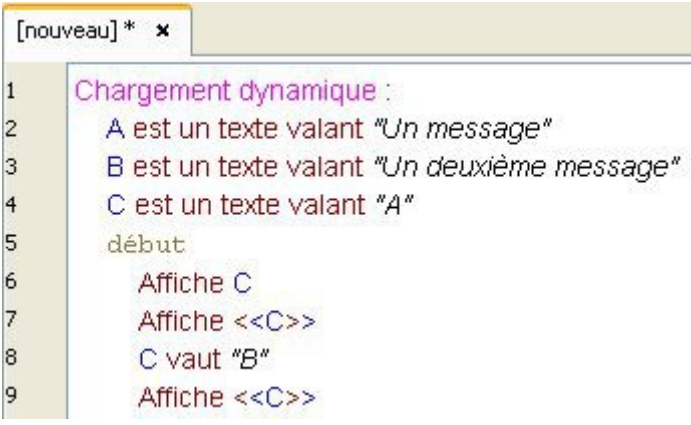

Et voici le résultat :

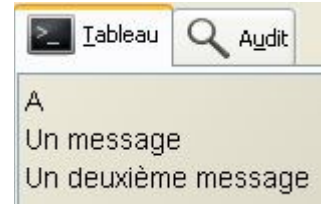

Et enfin, vous pouvez combiner le chargement dynamique avec l'affichage dynamique :

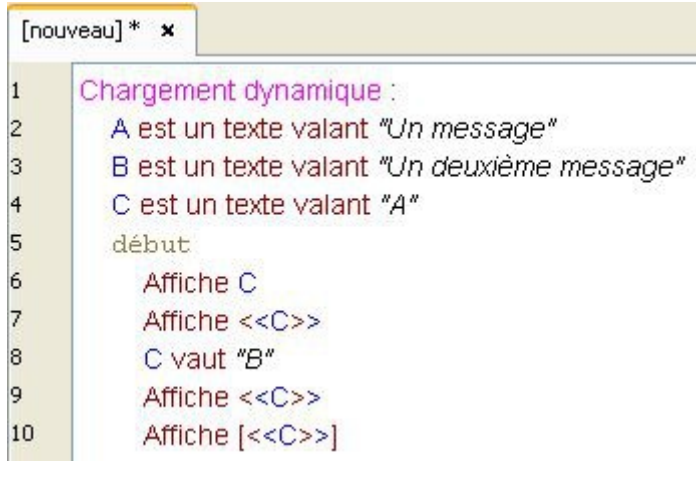

Et voici le résultat :

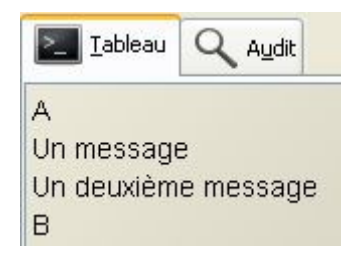

À la ligne 9, en utilisant les signes **<<** et **>>** autour de la variable C, vous accédez alors à la valeur de la variable B.

À la ligne 10, l'utilisation des crochets **[ ]** permet alors d'afficher le nom de la variable qui est utilisée, soit B.

## **Parallélisation des traitements**

Après l'instruction Va vers..., les verbes **Parcourir** et **Revenir**, le verbe **Retourner**, et enfin le verbe **Évoquer**, il nous reste à voir un dernier verbe permettant de se déplacer dans un livre : le verbe **Appeler**.

La particularité de ce dernier est qu'il permet d'exécuter plusieurs fonctions en même temps.

Voici un premier exemple utilisant le verbe **Parcourir** :

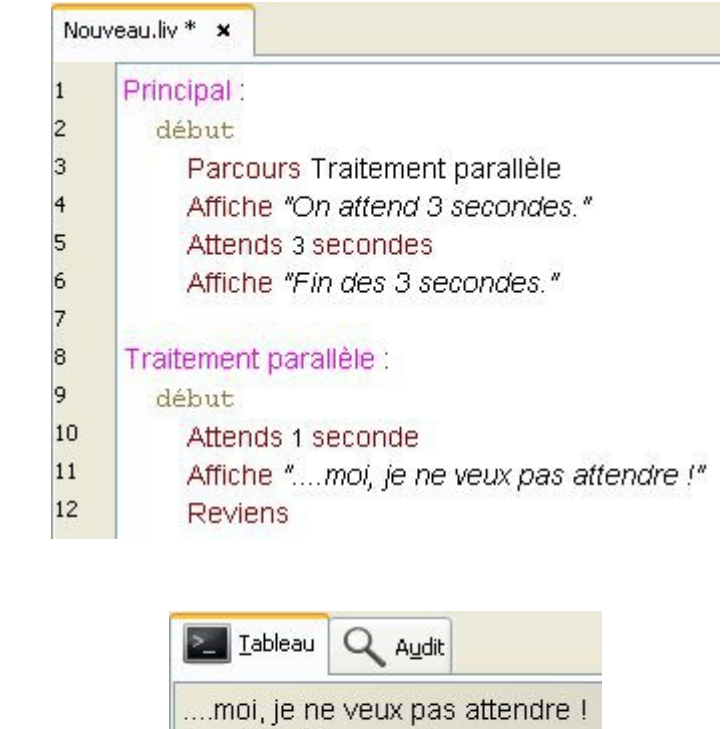

A la ligne 3, on va dans la fonction Traitement parallèle.

Et son résultat :

On arrive donc à la ligne 10, où le programme se met en pause pendant **1** seconde, avant d'exécuter la ligne 11 et d'afficher son message.

On attend 3 secondes. Fin des 3 secondes.

On reviens ensuite à la ligne 4, où l'on exécute la suite de la fonction Principal, affichant ainsi les deux derniers messages.

Voici le même exemple en utilisant le verbe **Appeler** :

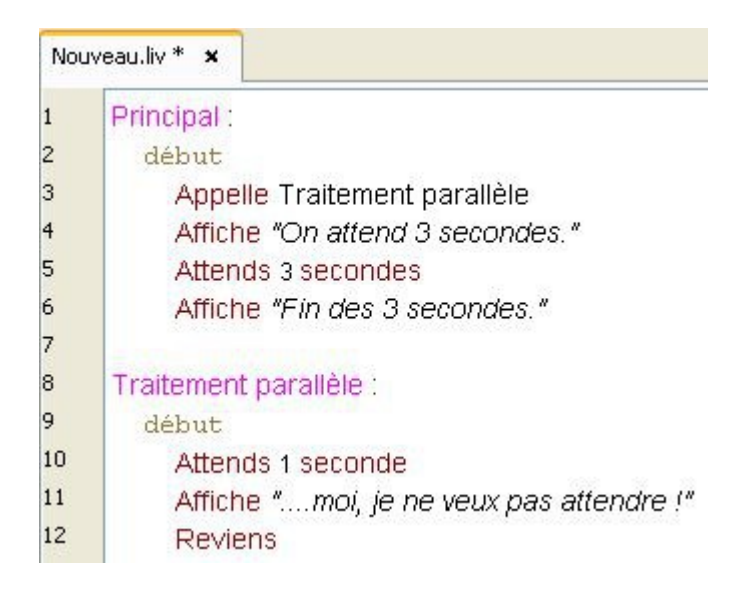

Et son résultat :

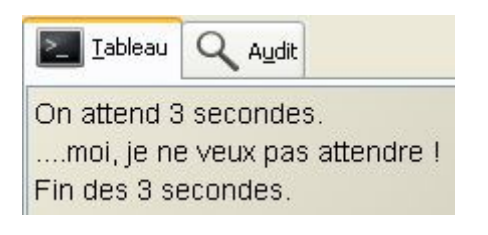

Les deux résultats sont différents !

Dans la fonction Principal, on commence par appeler la fonction Traitement parallèle.

On arrive donc à la ligne 10, où le programme se met en pause pendant **1** seconde.

Pourtant, le message de la ligne 4 s'affiche directement sur le tableau, avant de se mettre en pause pendant **3** secondes.

Dans le fonction Traitement parallèle, la seconde étant écoulée, la ligne 11 alors s'exécute, affichant le deuxième message.

Puis, dans la fonction Principal, à la fin des **3** secondes, la ligne 6 s'exécute, affichant alors le dernier message.

Verdict : les deux fonctions se sont exécutées en même temps !

À la différence des autres verbes, qui exécutent chaque fonctions les unes après les autres, le verbe **Appeler** permet donc d'utiliser plusieurs fonctions simultanément.

Et voici un dernier exemple que vous pouvez exécuter :

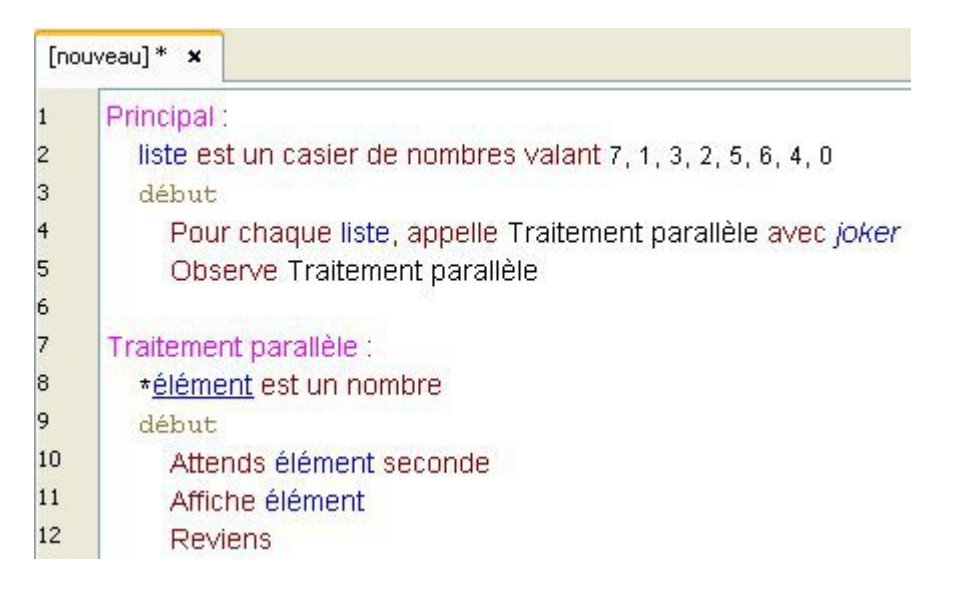

Le verbe **Appeler** peut utiliser des paramètres !

Le verbe **Observer** permet d'attendre que tous les traitements parallèles soient terminés avant de poursuivre l'exécution du programme, c'est-à-dire pour cet exemple, d'atteindre la ligne 6 et donc de terminer le livre.

# **Le clonage**

Linotte supporte le clonage, sert-à-dire la duplication d'un objet à l'identique. Pour cloner une variable, il faut alors la préfixer du symbole **#**. Prenons un exemple simple :

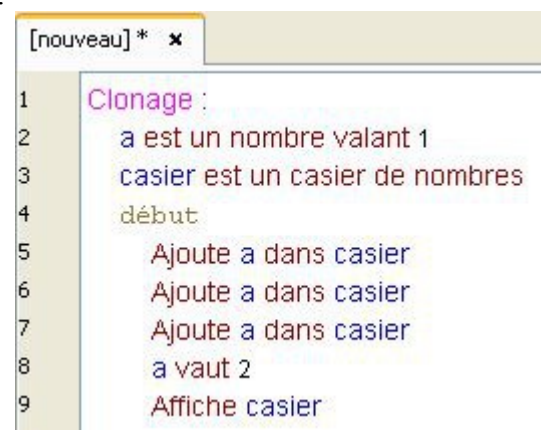

Voici le résultat :

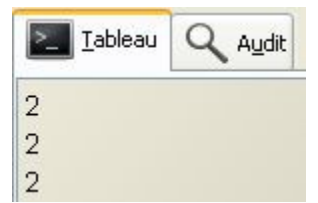

Comme nous avons ajouté trois fois le nombre a dans le casier, la modification de sa valeur est effective avec les trois variables du casier.

Reprenons le même exemple mais en utilisant le clonage :

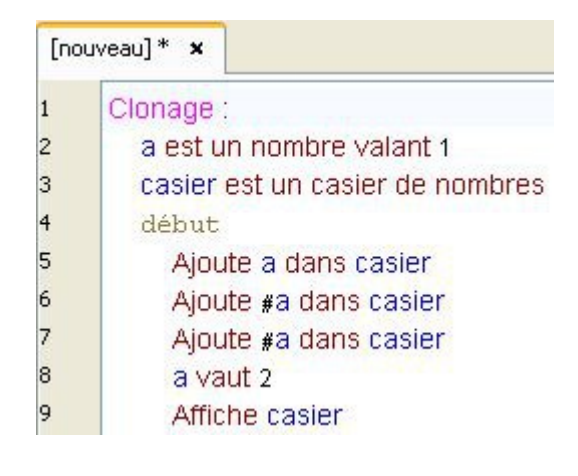

Et voici le résultat :

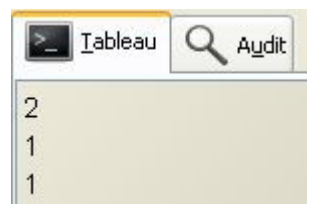

Les deux dernières variables du casier ne sont plus a. Ce sont des copies de a : leur valeur est donc identique à la valeur de a au moment de la duplication.

Modifier la valeur de a ne change alors pas la valeur de ses clones.

Pour pouvoir modifier la valeur d'un clone, il faut alors faire ceci :

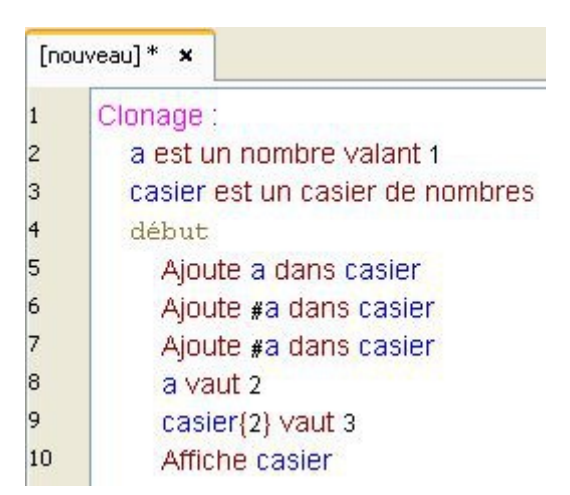

Et voici le résultat :

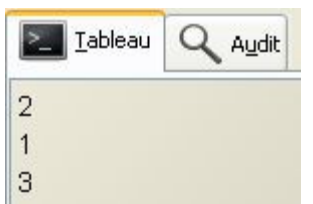

Voici un exemple où nous insérons dix nombres dans un casier :

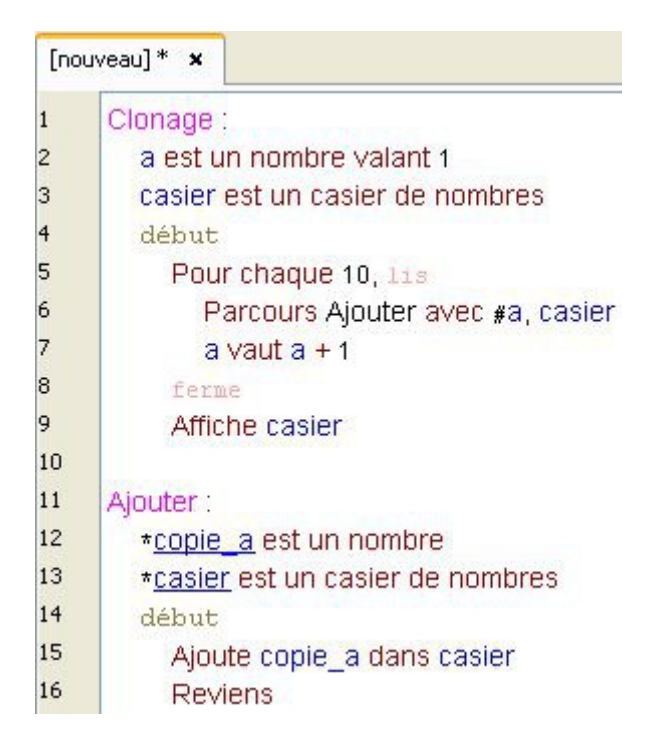

A chaque passage dans la boucle, la valeur de a est incrémentée de **1**.

A chaque passage, chaque clone de a copie alors sa nouvelle valeur. Ce qui nous donne le résultat suivant :

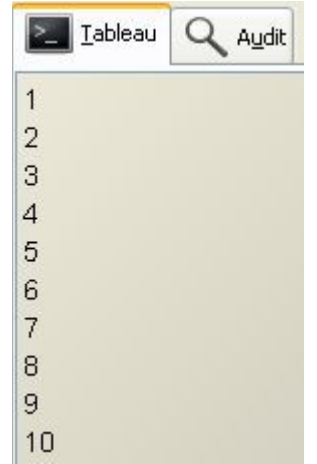

Observez maintenant le résultat en supprimant le symbole **#** de notre exemple.

Pour conclure ce chapitre, voici un dernier exemple utilisant le graphisme :

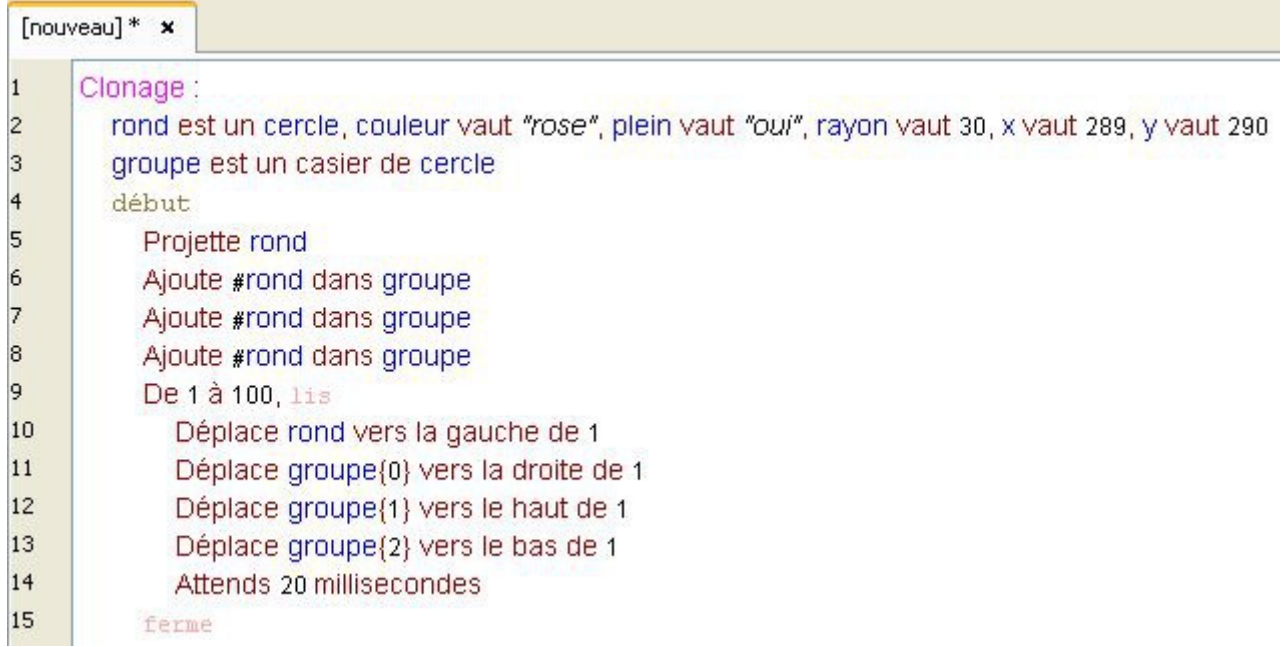

Le clonage peut s'utiliser avec n'importe quel type de variable !

## **Les souffleurs**

Les **souffleurs** permettent d'utiliser l'instruction **Dès que…, …**

Ils se déclarent dans la section souffleurs, que l'on ajoute dans une fonction, avant le mot début.

Voici un exemple de programme qui tournerait à l'infini si il n'y avait pas de souffleur :

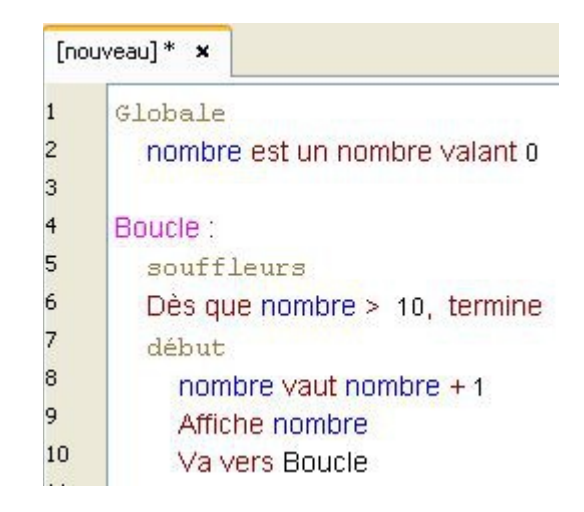

Un **souffleur** équivaut donc à une condition.

Dès que la condition est remplie, vous pouvez alors effectuer n'importe quelle action.

Condition Action Dès que nombre > 10, termine

En revanche, vous ne pouvez pas utiliser de bloc :

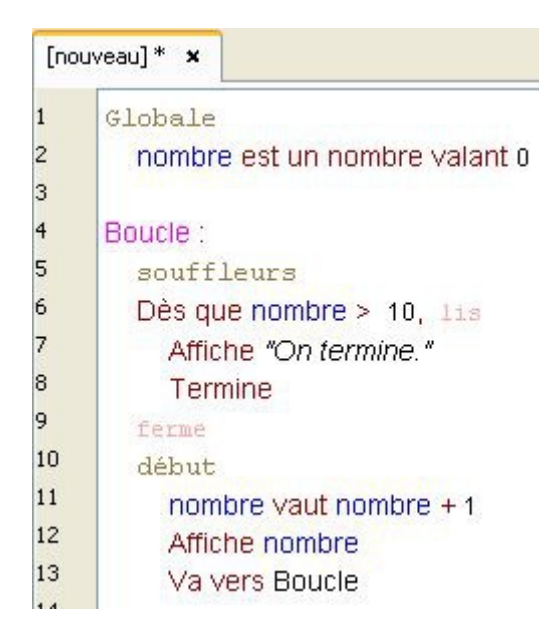

Ceci est interdit.

Vous ne pouvez donc utiliser qu'une seule action par souffleur.

#### **Une remarque importante :**

Un souffleur se déclenche **après** que la condition soit remplie.

Dans notre exemple, la variable nombre atteint d'abord **10** et, après seulement, le souffleur s'active.

Pour y voir plus clair, complétons notre exemple comme ceci :

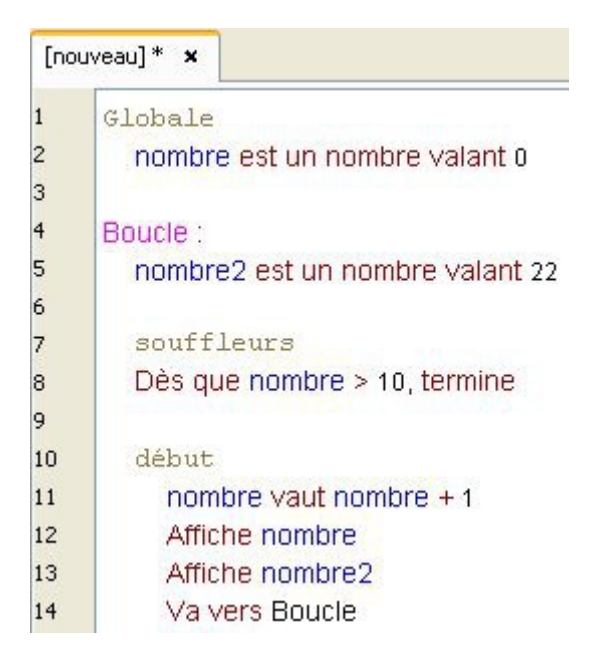

Si vous exécutez ce livre, vous pouvez alors constater que, dès que notre variable nombre atteint **10** :

- nombre s'affiche sur le tableau,
- nombre2 s'affiche à son tour,
- l'instruction Va vers **Boucle** s'exécute,
- et enfin, le souffleur se déclenche...

Il convient de ne pas l'oublier lorsque l'on utilise un souffleur...

## **Les événements**

Un événement est une action effectuée par l'utilisateur sur la toile.

La gestion des événements va alors nous permettre de faire réagir une espèce graphique à cette action.

Par exemple, cliquer sur la toile est un événement :

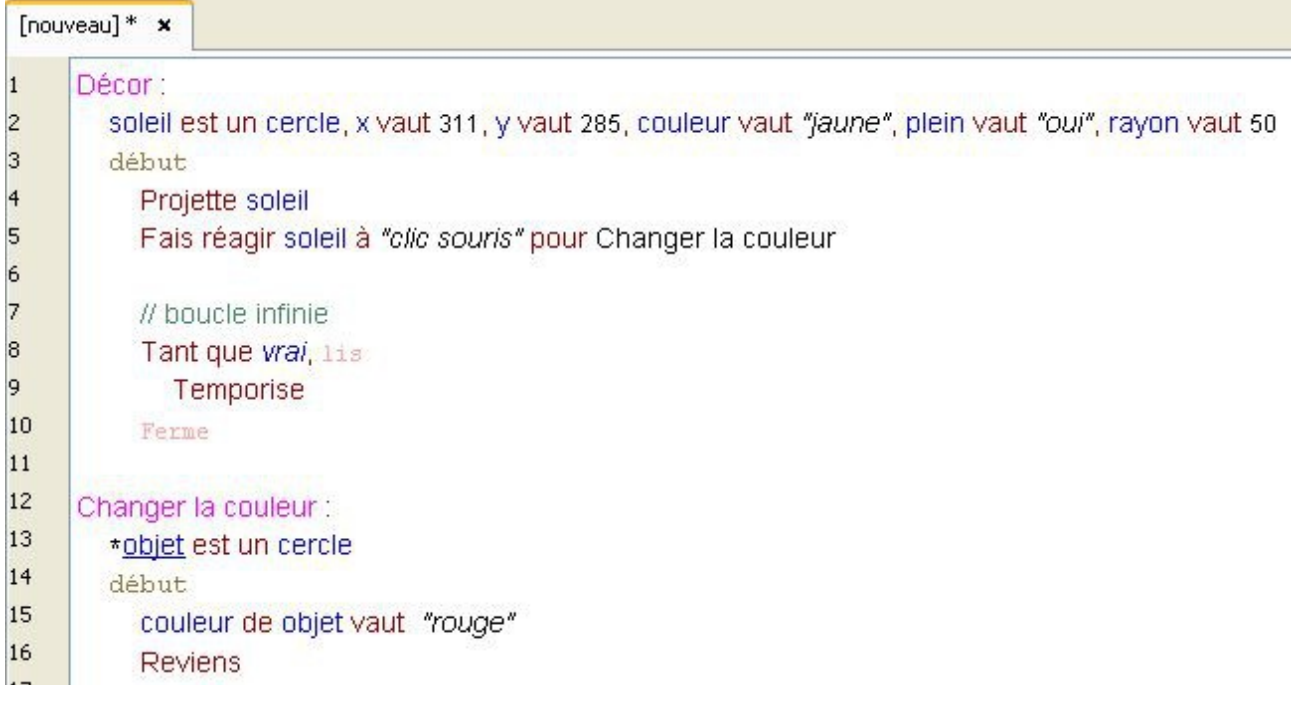

#### **Détaillons l'écriture d'un événement :**

A la ligne 5, on fais réagir la variable soleil à l'événement **clic souris** :

Fais réagir soleil à "clic souris"

On remarque la présence de guillemets **" "** autour de l'événement.

Lorsque cet événement est détecté par l'interprète Linotte, on déclenche la fonction Changer la couleur, à l'aide du mot pour :

Fais réagir soleil à "clic souris" pour Changer la couleur

La fonction Changer la couleur utilise alors un paramètre :

Changer la couleur : \*objet est un cercle début

Ainsi, la variable réagissant à l'événement est automatiquement envoyée à la fonction appelée.

Le type du paramètre doit alors correspondre au type de la variable déclenchant l'événement.

Malgré cela, la fonction Changer la couleur ne peut prendre aucun autre paramètre ; c'est pourquoi on indique pas de parenthèses après le nom de la fonction :

Fais réagir soleil à "clic souris" pour Changer la couleur()

#### Cet exemple ne fonctionne pas.

Enfin, on termine la fonction par le verbe **Revenir** :

Changer la couleur : \*objet est un cercle début. couleur de objet vaut "rouge" **Reviens** 

De plus, sachez que lors d'un événement, la fonction est appelée en parallèle : l'exécution de la fonction Décor n'est donc pas arrêtée lors du déclenchement de l'événement.

#### **Une remarque :**

Un événement se déclenche seulement si vous cliquez sur l'objet qui lui est associé. Si vous cliquez ailleurs sur la toile, l'événement ne se déclenchera pas.

### **Voici la liste des événements disponibles :**

#### **double clic souris**

Fais réagir l'espèce graphique au double-clique de la souris.

#### **souris entrante**

Fais réagir l'espèce graphique à l'entrée du pointeur de la souris dans sa surface.

#### **souris sortante**

Fais réagir l'espèce graphique à la sortie du pointeur de la souris de sa surface.

#### **début glisser-déposer**

Fais réagir l'espèce graphique au maintient du clique, suivit du déplacement de la souris.

#### **glisser-déposer**

Fais réagir l'espèce graphique au maintient du clique, accompagné du déplacement de la souris et enfin, de son relâchement.

#### **Une remarque :**

Il est possible de faire réagir une même variable à plusieurs événements.

# **Les bibliothèques**

Jusqu'à présent, nous ne pouvions exécuter qu'un seul livre à la fois. Et bien, les bibliothèques vont nous permettre d'utiliser plusieurs livres simultanément.

Nous allons prendre comme exemple la suite de Fibonacci. Recopiez ceci dans votre cahier :

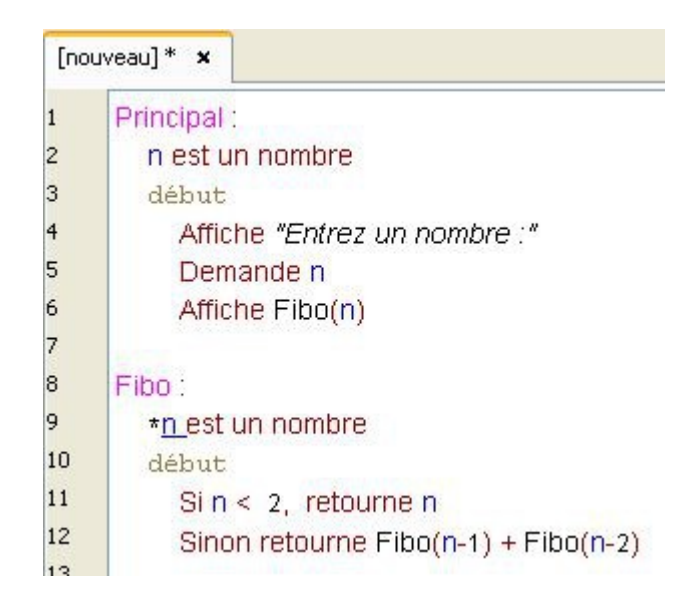

Imaginons que nous voulons connaître le temps que met l'interprète à calculer le résultat. Au lieu de modifier notre exemple, nous allons créer un nouveau programme.

Ouvrez un nouveau livre (**Bibliothèques** > **Nouveau livre**). Recopiez-y ce code :

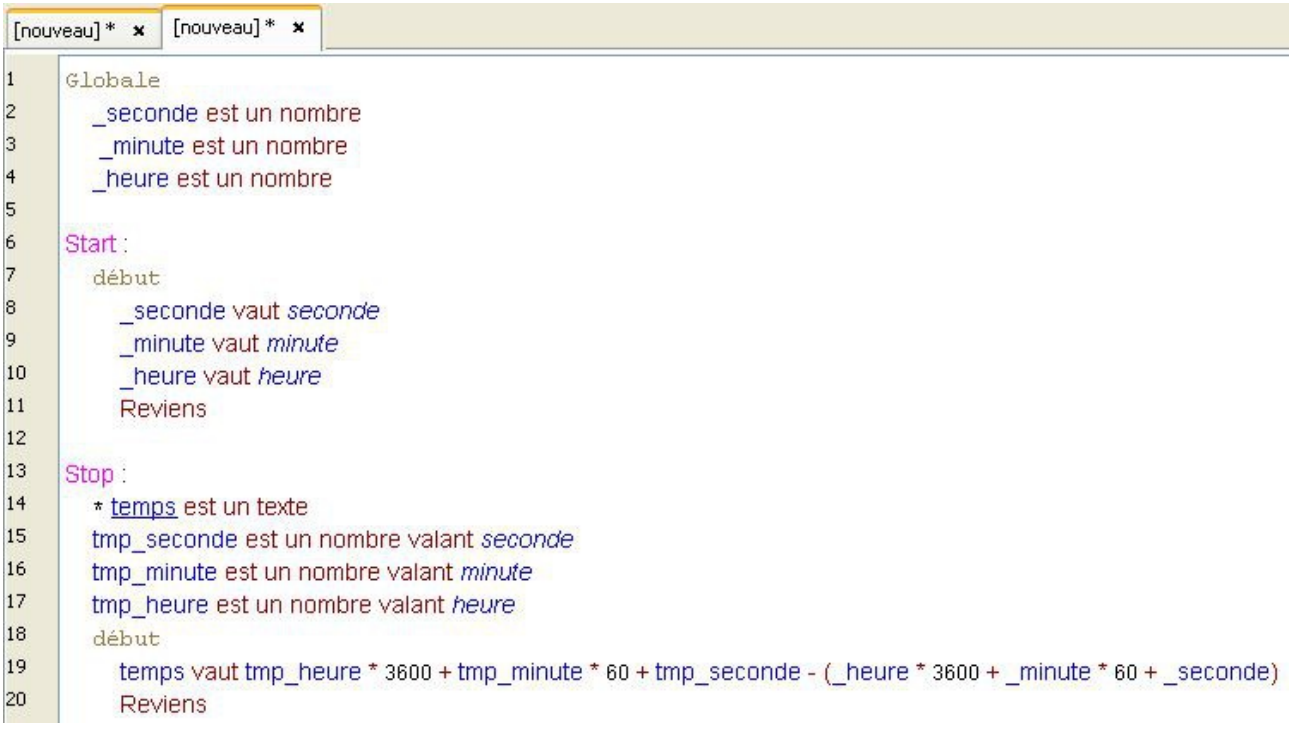

#### **Expliquons ce livre :**

Nous commençons par déclarer trois variables globales :

Globale seconde est un nombre \_minute est un nombre heure est un nombre

Ensuite, nous créons la fonction Start :

Dans cette fonction, nous donnons à nos trois variables globales les valeurs des variables seconde, minute et heure.

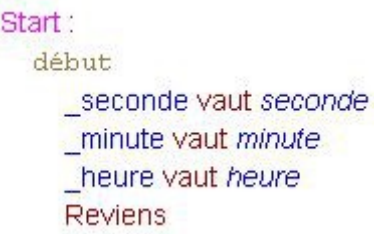

**seconde**, **minute** et **heure** sont des **variables particulières** du Linotte : elles indiquent l'heure, la minute et la seconde en cours.

Enfin, nous créons la fonction Stop :

Dans cette fonction, nous récupérons l'heure, la minute et la seconde en cours dans les variables tmp\_heure, tmp\_minute et tmp\_seconde.

> Stop: \* temps est un texte tmp\_seconde est un nombre valant seconde tmp minute est un nombre valant minute tmp heure est un nombre valant heure

Puis, nous écrivons cette ligne :

temps vaut tmp heure \* 3600 + tmp minute \* 60 + tmp seconde - (heure \* 3600 + minute \* 60 + seconde)

#### **Détaillons-la :**

Nous soustrayons les valeurs des variables tmp\_heure, tmp\_minute et tmp\_seconde à l'heure de départ, contenue dans les variables globales, pour connaître le temps qui s'est écoulé.

tmp heure + tmp minute + tmp seconde -  $($  heure + minute + seconde)

Nous convertissons le tout en secondes :

tmp\_heure \* 3600 + tmp\_minute \* 60 + tmp\_seconde -  $($  heure \* 3600 + \_minute \* 60 + \_seconde)

Et nous indiquons le résultat dans le paramètre temps :

temps vaut tmp heure \* 3600 + tmp minute \* 60 + tmp seconde - ( heure \* 3600 + minute \* 60 + seconde)

Notre programme pour calculer le temps écoulé est alors terminé.

Vous pouvez désormais l'enregistrer sur votre disque dur (**Bibliothèques** > **Ranger sous**) : sauvegardez-le sous le nom **Chronomètre.liv**.

Il nous reste plus qu'à ajouter notre programme dans notre suite de Fibonacci.

Pour cela, revenons à notre premier livre et commençons par créer une section Bibliothèque, avant notre fonction Principal.

Dans cette section, nous allons créer la bibliothèque **chrono** qui fera référence à notre livre **Chronomètre.liv** :

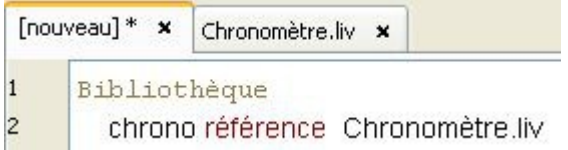

Ensuite, dans notre fonction Principal, avant de commencer le calcul, ajoutons un appel à la fonction Start de notre livre **Chronomètre.liv** :

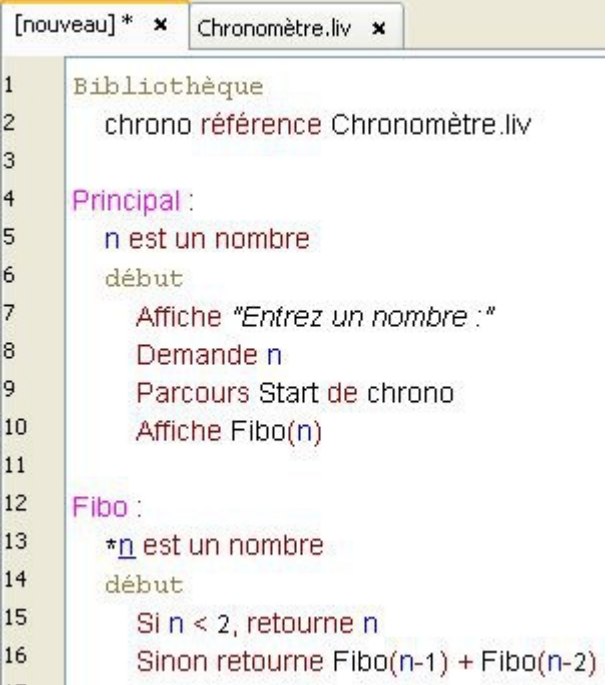

Lors de l'utilisation d'une bibliothèque, nous utilisons alors le verbe **Parcourir** pour appeler notre fonction.

Notre fonction Start n'utilisant pas de paramètre, nous n'avons alors pas besoin de lui transmettre une variable.

Une fois le calcul effectué, nous pouvons faire un appel à la fonction Stop de notre livre **Chronomètre.liv** :

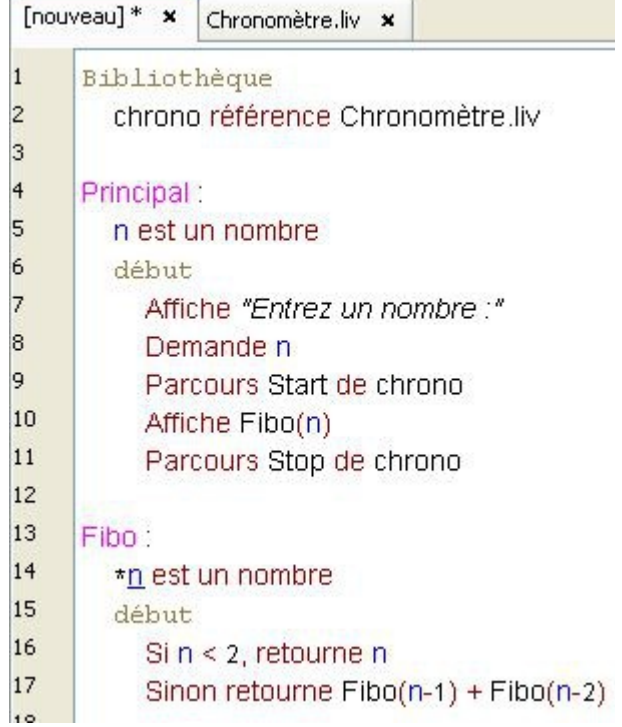

Mais ici, notre fonction Stop prend un paramètre : il faut donc l'ajouter.

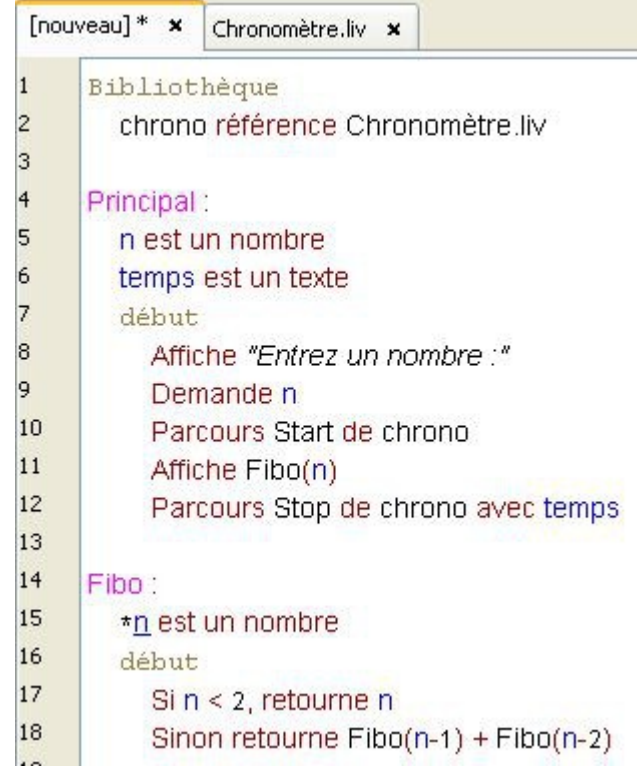

Enfin, il ne reste plus qu'a afficher le résultat :

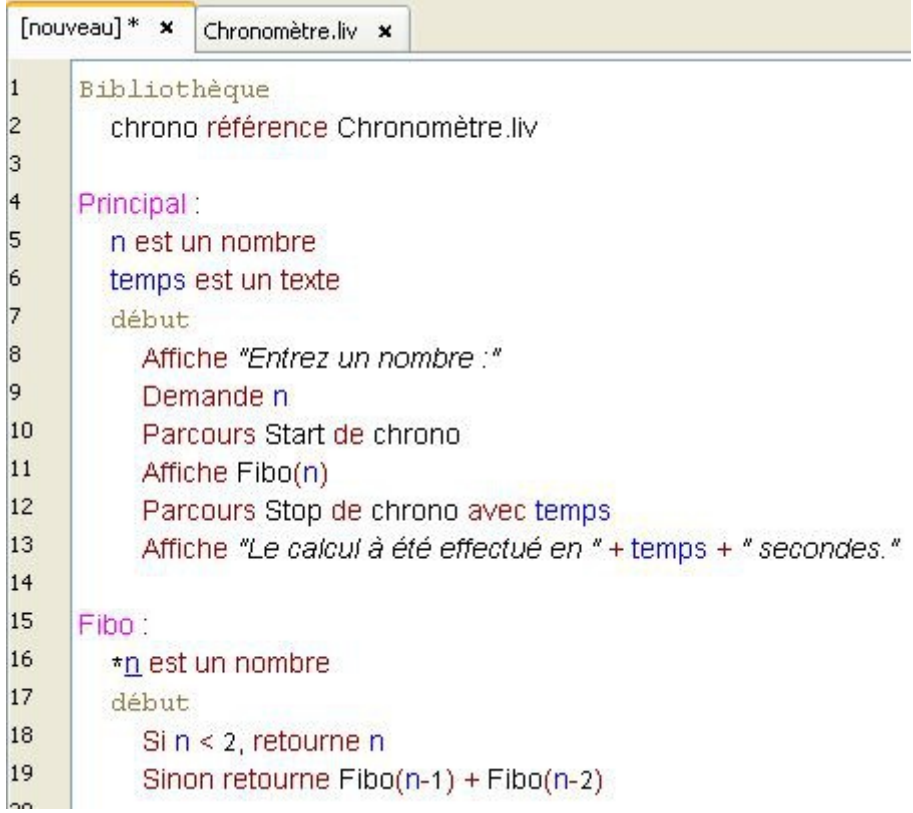

Sauvegardez alors votre livre :

En effet, pour pouvoir utiliser les bibliothèques, il faut que chaque livre se trouvent dans le même répertoire.

Vous pouvez alors tester votre programme.

#### **Une remarque :**

Votre livre **Chronomètre.liv** n'est pas fait pour être exécuté seul : il se doit d'être utilisé uniquement comme bibliothèque.

Par sécurité, vous pouvez alors modifier votre programme comme ceci :

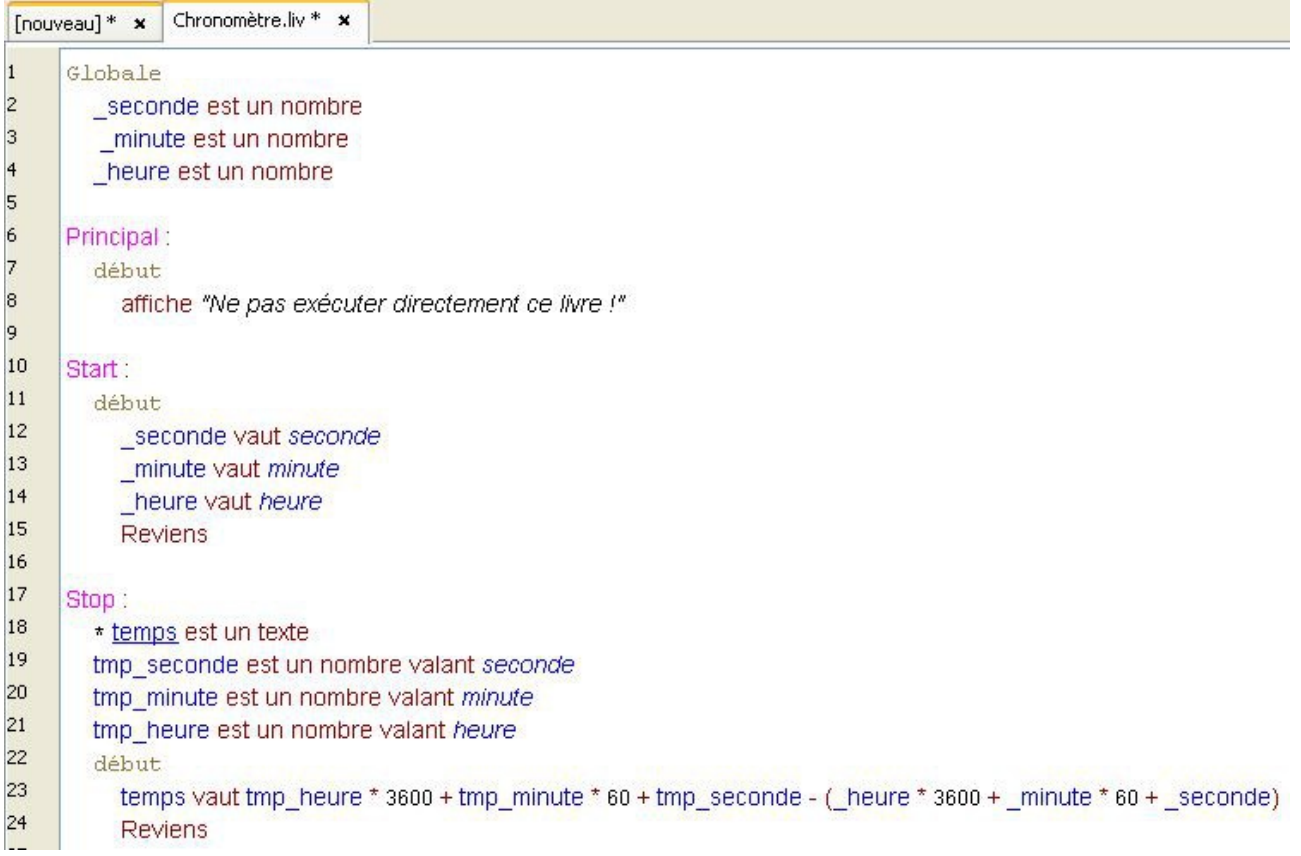

#### **Une remarque importante :**

Veuillez respecter l'ordre d'écriture des différentes sections :

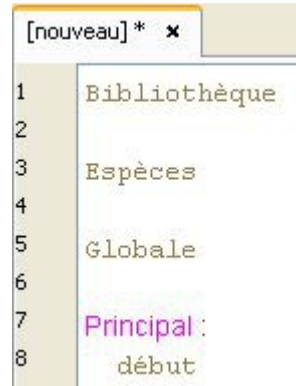

Si vous ne respectez pas cet ordre, votre programme ne fonctionnera pas.

Si vous ne vous en souvenez pas, ouvrez un nouveau livre et allez dans **Le verbier > +Livre**.

# **Le débogage**

Nous sommes tous un peu des têtes de linotte... Une erreur de programmation est vite arrivée. Pour éviter que notre programme "plante" subitement et surtout, pour mieux comprendre l'origine du problème, le Linotte met à notre disposition plusieurs solutions de dépannage :

### **Le verbe Essayer**

Prenons cet exemple :

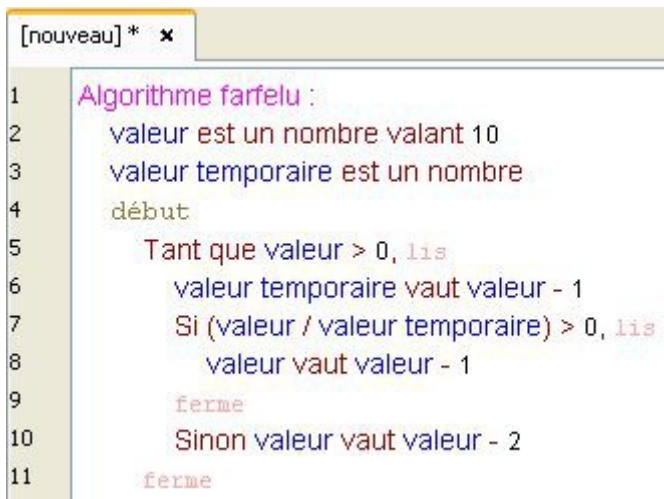

#### Ce programme ne fonctionne pas.

En effet, voici le message d'erreur qui s'affiche sur le tableau :

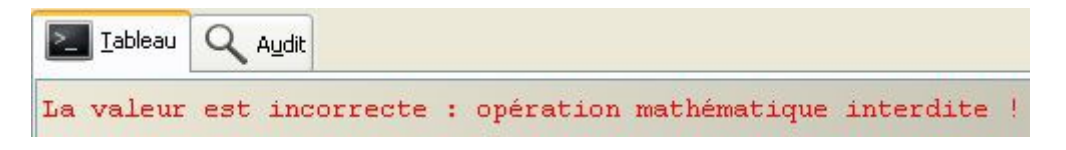

Pour comprendre ce qui se passe, entourons alors notre algorithme du bloc **Essayer** :

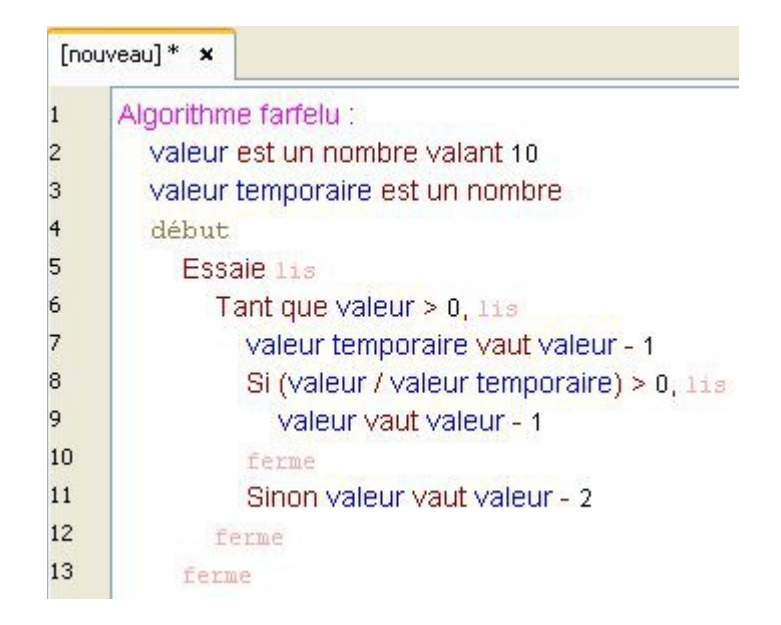

En cas d'erreur, le verbe **Essayer** nous permet alors de compléter notre code par une condition :

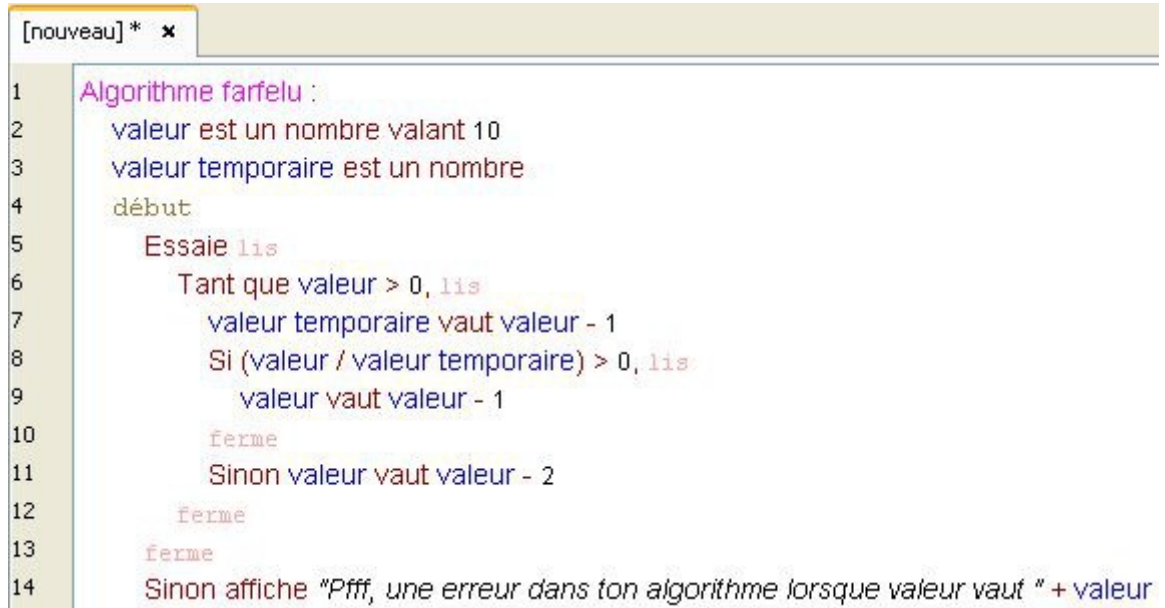

Et voici le résultat :

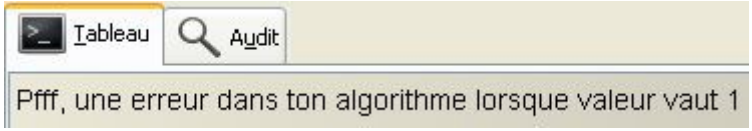

Dans cet exemple, notre programme plante donc lorsque la variable valeur atteint **1**, car notre condition :

Si (valeur / valeur temporaire) > 0, 1is

…consiste alors à diviser 1 par 0, ce qui est impossible.

Ainsi, l'utilisation du verbe **Essayer** permet de trouver plus facilement l'origine d'une erreur.

De plus, si une erreur survient dans le bloc, le programme ne "plante" pas et peux continuer son exécution normalement.

## **Le verbe Déboguer**

Reprenons notre exemple précédent, en utilisant le verbe **Déboguer** :

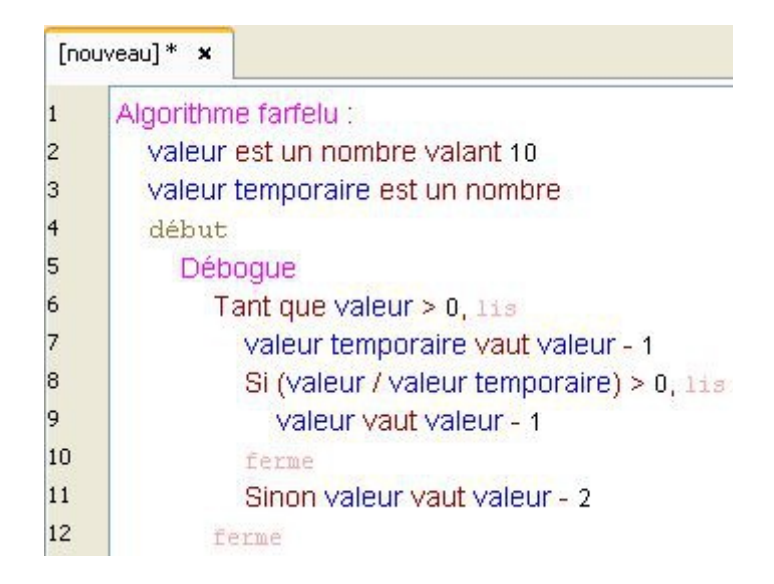

En cliquant sur le bouton **Lire !** de l'atelier, l'interprète détecte alors la présence du verbe **Déboguer** dans le programme et ouvre **l'inspecteur** :

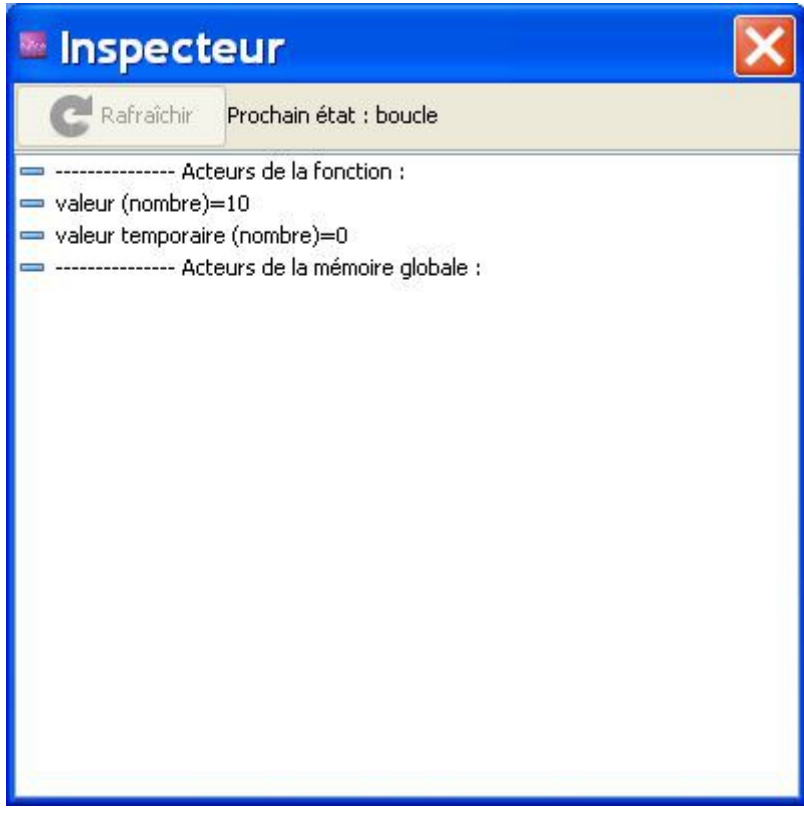

L'atelier propose alors deux boutons pour poursuivre l'exécution du programme :

- **Continuer** : en cliquant sur ce bouton, le programme s'exécute normalement.

- **Pas à pas** : ce bouton permet d'avancer dans l'algorithme, instruction par instruction, et de suivre son évolution dans l'inspecteur afin de déterminer précisément l'origine de l'erreur.

## **L'audit**

Vous aurez certainement remarqué l'onglet **Audit**, se trouvant au dessus du tableau. A l'instar de **l'inspecteur** qui permet de suivre le déroulement de votre livre, **l'audit** va afficher encore plus d'informations sur le fonctionnement de votre programme.

Si ce n'est pas déjà fait, recopiez le code précédent dans votre cahier et rendez-vous dans l'onglet **Audit**. Cliquez alors sur le bouton **Activer l'audit** puis sur le bouton **Lire !** de l'atelier. Voici alors ce qui s'affiche à la place du tableau :

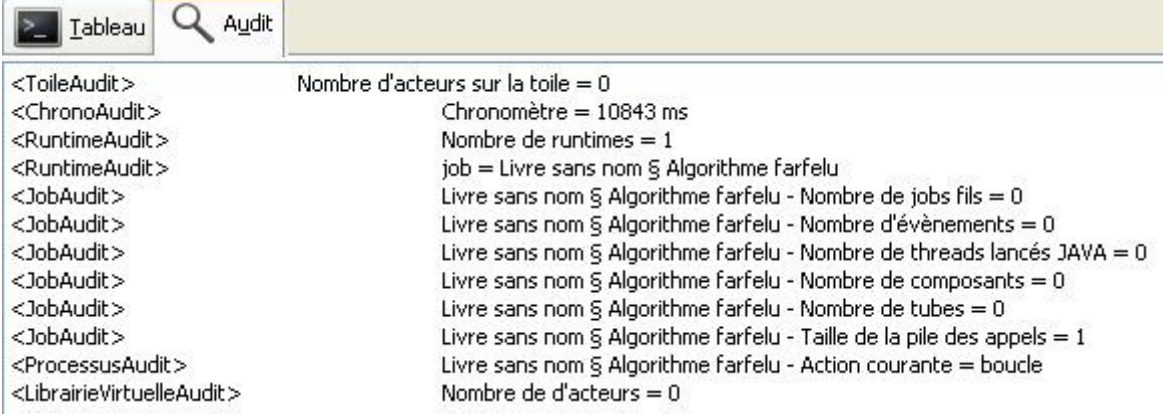

L'audit affiche alors en temps réel bien plus d'informations que l'inspecteur.

Mais l'onglet **Audit** propose également un autre bouton : **Activer le fichier de trace .linotte/trace.log**

Ce dernier permet d'enregistrer toutes les informations affichées par **l'audit** dans un fichier texte se trouvant à l'adresse suivante : C:\Documents and Settings\"Votre nom d'ordinateur"\.linotte.

Le fichier **trace.log** contenant énormément d'informations, il est également possible d'activer ou de désactiver les traces, afin de sélectionner uniquement celles que l'on veut conserver, comme ceci :

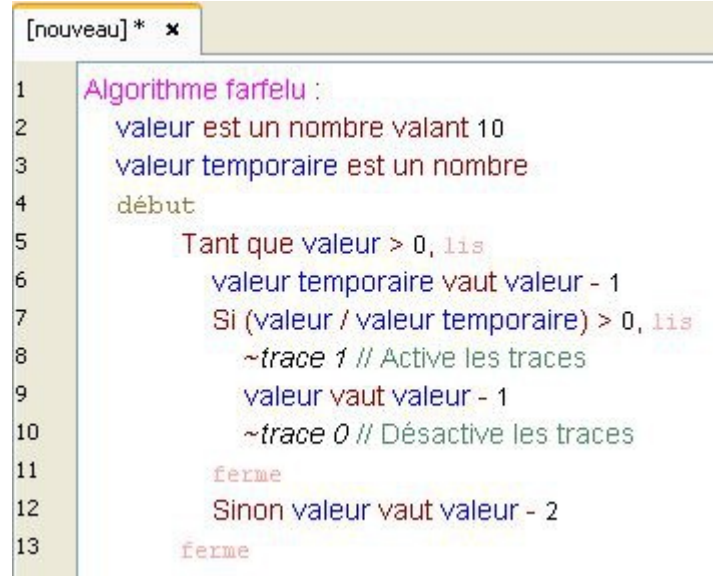

### **Les tests**

Prenons cet exemple :

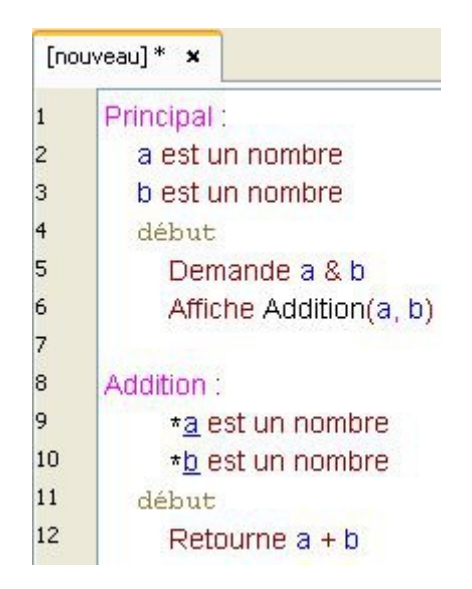

Ici, on demande à l'utilisateur d'entrer deux nombres. Puis, on les additionne et on les affiche sur le tableau.

Afin de pouvoir tester si notre programme fonctionne correctement, nous allons utiliser les **tests**. Ces tests automatiques permettent de simuler les réponses de l'utilisateur.

Pour cela, il suffit d'ajouter un bloc Tests au début du livre, comme ceci :

```
[nouveau] * *\mathbf{1}Tests
\overline{2}> 3\overline{\mathbf{3}}> 44
          \leq 75
6
      Principal:
\overline{7}a est un nombre
\overline{8}b est un nombre
9
          début
10
             Demande a & b
11
             Affiche Addition(a, b)
1213
      Addition:
14*a est un nombre
15
             *b est un nombre
16
          début
17
             Retourne a + b
```
À la ligne 2, on signale qu'en entrée (le symbole **>**), le programme recevra le nombre **3**. Puis, à la ligne 3, le programme recevra le nombre **4**.

À la ligne 4, on signale qu'en sortie (le symbole **<**), on attendra le nombre **7**.

L'atelier détecte alors la présence de tests dans le programme et propose deux boutons pour l'exécuter : **Lire !** ou **Tester !**.

Ainsi, si vous cliquez sur le bouton **Tester !**, voici ce qui s'affiche sur le tableau :

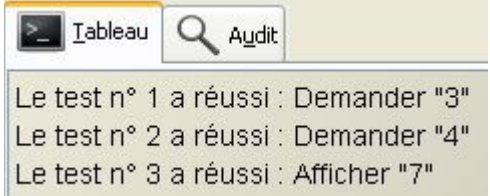

Notre programme fonctionne !

Vous pouvez alors exécuter le programme en cliquant sur le bouton **Lire !** en toute sérénité.

### **Le verbe Provoquer**

À l'inverse des exemples précédents, le verbe **Provoquer** permet d'arrêter le programme en affichant un numéro d'erreur et un message que vous aurez choisit :

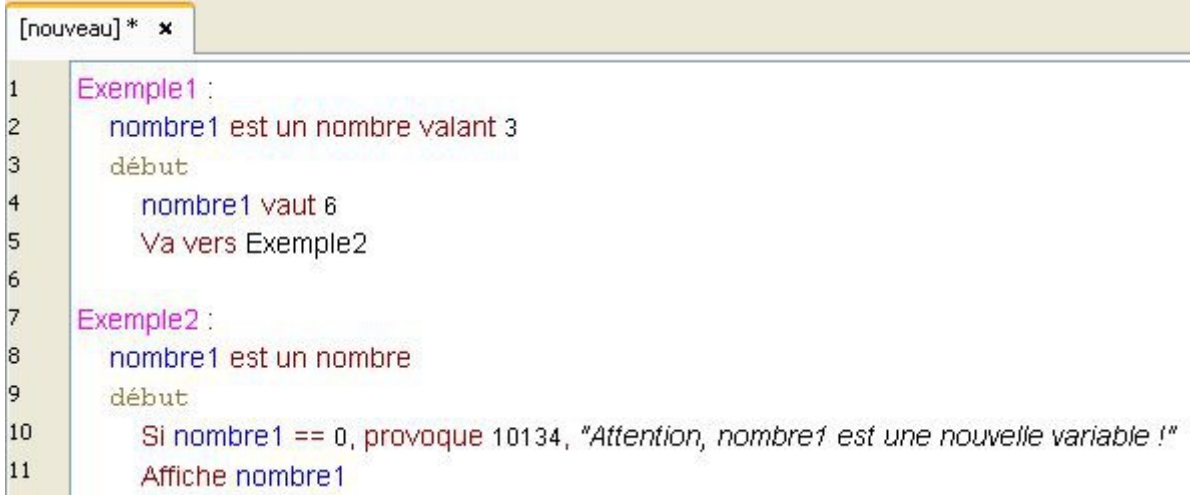

Attention : le numéro de l'erreur doit être supérieur à 10100 pour fonctionner.

Et voici le résultat :

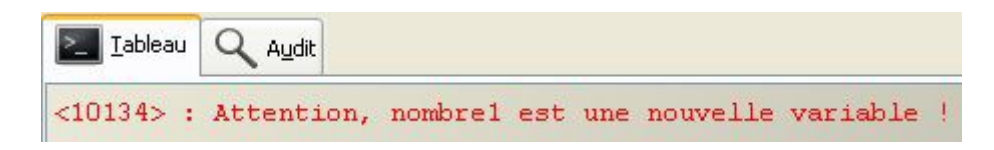

# **Les paradigmes de programmation**

Intéressons-nous maintenant aux différents paradigmes utilisables en Linotte.

Qu'est-ce qu'un paradigme de programmation ?

Un paradigme est une façon de penser, une manière de voir les choses. Au cours de ce tutoriel, nous avons constaté qu'il existait plusieurs façons d'écrire son code. En programmation, un paradigme définit donc notre manière de concevoir son programme.

Le Linotte étant un langage multi-paradigmes, faisons un rapide tour d'horizon des principaux paradigmes de programmation que vous pouvez développer :

### **La programmation impérative**

Il s'agit du paradigme originel et le plus couramment utilisé.

Le langage impératif comprend l'utilisation de plusieurs types d'instructions principales :

- l'assignation (c'est-à-dire la déclaration d'une variable)
- l'instruction Va vers
- les conditions
- les boucles
- les variables globales

Voici un exemple :

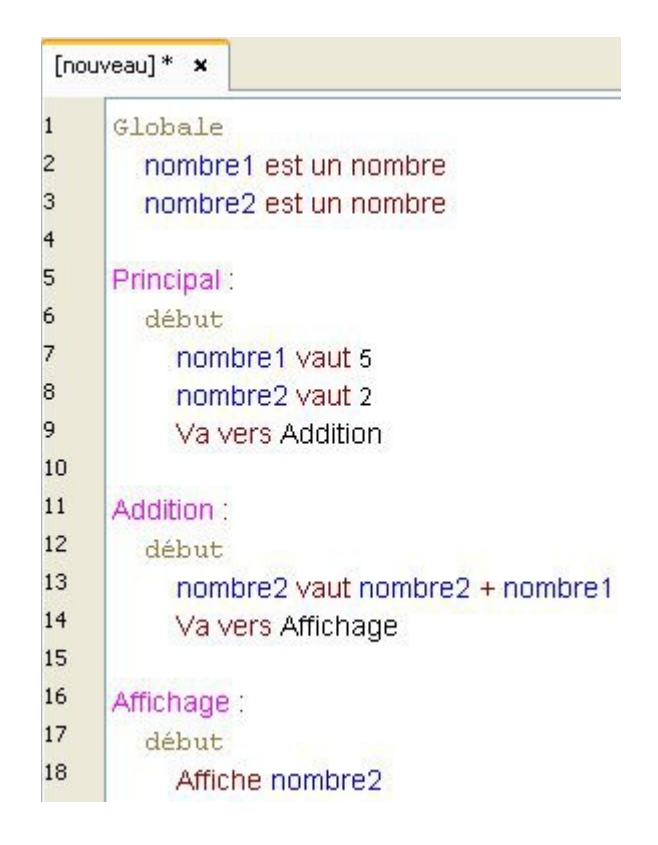

La programmation impérative est certainement la plus simple à utiliser.

Néanmoins, elle rend la modification de notre programme et la recherche d'erreurs de programmation difficiles.

En effet, considérons que la valeur de notre variable nombre1 soit erronée.

Le résultat affiché dans notre fonction Affichage ne serait donc pas le résultat attendu.

Imaginons alors que notre code contiennent des milliers de lignes, impliquant des centaines de fonctions.

La variable nombre1 étant une variable globale, sa valeur pourrait avoir été modifiée depuis n'importe quelle fonction du livre !

Il faudrait alors analyser notre code en entier et comprendre son fonctionnement dans les moindres détails pour pouvoir trouver l'origine de l'erreur...

### **La programmation fonctionnelle**

La programmation fonctionnelle permet de décrire son programme comme un emboîtement de fonctions, que l'on peut imbriquer les unes dans les autres.

Ainsi, la programmation fonctionnelle n'utilise pas de variables globales mais permet l'utilisation de variables locales entre plusieurs fonctions :

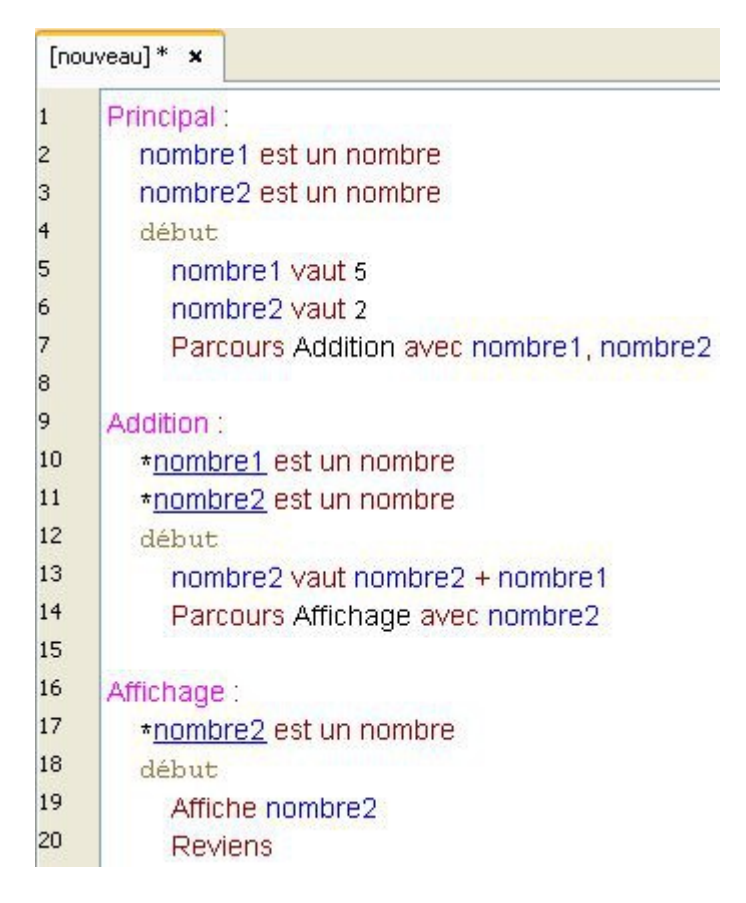

La fonction **Affichage** est alors imbriquée dans la fonction **Addition**, elle même imbriquée dans la fonction **Principal**.

La programmation fonctionnelle apporte alors :

- les verbes **Parcourir** et **Revenir**

- les paramètres

- la récursivité

Si la valeur de notre variable nombre1 est erronée, comme elle n'est transmise qu'en paramètre, nous pouvons suivre son évolution à travers chaque sous-fonctions de notre code.

Ainsi, même si notre livre contient des centaines de fonctions, il n'est pas nécessaire de toutes les analyser pour pouvoir trouver l'origine de l'erreur.

La programmation fonctionnelle diminue ainsi le risque d'erreurs, induits par l'utilisation des variables globales, et facilite la modification du programme.

### **La programmation orientée objet**

En Programmation Orientée Objet (POO), le programme est considéré comme une collection d'objets, qui interagissent entre eux.

Une des particularités de cette approche est qu'elle permet de regrouper les variables et les fonctions au sein d'un même objet (on parle alors d'**encapsulation**).

La programmation orientée objet apporte ainsi :

- les espèces et les attributs
- les méthodes fonctionnelles
- l'héritage

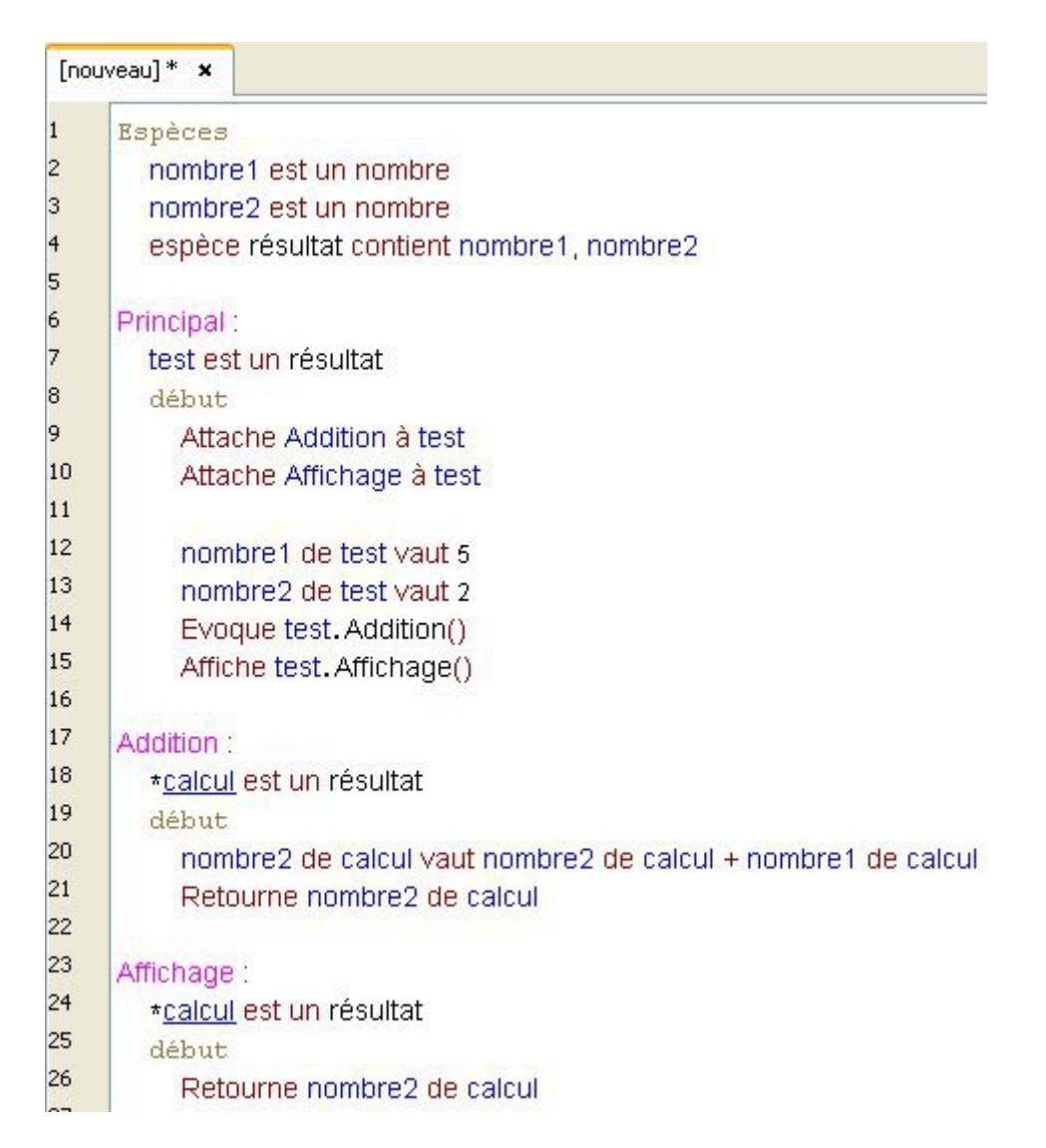

Les attributs **nombre1** et **nombre2**, ainsi que les méthodes fonctionnelles **Addition** et **Affichage**, appartiennent alors à l'objet **test**.

Simulons là encore que la valeur de notre variable nombre1 soit erronée et donc que le résultat affiché s'avère faux.

La variable nombre1 appartenant à l'objet test, il nous suffit alors de trouver la fonction déclarant notre objet, ici il s'agit de la fonction Principal, pour avoir la liste de toutes les méthodes qu'elle utilise (lignes 9 et 10).

Ainsi, même si notre livre contient des centaines de fonctions, celles susceptibles d'héberger notre erreur sont facilement identifiables.

Car seules les méthodes de notre objet test sont concernées.

De plus, chaque méthode étant indépendante, une fois l'erreur localisée, on pourra alors la corriger sans devoir modifier les autres méthodes.

Contrairement à la programmation fonctionnelle qui, de part la structure de son code, imbriquant les fonctions les unes dans les autres, la modification d'une fonction implique souvent la modification de chacune de ses sous-fonctions. Cela peut alors concerner un nombre important de fonctions éparpillées dans le code...

## **Les variables particulières disponibles**

Voici la liste des variables particulières reconnus par le Linotte : **auteur** : contient l'auteur de l'interprète Linotte. **version** : contient la version de l'interprète Linotte. **spécification** : contient la version des spécifications de l'interprète Linotte.

**ecranv** : taille verticale de l'écran.

**ecranh** : taille horizontale de l'écran.

**polices** : casier contenant les polices disponibles sur le système.

**couleurs** : casier contenant les couleurs reconnues par le Linotte.

**livre** : nom du livre en cours d'utilisation.

**joker** : permet d'afficher le contenu d'une boucle.

**vrai** : contient la valeur 1.

**faux** : contient la valeur 0.

**sourisx** : position horizontale de la souris.

**sourisy** : position verticale de la souris.

**touche** : tampon des touches.

**année** : contient l'année en cours. **mois** : contient le numéro du mois en cours. **jour** : contient le numéro du jour en cours. **heure** : contient l'heure en cours (sur 24 heures). **minute** : contient la minute en cours.
**seconde** : contient la seconde en cours.

**pi** : contient la valeur PI.

**e** : contient la valeur de la constante d'Euler.

## **Les raccourcis disponibles**

Le Linotte dispose de raccourcis, visant à augmenter la rapidité d'écriture de notre code.

Le raccourci :: remplace les mots est un :

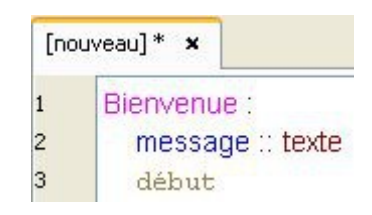

Le raccourci **<-** remplace le mot valant :

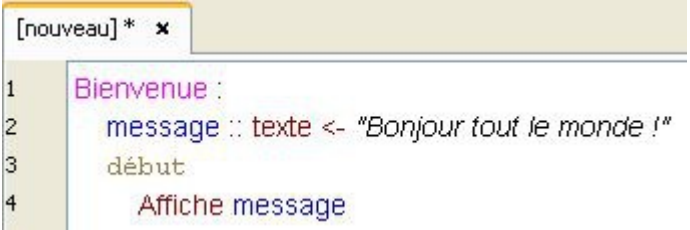

Le raccourci  $\omega$  remplace le mot de :

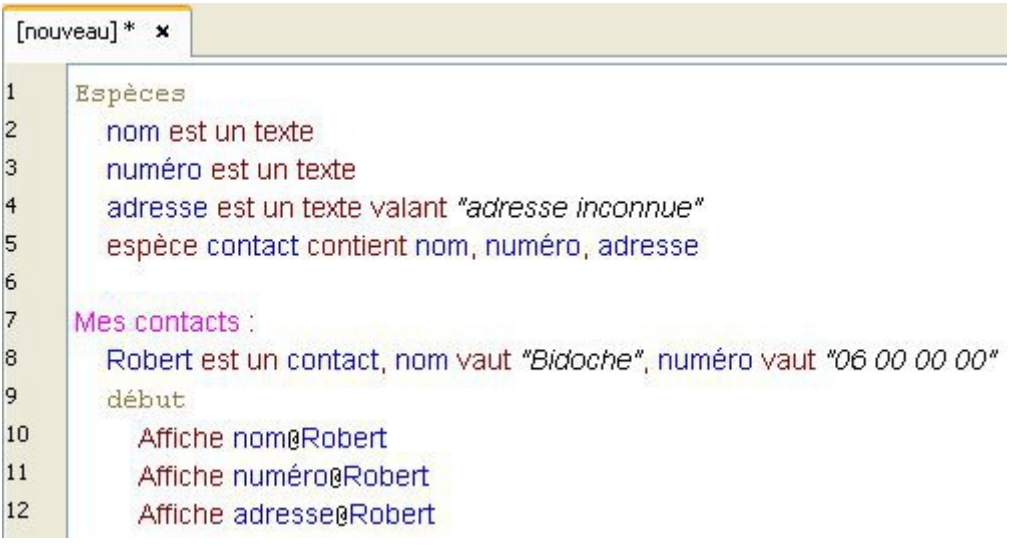

Le raccourci **!** remplace le verbe **Afficher** :

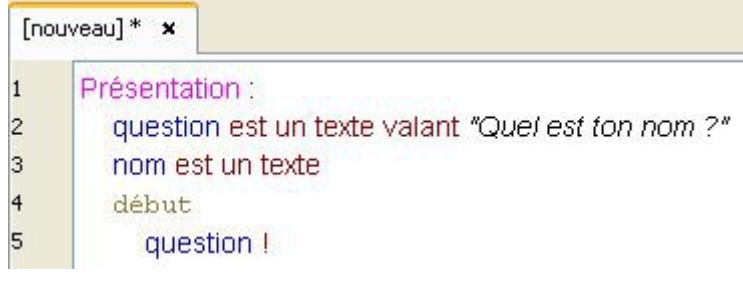

Le raccourci **?** remplace le verbe **Demander** :

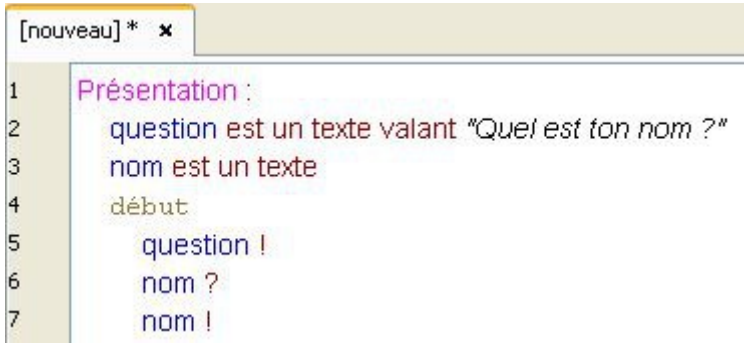

Le raccourci **=** remplace le verbe **Valoir** :

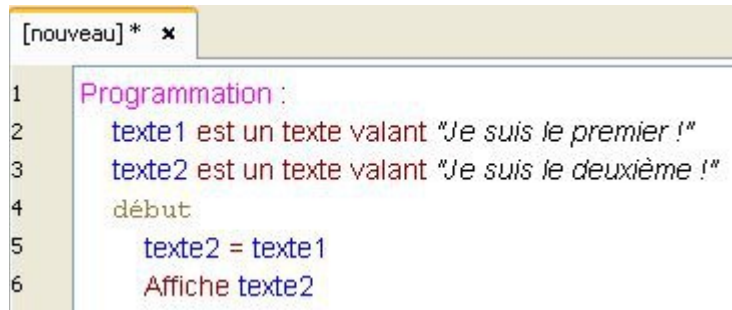

Le Linotte offre également plusieurs possibilités d'écriture :

L'utilisation de l'esperluette **&** permet de regrouper plusieurs actions identiques sur une même ligne :

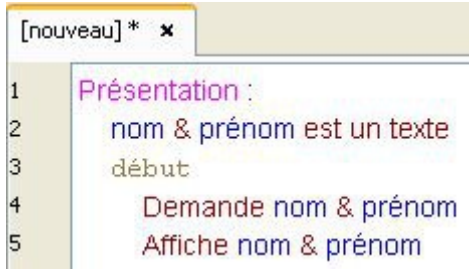

L'utilisation du point-virgule **;** permet de regrouper plusieurs actions différentes sur une même ligne :

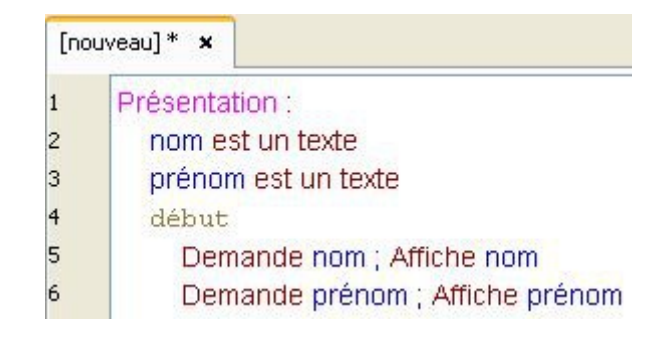

A l'inverse, l'utilisation du symbole **…** permet de découper une ligne :

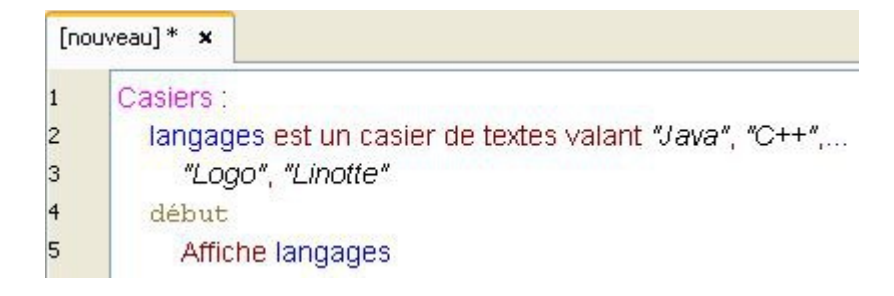

## **Interpolation de chaîne :**

Grâce à l'utilisation du symbole **\${}** autour d'une variable :

On peut remplacer ce code :

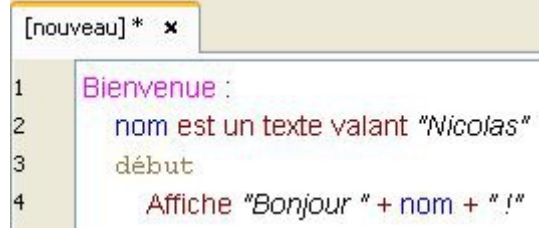

Par ceci :

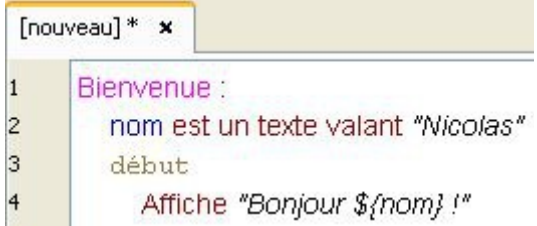

## **Inférence de types simples :**

Pour les types texte et nombre, l'interprète peut déterminer automatiquement le type :

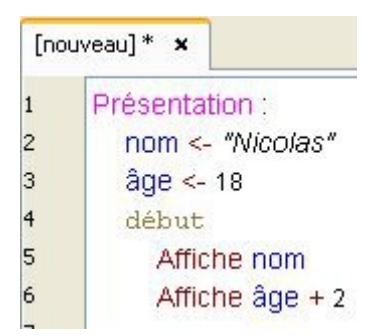